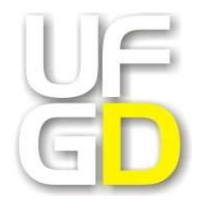

MINISTÉRIO DA EDUCAÇÃO UNIVERSIDADE FEDERAL DA GRANDE DOURADOS FACULDADE DE EDUCAÇÃO PROGRAMA DE PÓS-GRADUAÇÃO EM EDUCAÇÃO

### RICARDO AUGUSTO LINS DO NASCIMENTO

DESENVOLVIMENTO DE UM PORTAL DE OBJETOS EM AUDIODESCRIÇÃO: RECURSO DE TECNOLOGIA ASSISTIVA PARA INCLUSÃO DE PESSOAS COM DEFICIÊNCIA VISUAL - "BOCAWEB"

> DOURADOS-MS 2020

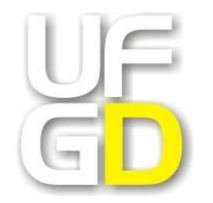

MINISTÉRIO DA EDUCAÇÃO UNIVERSIDADE FEDERAL DA GRANDE DOURADOS FACULDADE DE EDUCAÇÃO PROGRAMA DE PÓS-GRADUAÇÃO EM EDUCAÇÃO

### RICARDO AUGUSTO LINS DO NASCIMENTO

### DESENVOLVIMENTO DE UM PORTAL DE OBJETOS EM AUDIODESCRIÇÃO: RECURSO DE TECNOLOGIA ASSISTIVA PARA INCLUSÃO DE PESSOAS COM DEFICIÊNCIA VISUAL - "BOCAWEB"

Tese de doutorado apresentada no Programa de Pós-Graduação em Educação – Curso de Doutorado da Faculdade de Educação da Universidade Federal da Grande Dourados, como requisito parcial para obtenção do título de Doutor em Educação.

Orientador: Prof. Dr. Reinaldo dos Santos

DOURADOS-MS 2020

Dados Internacionais de Catalogação na Publicação (CIP).

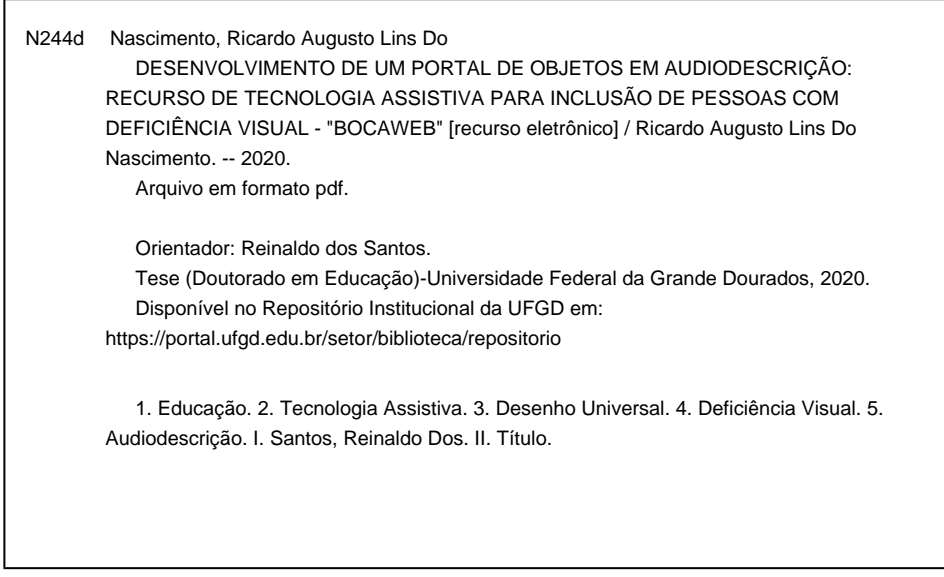

Ficha catalográfica elaborada automaticamente de acordo com os dados fornecidos pelo(a) autor(a).

©Direitos reservados. Permitido a reprodução parcial desde que citada a fonte.

### RICARDO AUGUSTO LINS DO NASCIMENTO

### DESENVOLVIMENTO DE UM PORTAL DE OBJETOS EM AUDIODESCRIÇÃO: RECURSO DE TECNOLOGIA ASSISTIVA PARA INCLUSÃO DE PESSOAS COM DEFICIÊNCIA VISUAL - "BOCAWEB"

Tese de doutorado apresentada no Programa de Pós-Graduação em Educação – Curso de Doutorado da Faculdade de Educação da Universidade Federal da Grande Dourados, como requisito parcial para obtenção do título de Doutor em Educação, sob orientação do Prof. Dr. Reinaldo dos Santos. Área de concentração: História, Política e Gestão da Educação. Linha de pesquisa: Educação e Diversidade

Data da defesa: 11 de fevereiro de 2019.

### BANCA EXAMINADORA

Prof. Dr. Reinaldo dos Santos – UFGD (orientador)

\_\_\_\_\_\_\_\_\_\_\_\_\_\_\_\_\_\_\_\_\_\_\_\_\_\_\_\_\_\_\_\_\_\_\_\_\_\_\_\_\_\_\_\_\_\_\_\_

Prof. Dr. Eduardo José Manzini – UNESP/Marília (examinador)

\_\_\_\_\_\_\_\_\_\_\_\_\_\_\_\_\_\_\_\_\_\_\_\_\_\_\_\_\_\_\_\_\_\_\_\_\_\_\_\_\_\_\_\_\_\_\_\_

Profa. Dra. Glaucia Gabriel Sass – UEMS (examinadora)

 $\mathcal{L}_\text{max}$  , and the set of the set of the set of the set of the set of the set of the set of the set of the set of the set of the set of the set of the set of the set of the set of the set of the set of the set of the

Profa. Dra. Morgana de Fátima Agostini Martins – UFGD (examinadora)

\_\_\_\_\_\_\_\_\_\_\_\_\_\_\_\_\_\_\_\_\_\_\_\_\_\_\_\_\_\_\_\_\_\_\_\_\_\_\_\_\_\_\_\_\_\_\_\_

Profa. Dra. Marilda Moraes Garcia Bruno – UFGD (examinadora)

\_\_\_\_\_\_\_\_\_\_\_\_\_\_\_\_\_\_\_\_\_\_\_\_\_\_\_\_\_\_\_\_\_\_\_\_\_\_\_\_\_\_\_\_

DOURADOS, MS 2020

Ao meu Deus, que me sustenta e me guarda, que renova suas misericórdias sobre minha vida todas as manhãs.

À minha esposa Grazielly, pelo companheirismo, incentivo e por todo amor que nos envolve.

Aos meus filhos Ana Beatriz, Pedro Augusto e Mariana Rafaela, que me renovam minha esperança e rejuvenescem minha motivação.

Aos meus pais, José Aparecido e Rosa, por todo amor e dedicação.

### AGRADECIMENTOS

 Ao professor Dr. Reinaldo dos Santos, por me convidar para o projeto que originou esta pesquisa, pela confiança que depositou em mim e pelas valiosas orientações.

 À professora Dra. Marilda Bruno, pelas primeiras orientações, quando me deparei com o grande desafio de ser professor de um estudante com deficiência visual.

 Ao Programa de Pós-Graduação em Educação da Faculdade de Educação da UFGD: todos os servidores, técnicos, terceirizados e especialmente os professores, pela paciência e dedicação que tiveram no meu processo de formação de mestre e doutor. Cada professor representa parte da estrutura que me fez chegar até aqui. Minha sincera gratidão.

 Aos colegas / pesquisadores do Grupo de Estudos e Pesquisas em Educação e Tecnologia da Informação e Comunicação – GEPETIC, pela colaboração direta e indireta em todas as fases da minha pesquisa. Cada encontro, discussão e trocas de experiências, que foram fundamentais para minha pesquisa.

 Aos colegas da turma de doutorado – 2016, pelo companheirismo sempre presente.

 Aos meus pais, José Aparecido e Rosa, por todo amor e dedicação, pela educação, pelo cuidado. Sou e serei sempre grato.

 Aos meus irmãos, Eugênio, Ângelo, Selma e Erasmo, pela parceria nos momentos de alegria e companheirismo nos momentos mais difíceis.

 Aos membros da minha Banca de qualificação, Prof. Dr. Eduardo José Manzini, Profa. Dra. Marilda Moraes Garcia Bruno, Profa. Aline Maira da Silva, Profa. Morgana de Fátima Agostini Martins e Prof. Dr. Reinaldo dos Santos pelo tempo dedicado à leitura deste trabalho, pelas valorosas contribuições que levaram a várias definições sobre os rumos da pesquisa e à professora Dra. Gláucia Gabriel Sass, que mesmo não tendo participado da banca de qualificação, aceitou o convite para integrar a banca de defesa. Minha sincera gratidão a todos.

 Ao Instituto Federal de Educação, Ciência e Tecnologia, minha instituição, por todo apoio, pela oportunidade de concluir meu doutorado em afastamento para capacitação, que possibilitou a minha dedicação total para finalizar minha pesquisa.

O futuro dos seres humanos depende da educação. Toda tecnologia e sua adaptação trabalhada hoje forma uma série de caminhos para o ser de amanhã percorrer.

(Leonardo Tomé)

#### RESUMO

Esta pesquisa teve como objetivo desenvolver recurso de tecnologia assistiva de audiodescrição por meio da criação de um portal na web concebido dentro da perspectiva do desenho universal. O produto desta tese é o portal de objetos de audiodescrição denominado BocaWeb. Metodologicamente, o trabalho consiste em um projeto de pesquisa e desenvolvimento experimental, em uma rede colaborativa formada por pesquisadores vinculados ao Projeto BOCA - "Para ver com palavras – audiodescrição como tecnologia assistiva para inclusão social, educacional e cultural de pessoas com deficiência visual ", desenvolvido no âmbito do Grupo de Estudo de Pesquisa em Tecnologia da Informação e Comunicação - GEPETIC. O BocaWeb é um dos produtos previstos neste projeto maior. Os referenciais teóricos utilizados foram os conceitos de sociedade em rede de Manuel Castells e a comunicação distorcida de Claus Mueller, além de ferramentas conceituais como tecnologia social, tecnologia assistiva, desenho universal, educationware e audiodescrição. A tese que defendemos é que no desenvolvimento de tecnologias, quando se observa os princípios do desenho universal desde a sua concepção até as fases finais, o resultado é, de fato, um produto com acessibilidade. Para que essa tese pudesse ser provada, os princípios do desenho universal foram sistematizados e identificados como requisitos (técnica da engenharia de software) durante as etapas de desenvolvimento do BocaWeb de maneira que essa verificação de conformidade pudesse ser realizada. A conformidade em relação a acessibilidade foi avaliada por sete consultores externos: pessoas com deficiência visual – baixa visão e cegueira, que testaram o BocaWeb desde as primeiras versões, identificando barreiras e sugerindo melhorias até a versão atual. Os resultados alcançados apontam que não somente é possível desenvolver recursos tecnológicos segundo os princípios do desenho universal, mas também que esses princípios devem ser impreterivelmente atendidos pois, caso contrário, o produto final não terá fundamentos sólidos de acessibilidade. Também concluímos que pessoas com deficiência devem atuar como consultores no desenvolvimento de recursos de tecnologia assistiva, ou seja, o escopo de aplicação do lema "nada sobre nós sem nós" deve ser observado de maneira ampliada, não somente no desenvolvimento de políticas públicas, mas também para todo desenvolvimento de tecnologia assistiva, seja a partir do poder público ou da iniciativa privada.

Palavras-chave: Educação. Tecnologia Assistiva. Desenho Universal. Deficiência Visual. Audiodescrição.

### **ABSTRACT**

This research aimed to develop an assistive technology resource for audio description through the creation of a web portal conceived under the perspective of universal design. This thesis' product is an audio description portal named BocaWeb. As for the methodology, this essay consisted in a research project and experimental development made by a collaborative network formed by researchers linked to the BOCA Project – "Seeing with words – audio description as assistive technology for social, educational and cultural inclusion for people with visual impairment", carried out at the Information and Communication Technology Research Study Group – GEPETIC (Grupo de Estudo de Pesquisa em Tecnologia da Informação e Comunicação). BocaWeb is one of the intended products of this bigger project. The theoretical references adopted in this thesis were concepts of network society by Manuel Castells and the distorted communication by Claus Mueller, in addition to conceptual tools such as social technology, assistive technology, universal design, educationware and audio description. The thesis we defend is that in the development of technologies, when universal design basics are observed from the beginning until the final phases, the results are, in fact, accessible products. To prove this thesis, the basics of universal design were systematized and identified as requirement (software engineering technique) during BocaWeb's development steps, so that it was possible to verify the conformity. This conformity analysis was made by seven external consultants: people with visual impairment – low sight and blindness, who tested BocaWeb since the first versions, identified barriers and suggested improvements until the latest version. The achieved results show that not only it's possible to develop technological resources according to the basics of universal design, but also that these basics must be unfailingly followed, otherwise, the final product won't have solid accessibility principles. Furthermore, we concluded that people with disabilities must act as consultors at the development of assistive technology resources, that is, the motto "nothing about us without us" must be observed in a wide manner, not restricted to the development of public politics, but also for every single assistive technology resource, whether it is a public power or a private initiative project.

Key-words: Education. Assistive Technology. Universal design. Visual impairment. Audio description.

### LISTA DE FIGURAS

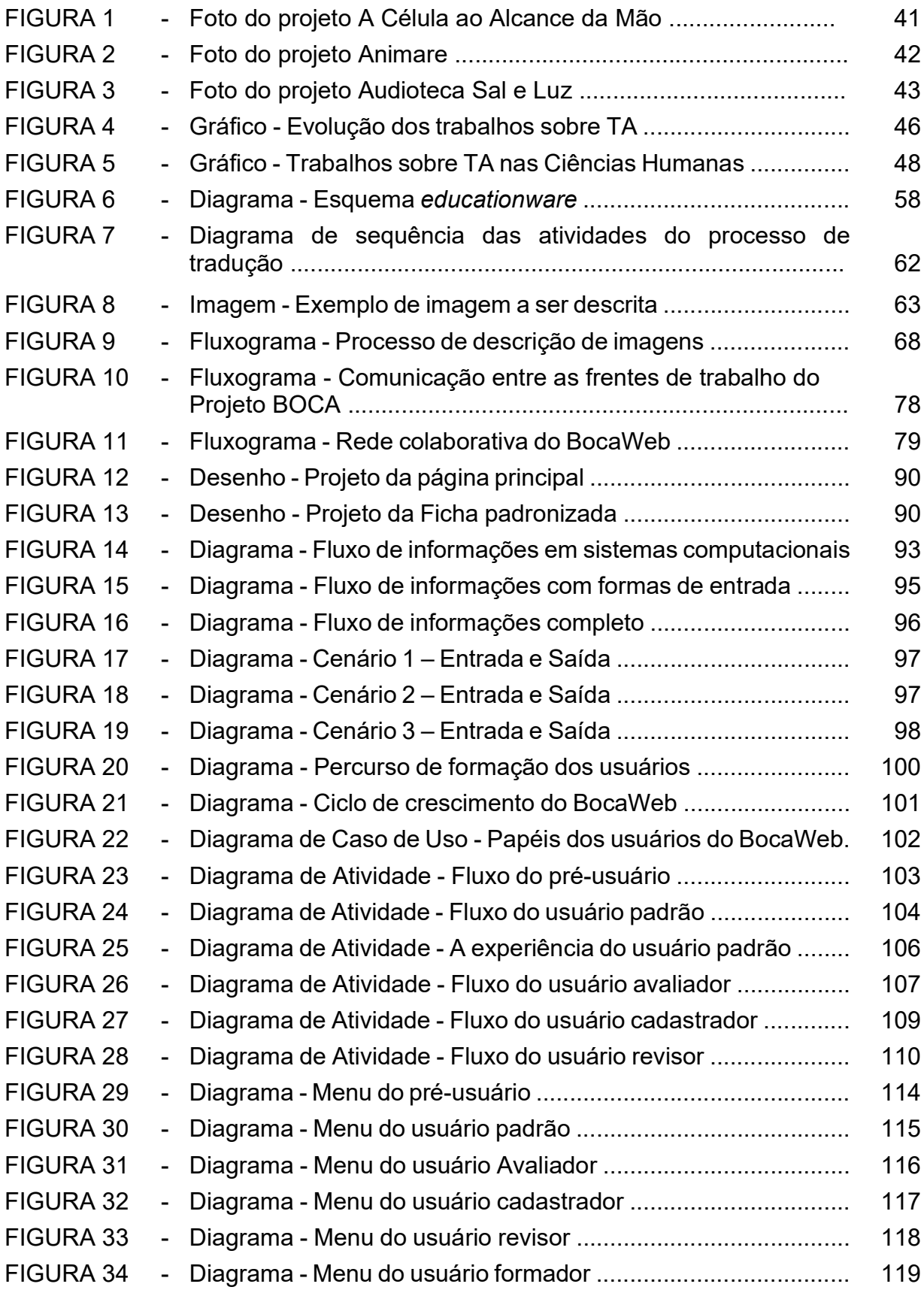

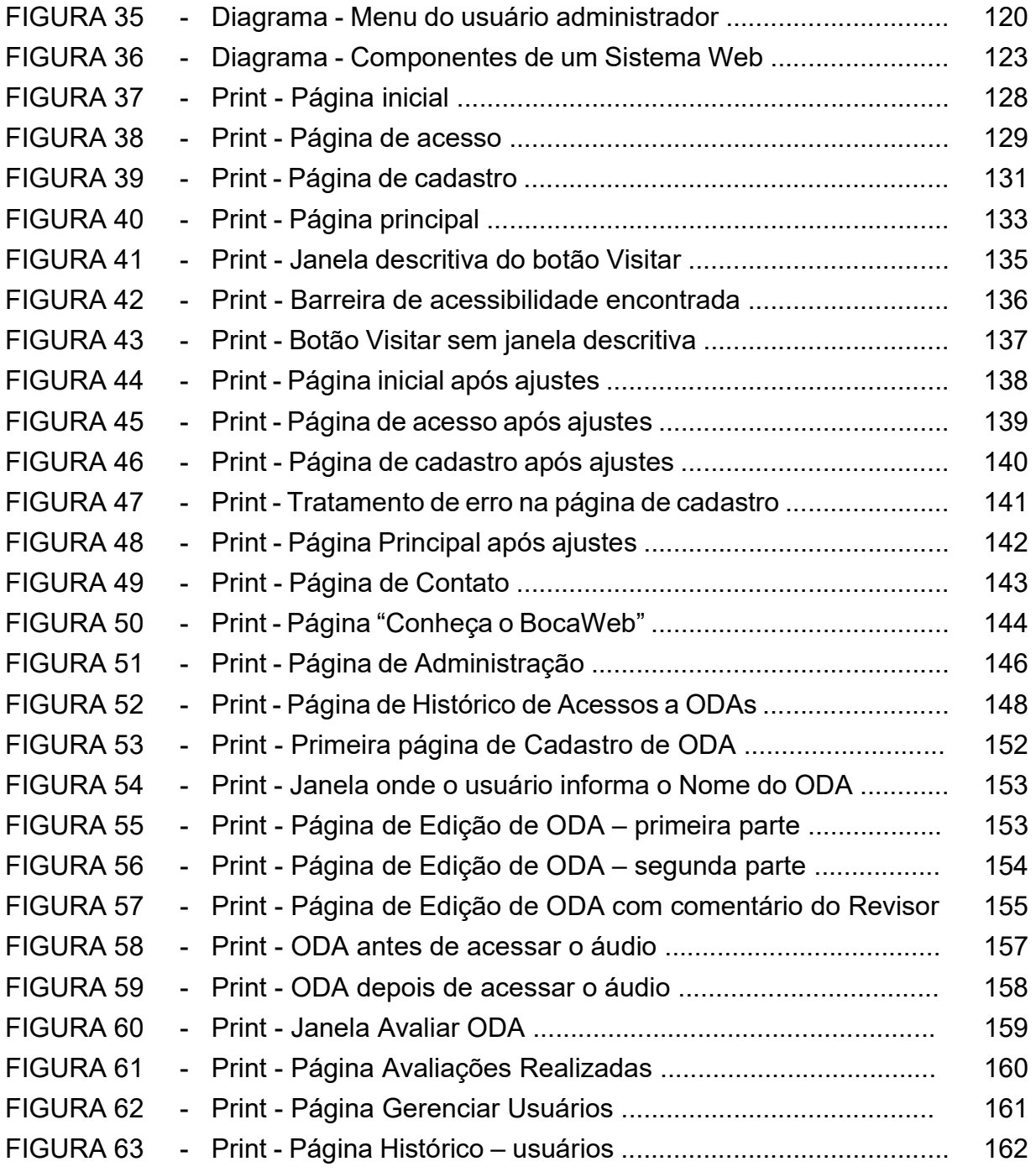

### LISTA DE QUADROS E TABELAS

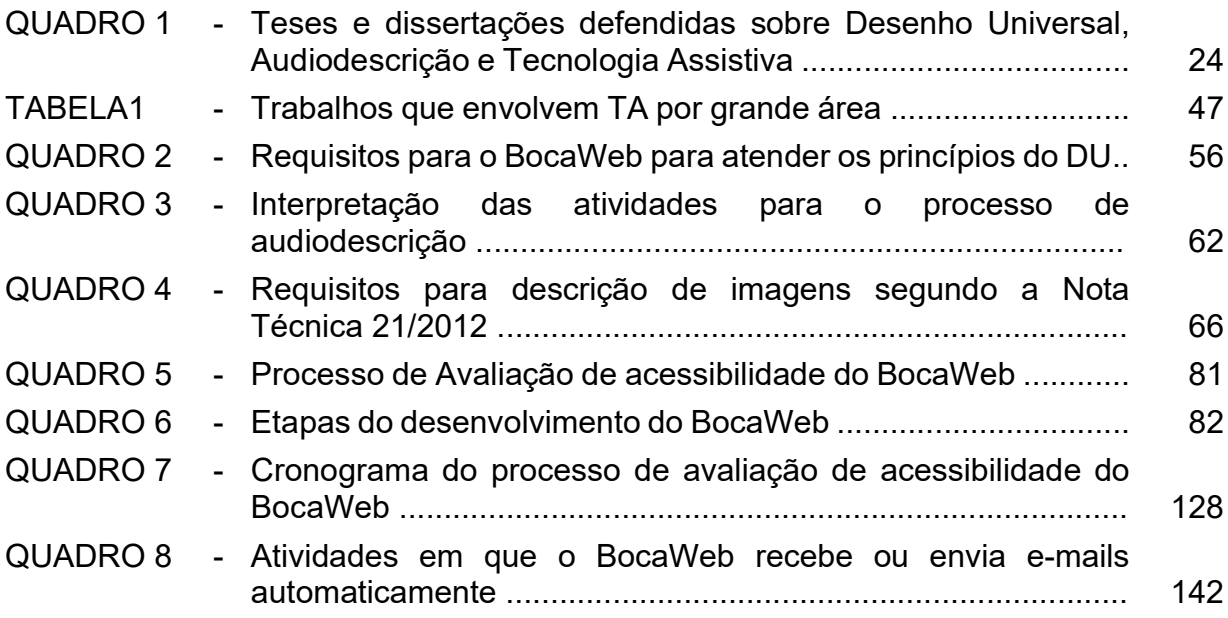

### LISTA DE ABREVIATURAS E SIGLAS

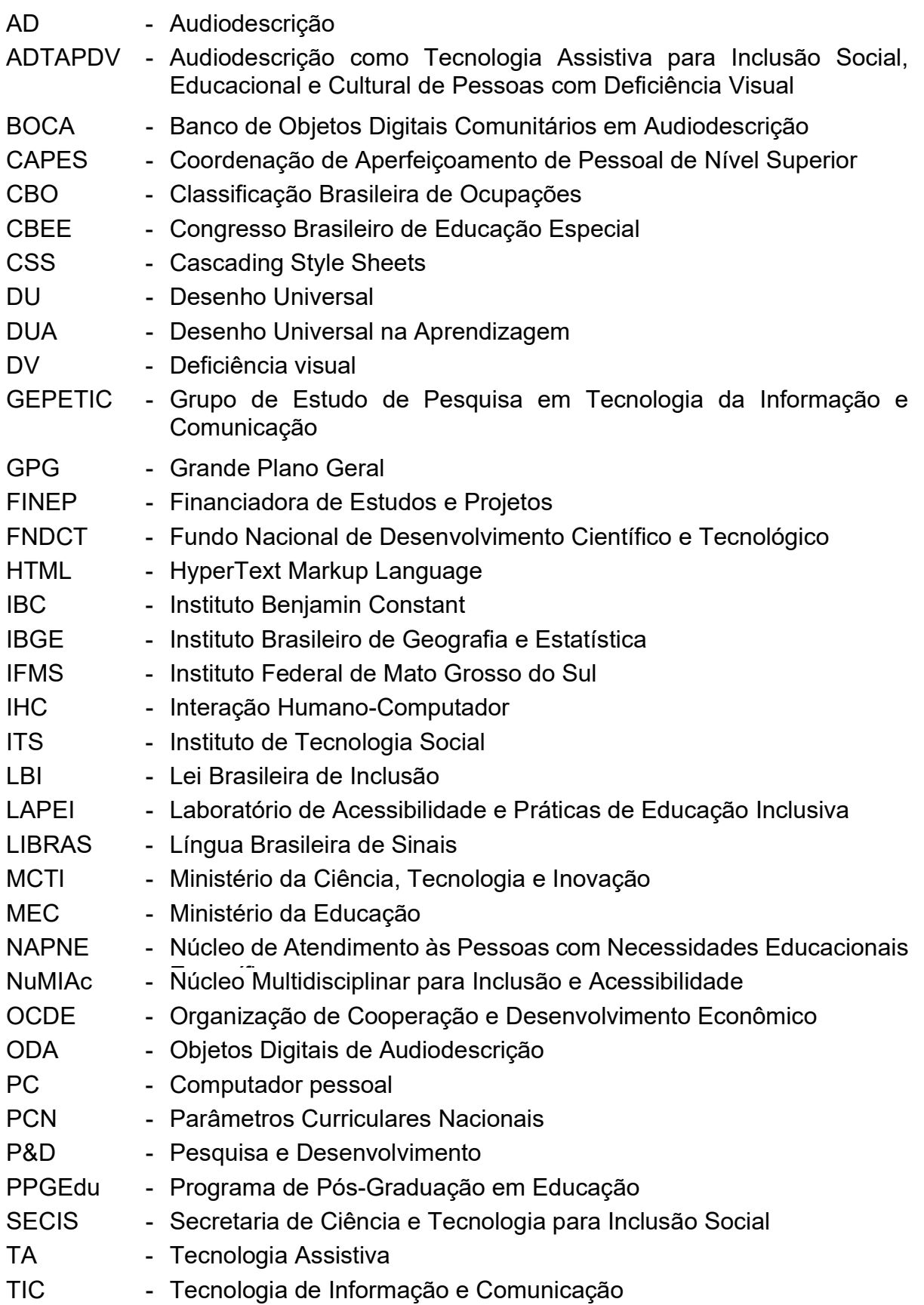

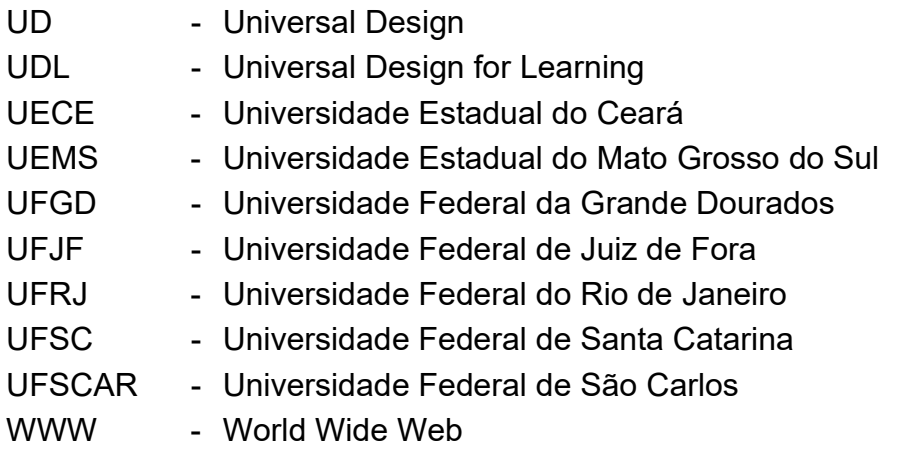

## SUMÁRIO

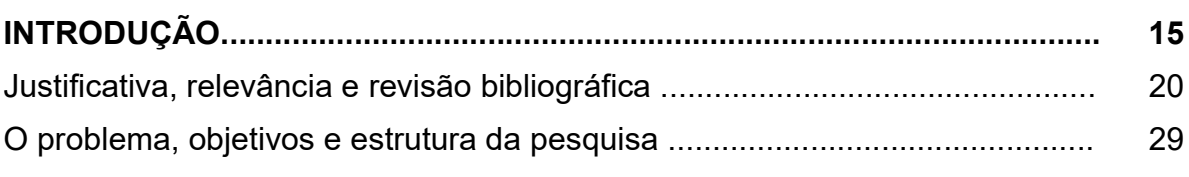

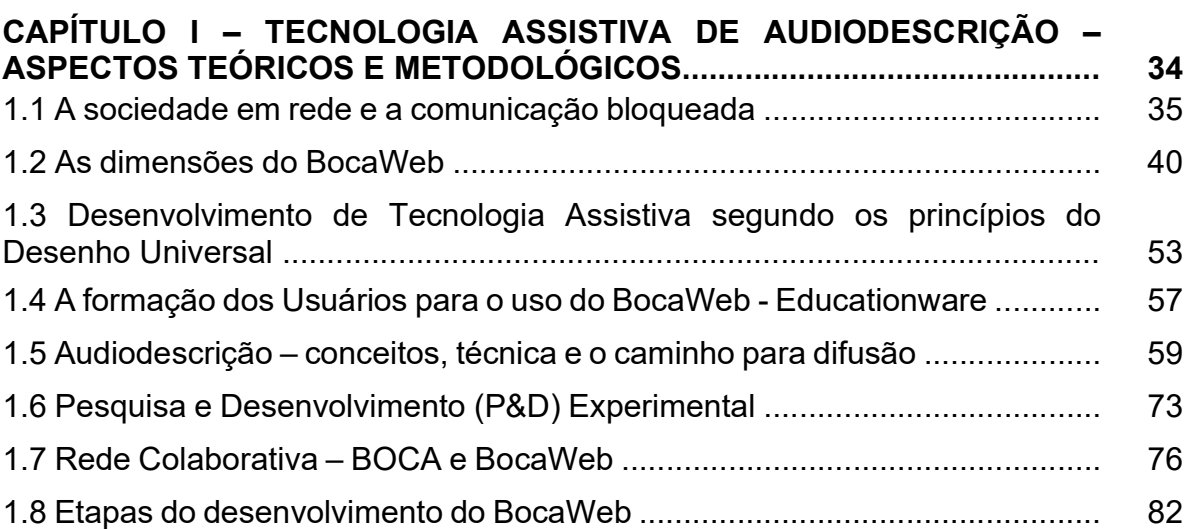

# CAPÍTULO II – TECNOLOGIA PARA POSSIBILITAR O ACESSO A

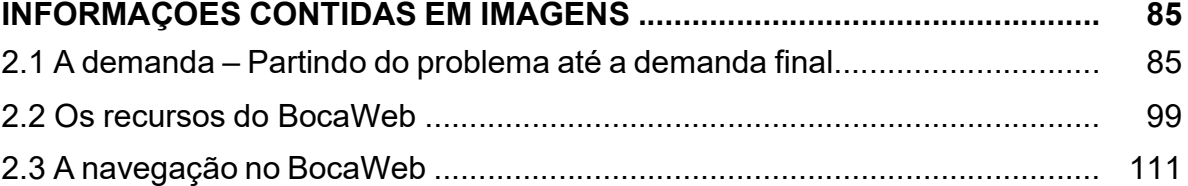

#### CAPÍTULO III – O DESENVOLVIMENTO DO BOCAWEB SEGUNDO OS PRINCÍPIOS DO DESENHO UNIVERSAL ................................................. 122

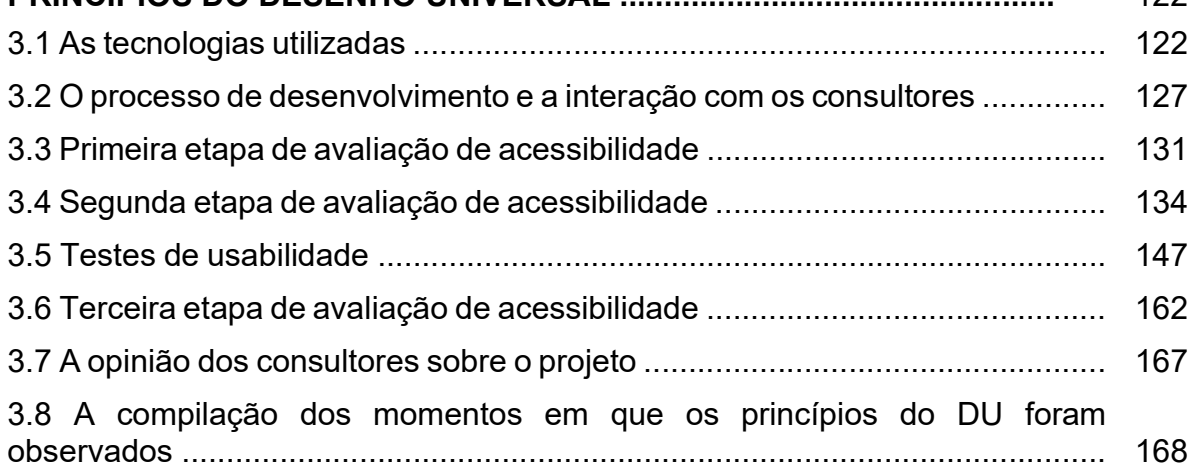

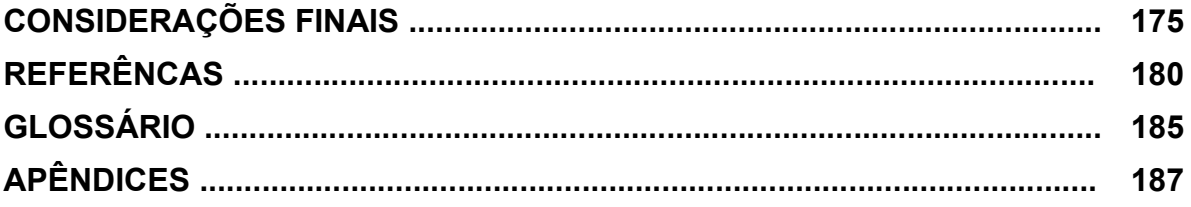

### INTRODUÇÃO

Este trabalho consiste em uma proposta de desenvolvimento de recurso de Tecnologia Assistiva (TA) de acordo com os princípios do Desenho Universal (DU). Um grande desafio: desenvolver tecnologia em uma área de conhecimento em que isso não é comum: a Educação.

Apesar de este projeto não ser uma continuação do trabalho desenvolvido durante o mestrado (NASCIMENTO, 2015), no qual pesquisei "O impacto dos recursos de Tecnologia Assistiva na educação de pessoas com deficiência visual", ele está dentro da mesma temática: a Tecnologia Assistiva. Entretanto, não se trata mais somente de uma pesquisa do impacto do uso dos recursos existentes. O desafio agora foi desenvolver tecnologia.

Minha trajetória nessa temática começa quando, ao assumir concurso para professor na área de Informática / Desenvolvimento de Softwares no Instituto Federal do Mato Grosso do Sul (IFMS), me deparei com um aluno cego. Como profissional de informática, tinha boa experiência com desenvolvimento de software, e ensinar estudantes do ensino médio a programar seria uma boa e confortável experiência, mas ensinar programação para um estudante cego era uma tarefa que eu não tinha ideia de como desempenhar.

Foi então que me aproximei da Universidade Federal da Grande Dourados (UFGD), na pessoa da professora Marilda Bruno, que me convidou para integrar o núcleo de acessibilidade, onde pude conhecer algumas práticas pedagógicas e posteriormente pesquisar os recursos de TA. Foi nesse processo que ingressei como mestrando no Programa de Pós-Graduação em Educação (PPGEDU), desenvolvendo pesquisa em TA e aplicando os recursos pesquisados em com o estudante cego do IFMS.

Ainda no mestrado, passei a integrar o GEPETIC – Grupo de Estudos e Pesquisas em Educação e Tecnologia da Informação e Comunicação, da Faculdade de Educação da UFGD, sob a coordenação do professor Dr. Reinaldo dos Santos. Foi quando, em 2015, ano que defendi a dissertação do mestrado, a UFGD, em parceria com o IFMS, respondeu à chamada pública MCTI/SECIS/FINEP/FNDCT – Viver sem Limite – 01/2015/ 44, com o projeto "Para ver com palavras – audiodescrição como tecnologia assistiva para inclusão social, educacional e cultural de pessoas com deficiência visual, (ADTAPDV)". Minha participação neste projeto, a convite do Prof. Dr. Reinaldo dos Santos, foi de coordenar as ações previstas do IFMS, bem como compor a equipe de desenvolvimento.

Com a aprovação do projeto junto à FINEP (Financiadora de Estudos e Projetos), no ano de 2016, já aprovado no processo de seleção para o doutorado em educação, passei a delimitar o que seria a construção do portal BocaWeb, projeto que faz parte da frente de programação-tecnologia do projeto maior, "Para ver com palavras", que tem 3 frentes temáticas distintas, mas articuladas: frente cênicodescritiva, frente pedagógico-instrutiva e a frente de programação-tecnologia, que segundo o projeto "Para ver com palavras":

> Será realizada por uma sub-equipe com pesquisadores com formação em TI (análises de sistemas de informação, ciência da computação, engenharia de computação, produção multimídia etc.) e estará voltada para a organização e constituição (com inserção, manutenção e suporte durante os 36 meses do projeto) de um banco de dados digital no formato de repositório, biblioteca ou midiateca comunitária, com os objetos digitais produzidos pelas outras duas frentes de pesquisa. Nesta frente, também será planejado, construído e disponibilizado um ambiente web (BocaWeb) como portal de internet para prover o acesso gratuito ao conteúdo do banco de dados, bem como a modelos e materiais didático-instrucionais elaborados na pesquisa. (Projeto VER COM PALAVRAS, 15)

O projeto maior "Para ver com palavras" será chamado neste trabalho de projeto BOCA, enquanto BocaWeb é o produto gerado nesta pesquisa.

O propósito deste trabalho foi, portanto, o desenvolvimento de recurso de tecnologia assistiva: o portal BocaWeb. O processo do desenvolvimento do projeto, desde sua concepção inicial, passando por todas as etapas até sua efetiva implantação, esteve dentro da perspectiva do desenho universal. Propomos demonstrar que é viável desenvolver tecnologia dentro dos princípios desenho universal.

O termo Desenho Universal tradução de Universal Design (UD) foi utilizado pela primeira vez pelo arquiteto Ronald Mace, na década de 1980, com o objetivo de aprimorar as coisas que se projeta, tornando-as utilizáveis para todos (idosos, crianças, pessoas com deficiência temporária ou permanente). A partir do trabalho de Mace, outros profissionais passaram a defender o conceito de DU e estabeleceram na década de 1990 sete princípios, que estipulam critérios para a concepção de

ambientes e edificações. Segundo Carletto e Cambiaghi (2011), os princípios do DU são: uso equitativo; flexibilidade de uso; simples e intuitivo; informação de fácil percepção; tolerância ao erro; mínimo esforço possível; dimensão e espaço para uso e interação.

No Brasil, a Lei Brasileira de Inclusão (LBI), nº13.146/2015, Art. 3º, II, define desenho universal como: "concepção de produtos, ambientes, programas e serviços a serem usados por todas as pessoas, sem necessidade de adaptação ou de projeto específico, incluindo os recursos de tecnologia assistiva". (BRASIL, 2015)

Analisando esta definição, concluímos que, se os meios de comunicação / informação observassem esse princípio, já vinculariam descrições textuais/auditivas às imagens. As adaptações e o desenvolvimento de tecnologias complementares somente são necessários porque o desenvolvimento tecnológico em geral não leva em consideração as diferentes capacidades funcionais das pessoas.

No capítulo 1 deste trabalho, esses princípios são analisados com mais detalhamento, mas estão citados aqui para que se possa conhecer quais os critérios observados na concepção do BocaWeb.

A Lei Brasileira de Inclusão, nº13.146/2015, em seu artigo. 3º, além da definição de desenho universal, contém definições de outras ferramentas conceituais utilizadas neste trabalho. A LBI define Tecnologia Assistiva como:

> III – tecnologia assistiva ou ajuda técnica: produtos, equipamentos, dispositivos, recursos, metodologias, estratégias, práticas e serviços que objetivem promover a funcionalidade, relacionada à atividade e à participação da pessoa com deficiência ou com mobilidade reduzida, visando à sua autonomia, independência, qualidade de vida e inclusão social. (BRASIL, 2015)

O BocaWeb é recurso de TA por ser um produto com potencial para promover autonomia da pessoa com deficiência visual no processo de acesso a informações (contidas em imagens) até então inacessíveis, e isso é efetivado por meio do acesso a um banco de dados de Objetos Digitais de Audiodescrição (ODA).

Além de ser recurso de TA, o BocaWeb possui outras duas dimensões: recurso de acessibilidade e tecnologia social. Essas outras dimensões do BocaWeb estão abordadas no Capítulo 1 deste trabalho.

Outra ferramenta conceitual importante neste projeto é audiodescrição, pois o produto desse trabalho é a disponibilização de um portal web que possibilita o cadastro e consultas de objetos digitais de audiodescrição. Apesar do uso mais conhecido da audiodescrição ser em eventos, para esta pesquisa a audiodescrição é utilizada para descrever imagens estáticas. Utilizamos o conceito de audiodescrição de acordo com a Nota Técnica nº 21/2012 do MEC, documento que traz orientações para descrição de imagens na geração de material acessível – Mecdaisy<sup>1</sup>: "É a tradução da imagem em palavras, a construção de retrato verbal de pessoas, paisagens, objetos, cenas e ambientes, sem expressar julgamento ou opiniões pessoais a respeito." (BRASIL, 2012)

Os requisitos para descrição de imagens que utilizamos neste trabalho como referência para a produção de audiodescrição estão detalhados no Capítulo 1 deste trabalho.

Nosso foco é abordar a audiodescrição como recurso de tecnologia assistiva, que possibilita às pessoas com deficiência visual conhecer características de objetos por meio de descrição por voz. Podemos agora conceituar o que seria o Portal de Objetos Digitais de Audiodescrição, produto previsto nesta pesquisa. Sem entrar nos conceitos da ciência da computação, podemos simplificar o conceito de biblioteca/banco de dados como um conjunto ou uma coleção organizada de informações. O que desenvolvemos é, portanto, um Portal na Internet que proporciona o acesso a uma coleção de objetos digitais em audiodescrição. Esses objetos são compostos por uma imagem, textos descritivos e arquivos de áudio contendo as descrições das imagens.

Como já citamos anteriormente, o termo audiodescrição é mais conhecido como técnica para narração de eventos. Para este trabalho, essa concepção será ampliada para a descrição de "coisas", tais como lugares, objetos, animais, plantas, fotografias, obras de arte, figurinos, prédios, pessoas, enfim, as mais diversas dimensões passíveis de ser apreendidas pela visão e transpostas para a descrição por voz.

Um banco de dados de objetos de audiodescrição é entendido, portanto, como um conjunto ou uma coleção de arquivos digitais no formato de áudio, coleção que

<sup>1</sup> Mecdaisy: O MecDaisy é um software desenvolvido pela UFRJ (Universidade Federal do Rio de Janeiro) que permite a leitura / audição de livros no formato Daisy. O formato Daisy – Digital Accessible Information System – é um padrão de digitalização de documentos utilizado para a produção de livros acessíveis.

contém narrativas descritivas de objetos. Partindo da concepção do desenho universal, esses arquivos de áudio estarão vinculados a arquivos de imagem e texto, pois o projeto não é direcionado apenas a pessoas com deficiência visual, mas projetado para atender a todas as pessoas.

Durante o processo de desenvolvimento, a avaliação de acessibilidade<sup>2</sup> foi feita por pessoas com deficiência visual (baixa visão e cegueira). Foram sete consultores envolvidos e suas contribuições estão descritas no capítulo 3. Acreditamos que somente a pessoa com deficiência pode certificar se um site/portal está realmente acessível. Essas pessoas atuaram de forma voluntária como consultores de acessibilidade do BocaWeb. Com isso, o lema "Nada sobre nós sem nós" foi observado e contemplado durante o desenvolvimento deste projeto.

Apesar do "Nada sobre nós sem nós", lema da declaração de Madrid 2002, criado por William Rowland na África do Sul em 2001, ser citado por SASSAKI (2007, p1) como um "lema que comunica a ideia de que nenhuma política deveria ser decidida por nenhum representante sem plena e direta participação dos membros do grupo atingido por essa política", e considerando que o BocaWeb não se trata de uma política pública mas um recurso de TA, um primeiro olhar poderia dispensar a observância deste lema neste projeto. Entretanto, ainda segundo SASSAKI (2007, p.1),

> Em outras palavras, as pessoas com deficiência estão dizendo: "Exigimos que tudo que se refira a nós seja produzido com a nossa participação. Por melhores que sejam as intenções das pessoas sem deficiências, dos órgãos públicos, das empresas, das instituições sociais ou da sociedade em geral, não mais aceitamos receber resultados forjados à nossa revelia, mesmo que em nosso benefício."

Nesse sentido, entendemos que não somente as políticas devem ter participação das pessoas atingidas, mas também o desenvolvimento tecnológico, pois não somente políticas afetam as pessoas, mas também as tecnologias que são desenvolvidas para elas.

Entendemos Deficiência Visual (DV) de acordo com Bruno (2013). Segundo a autora, "a deficiência visual divide-se em: cegueira e baixa visão". Bruno (2013) define

 $^{\rm 2}$  Avaliação de acessibilidade é um termo utilizado por desenvolvedores de websites que define o processo de verificação se uma página ou um portal web está acessível.

cegueira como "a perda total da visão e as condições nas quais a pessoa se utiliza de recursos para substituir a visão".

Bruno (2013, pg. 134-135) concebe baixa visão como a alteração da capacidade funcional da visão decorrentes de fatores isolados ou associados: baixa acuidade visual significativa; redução importante do campo visual; alteração de sensibilidade aos contrastes que interferem ou limitam o desempenho visual nas atividades educacionais. A autora esclarece que as ajudas ópticas (lentes especiais) e ajudas não ópticas (recursos funcionais adaptativos) contribuem de forma significativa para o desenvolvimento dos processos de aprendizagem dessas pessoas.

#### Justificativa, relevância e revisão bibliográfica

Pessoas com deficiência visual têm o acesso ao conhecimento reduzido em relação a pessoas sem deficiência. Essa afirmação baseia-se na premissa de que imagens transmitem informações, possuem significado, ilustram situações e traduzem emoções, sentimentos. A expressão popular "Uma imagem vale mais do que mil palavras" serve para ilustrar a desigualdade de acesso ao conhecimento da pessoa com deficiência visual.

A audiodescrição é uma ferramenta com potencial para possibilitar o acesso à informação, justamente por ter a finalidade de traduzir as informações existentes nas imagens em palavras.

Entretanto, o fato de ter potencial é insuficiente se a audiodescrição não for acessível às pessoas com deficiência visual. Para que a audiodescrição cumpra a finalidade de possibilitar o acesso a essas informações, é necessário que seja disseminada em abrangência e qualidade. O que existe de conhecimento em audiodescrição atualmente disponível para o público geral são técnicas descritas em alguns <sup>3</sup>livros , <sup>4</sup>sites e <sup>5</sup>manuais, bem como alguns cursos. Poucos são os profissionais e poucas são as oportunidades de qualificação.

<sup>3</sup> Exemplo de publicação: Manual de Audiodescrição – Para produtos jornalísticos laboratoriais impressos – Editora Cartase, 2016

<sup>4</sup> Blog da Audiodescrição - http://www.blogdaaudiodescricao.com.br/, acesso em 13/08/2019

<sup>&</sup>lt;sup>5</sup> Proposta para um Modelo Brasileiro de Audiodescrição para Deficientes Visuais -

https://revista.pgsskroton.com.br/index.php/traducom/article/download/1853/1761, acesso em 13/08/2019

A existência de um banco de dados de objetos em audiodescrição seria um grande passo para contribuir para a popularização da audiodescrição no Brasil. Não existe um banco de dados similar em língua portuguesa, e o seu desenvolvimento é justamente o que realizamos neste trabalho.

Este projeto visa desenvolver um portal de objetos em audiodescrição, que possibilitará o acesso à informação, contribuindo assim para a inclusão de pessoas com deficiência visual. O BocaWeb, ao trazer essas informações na forma de audiodescrição, diminui a desigualdade de acesso ao conhecimento, visto que o conhecimento ocorre quando a informação é alcançada.

Quando afirmamos que o BocaWeb possibilitará o acesso à informação, nos referimos às informações dos objetos cadastrados no banco de dados. O potencial do BocaWeb está, portanto, diretamente relacionado ao sucesso no processo de colaboração, que vamos apresentar nesse trabalho.

Levando em consideração o impacto que os recursos tecnológicos representam na nossa sociedade, no sentido de difundir conhecimento, cultura e todo tipo de informação produzida em qualquer parte do mundo para destinos também em qualquer parte do mundo, existe uma coerência quando nesta pesquisa a solução proposta é concebida para ser difundida pela internet, pois se é através dela que ocorrem problemas de acessibilidade ao utilizar imagens como meio de disseminar informações, é também por meio da internet que a solução é apresentada, com os objetos digitais em audiodescrição.

Esse trabalho é desenvolvido dentro de uma rede colaborativa (KATZ; MARTIN, 1997) de pesquisadores do GEPETIC que pesquisam a partir de três tesesproblema, todas relacionadas com a questão da acessibilidade:

1 - A comunicação distorcida – na sociedade contemporânea, um acesso desigual aos meios de comunicação implica em um acesso também desigual à cidadania (MUELLER, 1973, tradução nossa).

2- Pseudo-acessibilidade – os poucos recursos de acessibilidade e inclusão que são disponibilizados são somente e na medida para cumprir a legislação, sem fiscalização, sem envolvimento da sociedade, sem empoderamento.

3 - A disponibilização de recursos (hardware, software e <sup>6</sup>humanware) não é suficiente para promover a inclusão digital e o uso autônomo das tecnologias, sendo necessário o Educationware – preparação técnica, social e pedagógica das pessoas. O conceito de Educationware (NASCIMENTO, 2018) está sendo desenvolvido dentro da rede colaborativa do GEPETIC.

Para responder essas questões, a rede colaborativa trabalha com duas tesessolução como base para as pesquisas. Essas duas teses solução são:

1 - Todos os recursos sociais, incluindo os pedagógicos e tecnológicos devem ser concebidos, elaborados, implantados e utilizados na perspectiva do desenho universal para minimizar os efeitos da comunicação distorcida e a pseudoacessibilidade.

2 - A importância e a complexidade das tecnologias na sociedade contemporânea demandam uma preparação/educação das pessoas para a interação com tais tecnologias que deve ser feita na educação escolar.

O desenvolvimento do projeto BOCA, ao qual este projeto está vinculado, tem seu aporte teórico dentro dessas teses norteadoras. No capítulo 1, abordamos essas questões com mais profundidade. O projeto BocaWeb trabalha especificamente com alguns elementos chave: tecnologia social, tecnologia assistiva, desenho universal, audiodescrição, pesquisa experimental e redes colaborativas.

O desenvolvimento desta pesquisa visa contribuir para minimizar os problemas estudados na rede colaborativa: A comunicação distorcida, pseudo-acessibilidade e exclusão digital, dentro do conceito da Educationware.

Este trabalho tem sua relevância social ao propor um processo de desenvolvimento dentro dos princípios do desenho universal e também apresentar ao final um produto de acesso gratuito, resultado desse processo, que é o Portal BocaWeb.

A relevância pessoal consiste em continuar na área de pesquisa que realizei no mestrado (tecnologia assistiva), mas com uma abordagem diferente, saindo da análise de impacto do uso dos recursos de tecnologia assistiva para o desenvolvimento de tecnologias na perspectiva do desenho universal.

<sup>&</sup>lt;sup>6</sup> Humanware é um termo utilizado para designar as pessoas que operam os computadores.

A relevância científica está em realizar na área da Educação uma discussão teórica e prática sobre a temática do desenho universal, propondo e demonstrando os passos para o desenvolvimento de tecnologia assistiva dentro dos princípios norteadores do desenho universal.

Quanto ao tipo de pesquisa, por se tratar de desenvolvimento de tecnologia, esta tese de doutoramento enquadra-se como Pesquisa e Desenvolvimento (P&D) Experimental. Segundo a OCDE (Organização de Cooperação e Desenvolvimento Econômico), por meio do Manual de Frascati<sup>7</sup> (2013, p.38), a P&D inclui o trabalho criativo empregado de forma sistemática, com o objetivo de aumentar o volume de conhecimentos, abrangendo o conhecimento do homem, da cultura e da sociedade, bem como a utilização desses conhecimentos para novas aplicações. Segundo a OCDE (2013, p.38):

> O desenvolvimento experimental consiste em trabalhos sistemáticos com base em conhecimentos existentes obtidos pela pesquisa ou experiência prática, para lançar a fabricação de novos materiais, produtos ou dispositivos, para estabelecer novos procedimentos, sistemas e serviços ou para melhorar os já existentes em P&D.

O desenvolvimento do BocaWeb, juntamente com outros trabalhos que compõem o Projeto BOCA, consiste, portanto, nesse trabalho sistemático, com base em conhecimentos obtidos pelas pesquisas que compõem a rede colaborativa do GEPETIC, como a questão da pseudo-acessibilidade, para o lançamento de novos produtos, como o BocaWeb, entre outros que virão.

Com o objetivo de conhecer as produções acadêmicas e científicas dentro da temática desta pesquisa, foi feito um levantamento de Teses e Dissertações produzidas nos últimos oito anos, através de busca no Catálogo de Teses e Dissertações da CAPES, com pesquisa realizada no período de julho a agosto de 2017 e atualizada em julho de 2018. Os termos de busca utilizados foram: Tecnologia Assistiva, Audiodescrição e Desenho Universal. O período da busca compreendeu os anos de 2000 até 2018.

<sup>7</sup> O Manual de Frascati é um documento produzido pela OCDE (Organização de Cooperação e Desenvolvimento Econômico) que traz a metodologia para o fomento da Pesquisa e Desenvolvimento.

Poucos resultados da busca foram aproveitados, pois a maioria dos resultados foram trabalhos que não tinham relação com recursos de tecnologia assistiva, desenho universal ou audiodescrição.

Foram selecionadas então nove pesquisas: algumas que abordam a questão do desenho universal, outras sobre audiodescrição e algumas sobre Tecnologia Assistiva. Nenhuma tese ou dissertação, no entanto, se aproxima de minha pesquisa no sentido de propor o desenvolvimento de um produto. Nenhuma tese também aprofunda a concepção do desenho universal para o desenvolvimento de recursos de tecnologia assistiva.

Apesar de encontrar algumas informações importantes na construção da Revisão Bibliográfica, como a questão da inclusão, acessibilidade, uso de TA, e impacto da TA na vida das pessoas, as principais referências para o desenvolvimento desta pesquisa serão os trabalhos desenvolvidos na própria rede colaborativa, da qual esses trabalhos fazem parte, ou seja, os trabalhos vinculados ao Grupo de Pesquisa GEPETIC, da Universidade Federal da Grande Dourados.

Esses trabalhos são 1 tese de doutorado e 2 dissertações de mestrado, todos defendidos no ano de 2018 e incluídos no final do quadro 1 (Itens 10,11 e 12). No Quadro 1, apresentamos a relação de pesquisas selecionadas nesta revisão bibliográfica.

QUADRO 1 – Teses e dissertações defendidas sobre Desenho Universal, Audiodescrição e Tecnologia Assistiva

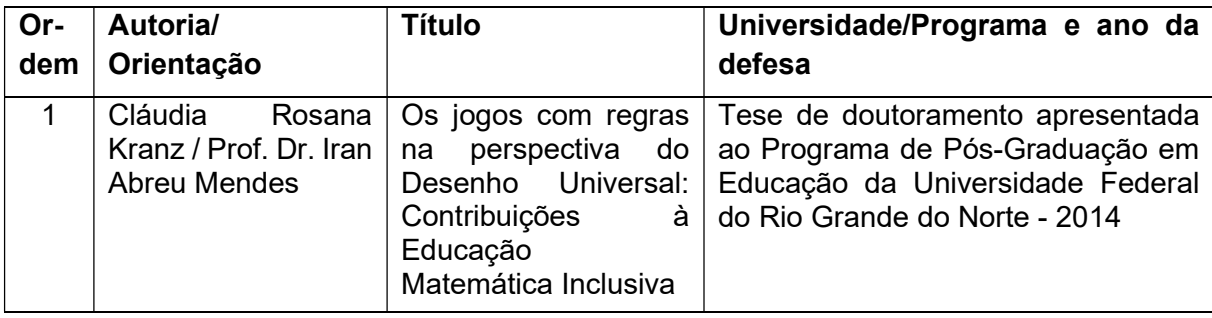

Continua

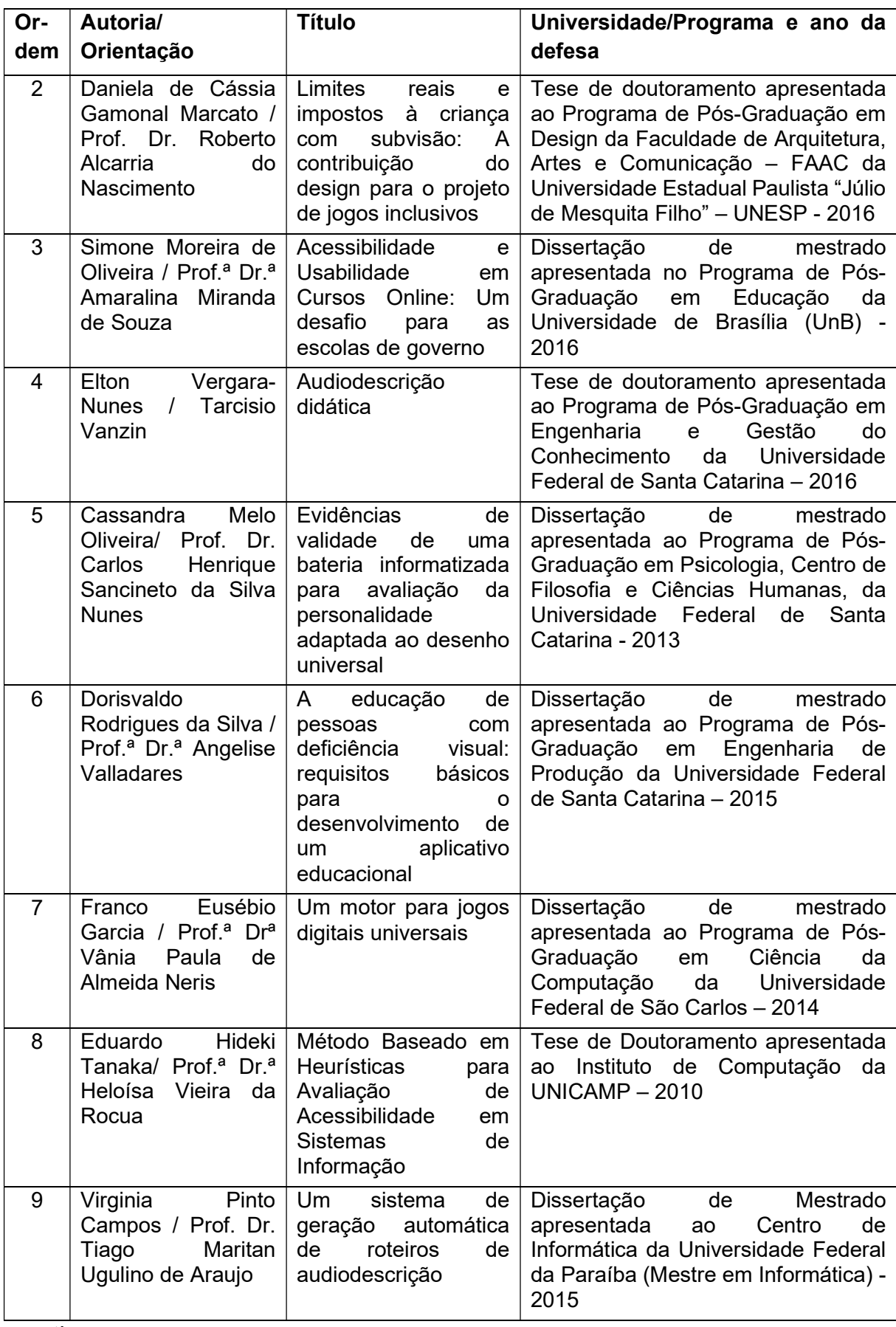

continua

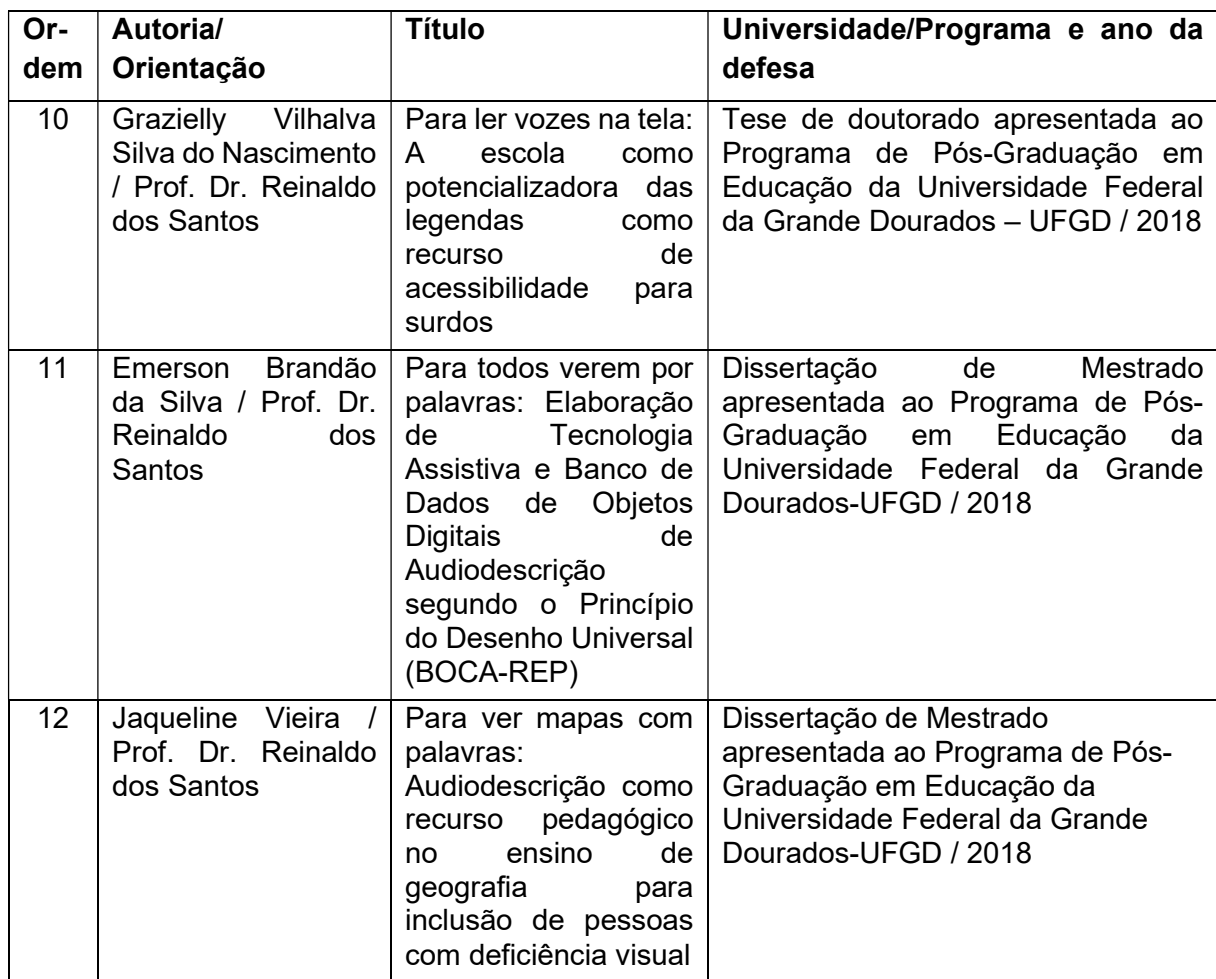

Fonte: Elaborado por este pesquisador (2018)

O trabalho de ordem 1 do Quadro 1, a Tese de doutoramento de Cláudia Rosana Kranz com título "Os jogos com regras na perspectiva do desenho universal: Contribuições à Educação Matemática Inclusiva", teve como objetivo investigar as possibilidades de práticas pedagógicas inclusivas mediadas por jogos matemáticos com regras desenvolvidas e utilizados na perspectiva do Desenho Universal.

O método utilizado foi da Teoria Histórico-Cultural. A tese proposta e segundo a autora confirmada, foi de que as práticas pedagógicas mediadas pelos jogos com regras, na perspectiva do Desenho Universal, oferecem significativas contribuições à Educação Matemática Inclusiva.

A tese de doutoramento de Daniela de Cassia Gamonal Marcato (Ordem 2 do Quadro 1), da área de Design/Arquitetura, teve o objetivo de formular premissas projetuais específicas para o desenvolvimento de jogos infantis inclusivos. O raciocínio adotado na tese foi o indutivo, segundo as fases descritas por Lakatos e Marconi (2010): a observação dos fenômenos, a descoberta da relação entre eles e a generalização das relações. As etapas metodológicas foram três: levantamento, análise dos jogos e formulação dos parâmetros projetuais. O que me chamou atenção nessa tese foi a maneira objetiva com que a pesquisadora categorizou os princípios do desenho universal, analisando os jogos propostos em tabelas, criando um sistema que possibilitou a análise de conformidade de cada jogo dentro dos princípios do desenho universal muito bem decompostos dentro dessas categorias.

O terceiro trabalho do Quadro 1 apresenta a dissertação de mestrado de Simone Moreira de Oliveira, com o título "Acessibilidade e usabilidade em curso online: um desafio para escolas de governo". Com o objetivo de analisar as condições de acessibilidade e de usabilidade de um curso oferecido online por uma escola de governo do Distrito Federal, por meio da percepção de pessoas cegas e de pessoas surdas. A pesquisa de caráter qualitativo foi realizada por meio de um estudo de caso de pesquisa participante. A relevância da pesquisa está na intervenção realizada a partir da participação de pessoas com deficiência e a observação de que as mudanças decorrentes dessas intervenções beneficiaram não somente as pessoas com deficiência, mas todos os usuários.

A quarta tese que apresentamos aqui é a de ordem 4 no Quadro 1, de Elton Vergara-Nunes, com o título "Audiodescrição didática". O objetivo do pesquisador foi propor um conjunto de recomendações para audiodescrição com objetivos didáticos de conhecimento veiculado por imagens em materiais escolares para aprendizes cegos. Seguindo a definição de Jung (2003), o autor classifica sua tese como pesquisa teórica, com o propósito de adquirir novos conhecimentos, sem, entretanto, preocupar-se se isso terá uma aplicação ou alguma utilidade prática. O resultado alcançado é um conjunto de recomendações para a elaboração de roteiros de audiodescrição com fins didáticos de imagens que veiculam conhecimento, para aprendizes cegos.

A tese de ordem 10 do Quadro 1, de Grazielly Vilhalva Silva do Nascimento, faz parte dos trabalhos da rede colaborativa formada por pesquisadores do GEPETIC da UFGD. Apesar do trabalho de Nascimento G. (2018) trabalhar legenda como recurso de acessibilidade para surdos, enquanto meu trabalho consiste em audiodescrição como acessibilidade para pessoas com deficiência visual, o ponto de encontro é que ambos, legenda e audiodescrição são recursos de tecnologia assistiva.

Apesar disso, a importância do trabalho de Nascimento (2018) para minha pesquisa está no desenvolvimento do conceito de Educationware, que é a preparação dos usuários para a interação com os recursos e equipamentos de forma autônoma, plena e satisfatória (NASCIMENTO, 2018. p. 110). A autora trabalha este conceito dentro da perspectiva do desenho universal e do desenho universal da aprendizagem (UDL).

A dissertação de mestrado "Para todos verem por palavras: Elaboração de tecnologia assistiva e banco de dados de objetos digitais de audiodescrição segundo o princípio do desenho universal (BOCA\_REP)" de Emerson Brandão da Silva (ordem 11 do Quadro 1), é o trabalho que mais se aproxima de minha pesquisa, por fazer parte do mesmo projeto (BOCA) e por também fazer parte da frente de programaçãotecnologia. Brandão (2018) utiliza como base teórica o conceito da comunicação distorcida de Mueller (1973) e desenvolve conceitos temáticos relacionados a acessibilidade, inclusão, desenho universal e audiodescrição. O pesquisador desenvolve como produto final um protótipo de banco de dados de produção e colaboração de audiodescrição, que será analisado e poderá ser utilizado nas etapas iniciais do produto resultante deste trabalho.

O último trabalho do quadro, da pesquisadora Jaqueline Vieira, com o título "Para ver mapas com palavras: Audiodescrição como recurso pedagógico no ensino de geografia para inclusão de pessoas com deficiência visual", que também faz parte do projeto BOCA, traz a contribuição de ter realizado um levantamento minucioso sobre audiodescrição como recurso de TA, e elaborar material didático acessível com o recurso em Audiodescrição (AD).

Conhecer os trabalhos desenvolvidos nessas diferentes áreas de conhecimento foi uma importante etapa para a delimitação desta pesquisa, pois pudemos constatar que não existe tese ou dissertação no Brasil que responda à questão de como desenvolver recursos de tecnologia assistiva dentro dos princípios do desenho universal. O mais perto disso foi uma análise se os recursos existentes atendem ou não a esses princípios. Nenhuma tese ou dissertação propõe o desenvolvimento de recursos de TA utilizando a audiodescrição, o que consolida o aspecto de ineditismo deste trabalho.

#### O problema, objetivos e estrutura da pesquisa

Chegamos ao problema central desta pesquisa: a falta de acesso a informações contidas em imagens, que não chegam ao receptor por ausência total ou parcial da visão. Essa questão está detalhada no Capítulo 1 deste trabalho.

A partir deste problema, formulamos as seguintes hipóteses iniciais, que devem ser analisadas sequencialmente, por estarem ligadas:

- O problema da falta de acesso a informações (contidas em imagens) pelas pessoas com deficiência visual pode ser minimizado por meio da audiodescrição.

- A audiodescrição tem potencial para minimizar o problema de acesso à informação, mas esse potencial não se efetiva se não houver a difusão do conhecimento técnico sobre audiodescrição e o acesso público e gratuito a um banco de dados de áudios gravados contendo audiodescrição, que chamaremos aqui de objetos digitais em audiodescrição.

- Um banco de dados de objetos digitais em audiodescrição somente será efetivamente consumido mediante a existência de uma portal web que possibilite o cadastramento e a consulta a esses objetos.

- Este portal web para disponibilizar objetos digitais em audiodescrição deve ser concebido dentro dos princípios do desenho universal.

A tese que defendemos é que no desenvolvimento de tecnologias, quando se observa os princípios do desenho universal desde a concepção inicial até o produto final, o resultado é, de fato, um produto com acessibilidade. Com o desenvolvimento do BocaWeb, pretendemos demonstrar que quando uma tecnologia tem todo seu ciclo de vida de desenvolvimento dentro da perspectiva do desenho universal, o problema de falta de acesso à informação pode ser sanado.

Pretendemos também que o resultado da pesquisa, ou seja, o produto desenvolvido, tenha caráter colaborativo: a alimentação do banco de dados será feita voluntariamente por pessoas (estudantes do nível médio, estudantes universitários, pesquisadores) com interesse direto ou indireto na questão da acessibilidade ou que simplesmente decidam ser colaboradores voluntários.

Partindo do problema inicial, passando pelas hipóteses e para comprovar a tese que propomos, chegamos ao objetivo geral deste trabalho:

Desenvolver recurso de tecnologia assistiva de audiodescrição, por meio de um portal na web concebido dentro da perspectiva do desenho universal, para contribuir para inclusão social, educacional e cultural de pessoas com deficiência visual

Os objetivos específicos deste projeto representam o cumprimento de etapas no desenvolvimento do BocaWeb. A primeira é relacionada com a parte inicial, que envolve análise e projeto. A segunda é relacionada com a parte prática, do desenvolvimento do portal e a terceira é relacionada com a documentação resultante do processo de desenvolvimento do BocaWeb.

Os objetivos específicos são:

1 - Estabelecer detalhadamente a demanda do projeto, o levantamento de recursos e a proposição do produto.

2 - Desenvolver o BocaWeb prevendo que o mesmo tenha caráter colaborativo, ou seja, que o banco de dados seja alimentado e mantido por estudantes e pesquisadores cadastrados que irão produzir e disponibilizar os objetos digitais em audiodescrição para os usuários finais.

3 – Fazer o registro de maneira clara e sistemática do processo de desenvolvimento do BocaWeb seguindo os princípios do desenho universal, para que essa documentação possa ser utilizada por outros pesquisadores que se propuserem a desenvolver TA observando o desenho universal.

A inclusão não é objetivo imediato deste projeto, pois não temos como comprovar a efetividade do BocaWeb, visto que neste momento não visamos o crescimento do banco de dados e não faremos análise de impacto do uso desse recurso. O nosso foco é o desenvolvimento de TA.

Entretanto, a inclusão é o objetivo final, pois o uso futuro do BocaWeb por pessoas com deficiência visual poderá contribuir para a inclusão educacional, cultural e social.

O contexto que envolve o uso do BocaWeb e a natureza dos objetos digitais em audiodescrição consultados são os fatores que irão definir se a contribuição para a inclusão será nos aspectos educacional, social ou cultural.

A inclusão educacional é evidenciada quando entendemos que o BocaWeb é recurso de tecnologia assistiva, a ser utilizado também no espaço escolar. O estudante pode consultar o banco de dados de objetos digitais em audiodescrição durante o estudo de um conteúdo que utiliza imagens ilustrativas. Nesse aspecto, o BocaWeb é uma ferramenta com potencial para Inclusão Escolar.

A esse respeito, David Rodrigues (2003) pondera:

O conceito de Inclusão no âmbito específico da Educação implica, antes de mais, rejeitar por princípio a exclusão (presencial ou académica) de qualquer aluno da comunidade escolar. Para isso, a escola que pretende seguir uma política de Educação Inclusiva (EI), desenvolver políticas, culturas e práticas que valorizam o contributo activo de cada aluno para a construção de um conhecimento construído e partilhado e, dessa forma, atingir a qualidade académica e sociocultural sem discriminação.

O segundo aspecto, a inclusão cultural, está ligado ao acesso ao conteúdo do BocaWeb. A consulta aos ODAs caracteriza-se pela possibilidade de obtenção de conhecimento, permitindo acesso a informações contidas em imagens por meio de audiodescrição.

Motta (2011, p2), ao definir a audiodescrição, afirma que essa tecnologia "abre possibilidades maiores de acesso à cultura e à informação, contribuindo para a inclusão cultural, social e escolar."

A inclusão cultural pode ser exemplificada nos casos em que as consultas sejam feitas para acessar descrições de obras de arte, edificações ou locais históricos. Nessas situações, além da dimensão educacional, ocorre também a inclusão cultural.

Entendemos a inclusão social como o aspecto mais abrangente. No Capítulo 1 deste trabalho, apresentamos as dimensões do BocaWeb: Tecnologia Assistiva, Recurso de Acessibilidade e Tecnologia Social.

A Tecnologia Social é definida como: "conjunto de técnicas e metodologias transformadoras, desenvolvidas e/ou aplicadas na interação com a população e apropriadas por ela, que representam soluções para inclusão social e melhoria das condições de vida" (ITS, 2004, p. 26). A inclusão social, no contexto desse projeto, será alcançada pela aplicação do BocaWeb enquanto tecnologia social.

O desenvolvimento de um produto segundo os princípios do desenho universal já é uma tarefa desafiadora. Entretanto, queremos que toda esta tese de doutoramento, incluindo a escrita também seja acessível. Para isso, mesmo atendendo as normas da ABNT para trabalhos acadêmicos, fizemos a descrição textual de todas imagens contidas nesse documento: fotos, gráficos, diagramas, fluxogramas e telas capturadas, para que pessoas com deficiência visual que utilizam leitores de tela tenham acesso a todas as informações contidas aqui.

Os dados da pesquisa estão apresentados em três capítulos. No Capítulo 1 – Tecnologia Assistiva de Audiodescrição – Aspectos Teóricos e Metodológicos, apresentamos os fundamentos teóricos da pesquisa, como a sociedade em rede de Castells (2010) e o problema da comunicação distorcida de Mueller (1973). Apresentamos também as dimensões definidoras do projeto: Tecnologia Social, Tecnologia Assistiva e Recurso de Acessibilidade. Além disso, tratamos sobre audiodescrição, abordando aspectos teóricos, históricos e técnicos. Por fim, apresentamos como o projeto atenderá os princípios do desenho universal e quais são as etapas seguidas para o desenvolvimento do BocaWeb.

No segundo capítulo, os conceitos teóricos apresentados no Capítulo 1 são apresentados com uma abordagem aplicada. O capítulo traz o projeto do BocaWeb, partindo do problema central, que é a falta de acesso a informações contidas em imagens, passando pela definição da demanda final do BocaWeb, e finalmente chegando ao projeto do BocaWeb, que apresenta quais são os recursos implementados, segundo os princípios do DU. O projeto é construído a partir da projeção de experiência dos diferentes tipos de usuários. São apresentados vários diagramas e esquemas, que demonstram os papéis, o fluxo e a navegação dos usuários no BocaWeb.

O terceiro capítulo traz o relato do processo de desenvolvimento (programação) do BocaWeb, desde a definição das tecnologias a serem utilizadas, a interação com os consultores externos e com os pesquisadores do grupo de pesquisa GEPETIC, e as alterações que foram sendo feitas a partir dessas contribuições. O resultado deste trabalho é demonstrado nesse capítulo, através das páginas (telas) do BocaWeb

apresentadas no contexto da interação com os consultores externos e o grupo de pesquisadores do GEPETIC.

No terceiro capítulo também apresentamos um compilado de todos os momentos em que os princípios do desenho universal foram observados neste trabalho.

Por fim, nas considerações finais apresentamos o fechamento deste trabalho, identificando até que ponto a pesquisa avançou, como os objetivos foram alcançados, de que maneiras as hipóteses e a tese foram comprovadas, quais dificuldades foram encontradas, as estratégias adotadas e as possibilidades e desdobramentos para futuras pesquisas que se abrem a partir dos resultados que alcançamos.

Existem muitos termos técnicos relacionados à computação neste trabalho e, por este motivo, inserimos um glossário com uma breve explicação sobre esses termos na parte pós-textual desta tese.

Inserimos também na parte pós-textual desta, na seção de apêndices, os prints (capturas de tela) de todas as páginas do BocaWeb, que apesar de já aparecerem no decorrer do capítulo 3, foram inseridas como apêndices em tamanho maior, com páginas em orientação horizontal.

#### CAPÍTULO I

# TECNOLOGIA ASSISTIVA DE AUDIODESCRIÇÃO – ASPECTOS TEÓRICOS E METODOLÓGICOS

Os avanços nas comunicações, principalmente por meio da internet, influenciaram de tal maneira a sociedade contemporânea que termos como sociedade em rede, sociedade da informação ou era da informação são utilizados para identificar o tempo que vivemos.

Neste capítulo abordaremos o conceito de sociedade em rede de Castells (2010), que nos ajuda a entender a importância da informação nessa nova forma de sociedade, transformada pelo desenvolvimento tecnológico. O problema da comunicação distorcida de Mueller (1973) é utilizado para entender os efeitos de barreiras nas comunicações e na informação e os impactos causados por essas distorções.

Outros aspectos teóricos tratados neste capítulo são as estruturas presentes neste projeto. Tecnologia social, tecnologia assistiva e recurso de acessibilidade serão apresentadas como dimensões do BocaWeb. Os princípios do desenho universal serão abordados como requisitos a serem observados desde a concepção inicial até o projeto final. Nesse aspecto, apresentamos como os princípios do DU são observados neste projeto em forma de requisitos.

A audiodescrição é apresentada como a tecnologia central do projeto e como recurso de acessibilidade a ser difundido por meio da educação. Apresentamos também a técnica utilizada para criar objetos digitais em audiodescrição no BocaWeb.

Neste capítulo abordamos também os aspectos metodológicos: O Desenvolvimento Experimental, utilizando como referência o manual de Frascati (2013) da OCDE – Organização de Cooperação e Desenvolvimento Econômico, e Rede Colaborativa, que descreve como se deu a colaboração de outros pesquisadores do grupo de pesquisa GEPETIC e também a participação de consultores externos, que são pessoas com deficiência visual.

Por fim, apresentamos as etapas do desenvolvimento do BocaWeb, produto desta pesquisa.
#### 1.1 A sociedade em rede e a comunicação distorcida

A primeira base teórica que utilizamos é a sociedade em rede, do sociólogo espanhol Manuel Castells. Entender a sociedade contemporânea, suas características e a importância das tecnologias de comunicação e informação como fundamentais para a dinâmica social que vimemos é importante para situar o BocaWeb como recurso tecnológico para a inclusão de pessoas com deficiência visual nessa chamada Sociedade em Rede.

No prefácio da edição de 2010 de sua obra "A Sociedade em Rede", Castells apresenta esse conceito como resultado das transformações sociais:

> Afirmo que, por volta do final do segundo milênio da Era Cristã, várias transformações sociais, tecnológicas, econômicas e culturais importantes se uniram para dar origem a uma nova forma de sociedade, cuja análise é proposta neste volume. (CASTELLS, 2010, p. I).

Castells (2010) explica porque utiliza a denominação "sociedade em rede", resultado de sua observação das transformações da sociedade mais especificamente nas duas últimas décadas do século XX. A palavra rede, já utilizada para designar a ligação entre computadores, inclusive a internet, é um sistema global de rede de computadores. Castells aborda as redes sociais, que utilizam as redes de computadores para se alimentarem, organizarem e expandirem, superando as limitações tradicionais:

> O resultado foi a descoberta de uma nova estrutura social que estava se formando, que conceituei como sociedade em rede por ser constituída por redes em todas as dimensões fundamentais da organização e da prática social. Além disso, embora as redes sejam uma antiga forma de organização da experiência humana, as tecnologias digitais de formação de redes, características da era da informação, alimentam as redes sociais e organizacionais, possibilitando sua infinita expansão e reconfiguração, superando as limitações tradicionais dos modelos organizacionais de formação de redes quanto à gestão da complexidade de redes acima de uma certa dimensão. (CASTELLS, 2010, p. II).

A sociedade em rede, segundo Castells, supera os limites tradicionais de fronteira. A sociedade em rede tem um aspecto global e não mais regional ou nacional, pois não se limita aos espaços territoriais. Ele afirma que essa sociedade prenuncia uma nova forma de globalização característica do tempo atual. "Como as redes não param nas fronteiras do Estado-nação, a sociedade em rede se constituiu como sistema global, prenunciando a nova forma de globalização característica do nosso tempo." (CASTELLS, 2010, p.II).

O autor discute a construção de uma nova cultura baseada na comunicação, e a diferença entre os nascidos antes e depois da era da internet:

> A passagem dos meios de comunicação de massa tradicionais para um sistema de redes horizontais de comunicação organizadas em torno da internet e da comunicação sem fio introduziu uma multiplicidade de padrões de comunicação na base de uma transformação cultural fundamental à medida que a virtualidade se torna uma dimensão essencial na nossa realidade. A construção de uma nova cultura baseada na comunicação multimodal e no processamento digital de informações cria um hiato geracional entre aqueles que nasceram antes da Era da Internet (1969) e aqueles que nasceram em um mundo digital. (CASTELLS, 2010, p. I).

Castells afirma que a evolução dos sistemas de comunicação configura uma revolução da tecnologia da informação: "Por outro lado, diferentemente de qualquer revolução, o cerne da transformação que estamos vivendo na revolução atual referese às tecnologias da informação, processamento e comunicação" (CASTELLS, 2010. P. 68).

O paradigma da tecnologia da informação, segundo o autor, "não evolui para seu fechamento como um sistema, mas rumo a abertura como uma rede de acessos múltiplos" CASTELLS, 2010, P. 113. A ideia de rede, como elementos entrelaçados, conectados mas independentes, abrangentes mas convergentes, que se comunicam, se influenciam e se tencionam, caracterizam bem as pessoas e as relações que são mantidas por meio da sociedade da informação

O conceito de sociedade em rede ou outros termos como sociedade da informação, remetem para a chamada era da informação, ou a era da internet. A constatação que chegamos é que a comunicação ocorre predominantemente por meio dessa rede global de informação. Por meio da comunicação alcançamos a informação, e por meio da informação alcançamos conhecimento, cultura e entretenimento. Os que não têm acesso a essa comunicação por qualquer razão estão em desvantagem em relação aos que tem.

A internet é meio para várias representações comunicacionais: textos, vídeos, áudios, animações, imagens estáticas, gifs, emoticons e memes. Algumas dessas mídias não são acessíveis para pessoas com deficiência visual. As mensagens previstas para ser entregues utilizando essas mídias, chegam incompletas, distorcidas ou simplesmente não chegam para as pessoas com deficiência visual. Faz-se necessário, portanto, o desenvolvimento de tecnologia para minimizar essa barreira.

Isso nos leva a fazer uma reflexão sobre o dilema tecnológico proposto por Bauman (1997), quando afirma que "se você se depara com uma dificuldade tecnológica, sempre poderá esperar resolvê-la inventando outro dispositivo tecnológico". Entretanto, a "dificuldade tecnológica" que nesta pesquisa é o elemento central do problema da pesquisa só foi causada pelo fato da não observação dos princípios do desenho universal na concepção de soluções tecnológicas.

 O dilema tecnológico de Bauman (1997), de quando o desenvolvimento tecnológico é realizado para resolver problemas causado pela própria tecnologia, não pode ser um argumento para o não-desenvolvimento de tecnologias sociais, já que a motivação das mesmas é a inclusão social e a melhoria de condições de vida das pessoas, e não meramente corrigir um problema causado pela própria tecnologia.

 Não se trata do uso da "tecnologia pela tecnologia", quando o foco do desenvolvimento tecnológico é pelos seus recursos em si, e não pelas soluções que eles proporcionam. O desenvolvimento tecnológico, neste caso, é para minimizar os efeitos de <sup>8</sup>barreiras nas comunicações e na informação.

Isso nos leva a outro aporte teórico para desenvolvimento deste trabalho, que é o conceito de comunicação distorcida de Claus Mueller (1973, tradução nossa). Segundo Mueller:

> Se as capacidades linguísticas e cognitivas de um indivíduo são suficientemente desenvolvidas, ele é capaz de se envolver em uma comunicação política eficaz. A comunicação efetiva pressupõe, no entanto, que a situação comunicativa seja relativamente livre de "ruído" ou fatores que distorcem a comunicação. O termo "comunicação distorcida" designa todas as formas de comunicação restrita e prejudicada que por sua natureza inibem uma discussão completa de problemas, questões e ideias que têm relevância pública. (p. 19) (tradução do autor)

A partir da constatação que existem ruídos na comunicação de pessoas com deficiência sensoriais, ou seja, sujeitos que têm o acesso reduzido a informações por não possuírem todas as capacidades sensitivas, a constatação dessa comunicação distorcida nos leva a pensar estratégias para preservar a integridade da comunicação, eliminando essas distorções.

A comunicação é efetiva quando a informação chega de maneira efetiva de uma ponta (transmissor) a outra (receptor). A existência de ruídos compromete a

<sup>&</sup>lt;sup>8</sup> Abordaremos as barreiras ainda neste capítulo, no tópico "O BocaWeb enquanto recurso de acessibilidade"

integridade da informação, e o resultado é a recepção da mensagem distorcida, na qual perde-se o sentido da informação original, ou até mesmo a comunicação bloqueada, quando nada é efetivamente transmitido.

O desenvolvimento de recursos de tecnologia assistiva, neste contexto, tem potencial para eliminar ou minimizar esses ruídos de comunicação, proporcionando acessibilidade às pessoas com deficiência.

Ainda segundo Mueller (1973, tradução nossa), "nos regimes políticos contemporâneos, um acesso desigual às oportunidades de comunicação resulta num também desigual acesso aos canais de poder e tomada de decisões". Os canais de poder e tomada de decisões a que se refere o autor abrange todos os espaços onde o conhecimento restrito torna-se uma barreira para a efetiva participação das pessoas com deficiência deveriam ter voz ativa.

O lema "Nada sobre nós sem nós", já discutido na introdução deste trabalho, que remete a participação primária das pessoas com deficiência em tudo que remete a elas, fica comprometido se informações básicas não chegarem de forma clara, sem distorções.

A tecnologia em audiodescrição, ao ser compreendida como um processo de tradução de informações contidas em imagens para a forma textual, permitem igualar a capacidade de percepção. Sobre isso, Mueller afirma que:

> Pensamento e percepção são influenciados pela linguagem de várias maneiras. As palavras e os conceitos disponíveis permitem que as informações (ou estímulos) provenientes do ambiente sejam compreensíveis. As informações não podem ser adequadamente percebidas ou decodificadas se os termos e as categorias, por meio dos quais o processo de decodificação ocorre, não estiverem disponíveis (MUELLER, 1973. P.16, tradução nossa)

 A informação na forma textual/auditiva resultante do processo de tradução da audiodescrição possibilita que as informações sejam adequadamente percebidas, pois os termos e categorias que, segundo o autor, são os elementos que possibilitam a decodificação estarão disponíveis para o receptor.

 Mueller (1973) dedica um capítulo sobre a importância da comunicação no processo educacional. Com seu enfoque na questão social, o autor condiciona o êxito educacional à compatibilidade da linguagem utilizada na escola com a linguagem que os estudantes dominam:

Como as estratégias de socialização influenciam os padrões motivacionais e o código de linguagem do aluno influencia seu desenvolvimento cognitivo, bem como o tipo de comunicação em que ele pode se envolver, a carreira escolar do aluno pode parecer programada antes mesmo de ser monitorada nas escolas de ensino médio (MUELLER, 1973, p.74, tradução nossa)

O problema da comunicação distorcida no âmbito escolar, segundo Mueller, resulta em fracasso escolar. Apesar do tom fatalista do autor, não conseguimos realmente conceber o êxito escolar sem um processo limpo, preservado ou desbloqueado de comunicação: o aluno e o professor/escola alternam-se nos papéis de receptor e transmissor. Havendo distorção nessa comunicação, o resultado certamente será o fracasso escolar. A solução proposta não passa por interferência no transmissor e nem no receptor, mas em um processo intermediário de tradução, no caso específico deste trabalho, a audiodescrição.

 Apesar de não ser o foco desse trabalho, podemos fazer uma associação do problema exposto por Mueller com a questão do ensino de alunos surdos. A comunicação distorcida ocorre quando o os conteúdos não são transmitidos na Língua Brasileira de Sinais (Libras).

 Mueller (1973) enfatiza a importância do sucesso na transmissão das mensagens por parte das escolas, pelo fato das mensagens refletirem a cultura codificada da sociedade em que a escola e o aluno vivem:

> Como a linguagem das instituições educacionais constitui a cultura codificada de qualquer sociedade e como as mensagens transmitidas são informações que os estudantes devem compreender, a incapacidade de decodificar essa linguagem levaria necessariamente ao atraso educacional. (MUELLER, 1973. P.74, tradução nossa)

Além da libras e a audiodescrição, muitos outros elementos, sejam tecnologias, estratégias, metodologias, etc., podem e devem ser utilizados a partir do tipo de bloqueio comunicacional identificado.

Cabe, portanto à escola, aos gestores, à academia, aos governantes, enfim, todos os envolvidos no processo educacional, diagnosticar os bloqueios comunicacionais presentes na escola, identificar estratégias e tecnologias para solucionar esses bloqueios, elaborar e executar planos de ação que resultem no desbloqueio comunicacional e, por fim, difundir a solução encontrada e monitorar as ações para melhoria contínua dos processos implantados.

O BocaWeb consiste em desenvolvimento de tecnologia, utilizado por meio do principal meio de comunicação na sociedade em rede, pois é um portal da internet, e contribui para minimizar os ruídos que causam a comunicação distorcida. Em outras palavras, é desenvolvimento de um recurso de acessibilidade / tecnologia social / tecnologia assistiva para contribuir para a inclusão educacional, cultural e social de pessoas com deficiência visual.

#### 1.2 As dimensões do BocaWeb

#### O BocaWeb enquanto Tecnologia Social

Como já citamos, a Tecnologia Social é uma das dimensões definidoras do BocaWeb. Consideramos que o BocaWeb é Tecnologia Social pelo impacto que pode causar na vida das pessoas. No capítulo introdutório desse trabalho declaramos que a inclusão, nos aspectos educacional, cultural e social, é objetivo final deste projeto. Esse conceito – Tecnologia Social - ainda não possui uma definição amplamente aceita. O termo é encontrado em trabalhos acadêmicos, mas principalmente em relatos de iniciativas realmente práticas que propõem a transformação social por meio do desenvolvimento tecnológico.

Princípios como transformação social pelo uso da tecnologia, participação colaborativa popular e inclusão são pilares que fazem com que a finalidade do conceito se imponha ao formalismo de definição. Isso não significa que não exista referência sobre o termo, muito pelo contrário. Sites como tecnologiasocial.org.br, mobilizadores.org, consiencia.net e itsbrasil.org trazem definições, mas principalmente casos reais de desenvolvimento tecnológico com impacto social.

O site tecnologiasocial.org.br traz informações sobre vários projetos, nas áreas de alimentação, educação, energia, habitação, meio ambiente, recursos hídricos, renda e saúde.

Para entender o que é Tecnologia Social, além de uma definição textual, selecionamos três exemplos na área da Educação:

O primeiro projeto, A Célula ao Alcance da Mão, foi desenvolvido em Belo Horizonte/MG por Maria das Graças Ribeiro. (FBB, 2015)

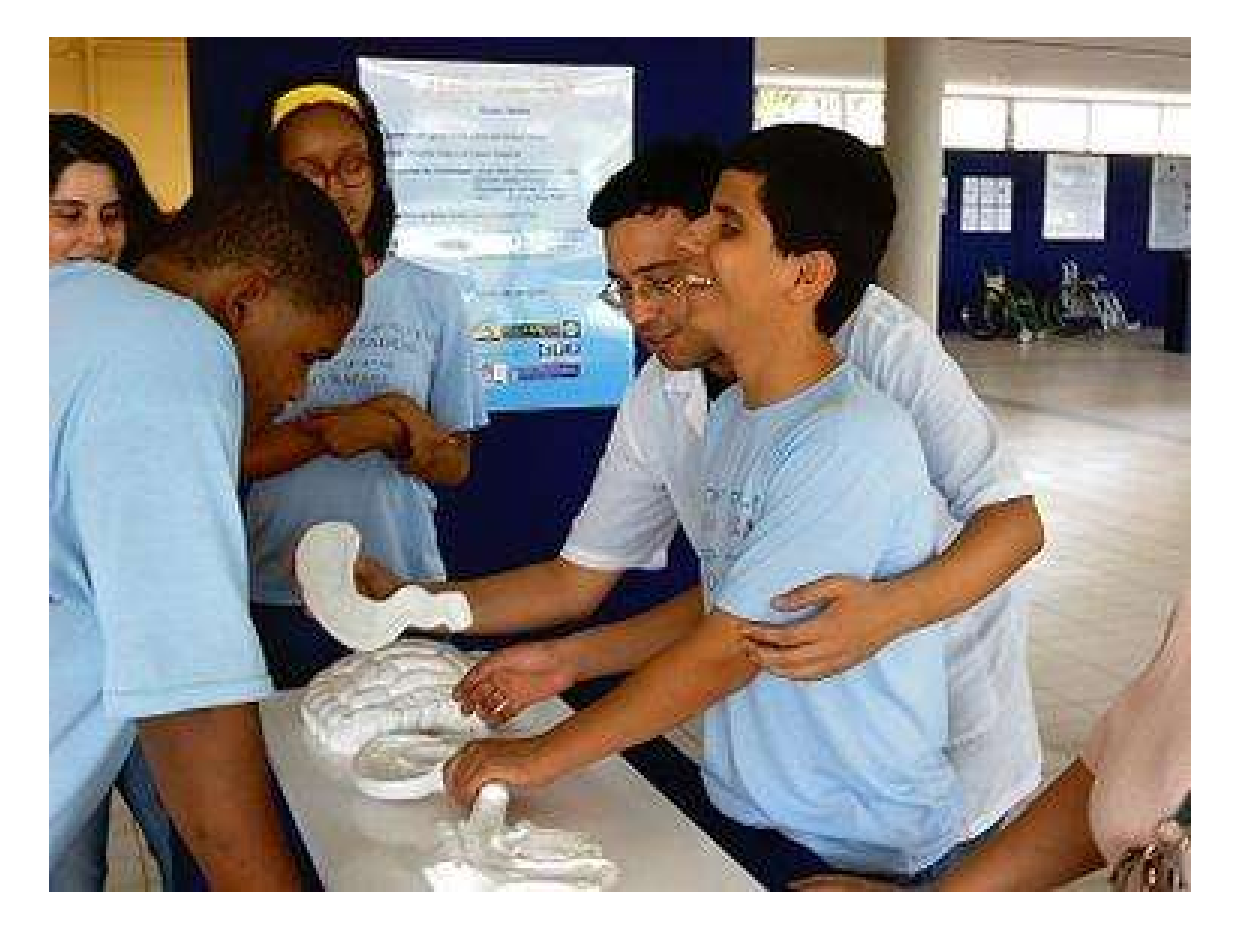

Figura 1 – Foto do projeto "A Cédula ao Alcance da Mão"

Fonte: (Fundação Banco do Brasil - FBB, 2015).

Texto descritivo da imagem: A figura é uma foto do projeto. O ambiente parece ser o pátio de uma escola. Ao centro existe uma mesinha com modelos celulares de cor branca. Um estudante cego manuseia as peças com a orientação e um professor. Outros três estudantes estão em volta da mesa.

Esse projeto consiste na criação de réplicas do corpo humano em dimensões macro e microscópicas. Possui uma coleção com 64 peças em gesso, resina e outros materiais para facilitar o estudo da estrutura e funcionamento do organismo por videntes e deficientes visuais. Atende a professores, estudantes e a toda a comunidade.

Encontramos algumas similaridades deste projeto com o BocaWeb:

- Tem o mesmo público alvo: pessoas com deficiência visual;
- Tem o mesmo o objetivo: acesso ao conhecimento;

- Tem o mesmo impacto: contribuir para inclusão.

O segundo projeto - Animare, foi desenvolvido em Uberlândia/MG por Marcelo Silva Santos (Marcelo Branco).

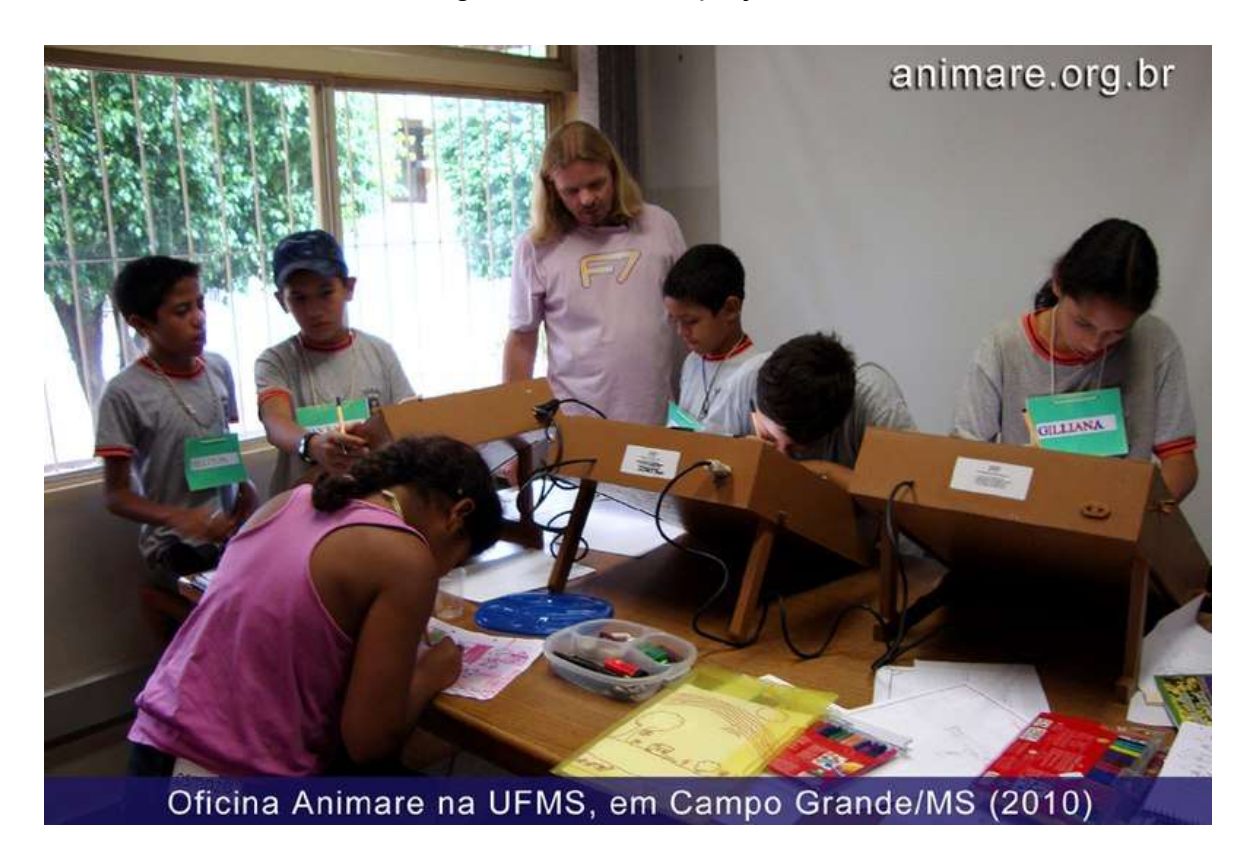

# Figura 2 – Foto do projeto Animare

Fonte: (FBB, 2018).

Texto descritivo da imagem: A foto é de um ambiente escolar. O ambiente é um laboratório, contendo uma grande mesa, com vários materiais sobre ela, incluindo alguns equipamentos eletrônicos que são manuseados por estudantes. Os estudantes são crianças, que estão usando crachá de identificação. Na foto aparece também o professor, que está ajudando os alunos.

O projeto Animare consiste na realização de oficinas de Animação 2-D e stopmotion para crianças e jovens, visando a produção de desenhos animados educativos sobre direitos humanos e patrimônio histórico, e a sua difusão por meio de internet, TV, festivais de cinema e DVDs para escolas e outras entidades socioculturais. O projeto Animare tem em comum com o BocaWeb o uso de tecnologias não muito convencionais no ambiente escolar, e a difusão por meio da internet.

O projeto Audioteca Sal e Luz, desenvolvido no Rio de Janeiro-RJ, por Henrique Mafra Caldeira de Andrada e Servio Tulio Garcia Cardoso é o terceiro projeto que selecionamos (FBB, 2014).

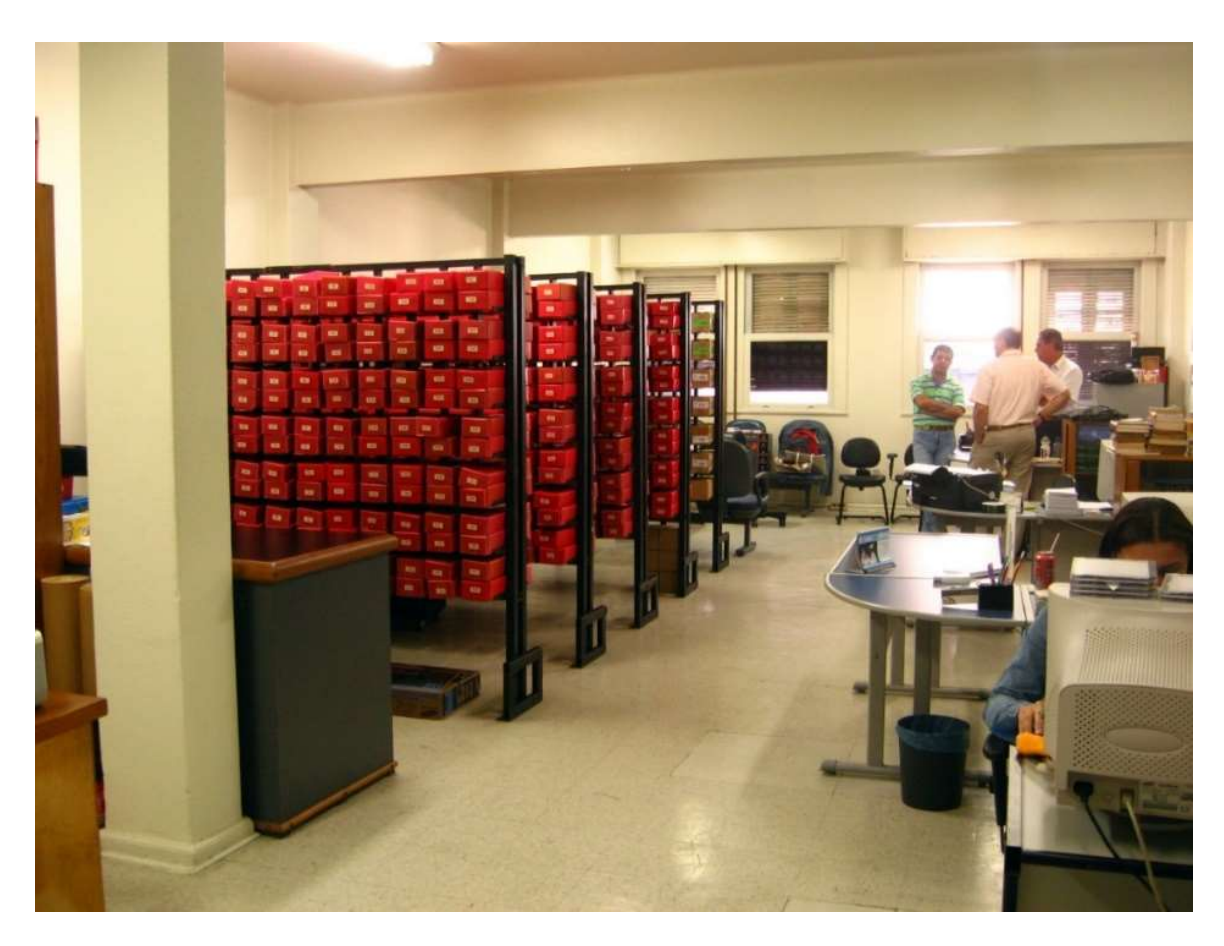

Figura 3 – Foto do projeto Audioteca Sal e Luz

Fonte: (FBB, 2014).

Texto descritivo da imagem: A foto mostra uma sala ampla com algumas pessoas – homens adultos ao fundo. Existem algumas estantes com caixas, organizadas similarmente a uma biblioteca, mas que contêm os CDs da Audioteca. A foto mostra também uma pessoa utilizando computador e alguns equipamentos de escritório ao fundo.

A Audioteca Sal e Luz é um projeto que consiste na gravação e empréstimos de livros falados (CDs) a pessoas cegas ou com deficiência visual, de forma gratuita, em todo o território nacional. A instituição conta em seu acervo com mais de 2500 títulos gravados. Todas as gravações são feitas por voluntários.

A similaridade do projeto Audioteca Sal e Luz com o BocaWeb é que ambos trabalham com arquivos de áudio gravados com voz humana, com a diferença que o primeiro consiste em narração e o segundo audiodescrição, e o acervo da Audioteca está disponível apenas em CD, enquanto o BocaWeb é disponível para consultas pela internet.

Após a apresentação desses exemplos, chegamos a uma definição que contempla esse conjunto de ideais presentes na Tecnologia Social: "conjunto de técnicas e metodologias transformadoras, desenvolvidas e/ou aplicadas na interação com a população e apropriadas por ela, que representam soluções para inclusão social e melhoria das condições de vida" (ITS, 2004, p. 26).

Ao observarmos essa definição, percebemos claramente como o objetivo desta pesquisa se encaixa nesse conceito. O desenvolvimento do BocaWeb como forma de diminuir a desigualdade de acesso a informações existentes em imagens, é uma proposta de contribuição para inclusão social e melhoria das condições de vida de pessoas com deficiência visual.

## O BocaWeb enquanto Tecnologia Assistiva

Além de Tecnologia Social, Tecnologia Assistiva é outro conceito definidor do BocaWeb: o BocaWeb é um recurso de TA. A tecnologia assistiva é um campo que vem sendo estudado por diferentes áreas de conhecimento. Apesar do termo TA ainda não estar plenamente disseminado entre seus potenciais usuários, as pessoas com deficiência, a TA figura como ação estratégica da política pública de educação especial, na última década. Como já vimos na introdução deste trabalho, a LBI define Tecnologia Assistiva como:

> III – tecnologia assistiva ou ajuda técnica: produtos, equipamentos, dispositivos, recursos, metodologias, estratégias, práticas e serviços que objetivem promover a funcionalidade, relacionada à atividade e à participação da pessoa com deficiência ou com mobilidade reduzida, visando à sua autonomia, independência, qualidade de vida e inclusão social. (BRASIL, 2015)

A finalidade da TA é, portanto, promover a funcionalidade do indivíduo. Entendemos que o desenvolvimento de recursos de TA devem ser pensados a partir da necessidade funcional das pessoas, e se pensarmos nos princípios do DU durante o processo de desenvolvimento de TA, um recurso de TA deve atender às necessidades funcionais de todos quanto possível.

 Esse conceito pode parecer de difícil aplicação, se pensarmos em um recurso de TA projetado especificamente para um grupo de pessoas com uma deficiência específica. Entretanto, para nós, no desenvolvimento deste projeto, deslumbramos que isso é possível e demonstramos isso no desenvolvimento deste trabalho.

 Manzini (2011) refere-se à TA como "um campo promissor para o desenvolvimento de pesquisas no Brasil que enfoquem a inclusão escolar, de alunos com deficiência e alunos com autismo, e a formação continuada de professores para a Educação Especial".

Analisando os trabalhos acadêmicos disponíveis no Catálogo de Teses e Dissertações da CAPES, percebemos que o aspecto promissor, apontado por Manzini em 2011, consolidou-se como uma forte área de pesquisa, não somente nas Ciências Humanas, mas também em outras áreas de conhecimento, como as Engenharias e as Ciências de Saúde.

 Essa constatação foi embasada através de pesquisa realizada no Catálogo de Teses e Dissertações da CAPES utilizando o termo "Tecnologia Assistiva", que mostra a evolução das pesquisas que envolvem TA nos programas de pós-graduação no Brasil.

 Uma primeira versão dessa pesquisa, com dados de trabalhos que compreendem o período de 1998 até 2016 foi apresentada no formato de comunicação oral no VIII Congresso Brasileiro de Educação Especial (Nascimento R. e Nascimento G., 2018), realizado na UFSCAR, em São Carlos-SP, em novembro de 2018.

O gráfico que apresentamos a seguir inclui os anos de 2017 e 2018, pois encontramos essas informações consolidadas no catálogo da CAPES.

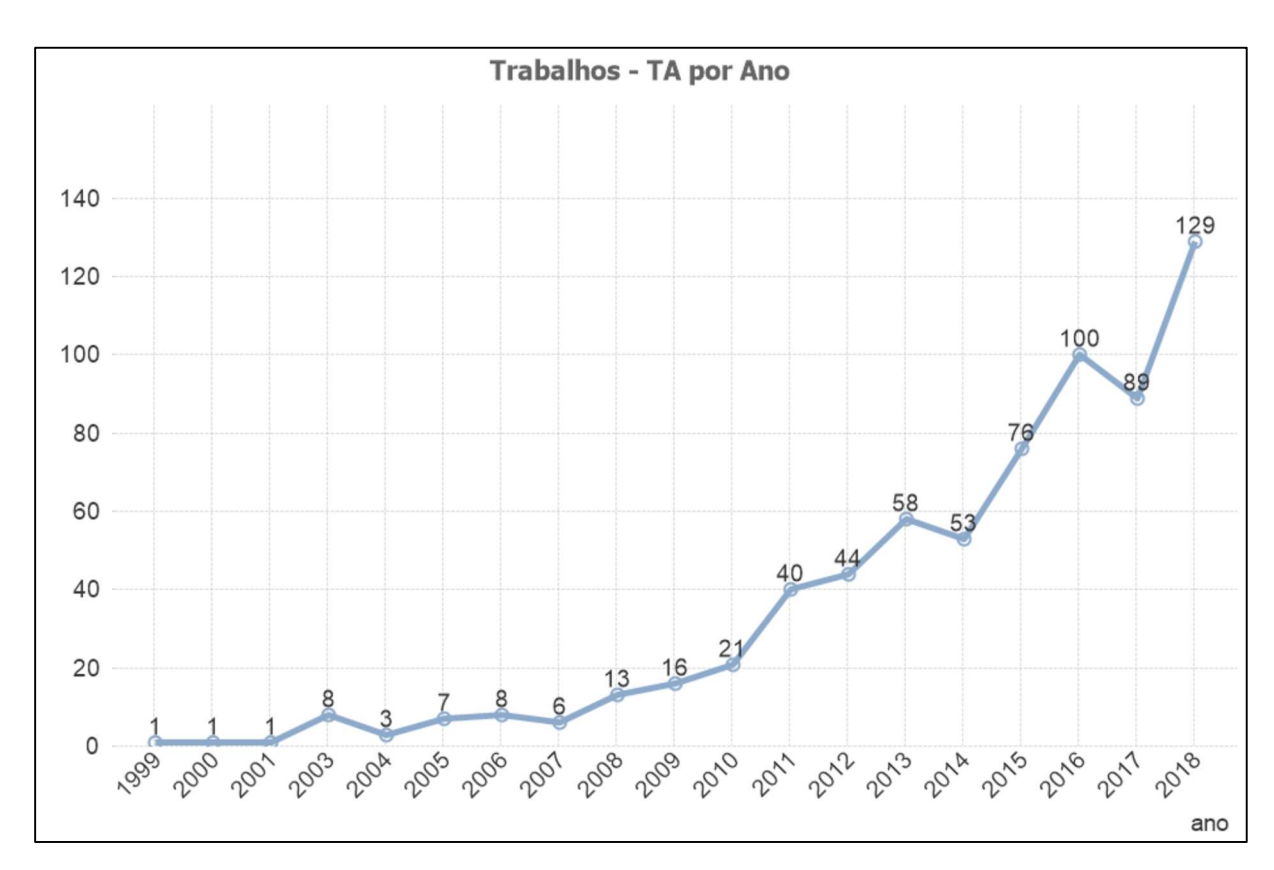

Figura 4 – Gráfico - Evolução dos trabalhos sobre TA

Fonte: Criado pelo autor (2019).

Texto descritivo da imagem: A figura consiste em um gráfico de linhas, com escala de 0 a 140, compreendendo os anos de 1999 a 2018 e mostra a evolução anual dos trabalhos sobre TA. Os números são: 1999-1; 2000-1; 2001-1; 2003-8; 2004-3; 2005-7; 2006-8; 2007-6; 2008-13; 2009-16; 2010-21; 2011-40; 2012-44; 2013-58; 2014-53; 2015-76; 2016-100; 2017-89 e 2018-129

Os números representados no gráfico apresentado na Figura 4 envolvem todas as grandes áreas de conhecimento cadastradas no Catálogo da CAPES. Também envolvem todos os tipos de trabalho: Teses (Doutorado), Dissertações (Mestrado) e Mestrado Profissional.

Quando Manzini (2011) considerou a TA como um campo promissor, haviam 21 trabalhos cadastrados (até 2010). Observando a linha do tempo, nos anos anteriores a 2010, percebemos que eram poucos os trabalhos, mas havia um crescimento constante, embora ainda tímido.

A partir de 2010 houve um aumento considerável das produções acadêmicas na pós-graduação. Observamos que em 2018 este número chegou a 129, ou seja, um aumento de 614% em 8 anos. Com exceção de 2014 (em relação a 2013) e 2017 (em relação a 2016), houve sempre um crescimento considerável de trabalhos sobre TA.

No período que envolve 1999 até 2018, a quantidade total de trabalhos que envolvem TA é de 674.

A Tabela 1 mostra a quantidade de trabalhos por grande área bem como o percentual de participação de cada grande área em relação ao total.

| <b>Grande Área</b>          | <b>Trabalhos</b> | $\frac{0}{0}$ |
|-----------------------------|------------------|---------------|
| Engenharias                 | 202              | 29,97%        |
| Ciências Humanas            | 161              | 23,89%        |
| Multidisciplinar            | 124              | 18,40%        |
| Ciências da Saúde           | 83               | 12,31%        |
| Ciências Sociais Aplicadas  | 63               | 9,35%         |
| Ciências Exatas e da Terra  | 31               | 4,60%         |
| Linguística, Letras e Artes | 8                | 1,19%         |
| Ciências Biológicas         | 2                | 0,30%         |
| <b>Total</b>                | 674              | 100,00%       |

Tabela 1 – Trabalhos que envolvem TA por grande área

Fonte: criado pelo autor (2019).

Observamos que a grande área de Engenharias lidera o desenvolvimento de trabalhos que envolvem TA (29,97%), seguida pelas Ciências Humanas (23,89%). O gráfico na Figura 5 demonstra a evolução dos trabalhos desenvolvidos entre 1999 a 2018, na grande área Ciências Humanas.

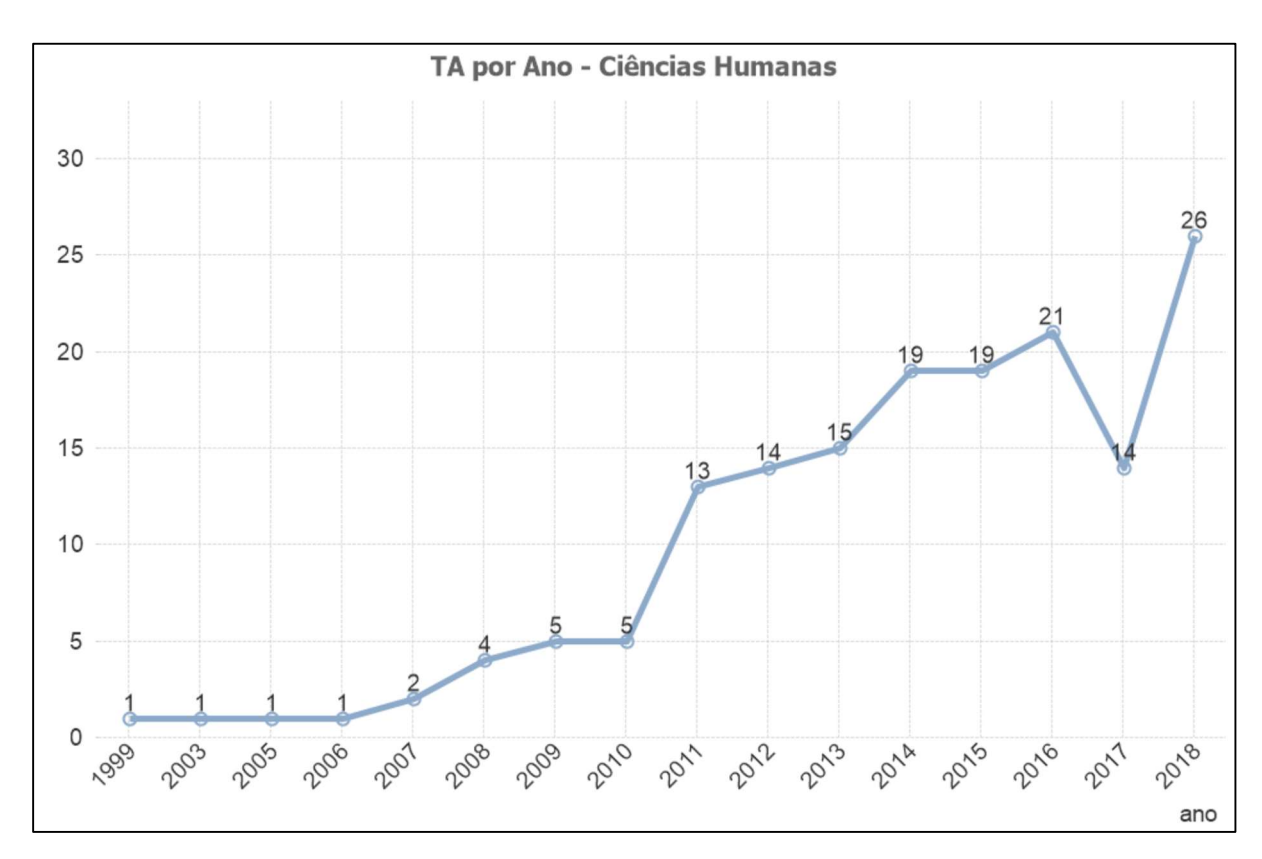

Figura 5 – Gráfico - Trabalhos sobre TA nas Ciências Humanas.

Fonte: Criado pelo autor (2019)

 Observamos um aumento de 260% no ano de 2011, partindo de 5 trabalhos em 2010 para 13. Comparando com o número de trabalhos em 2018, quando foram desenvolvidas 26 pesquisas, o aumento em relação a 2010 é de 520%. Apesar da queda em 2017, com 14 trabalhos, o grande número em 2018 confirma a tendência de aumento de pesquisas que envolvem TA nas ciências humanas.

Consideramos que esses picos de crescimento são resultados da implementação de novas políticas públicas de inclusão, como a Política Nacional de Educação Inclusiva na Perspectiva da Inclusão Escolar (PNEE- EI, BRASIL, 2008), a instituição do Plano Nacional Viver Sem Limites da Pessoa com Deficiência por meio do Decreto nº 7.612/2011 (BRASIL, 2011) e a Lei Brasileira de Inclusão, nº13.146/2015 (BRASIL, 2015), que instituiu o Estatuto da Pessoa com Deficiência. Nascimento R. e Nascimento G. (2018).

Texto descritivo da imagem: A figura consiste em um gráfico de linhas, com escala de 0 a 25, compreendendo os anos de 1999 a 2018 e mostra a evolução anual dos trabalhos sobre TA nas Ciências Humanas. Os números são: 1999-1; 2003-1; 2005-1; 2006-1; 2007-2; 2008-4; 2009-5; 2010- 5; 2011-13; 2012-14; 2013-15; 2014-19; 2015-19; 2016-21; 2017-14 e 2018-26

 Dos 161 trabalhos na Grande área Ciências Humanas, 154 (95,65%) são de áreas relacionadas com a educação: educação, ensino-aprendizagem, educação especial, ensino profissionalizante, tecnologia educacional e administração de unidades educativas. Os 7 trabalhos restantes são da área de Psicologia.

 Fazendo uma análise qualitativa dos trabalhos desenvolvidos entre as grandes áreas de conhecimento, percebemos que a principal diferença é que os trabalhos das ciências humanas, mais especificamente os trabalhos da área da Educação estão associados ao uso de recursos de TA, ao impacto para as pessoas com deficiência e às questões de inclusão e acessibilidade, enquanto as áreas de engenharia, apesar de não desprezarem esses princípios, têm seu foco maior em técnicas de desenvolvimento dos recursos de TA.

 Esta pesquisa, dentro de um Programa de Pós-Graduação em Educação, inova ao trazer para as Ciências Humanas a proposta de desenvolvimento de produtos, característica comum nas Engenharias, mas mantém como questão fundamental os princípios comuns discutidos na área, como a inclusão e acessibilidade, trazendo outros elementos como a audiodescrição e o desenho universal.

A resposta para a pergunta "como desenvolver tecnologia?" é encontrada facilmente nas Engenharias ou nas Ciências Exatas. Como desenvolver tecnologia para promover a funcionalidade das pessoas, dentro dos princípios do desenho universal, considerando questões de acessibilidade para inclusão social, educacional e cultural é a questão que propomos responder nesta pesquisa.

### O BocaWeb enquanto Recurso de Acessibilidade

O BocaWeb, além de ser definido como um recurso de TA, também pode ser considerado como recurso de acessibilidade. A LBI (BRASIL, 2015), Art. 3º, define acessibilidade como:

> I – acessibilidade: possibilidade e condição de alcance para utilização, com segurança e autonomia, de espaços, mobiliários, equipamentos urbanos, edificações, transportes, informação e comunicação, inclusive seus sistemas e tecnologias, bem como de outros serviços e instalações abertos ao público,

de uso público ou privados de uso coletivo, tanto na zona urbana como na rural, por pessoa com deficiência ou com mobilidade reduzida;

Neste trabalho utilizamos muito a palavra "acesso", principalmente para designar o problema que motivou o desenvolvimento deste projeto, que é o acesso à informação. A palavra acesso também é muito utilizada para identificar de que forma os usuários do BocaWeb poderão acessar o portal: acesso por mouse, teclado ou microfone.

Para distinguir os termos acesso e acessibilidade, recorremos a Manzini (2005), que inicia sua exposição falando sobre acesso:

> [...] o primeiro termo parece refletir um desejo de mudança e a busca a algum objetivo. Acesso parece significar o processo para atingir algo. O termo acesso significa a necessidade de luta para alcançar um objetivo. Parece estar também relacionado à questão da atitude em relação à exclusão. (MANZINI, 2005. p. 31)

 O termo "acesso à informação" enquadra-se na situação exposta pelo autor, que traz a palavra acesso como "a necessidade de luta para alcançar um objetivo". Entretanto, quando utilizamos o termo acesso como meio de interação com o portal BocaWeb, (acesso pelo mouse, por exemplo), apesar de ser uma ação que de certa maneira leve ao acesso à informação, é uma situação mais pontual.

Sobre acessibilidade, Manzini (2005) pondera que:

[...] o termo acessibilidade parece refletir algo mais concreto, palpável. O conceito de acessibilidade se sedimenta em situações que podem ser vivenciadas nas condições concretas da vida cotidiana, ou seja, a acessibilidade parece ser algo que pode ser observado, implementado, medido, legislado e avaliado. Dessa forma, pode-se criar condições de acessibilidade para que as pessoas possam ter acesso a determinadas situações ou lugares.

No capítulo introdutório citamos que neste trabalho temos a colaboração de consultores de acessibilidade. A metodologia do trabalho desses consultores está apresentada no capítulo 2 e o resultado dessa colaboração está no capítulo 3. Os consultores de acessibilidade são responsáveis por avaliar a acessibilidade do BocaWeb, ou seja, como Manzini declarou, a acessibilidade pode ser observada, implementada, medida e avaliada.

Feitas essas ponderações, vamos abordar a terceira dimensão do BocaWeb: o BocaWeb enquanto um recurso de acessibilidade.

Considerando que um recurso pode ser qualquer elemento (produto, serviço, estratégia, processo) utilizado para alcançar um determinado fim, e considerando que a definição de acessibilidade remete a uma condição, concluímos que um recurso de acessibilidade é um elemento que tem por finalidade alcançar acessibilidade. Como vimos, Manzini (2005) declara que "pode-se criar condições de acessibilidade".

Entendemos que um recurso de acessibilidade deve ser desenvolvido a partir da constatação de uma ou mais barreiras. O art. 3º da LBI (BRASIL, 2015) define o que são barreiras e também apresenta a classificação das barreiras:

> V - barreiras: qualquer entrave, obstáculo, atitude ou comportamento que limite ou impeça a participação social da pessoa, bem como o gozo, a fruição e o exercício de seus direitos à acessibilidade, à liberdade de movimento e de expressão, à comunicação, ao acesso à informação, à compreensão, à circulação com segurança, entre outros, classificadas em:

> a) barreiras urbanísticas: as existentes nas vias e nos espaços públicos e privados abertos ao público ou de uso coletivo;

> b) barreiras arquitetônicas: as existentes nos edifícios públicos e privados;

c) barreiras nos transportes: as existentes nos sistemas e meios de transportes;

d) barreiras nas comunicações e na informação: qualquer entrave, obstáculo, atitude ou comportamento que dificulte ou impossibilite a expressão ou o recebimento de mensagens e de informações por intermédio de sistemas de comunicação e de tecnologia da informação;

e) barreiras atitudinais: atitudes ou comportamentos que impeçam ou prejudiquem a participação social da pessoa com deficiência em igualdade de condições e oportunidades com as demais pessoas;

f) barreiras tecnológicas: as que dificultam ou impedem o acesso da pessoa com deficiência às tecnologias;

Não existe conflito em afirmar que o BocaWeb é um recurso de acessibilidade quando já o definimos anteriormente como um recurso de TA. O BocaWeb é um recurso de acessibilidade pois minimiza os efeitos de barreiras nas comunicações e na informação. A própria definição de barreiras remete a obstáculos que limitem ou impeçam a plena participação social da pessoa com deficiência. Dessa maneira, a partir do momento que os efeitos de barreias nas comunicações e na informação são minimizados pelo BocaWeb, entendemos que o mesmo contribui para a inclusão social.

O BocaWeb também é um recurso de tecnologia assistiva, pois contribui com a funcionalidade do indivíduo, colaborando para sua autonomia e participação ao possibilitar acesso a informações contidas em imagens por meio da audiodescrição.

Podemos traçar um paralelo entre o conceito de barreira nas comunicações e na informação e a comunicação distorcida (ou bloqueada) de Claus Mueller (1973).

Barreiras nas comunicações e na informação – LBI (2015) : "qualquer entrave, obstáculo, atitude ou comportamento que dificulte ou impossibilite a expressão ou o recebimento de mensagens e de informações por intermédio de sistemas de comunicação e de tecnologia da informação;"

Comunicação distorcida – MUELLER (1973, tradução nossa): "[...] a comunicação efetiva pressupõe, no entanto, que a situação comunicativa seja relativamente livre de "ruído" ou fatores que distorcem a comunicação. O termo "comunicação distorcida" designa todas as formas de comunicação restrita e prejudicada que por sua natureza inibem uma discussão completa de problemas, questões e ideias que têm relevância pública."

De um lado temos os temos "entrave, obstáculo, atitude ou comportamento...". Do outro lado, temos o "ruído ou fatores que distorcem a comunicação". São palavras diferentes para expressar a mesma coisa: barreiras ou ruídos na comunicação.

Que efeitos essas barreiras ou ruídos ocasionam? De um lado temos: "que dificulte ou impossibilite a expressão ou o recebimento de mensagens". Do outro lado, "a comunicação prejudicada que por sua natureza inibem uma discussão completa de problemas, questões e ideias que tem relevância pública."

Concluindo, o BocaWeb se apresenta como tecnologia com potencial para minimizar os efeitos dessas barreiras ou ruídos, tendo como consequência o acesso efetivo à comunicação e a informação e como resultado a inclusão social, cultural ou educacional.

Esse potencial será efetivado caso o BocaWeb alcance um robusto número de objetos digitais em audiodescrição cadastrados e seja amplamente utilizado por pessoas com deficiência visual.

# 1.3 Desenvolvimento de Tecnologia Assistiva segundo os princípios do Desenho Universal

Classificamos Tecnologia Social, Tecnologia Assistiva e Recurso de Acessibilidade como conceitos definidores do BocaWeb. Já o Desenho Universal (DU) é uma concepção norteadora, e seus princípios são considerados como requisitos no processo de desenvolvimento deste projeto. O DU, como já citado na Introdução desse trabalho, é definido pela LBI (2015) como "a concepção de produtos, ambientes, programas e serviços a serem usados por todas as pessoas, sem a necessidade de adaptação ou de projeto específico, incluindo os recursos de tecnologia assistiva". (BRASIL, 2015)

A autonomia das pessoas é a questão fundamental. As pessoas devem ter a possibilidade de se locomover, fazer compras, trabalhar, estudar, se divertir com o máximo de autonomia, sem ajuda de um mediador.

Como também já expomos na introdução, o Desenho Universal foi um termo que surgiu no contexto arquitetônico para contemplar questões de mobilidade e acessibilidade. Os avanços em relação a DU foram alcançados a partir dos avanços de legislação. Leis, decretos e normas técnicas surgiram para orientar que novos ambientes fossem concebidos prevendo rampas, elevadores, pisos táteis, banheiros adaptados. Essa legislação passou a estabelecer também prazos para adaptações e projetos de conformidade, mas, nesse caso, apesar de ainda se tratar de mobilidade e acessibilidade, por serem adaptações e não concepções, não se trata mais de desenho universal. Acessibilidade é, portanto, o resultado do desenvolvimento concebido nos princípios do desenho universal, ou o resultado de adaptações quando o desenho universal não é observado na concepção.

Com o passar do tempo, o princípio de concepção de produtos, ambientes, programas e serviços a serem utilizados por todos sem a necessidade de futuras adaptações foi ganhando espaço em outras áreas de engenharia como desenvolvimento de materiais, utensílios, equipamentos e computação.

Nas ciências humanas as concepções do desenho DU podem ser encontradas na Psicologia, como vimos no trabalho de Oliveira (2013), citado no estado da arte, bem como na Educação, com o conceito Desenho Universal da Aprendizagem (Universal Design for Learning).

Como vimos, as áreas de abrangência do DU, segundo a definição, são: produtos, ambientes, programas e serviços.

Pensando na autonomia das pessoas, uma tarefa que faz parte do cotidiano de todos é a compra de produtos. Quais são os requisitos para que pessoas com deficiência temporária ou permanente possam se deslocar a um supermercado, escolher os produtos de seu interesse e efetivar sua compra?

 A primeira dimensão que pensamos geralmente é a questão do ambiente. O mercado tem acesso físico por rampas, possui corredores largos, piso tátil, banheiro acessível, etc. Mas e o acesso a informações do produto pelas pessoas com deficiência visual? Segundo Molina (2015), os rótulos de produtos em geral não são produzidos com informações em braile, com raras exceções, como os medicamentos, a partir da resolução RDC n° 71 de 2009 do Ministério da Saúde / Agência Nacional de Vigilância Sanitária, que estabeleceu diretrizes para rotulagem de medicamentos, incluindo informações em Braile.

Molina (2015) afirma que ainda não é possível um cego fazer uma compra em supermercado sozinho, e faz uma projeção do que deve ser feito para que possam alcançar essa autonomia:

> Não se trata de replicar um "mundo" para os cegos, mas oferecer-lhes condições de consumir produtos com autonomia, possibilitando a esse público identificar as informações mais importantes veiculadas nas embalagens. Isso só será possível a partir da adoção de medidas específicas, tais como inscrição em Braille e embalagens com formatos ou texturas diferenciadas. (MOLINA, 2015)

Grande parte dos supermercados possui terminais de consulta de código de barras, com o objetivo de informar na tela o preço dos produtos. Essa mesma tecnologia poderia ser desenvolvida para informar outras informações, como marca, composição e data de vencimento, e não somente com texto em tela, mas também em áudio, utilizando um sintetizador de voz.

Os programas e serviços públicos, realizados por órgãos públicos e privados, nem sempre contemplam a todos. Um exemplo são os serviços acessados pela internet, como matrícula em escolas, inscrições em concursos, agendamentos diversos, como emissão de documentos e consultas médicas. Esses sites nem sempre são concebidos para serem utilizados por todos.

Existe uma temática de estudo na área da Computação chamada Interação Humano-Computador (IHC). Segundo Carvalho (2003, p.77) a IHC "tem a característica multidisciplinar e seu objetivo é tornar máquinas sofisticadas mais acessíveis, no que se refere a interação, aos seus usuários potenciais". O autor afirma que "enfrentar os desafios do Desenho Universal é um dos objetivos da Interação Humano-Computador." (Carvalho, 2003, p 79).

O objetivo do IHC de tornar máquinas mais acessíveis aos usuários potenciais leva a uma pergunta natural: Quem são esses usuários potenciais? Se a resposta for "todas as pessoas", então o IHC caminha para uma convergência com o DU.

Como já citamos na introdução desse trabalho, minha pesquisa no mestrado foi dentro da temática tecnologia assistiva. Com o título "O impacto dos Recursos de Tecnologia Assistiva na Educação e Inclusão de Pessoas com Deficiência Visual" Nascimento (2015), buscamos conhecer quais são os recursos de TA utilizados por pessoas com deficiência visual e coletamos depoimentos de pessoas cegas e com baixa visão sobre benefícios e barreiras encontrados no uso desses recursos e a opinião dos usuários quanto a essas tecnologias.

Nesses depoimentos, foi possível perceber que alguns usuários de recursos de TA, mais especificamente os softwares para acessibilidade de pessoas com deficiência visual, conhecem os princípios do Desenho Universal e relatam as dificuldades encontradas nos sistemas que utilizam.

Um dos participantes, na pesquisa identificado como P1, questionado sobre o uso de equipamentos computacionais, enfatiza a importância de observar-se as bases universais de acessibilidade:

> P1: [...] Em minha modesta opinião, dada a experiência e séria preocupação que sustento com as ferramentas de tecnologia computacional, no importante potencial de humanização que as mesmas poderiam mediar, muito avançaríamos se conseguíssemos dotar a noção de que tudo, absolutamente tudo que viesse a estar sendo reprogramado, desenvolvido, no que pede a novas tecnologias e interfaces computacionais afins já existentes, pudessem se mostrar desenvolvidas, alteradas, reformadas, ampliadas, sempre considerando as bases universais de acessibilidade.

Em Nascimento R. (2015) relatamos que P1 demonstra o desejo de que todas as tecnologias, sejam sistemas operacionais ou aplicativos, em seus processos de atualização contemplassem todas as bases do desenho universal. Ele afirma que os programadores, em busca de desenvolver adaptações para os recursos não

acessíveis, na verdade, "tentam" resolver as barreiras existentes. P1 critica as novidades dos sistemas operacionais, que, apesar de inovadores, apresentam inúmeras barreiras para acessibilidade básica.

Com base no que foi relatado, concluímos que o desenvolvimento tecnológico deve, portanto, dentro dos princípios do DU, ser concebido não somente para um grupo de pessoas, mesmo que esse grupo seja o predominante, ou seja, nesse caso, pessoas sem deficiência.

Por este motivo, o BocaWeb está sendo concebido segundo os princípios do desenho universal. Como já citamos neste trabalho, segundo Carletto e Cambiaghi (2011), os princípios do DU são: uso equitativo; flexibilidade de uso; simples e intuitivo; informação de fácil percepção; tolerância ao erro; mínimo esforço possível; dimensão e espaço para uso e interação.

Na engenharia da computação, uma das fases do projeto de software é a definição de requisitos. Uma lista de requisitos contém todas as características e funcionalidades que o sistema terá, e o desenvolvedor faz o trabalho de construção do sistema com base nos requisitos definidos.

Após análise dos requisitos do DU segundo Carletto e Cambiaghi (2011), definimos quais são os requisitos do BocaWeb:

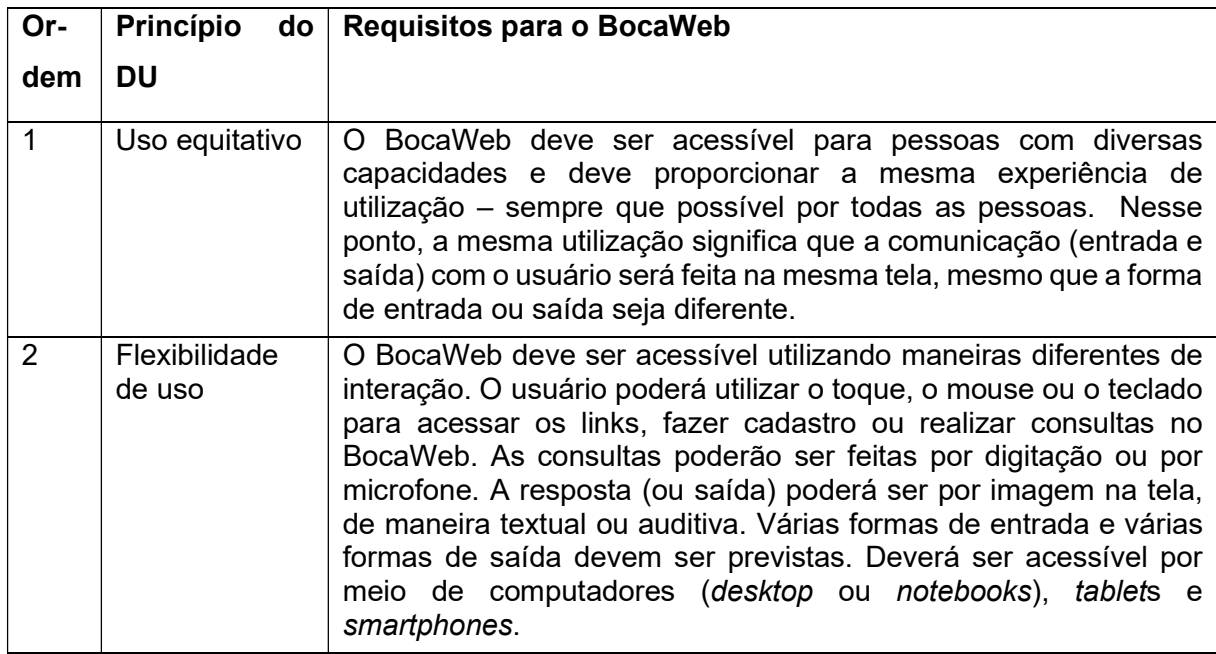

Quadro 2 – Requisitos para o BocaWeb para atender os princípios do DU

continua

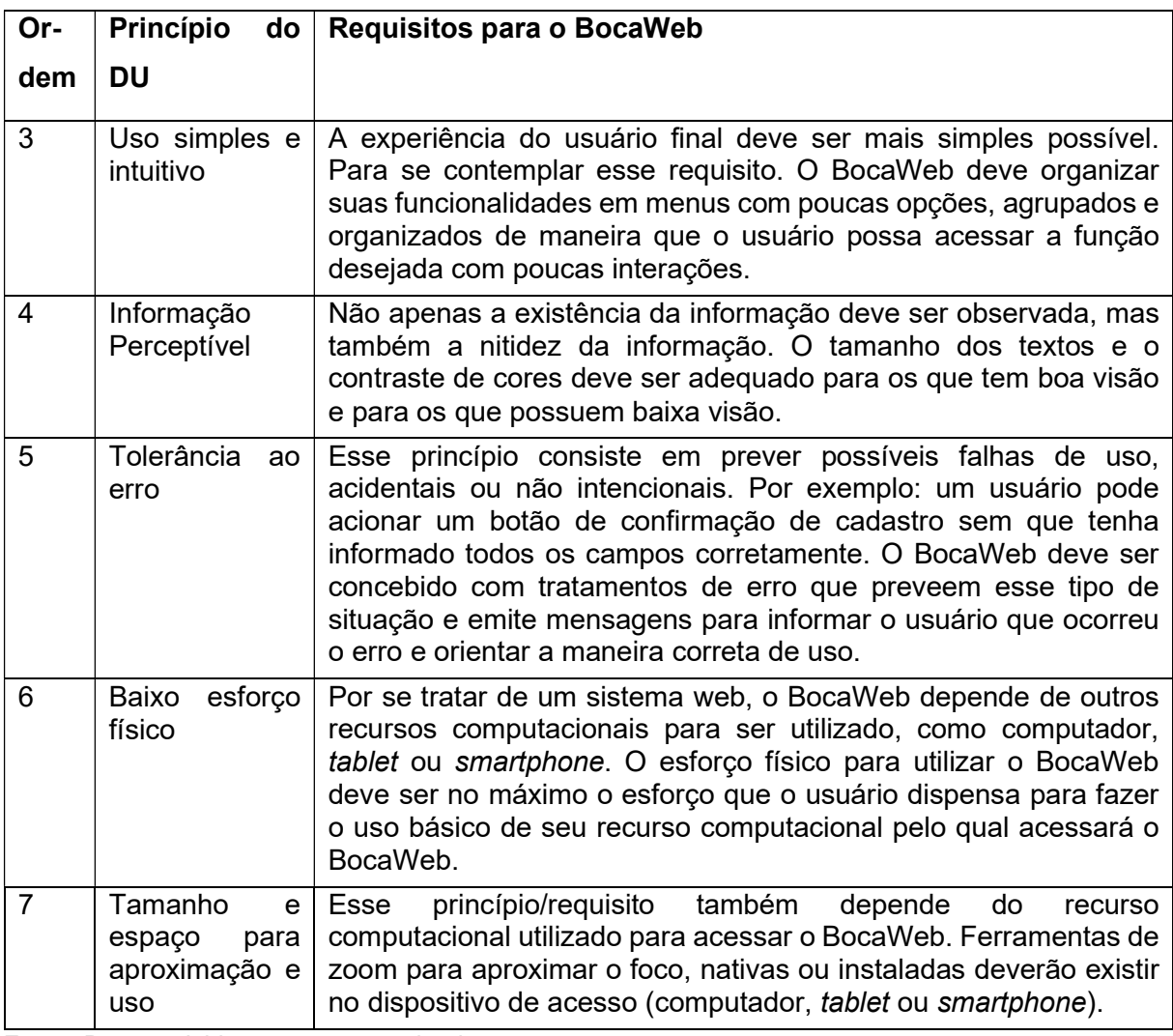

Fonte: Desenvolvido por este pesquisador

 O Quadro 2 foi constantemente consultado durante o processo de desenvolvimento do BocaWeb, desde as primeiras funcionalidades. Este quadro é referenciado nesta pesquisa nos capítulos II e III, apontado o atendimento aos requisitos que foram aqui definidos.

# 1.4 A formação dos usuários para o uso do BocaWeb - Educationware

O desenvolvimento e a implantação de Tecnologias de Informação e Comunicação (TICs), em que se enquadram os recursos de tecnologia assistiva computacionais, como o BocaWeb, devem prever processos que possibilitam não somente o acesso, mas também o uso efetivo desses recursos. Não adianta existir o hardware (computadores, redes), os softwares (sistemas operacionais, navegadores de internet, BocaWeb), as pessoas (pesquisadores, professores e estudantes) se os usuários potenciais não souberem como utilizar os recursos.

Com essa preocupação, o projeto BOCA, como já exposto na introdução, prevê um grupo de pesquisadores que compõem a frente pedagógico-instrutiva, com o foco no desenvolvimento de materiais e estratégias para qualificar os potenciais usuários dos produtos resultantes do projeto, como o BocaWeb e o BocaApp<sup>9</sup>.

A pesquisadora Nascimento (2018), que faz parte da rede colaborativa de pesquisadores do GEPETIC, desenvolveu o conceito denominado Educationware:

> Educationware é a dimensão educativo-formativa a que os usuários dos sistemas tecnológicos devem ser submetidos para aprender a interagir autônoma e eficazmente com os recursos e equipamentos (hardware, software e peopleware) que integram o processo de desenvolvimento e de uso de tecnologias da informação no âmbito educacional e fora dele. (NASCIMENTO, 2009, p. 109)

Para ilustrar a adição do educationware como parte fundamental no processo de implantação de um recurso de TICs, a autora desenvolveu um esquema que mostra todos os componentes de um sistema: hardware, software, peopleware e o educationware.

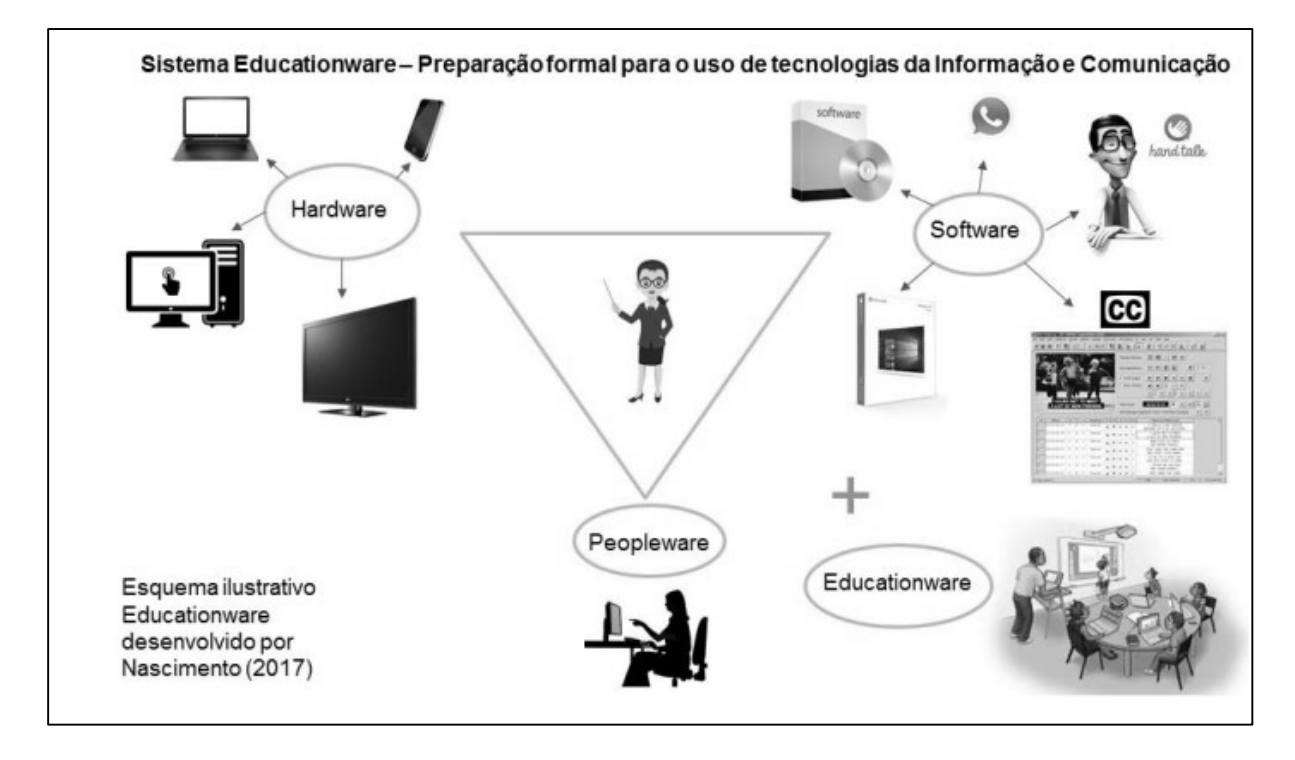

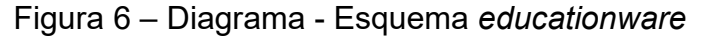

Fonte: Nascimento (2018, p.109).

Texto descritivo da imagem: A figura contém um título: "Sistema Educationware – Preparação formal para o uso de tecnologias da informação e comunicação". Ao centro existe o desenho de uma mulher

<sup>9</sup> Aplicativo para smartphones em desenvolvimento pelo pesquisador France Ricardo Marques Gonzaga , que fará acesso ao mesmo banco de dados do portal BocaWeb.

de óculos com uma régua na mão. Em volta dela existe um triângulo com a ponta para baixo. Nas extremidades do triângulo existe a representação de três processos, representados por elipses: na ponta da esquerda está o processo Hardware, de onde partem setas para equipamentos (computador, tablet, televisão, smartphone). Na extremidade direita do triângulo está o processo Software, de onde partem setas para imagens que representam pacote de softwares, ícone do WhatsApp, avatar do HandTalk e outras duas imagens representando softwares e aplicativos. O canto inferior do triângulo aponta para o processo Peopleware e abaixo dele está a figura de uma mulher utilizando computador. No canto inferior direito há um sinal de adição e abaixo dele está o processo Educationware, com a imagem de uma sala com uma mesa, onde estão sentadas algumas pessoas que observam uma outra pessoa que opera uma lousa digital. Um homem que representa um professor/instrutor está ao lado, utilizando um computador. No canto inferior esquerdo está o texto: Esquema ilustrativo Educationware desenvolvido por Nascimento (2017).

O desenvolvimento do BocaWeb, produto desta pesquisa, como já citado anteriormente, faz parte da frente de programação-tecnologia do Projeto Boca. Apesar de o Educationware ser um conceito aplicado mais diretamente para a equipe da frente pedagógico-instrutiva, está previsto no próprio BocaWeb o acesso a conteúdo formativos, como será exposto com detalhes no capítulo 2.

Existe, portanto, a preocupação de deixar disponível o material de formação para a capacitação no uso do BocaWeb dentro do próprio BocaWeb.

# 1.5 Audiodescrição – conceitos, técnica e o caminho para difusão

O BocaWeb foi concebido para possibilitar o acesso a Objetos Digitais em Audiodescrição. A audiodescrição é um importante recurso de acessibilidade que vem ganhando visibilidade nos últimos anos, visto que por força de legislação, o público em geral começa a perceber sua presença em eventos culturais como peças de teatro, espetáculos de música, dança, e também em filmes e na televisão. Motta (2011) apresenta o conceito de audiodescrição, como um recurso de acessibilidade direcionada para eventos:

> Um recurso de acessibilidade comunicacional que amplia o entendimento das pessoas com deficiência visual em todos os tipos de eventos, sejam eles acadêmicos, científicos, sociais ou religiosos, por meio de informação sonora. Transforma o visual em verbal, abrindo possibilidades maiores de acesso à cultura e à informação, contribuindo para a inclusão cultural, social e escolar. Além das pessoas com deficiência visual, a audiodescrição amplia também o entendimento de pessoas com deficiência intelectual, idosos, pessoas com déficit de atenção, autistas, disléxicos e outros. (MOTTA, 2011, p2)

A definição de Motta (2011), como já citamos, coloca a audiodescrição como recurso essencial para acessibilidade em eventos. Como neste trabalho a audiodescrição é aplicada para imagens estáticas, a definição mais adequada, já apresentada na introdução deste trabalho, é o conceito de descrição de imagens da Nota Técnica nº 21/2012 do MEC: "É a tradução da imagem em palavras, a construção de retrato verbal de pessoas, paisagens, objetos, cenas e ambientes, sem expressar julgamento ou opiniões pessoais a respeito." (BRASIL, 2012).

A partir desse entendimento de que audiodescrição é um recurso que traduz imagens em palavras, que possibilita às pessoas com deficiência visual conhecer características de objetos por meio de descrição, podemos entender audiodescrição como uma técnica de leitura de imagens, ou seja, a tradução do que se vê para o que se entende. Leitura, tradução e imagens são, portanto, conceitos fundamentais para audiodescrição.

Isso nos leva a refletir sobre o que é leitura e como se dá o processo de tradução. O ato de ler, segundo Brandão e Micheletti (2002)

> É um processo abrangente e complexo; é um processo de compreensão, de intelecção de mundo que envolve uma característica essencial e singular ao homem: a sua capacidade simbólica e de interação com o outro pela mediação de palavras. O ato de ler não pode se caracterizar como uma atividade passiva (BRANDÃO; MICHELETTI, 2012, p9).

A leitura de imagens, apropriando o conceito de Brandão e Micheletti (2002), é um processo igualmente complexo e não se caracteriza como uma atividade passiva, por se tratar de um processo de tradução de imagem para texto.

Os Parâmetros Curriculares Nacionais – PCN - instrumento norteador de apoio às práticas pedagógicas, no tópico "Prática de leitura", apresenta a seguinte definição para a leitura:

> A leitura é um processo no qual o leitor realiza um trabalho ativo de construção do significado do texto, a partir dos seus objetivos, do seu conhecimento sobre o assunto, sobre o autor, de tudo o que sabe sobre a língua: características do gênero, do portador, do sistema de Anescrita, etc. (BRASIL, 2001, p. 53).

 Aplicando essa definição de leitura para o contexto do Bocaweb, temos que o recurso de audiodescrição fará a descrição ou tradução da imagem para o formato textual vocalizado. O usuário, então, fará a construção do significado a partir das informações recebidas e do seu conhecimento prévio sobre o assunto.

A leitura não é compreendida somente como um processo de compreensão de textos linguísticos. Segundo Leffa (1996),

> Embora a leitura, na acepção mais comum do termo, processa-se através da língua, também é possível a leitura através de sinais não linguísticos. Podese ler tristeza nos olhos de alguém, a sorte na mão de uma pessoa ou o passado de um povo nas ruínas de uma cidade. Não se lê, portanto, apenas a palavra escrita, mas também o próprio mundo que nos cerca. (LEFFA, 1996, p.10)

A concepção de leitura de Leffa (1996) indica que a leitura não se restringe a textos: leitura de mundo, de sentimentos e de imagens são, portanto, leitura.

Uma questão importante no que se refere à concepção de leitura, é que a mesma ocorre em grande proporção por meios digitais, ou seja, com o uso de computadores, smartphones e tablets. Nesse sentido, Frade (2005) apresenta o termo Alfabetização Digital para designar um tipo de aprendizado da escrita que envolve signos, gestos e comportamentos necessários para ler e escrever nesses dispositivos digitais. Ainda segundo Frade (2005):

> Podemos pensar numa alfabetização feita com instrumentos digitais, em ambiente digital e no contexto de letramento digital. Os instrumentos digitais trazem novas formas de produção, transmissão, circulação e divulgação dos escritos. No caso da alfabetização digital, se entrecruzam o uso do instrumento de registro, os usos sociais da escrita, os sistemas de representação (letras, sinais gráficos, ícones, cores, sonoridades, imagens fixas e em movimento) no mesmo suporte – e estas formas interferem mutuamente no gesto de escrever e no pensamento sobre o funcionamento da escrita.

Como já mencionado, a audiodescrição é a tradução do que se vê para o que se entende. A palavra traduzir tem sua origem do latim *traducere* e, segundo o Dicionário da Língua Portuguesa - Ferreira (2010), etimologicamente significa "conduzir além", "transferir". Pensando em tradução de linguagens, o processo de tradução consiste em transferir, ou transladar, transpor de uma linguagem para outra.

O processo de tradução pressupõe a manutenção do sentido do original. A audiodescrição é um tipo de tradução que, diferentemente da tradução entre linguagens textuais, trabalha com duas representações diferentes: imagem e texto.

O audiodescritor, pessoa que fará a tradução de imagem para texto falado, tem, portanto, a responsabilidade de transmitir para o receptor todas as informações, características, com o maior detalhamento possível, para que o receptor possa receber a informação com o sentido original.

A seguir apresentamos as etapas de um processo genérico de tradução. Esse processo, desenvolvido por Haque (2013) é demonstrado através da Figura 7.

Figura 7 – Diagrama de sequência das atividades do processo de tradução

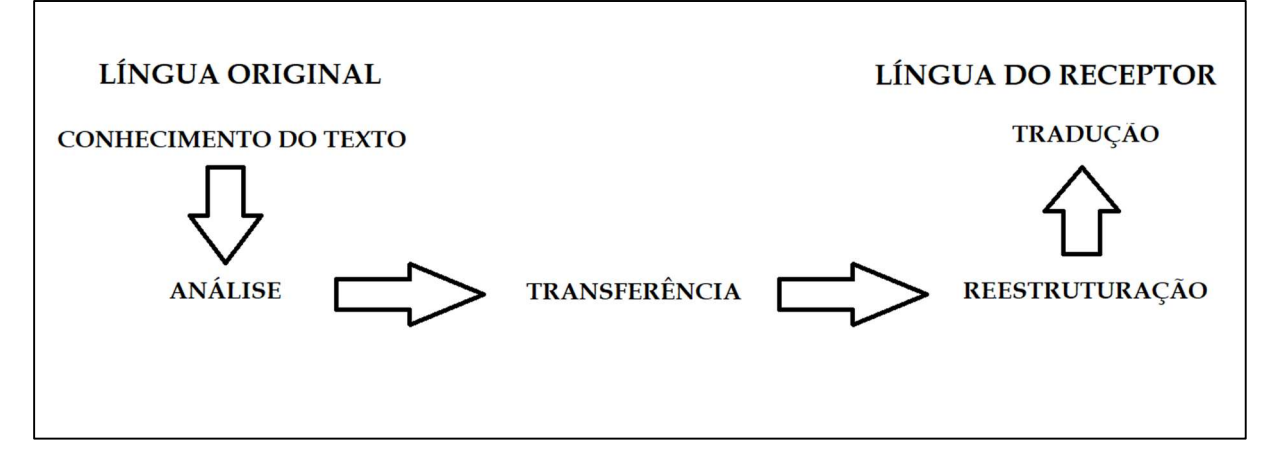

Fonte: Haque (2013). Traduzido pelo Autor.

Texto descritivo da imagem: A figura mostra um diagrama de sequência onde as atividades são ligadas por setas. A sequência é: Língua Original; Conhecimento do Texto; Análise; Transferência; Reestruturação; Tradução; Língua do Receptor.

Podemos identificar o processo de audiodescrição nessa sequência de atividades do processo de tradução de Haque (2013). Para isso, é necessário interpretar cada atividade, associando cada etapa ao processo de audiodescrição. Para isso, desenvolvemos um quadro com a interpretação de cada atividade, para ser utilizado pelo audiodescritor.

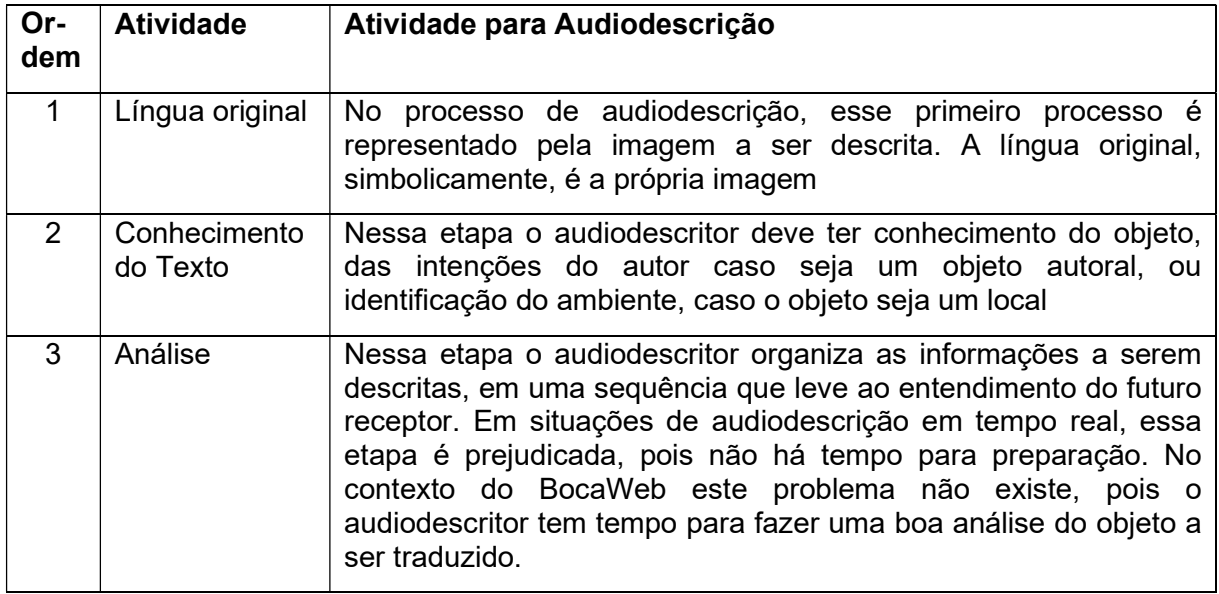

Quadro 3 -Interpretação das atividades para o processo de audiodescrição

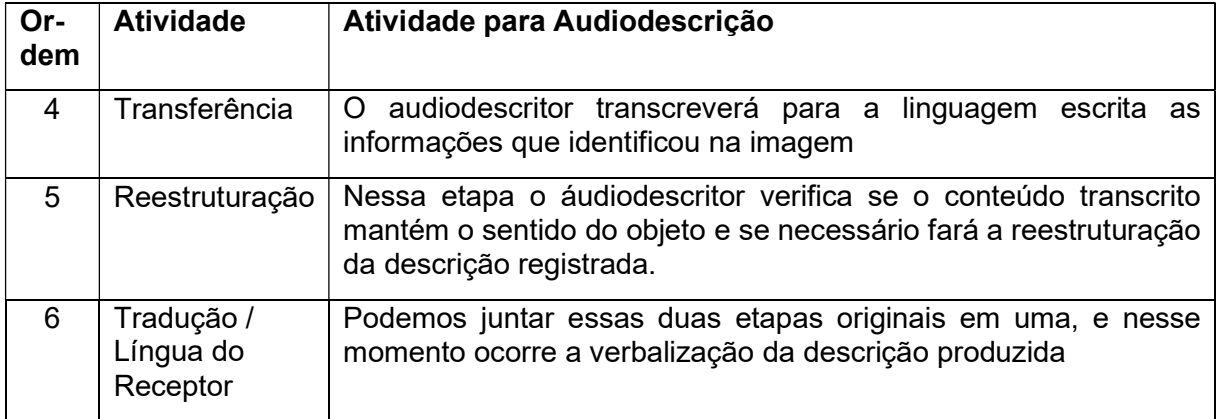

Fonte: desenvolvido por este pesquisador (2018)

Vamos exemplificar esse processo apresentado no Quadro 3, utilizando a imagem de um dos ODAs que estão cadastrados no BocaWeb.

Atividade 1 – Língua original – Temos aqui a imagem a ser descrita. A figura 8 apresenta a imagem do personagem de desenho animado – Bob Esponja.

Figura 8 – Exemplo de imagem a ser descrita

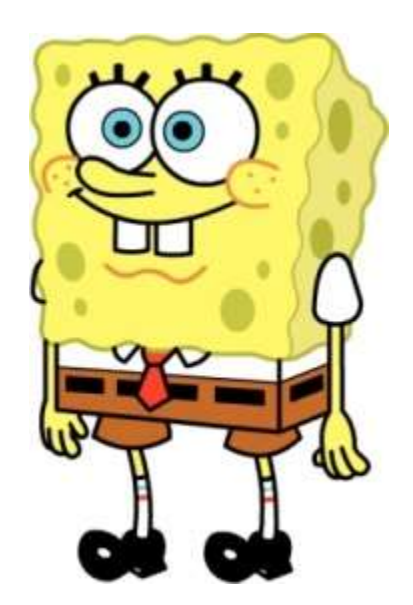

Fonte: extraído do BocaWeb (2019).

Texto descritivo da imagem: Bob Esponja - personagem de desenho animado humanoide, com forma quadrangular, cor amarela e pele porosa. Possui olhos grandes com iris azul, cílios grossos. Possui uma boca grande, bochechas destacadas, dois dentes grandes aparentes. Braços e pernas finas. Veste camisa branca, gravata vermelha, calça marrom com listras pretas. Usa meias brancas com três listras: preta, azul e vermelha. Usa sapatos pretos.

Atividade 2 – Conhecimento do texto – O audiodescritor deverá procurar informações sobre o objeto, nesse caso, um personagem. Por exemplo, ao pesquisar como descrever personagens não humanos com características humanas (tem dois olhos, nariz, boca, braços e pernas), o audiodescritor poderá achar a informação que se trata de um humanoide.

Atividade 3 – Análise – O audiodescritor poderá organizar as informações selecionadas, em uma ordem lógica. Identificando primeiro as características definidoras sobre o objeto (personagem humanoide) e posteriormente outras características, como a forma, cor e tamanho.

Atividade 4 – Transferência – O audiodescritor começa a escrever suas percepções, descrevendo as características do personagem. Por exemplo: "A figura retrata um personagem de desenho animado humanoide que tem forma de esponja, de cor amarela, com poros...."

Atividade 5 – Reestruturação – Nessa etapa o audiodescritor compara o texto produzido com a imagem original, e faz os ajustes, se forem necessários.

Atividade 6 – Tradução / Língua do Receptor – Nessa etapa, utilizando equipamento para gravação, o audiodescritor irá ler em voz alta o que produziu textualmente, terminando o processo de audiodescrição.

A audiodescrição, sendo um recurso de acessibilidade, pode e deve estar presente em todos os ambientes que fazem parte da vida das pessoas, seja em espaços culturais, sociais e principalmente educacionais. Entretanto, os recursos de acessibilidade, sejam equipamentos ou técnicas, bem como as políticas de inclusão somente chegam ao receptor potencial por força de legislação. A legislação é (ou pelo menos deveria ser) a maneira de garantir os direitos das pessoas.

A obrigatoriedade de audiodescrição no Brasil tem seu foco maior na programação televisiva. Algumas leis e portarias foram elaboradas desde o ano 2000, mas somente por meio da Portaria nº 188/2010 do Ministério das Comunicações, que entrou em vigor a partir de junho de 2011, a audiodescrição passou a ser obrigatória por duas horas semanais nas emissoras que trabalham com sinal digital.

Atualmente, segundo o cronograma definido no texto da legislação, as empresas devem vincular no mínimo 16 horas semanais de audiodescrição em sua programação. Depois disso, estão determinados os seguintes prazos:

- Até 30/06/2018 - veiculação de no mínimo 12 horas semanais.

- Até 30/06/2019 - veiculação de no mínimo 16 horas semanais.

- Até 30/06/2020 - veiculação de no mínimo 20 horas semanais.

 Pensando agora em audiodescrição para imagens estáticas, podemos afirmar que a fundamentação legal se dá início com a Lei nº 10.753-2003 – Política Nacional do Livro – em seu Art. 1º, que assegura às pessoas com deficiência o acesso à leitura. Essa mesma lei, em seu Art. 2º, abre a possibilidade que esse acesso seja feito por meio digital, magnético e ótico, para uso exclusivo de pessoas com deficiência visual.

 O decreto nº 5.296/2004, art. 58, estabelece que o Poder Público adotará mecanismos de incentivo para tornar disponíveis em meio magnético, em formato de texto, as obras publicadas no País.

 O decreto nº 6949/2009, que promulga a Convenção Internacional sobre os Direitos das Pessoas com Deficiência, em seu art. 9º, item 1, define a responsabilidade do poder público em promover acessibilidade:

> A fim de possibilitar às pessoas com deficiência viver de forma independente e participar plenamente de todos os aspectos da vida, os Estados Partes tomarão as medidas apropriadas para assegurar às pessoas com deficiência o acesso, em igualdade de oportunidades com as demais pessoas, ao meio físico, ao transporte, à informação e comunicação, inclusive aos sistemas e tecnologias da informação e comunicação, bem como a outros serviços e instalações abertos ao público ou de uso público, tanto na zona urbana como na rural.

O decreto 6949/2009, art. 9, estabelece que as medidas que incluirão a identificação e a eliminação de obstáculos e barreiras à acessibilidade serão aplicadas para, entre outros aspectos:

> f) Promover outras formas apropriadas de assistência e apoio a pessoas com deficiência, a fim de assegurar a essas pessoas o acesso à informação; g) Promover o acesso de pessoas com deficiência a novos sistemas e tecnologias da informação e comunicação, inclusive à internet; h) Promover, desde a fase inicia, a concepção, o desenvolvimento, a produção e a disseminação de sistemas e tecnologias de informação e comunicação, a fim de que esses sistemas e tecnologias se tornem acessíveis a custo mínimo.

Por fim, a Nota Técnica 21/2012 do Ministério da Educação, apesar de não ser um documento de referência no meio acadêmico, traz orientações para descrição de imagem na geração de material acessível para o Mecdaisy.

Apesar das diferenças tecnológicas, principalmente no que diz respeito ao formato do áudio (Mecdaisy trabalha com sintetizador de voz e o BocaWeb com voz gravada), existe uma grande aproximação entre os projetos, que é justamente a

audiodescrição aplicada a imagens estáticas. A Nota Técnica do MEC traz orientações práticas e raras (não encontramos outro documento) que propõem técnicas para descrever imagens. Essa nota define trinta requisitos, que estão listados no Quadro 4. (BRASIL, 2012)

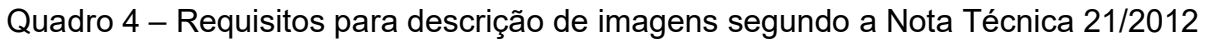

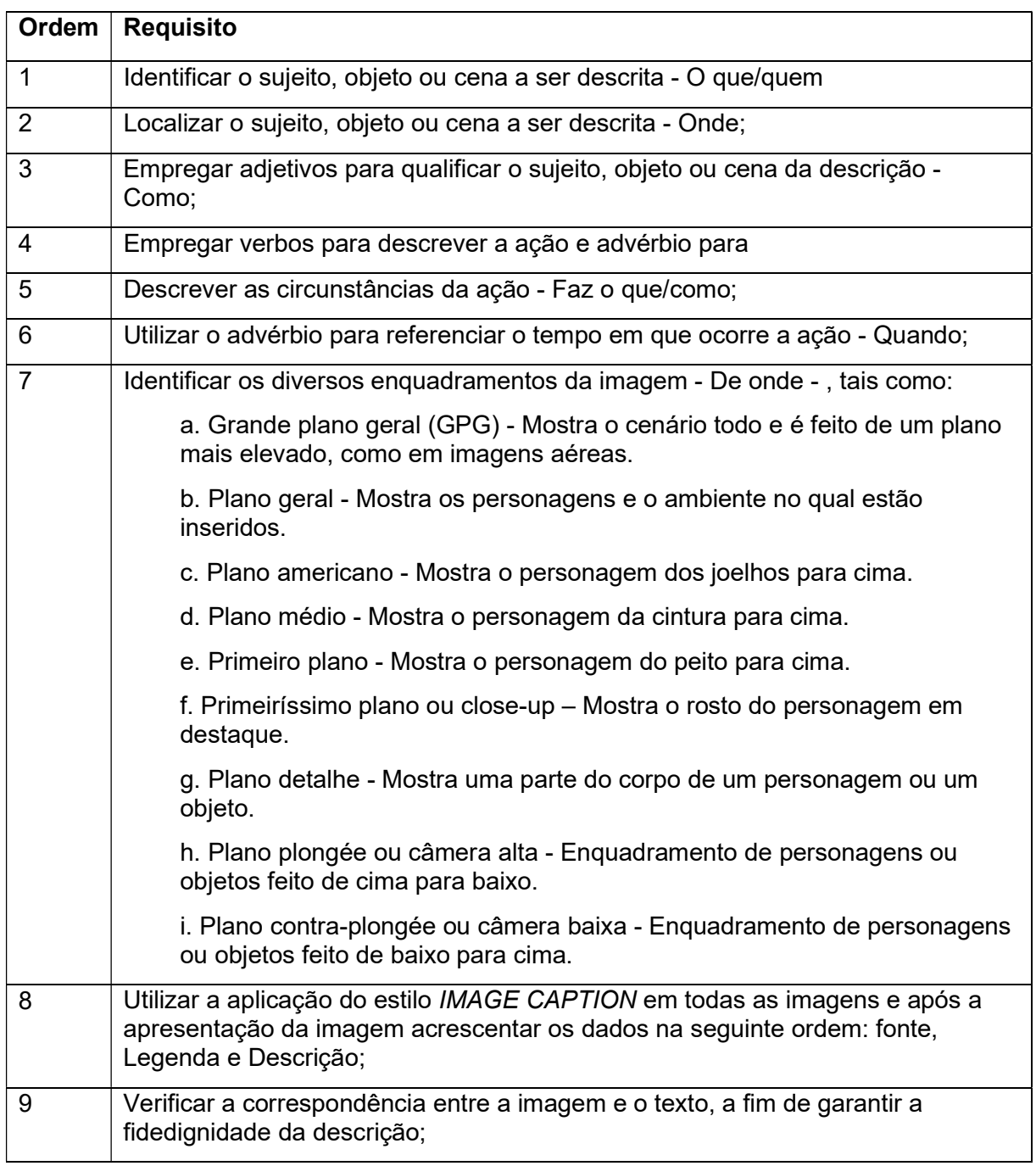

continua

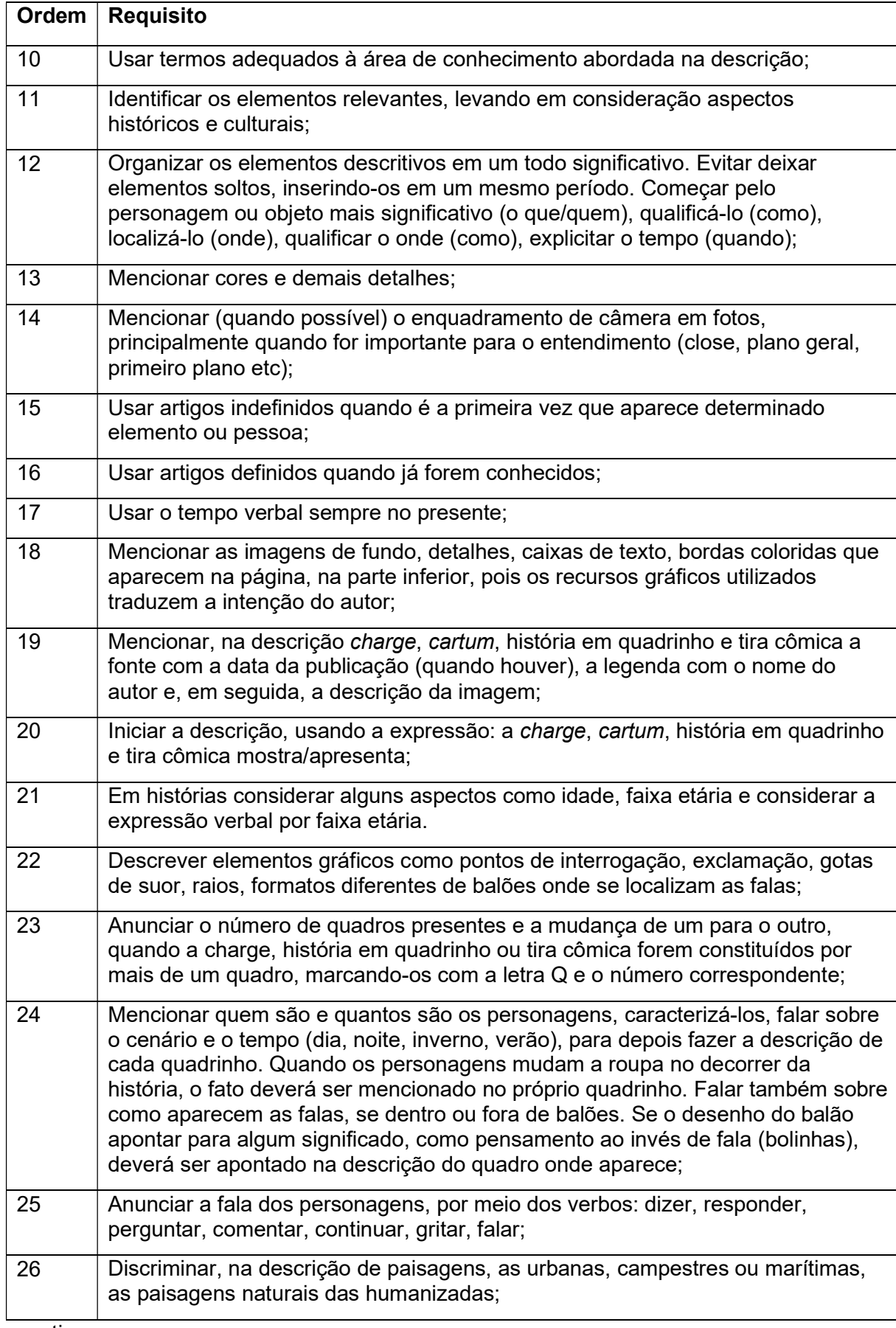

continua

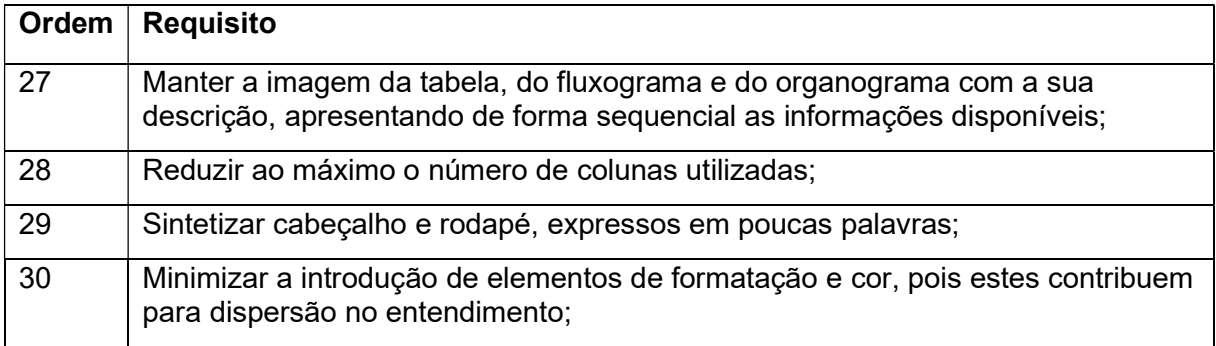

Fonte: BRASIL(2012)

A ordem de análise dos requisitos é essencial. Existe uma lógica muito clara, principalmente nos primeiros requisitos, e podemos utilizar as últimas palavras dos 7 primeiros requisitos para visualizar essa lógica em forma de processo:

## Figura 9 – Processo de descrição de imagens

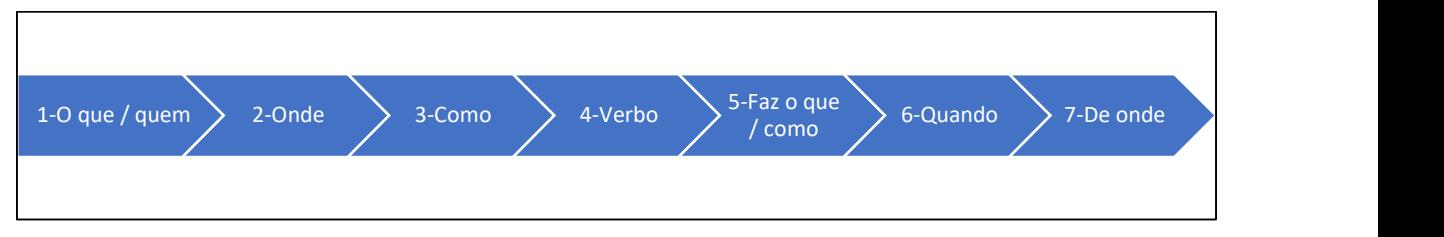

Fonte: Elaborado pelo autor (2019).

Texto descritivo da imagem: A imagem consiste em sete figuras em forma de setas, grossas, de cor azul, alinhadas que apontam para a direita. Em cada figura existe um texto e juntos representam o processo de descrição de imagens. Da esquerda para a direita: 1 - O que / quem; 2 – Onde; 3 – Como; 4 – Verbo; 5 – Faz o que / como; 6 – Quando; 7 – De onde

Para a audiodescrição de objetos no BocaWeb, essa lógica é um bom caminho, mas nem sempre todos os itens serão utilizados. Essa nota técnica orienta a descrição de imagens presentes em livros didáticos, para ser utilizada no desenvolvimento de material para o Mecdaisy. As imagens do BocaWeb têm o foco em um objeto específico, enquanto as imagens no Mecdaisy ilustram qualquer situação a respeito do que se trata no livro didático.

Por exemplo: Em um livro de ciências, o autor insere a imagem de uma girafa. A imagem poderá ter um cenário, com vegetação, outros animais em volta, céu, nuvem, sol, etc. Tudo isso deverá ser descrito no Mecdaisy.

No BocaWeb, ao cadastrar um objeto "Girafa", o foco será em descrever as características do animal, e esses elementos secundários (cenário, com vegetação, etc.) não precisam ser inseridos, dando mais objetividade à descrição, até porque o BocaWeb estabelece limite de palavras, mesmo tendo três níveis de descrição: básico – 20 palavras, intermediário – 40 palavras, e avançado – 60 palavras.

Todo esforço e recursos disponíveis serão empregados para descrever o objeto, nesse caso, a girafa, por isso não será recomendado que existam elementos secundários pois, se existirem, terão que ser descritos, consumindo recursos como o limite de palavras.

Neste cenário, o número de requisitos da Nota Técnica 21/2012 a serem utilizados para o BocaWeb diminuem.

Permanecem os requisitos 1 – identificação (o que/quem), 2 – Localização (onde) e 3 – Empregar adjetivos para qualificar o sujeito (como), mas não havendo ação (requisito 4), já não seriam necessários também os requisitos 5 (circunstância da ação) e 6 (tempo da ação).

O requisito 7 - enquadramento da imagem, permanece, pois mesmo não havendo cenário, o audiodescritor poderá informar se o objeto está, por exemplo, no centro da imagem.

O requisito 8 (fonte, legenda, descrição) não se aplica, porque o texto descritivo da imagem é um dos componentes do objeto, que será exibido na ficha padronizada (Figura 13).

O requisito 9 é essencial, pois o audiodescritor fará a verificação da imagem com o texto produzido.

O requisito 10 e 11 (usar termos adequados e elementos levando-se em consideração aspectos históricos e culturais) poderá ser utilizado se necessário.

O requisito 12 reforça a necessidade de uma boa organização dos requisitos 1,2 e 3.

O requisito 13 – Mencionar cores e demais detalhes – é essencial para qualquer objeto a ser cadastrado.

O requisito 14 reforça o requisito 7 – sobre enquadramento da imagem.

O requisito 15 orienta a usar artigos indefinidos quando é a primeira vez que aparece determinado elemento ou pessoa. Entendemos que esse requisito é adequado quando na imagem um elemento aparece em mais de um momento (como uma tirinha). Não é o tipo de objeto que será comum no BocaWeb.

O requisito 16 complementa o requisito 15, orientando a usar artigos definidos quando o personagem já for conhecido.

O requisito 17 orienta a utilizar o tempo verbal no presente. A orientação é muito pertinente, porque mesmo que as imagens não indiquem ação, ao utilizar o verbo estar – "a girafa está no centro da imagem", o tempo presente deve ser observado.

O requisito 18 tem a ver com o cenário das imagens e orienta o descritor a mencionar os detalhes.

Os requisitos 19 a 26 serão utilizados nos casos de a imagem retratar uma tirinha, uma charge ou uma história em quadrinhos. É uma situação comum nos livros didáticos, e por este motivo as orientações são necessárias para a produção de material para o Mecdaisy. Entretanto, não é o tipo de imagem comum para o BocaWeb, mas esses requisitos devem ser observados caso objetos com essa característica sejam cadastrados.

Entendemos que os requisitos 27 a 30 referem-se à descrição de fluxogramas, organogramas e imagem de tabela. Também não é o tipo de objeto comum para o BocaWeb, mas deverão ser observados caso ocorra o cadastro desse tipo de objeto.

Observando essa sequência de artefatos legais, constatamos que não adianta ter direitos garantidos por lei, se não houver mecanismos de controle e estratégias de difusão dos recursos de acessibilidade.

Uma importante questão para se pensar na difusão da audiodescrição no Brasil é a seguinte: Quem faz, ou quem pode fazer audiodescrição? Somente um audiodescritor com formação específica? Qualquer pessoa, mesmo sem formação? Qualquer pessoa, desde que tenha formação mínima? A resposta para essa questão, dentro dessas possibilidades, é fundamental para definir se e quando a audiodescrição será um recurso acessível a todos.

 A CBO – Classificação Brasileira de Ocupações, norma que mantém as atividades econômicas e profissionais para o uso de órgãos governamentais, incluiu no ano de 2013 o código 2614-30 – Audiodescritor, com a seguinte descrição:

> Traduzem, na forma escrita, textos de qualquer natureza, de um idioma para outro, considerando as variáveis culturais, bem como os aspectos terminológicos e estilísticos, tendo em vista um público-alvo específico. interpretam oralmente e/ou na língua de sinais, de forma simultânea ou consecutiva, de um idioma para outro, discursos, de bates, textos, formas de comunicação eletrônica, respeitando o respectivo contexto e as características culturais das partes. tratam das características e do desenvolvimento de uma cultura, representados por sua linguagem; fazem a crítica dos textos. Prestam assessoria a clientes. (BRASIL, MTE, 2013)

 A inclusão da ocupação de audiodescritor na CBO equivale ao reconhecimento da profissão, e abre um leque de oportunidades para os profissionais que exercem essa atividade. Entretanto, apesar do reconhecimento da atividade, ainda não existe legislação para a regulamentação da profissão de audiodescritor. Não existe também uma formação regular para audiodescritor. Segundo o site "Blog da Audiodescrição",
os cursos existentes são livres, com duração aproximada de 40 horas, geralmente ministrados por profissionais com maior experiência.

 Já na pós-graduação, aconteceu em 2015 a formatura da primeira turma de especialistas em audiodescrição, na UFJF - Universidade Federal de Juiz de Fora, com carga horária de 400 horas, na modalidade semipresencial. Em 2016 a UECE – Universidade Estadual do Ceará, iniciou também uma especialização em audiodescrição, na modalidade presencial.

 Essas iniciativas são importantes no processo de difusão da audiodescrição pelo Brasil mas, mesmo que outras universidades públicas e privadas se empenhem em abrir cursos de especialização ou até mesmo de graduação, não teremos nos próximos anos um número de profissionais com formação regular suficiente para atender a demanda existente.

 De acordo com o último censo demográfico do IBGE (2010), no Brasil existem 506 mil pessoas com total incapacidade para enxergar e 6,1 milhões com grande dificuldade.

Mesmo considerando somente o número de pessoas com total incapacidade de enxergar, podemos concluir que a demanda de audiodescrição é maior do que a capacidade das instituições de preparar audiodescritores dentro dos processos tradicionais de formação. Voltando a pergunta: quem faz, ou quem pode fazer audiodescrição? Já temos uma evidência de que pelo menos para os próximos anos (ou até mesmo décadas) não se pode restringir àqueles com formação regular.

 Isso nos leva a refletir sobre as alternativas aqui levantadas: Quem pode então fazer audiodescrição? Qualquer pessoa, mesmo sem formação? Qualquer pessoa, desde que tenha formação mínima?

 Por motivos óbvios, a comunidade de pessoas com deficiência visual não admitiria que a audiodescrição fosse realizada sem o mínimo de preparação. Não se resolve o problema da acessibilidade com a quantidade de pessoas envolvidas se não houver também qualidade. Como já foi exposto aqui, a Nota Técnica 21/2012 do MEC orienta como deve ser o processo de audiodescrição de imagens. Além das informações da nota técnica, para se realizar a audiodescrição, outros requisitos são necessários, como o conhecimento prévio do assunto a ser abordado, conhecimento

sobre uso de equipamentos de áudio, rádio frequência e softwares de edição de vídeos. Esses são alguns requisitos técnicos necessários para a formação de audiodescritores. Conhecimentos sobre as deficiências e educação inclusiva também são fundamentais para esse processo.

 No que se refere à audiodescrição na televisão, teatro e cinema, bem como grandes eventos governamentais, a demanda gerada por força de legislação tem despertado o interesse de profissionais autônomos e empresas especializadas. Esse é um processo natural, de mercado. Entretanto, acredito que a difusão da audiodescrição no Brasil não passa por esse caminho (do mercado), mas sim pela educação.

 Não por acaso, a Nota Técnica (21/2012) que define o processo de audiodescrição de imagens veio do Ministério da Educação, e é a partir do próprio MEC que são definidas as políticas públicas de inclusão. Através da Escola e do processo de formação de professores a audiodescrição poderá ser realmente popularizada no território nacional. A educação inclusiva, se não é ainda uma realidade incontestável, é sem dúvida uma política pública estabelecida. Motta (2011) apresenta esse caminho, no qual o professor precisa ser preparado para ter um papel fundamental nesse processo que chama de "leitura desse mundo caoticamente imagético". Não somente para "fazer", mas também para "ensinar seus alunos a fazê- $\overline{a}$ "

> A escola como lócus de construção de saberes e de formação de cidadãos precisa preparar docentes que sejam capazes de fazer a leitura desse mundo caoticamente imagético e de ensinar seus alunos a fazê-lo. Além disso, no contexto escolar, filmes, cartazes, eventos, os livros didáticos repletos de fotografias, charges, desenhos, gráficos, tabelas, mapas, tirinhas e histórias em quadrinhos, fazem sistematicamente parte da rotina pedagógica. Tanto as imagens estáticas como as dinâmicas são utilizadas não somente para ilustrar, chamar a atenção e tornar as aulas mais atraentes, mas também para complementar o entendimento do texto, do tema em estudo e torná-los mais facilmente compreendidos ou assimilados. Todas têm significado, daí a necessidade de fazer a leitura e traduzi-las em palavras, considerando principalmente a diversidade de alunos em sala de aula e as possíveis barreiras comunicacionais (MOTTA, 2011. p1)

Temos a consciência que são raras as oportunidades de formação continuada de professores e são muitas as demandas para essas formações, mas, diante da necessidade de conhecimento dessas técnicas pelos professores cabe à gestão das escolas e das redes de ensino a inclusão da audiodescrição em sua agenda de formação.

Outro caminho está na formação inicial. Entendendo ser o papel do professor também um agente que "faz" e "ensina a fazer", como indica Motta (2011), a formação desses professores deve ser o ponto de partida e, nesse caso cabe às universidades assumir esse papel de promover a inclusão desse conhecimento no currículo de seus cursos.

Seja através da formação inicial ou da formação continuada, seja na educação profissional ou na pós-graduação, na modalidade presencial ou educação a distância, seja em cursos regulares ou cursos livres, concluímos que a educação é o caminho mais viável para a difusão da audiodescrição no Brasil.

O BocaWeb, sendo um portal para disseminação de objetos digitais em audiodescrição, representa uma importante ferramenta utilizada dentro dos processos educacionais no Brasil, com o objetivo de minimizar oportunidades educacionais por meio da tecnologia de audiodescrição.

### 1.6 Pesquisa e Desenvolvimento (P&D) Experimental

Como já exposto na parte introdutória deste trabalho, quanto ao tipo de pesquisa, por se tratar de desenvolvimento de tecnologia, este trabalho enquadra-se como Pesquisa e Desenvolvimento (P&D) Experimental.

Para definir o que é Pesquisa e Desenvolvimento (P&D) Experimental utilizamos o Manual de Frascati, produzido pela OCDE - Organização de Cooperação e Desenvolvimento Econômico. A OCDE (2013) inicialmente traz a definição para Pesquisa e Desenvolvimento (P&D):

> P&D incluem o trabalho criativo empregado de forma sistemática, com o objetivo de aumentar o volume de conhecimentos, abrangendo o conhecimento do homem, da cultura e da sociedade, bem como a utilização desses conhecimentos para novas aplicações (OCDE, 2013, p 38)

Ainda segundo a OCDE (2013, p.38), o termo P&D abrange três atividades: pesquisa básica, pesquisa aplicada e o desenvolvimento experimental. Chegamos à delimitação mais específica desta pesquisa. Trata-se de um trabalho de desenvolvimento experimental:

> O desenvolvimento experimental consiste em trabalhos sistemáticos com base em conhecimentos existentes obtidos pela pesquisa ou experiência prática, para lançar a fabricação de novos materiais, produtos ou dispositivos, para estabelecer novos procedimentos, sistemas e serviços ou para melhorar os já existentes em P&D.

A definição de desenvolvimento experimental (OCDE, 2013) começa por caracterizar como um trabalho sistemático com base em conhecimentos existentes obtidos pela pesquisa ou experiência prática. O desenvolvimento do BocaWeb, juntamente com outros trabalhos que compõem o projeto "Para ver com palavras", é concebido de maneira sistemática, ou seja, composto por vários elementos, sejam pessoas (GEPETIC), processos ou técnicas que conectados cumprem uma função, que neste caso é o desenvolvimento de tecnologia.

A característica experimental desse projeto também foi evidenciada pela participação do grupo de consultores externos, que são pessoas com deficiência visual convidadas para analisar aspectos de acessibilidade desde a concepção inicial até a conclusão do projeto. Cada página construída do BocaWeb é submetida para os consultores externos, que emitem seus pareceres. Esses pareceres estão descritos no Capítulo 3. Com base nessas contribuições, o BocaWeb foi sendo construído, de acordo com a opinião dos consultores.

A base de conhecimentos dessa rede de pesquisadores, como também já expomos na introdução, consiste nas pesquisas realizadas sobre a questão da pseudo-acessibilidade. O objetivo de minimizar a falta de acessibilidade, é alcançado através do lançamento de novos materiais, produtos ou dispositivos. No caso desta pesquisa específica, através do lançamento do BocaWeb.

 O Manual de Frascati, além de definir o que é P&D, preocupa-se em identificar elementos de P&D em diversas áreas de conhecimento. A respeito do desenvolvimento de softwares em ciências sociais e em ciências humanas, destacamos:

> O desenvolvimento de software tornou-se uma atividade maior de inovação imaterial de forte conteúdo em P&D. Além disso, passou a ser uma parte cada vez mais importante das atividades relacionadas com ciências sociais e humanas e com o progresso no campo do processamento informático de dados. Isso levou a inovações imateriais nas atividades de serviços e de produtos, já que o setor de serviços cada vez mais contribui de maneira crescente para os trabalhos do setor empresarial (OCDE, 2013, p.59)

Observamos a importância do desenvolvimento de software como atividade relacionada com as Ciências Sociais e Humanas. Esse destaque é importante porque inicialmente essa atividade era somente destacada nas áreas de ciências exatas, ciências naturais e de engenharia (OCDE, 2013, p.59).

A seguir relacionamos os itens elencados no Manual de Frascati (OCDE, 2013, p.60) para identificação da P&D no desenvolvimento de software:

- Para que um projeto de desenvolvimento de software seja classificado em P&D, sua conclusão exige um progresso científico e/ou tecnológico e ele deve ter por objetivo dissipar a incerteza científica ou tecnológica de uma forma sistemática.

- Além do software como parte de um projeto geral de P&D, os trabalhos de P&D relacionados com o software considerado como um produto acabado deveriam ser igualmente classificados em P&D.

- O desenvolvimento de softwares, por sua natureza, não permite discernir facilmente e identificar o elemento de P&D onde este não existe. Ele é parte integrante de muitos projetos que não fazem parte, eles mesmos, de nenhum elemento de P&D, no entanto, o aspecto destes projetos ligados ao desenvolvimento de softwares pode ser classificado em P&D se ele resulta em um progresso no campo de softwares. Destas melhorias, normalmente, procede uma evolução em vez de uma revolução. É por isso que a transição para uma versão mais poderosa, uma adição ou uma modificação de um programa ou de um sistema existente podem ser classificadas como P&D, se elas incorporam os progressos científicos e/ou tecnológicos que levam a um enriquecimento do conhecimento. O uso do software para um aplicativo ou para um novo propósito não constitui em si mesmo um progresso.

- Um progresso científico e/ou tecnológico é possível em matéria de software e pode ser realizado mesmo se um projeto não é concluído no prazo. Na verdade, uma falha pode aumentar os conhecimentos que temos da tecnologia de software, ao mostrar que uma abordagem especial não dará resultados.

- O progresso em outras áreas resultantes de um projeto de software não implica que haja realização de um progresso no desenvolvimento de software.

Para ilustrar o ineditismo desta pesquisa, o próprio manual de Frascati destaca a baixa ou até mesmo nula presença do desenvolvimento experimental nas Ciências Humanas quando, logo após trazer a definição de desenvolvimento experimental, destaca que:

pesquisas nos programas operacionais, incluindo os projetos de demonstração desenvolvidos com a finalidade de fazer testes e avaliações finais. Esta categoria tem pouco ou nenhum significado no caso das ciências humanas. (OCDE, 2013, p.101)

Propomos, portanto, contribuir no sentido de atribuir significado do desenvolvimento na grande área da Ciências Humanas, com o BocaWeb, para disponibilizar acesso a um Banco de Dados de Objetos Digitais em Audiodescrição, desenvolvendo tecnologia assistiva dentro dos princípios do desenho universal.

Para a realização desse trabalho, adotamos diferentes procedimentos de pesquisa, a começar com análise de documentos que normatizam a acessibilidade comunicacional e cultural, como a Constituição Brasileira e os Decretos e Leis sobre políticas de inclusão e acessibilidade.

Fizemos também revisão de literatura específica apoiada em autores que discutem redes colaborativas (KATZ, 1997); as tecnologias da informação e comunicação; a Sociedade em Rede (CASTELLS, 2010), a comunicação distorcida (MUELLER, 1973), o dilema tecnológico (BAUMAN, 1997) e autores que discutem sobre acessibilidade e inclusão.

# 1.7 Rede Colaborativa – BOCA e BocaWeb

O desenvolvimento do projeto BOCA se dá dentro de uma rede colaborativa, formada por pesquisadores que utilizam os mesmos aportes teóricos-metodológicos, como já mencionamos, a partir de teses norteadoras, em torno da questão do desenho universal e acessibilidade. Segundo Katz e Martin (1997), redes colaborativas são:

> O compartilhamento de uma variedade de recursos informacionais, tecnológicos, além de experiências, ideias, entre outras. O esforço conjunto dos sujeitos no processo de desenvolvimento de investigações pode ser compreendido como produção e difusão da pesquisa básica e aplicada (KATZ; MARTIN, 1997).

Como o BocaWeb parte do projeto maior BOCA, a pesquisa colaborativa fica evidente, pois todas as partes utilizam ferramentas conceituais comuns, o que não impede de uma parte específica utilizar referências pontuais que atendam suas necessidades teóricas/metodológicas, sem conflito com os aportes comuns do projeto geral.

Como já citamos na introdução, ao descrever o processo da revisão bibliográfica, alguns trabalhos de pesquisadores do GEPETIC trazem ferramentas conceituais que são fundamentais para esta tese de doutoramento.

No capítulo introdutório, na revisão bibliográfica, apresentamos a dissertação de mestrado da pesquisadora Jaqueline Vieira, com o título: "Para ver mapas com palavras: Audiodescrição como recurso pedagógico no ensino de geografia para inclusão de pessoas com deficiência visual", que será incorporado ao projeto BOCA. O trabalho de Vieira (2018) faz parte de duas frentes distintas, mas articuladas do Projeto BOCA: a frente cênico-descritiva e frente pedagógico-instrutiva.

Apresentamos também a dissertação de Emerson Brandão da Silva intitulada "Para todos verem por palavras: Elaboração de tecnologia assistiva e banco de dados de objetos digitais de audiodescrição segundo o princípio do desenho universal (BOCA\_REP)", também faz parte da frente de programação-tecnologia do projeto BOCA.

A pesquisadora Grazielly Vilhalva Silva do Nascimento, que em sua tese intitulada "Para ler vozes na tela: A escola como potencializadora das legendas como recurso de acessibilidade para surdos" desenvolveu o conceito de Educationware, é um importante fundamento teórico-metodológico para a frente pedagógico-instrutiva do projeto BOCA.

Outro pesquisador, France Ricardo Marques Gonzaga, discente de mestrado do Programa de Pós-Graduação em Educação da UFGD, tem desenvolvido sua pesquisa no desenvolvimento do BocaApp. Trata-se de um aplicativo para dispositivos móveis, que irá acessar o mesmo banco de dados do BocaWeb, mas com aspectos de design específicos para o uso por meio de smartphones e tablets. Seu trabalho também faz parte da frente de programação-tecnologia.

O esquema da Figura 10 demonstra a comunicação entre as frentes de trabalho previstas no projeto BOCA:

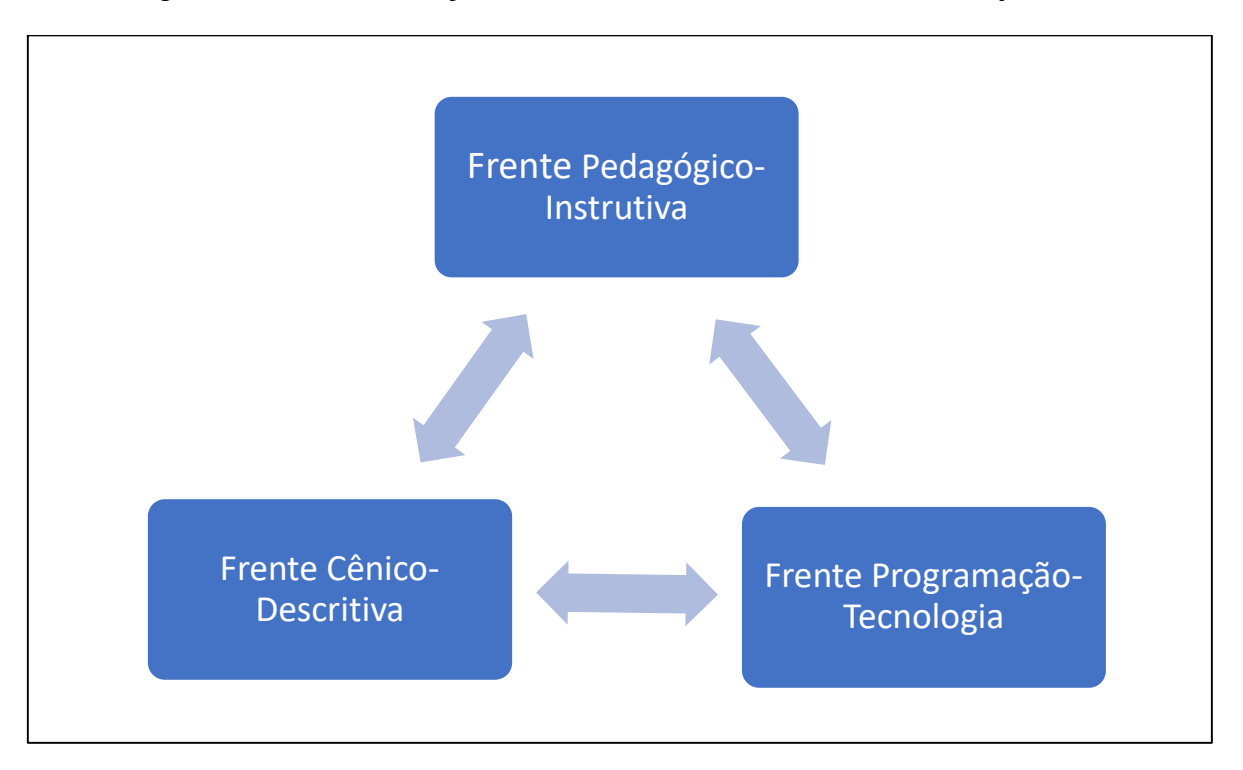

Figura 10 – Comunicação entre as frentes de trabalho do Projeto BOCA

Fonte: Elaborado pelo autor (2018).

Texto descritivo da imagem: A imagem é um diagrama, onde as três Frentes de Trabalho (Frente Pedagógico-Instrutiva, Frente Cênico-Descritiva e Frente Programação-Tecnologia) estão representadas por retângulos. As frentes de trabalhos estão conectadas por setas com pontas nas duas extremidades. De cada retângulo partem setas conectando com os outros dois.

A colaboração ocorre quando cada frente de trabalho, apesar de ter suas atribuições próprias, fornece informações essenciais para o desenvolvimento de outra. A característica experimental do trabalho leva a um movimento cíclico, em que o produto vai tomando forma passando pelas frentes N vezes, até que se chegue a uma versão estável.

 Em se tratando especificamente do BocaWeb, além da participação dos pesquisadores do grupo de pesquisa GEPETIC, tivemos também a colaboração de consultores externos.

Durante o desenvolvimento do BocaWeb os testes de acessibilidade foram realizados por sete consultores convidados, que são pessoas com deficiência visual. Acessibilidade, segundo a LBI (2015), é um termo direcionado a pessoas com deficiência ou com mobilidade reduzida. Com base nesse entendimento, consideramos que somente pessoas com deficiência visual poderiam atuar como consultores de acessibilidade.

Pesquisadores do grupo de pesquisa GEPETIC também contribuíram para os testes do BocaWeb, testando a usabilidade do BocaWeb. Pela definição da International Organization for Standardization (ISO 9241-11), usabilidade é a medida pela qual um produto pode ser usado por usuários específicos para alcançar objetivos específicos com efetividade, eficiência e satisfação em um contexto de uso específico (ABNT,2002).

Para o processo de desenvolvimento do BocaWeb, a rede colaborativa foi composta, portanto, por mim, no papel de pesquisador e desenvolvedor, pelo professor Reinaldo dos Santos, como orientador deste trabalho e também coordenador geral do Projeto BOCA, pelos pesquisadores do GEPETIC como consultores de usabilidade e pelos participantes externos, pessoas com deficiência visual no papel de consultores de acessibilidade.

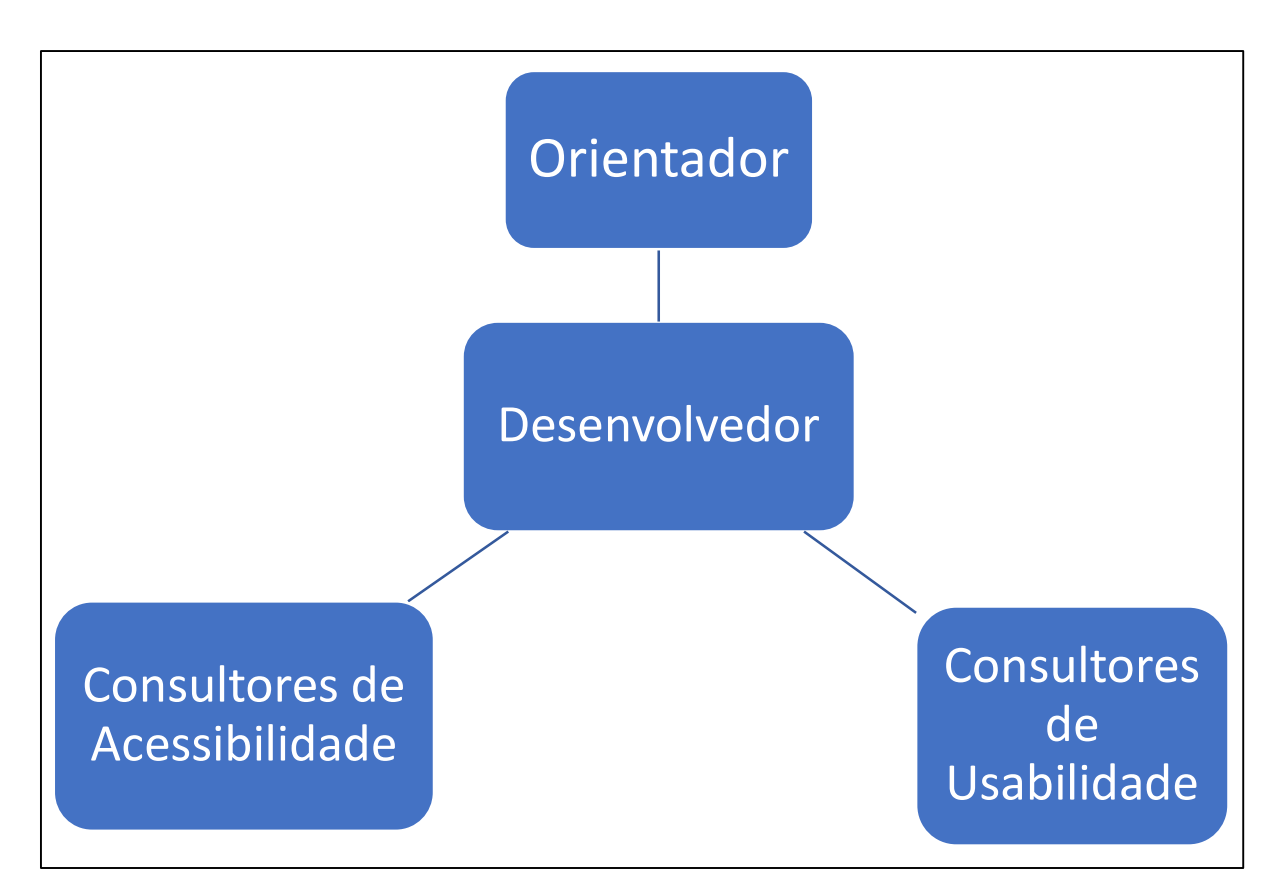

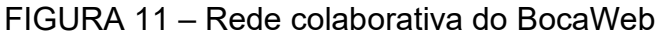

Fonte: Elaborado pelo autor (2019).

Texto descritivo da imagem: A figura mostra um diagrama onde existem 4 retângulos que representam os participantes da rede colaborativa. No centro o retângulo com o texto "Desenvolvedor". Acima existe o participante "orientador". Abaixo do desenvolvedor existem dois participantes. Do lado esquerdo "consultores de acessibilidade" e do lado direito "Consultores de usabilidade".

#### O método de avaliação de acessibilidade do BocaWeb

 O critério para participação como consultor de acessibilidade, além de ser pessoa com deficiência visual, foi ser usuário de algum equipamento (computador, smartphone ou tablet) para acesso à internet, visto que o BocaWeb é um sistema web.

O primeiro consultor, Rafael Renato Gazoni Moreira, é cego, trabalha na reitoria do IFMS, na cidade de Campo Grande. Rafael é usuário de leitores de tela e tem validado o BocaWeb desde o início, quando somente existia uma página inicial de login e a página de cadastro de usuários.

A segunda consultora convidada, Wanessa Ferreira Borges é doutora em Educação Especial pela Universidade Federal de São Carlos – UFSCAR. Wanessa tem baixa visão e pesquisa recursos de tecnologia assistiva para pessoas com deficiência visual (baixa visão). Conheci o trabalho de Wanessa durante o 8º Congresso Brasileiro de Educação Especial – CBEE realizado pela UFSCAR em São Carlos, em novembro de 2018.

Esses dois consultores, Rafael e Wanessa, contribuíram com o BocaWeb desde as primeiras versões. Os outros consultores passaram a contribuir para o BocaWeb quando as consultas e avaliações de ODAs já estavam disponíveis.

Outro consultor convidado foi o professor mestre José Aparecido da Costa, conhecido como professor Cido, que é cego, doutorando em Educação pela UFMS, onde vem desenvolvendo pesquisa na área de acesso ao currículo do ensino superior por pessoas com deficiência visual. Além de contribuir para a avaliação de acessibilidade do BocaWeb, o professor Cido validou o método utilizado para o desenvolvimento dos textos descritivos das imagens deste trabalho.

Outros consultores que contribuíram para a avaliação de acessibilidade do BocaWeb foram indicados pelo Núcleo Multidisciplinar para Inclusão e Acessibilidade da UFGD – NuMIAc.:

Alexandre Torresane da Costa, deficiente visual com baixa visão, acessou o BocaWeb pelo computador.

Crislei Arrieiro Pereira, acadêmica de Letras, cursando o último período no segundo semestre de 2019, tem baixa visão. Fez vários acessos pelo BocaWeb utilizando smartphone.

João Guanes, cego, jornalista e acadêmico de Letras pela UEMS – Universidade Estadual do Mato Grosso do Sul, em Campo Grande.

Suzana Macena de Souza, que tem baixa visão, trabalha como cozinheira. É acadêmica do curso de física no período noturno na UEMS em Dourados. Acessou o BocaWeb pelo smartphone.

Tivemos, portanto, duas formas diferentes de validação: Os consultores que emitiram seus pareceres de acordo com a experiência de uma pessoas com baixa visão (Wanessa, Alexandre, Crislei e Suzana), observaram aspectos como tamanho, contraste de cores, disposição dos textos, imagens e objetos, utilizando recursos de acessibilidade do sistema operacional e ferramentas/aplicativos para aumentar a visualização, como a lupa.

Para os consultores cegos (Rafael, José Aparecido e João Guanes), a navegação no BocaWeb foi por meio do uso de leitor de tela do computador, ou do smartphone. Os pareceres desses consultores levaram em conta a detecção de barreiras como número de links, descrição correta de imagens e facilidade de navegação. O processo de avaliação de acessibilidade foi feita em três fases, que estão descritas e detalhadas no Capítulo 3.

O quadro 5 mostra como se deu o processo de validação do BocaWeb. Esse processo definiu como ocorreu a comunicação entre pesquisador e consultores durante a programação das páginas do BocaWeb.

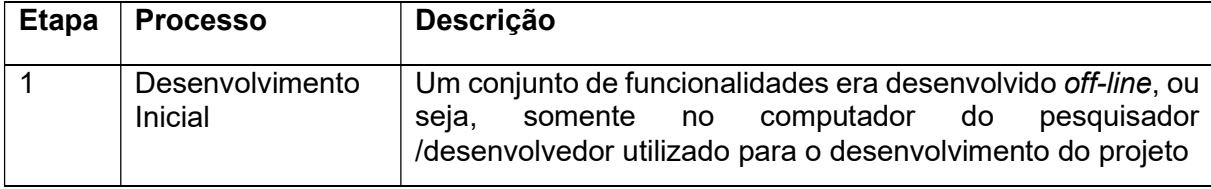

QUADRO 5 – Processo de avaliação de acessibilidade do BocaWeb

continua

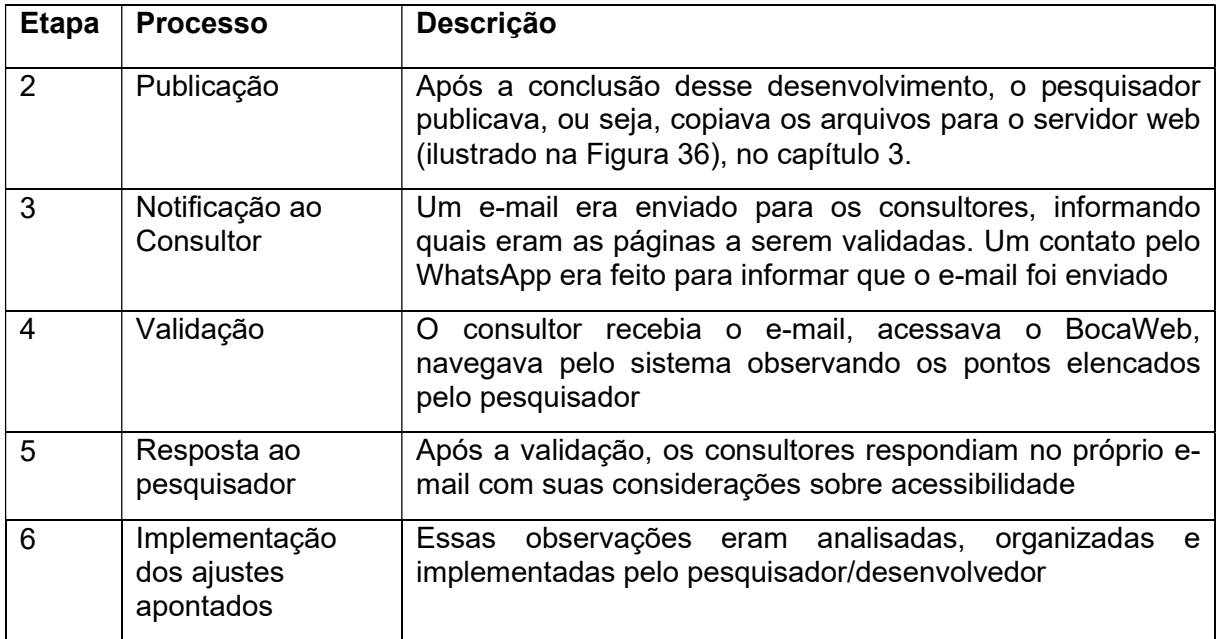

Fonte: desenvolvido por este pesquisador (2018)

# 1.8 Etapas do desenvolvimento do BocaWeb

Descrevemos o processo (dividido por etapas) de desenvolvimento do BocaWeb, produto gerado por esta pesquisa no Quadro 6.

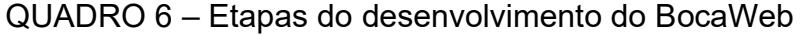

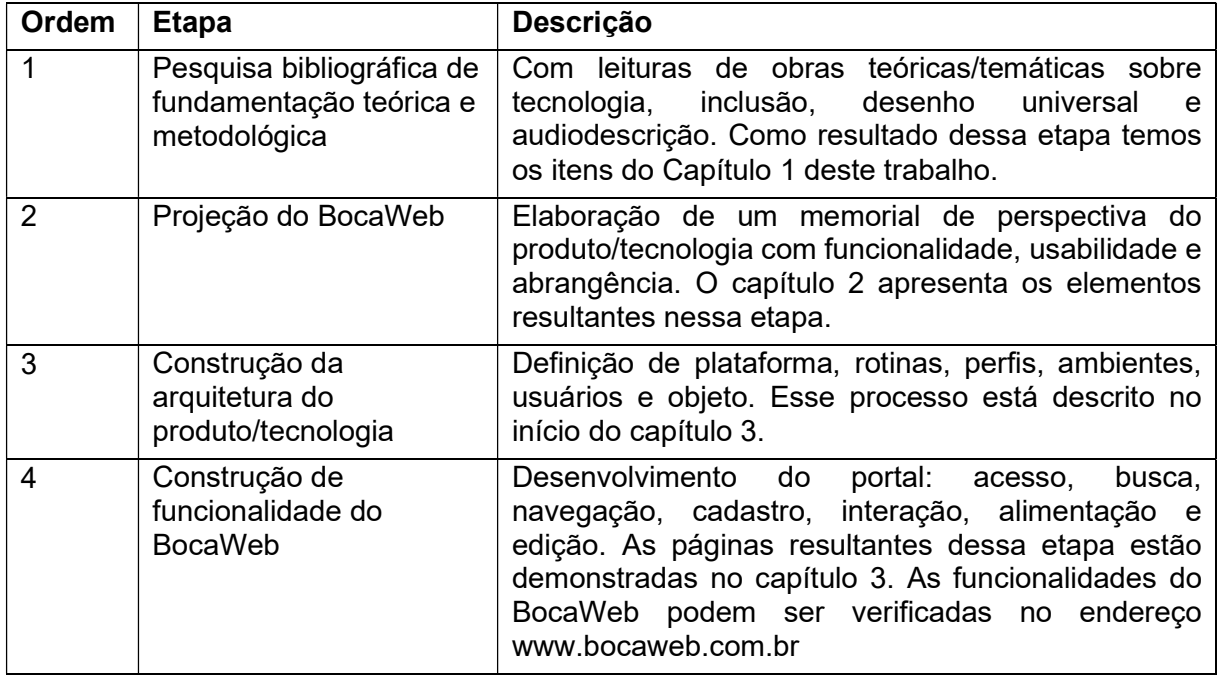

continua

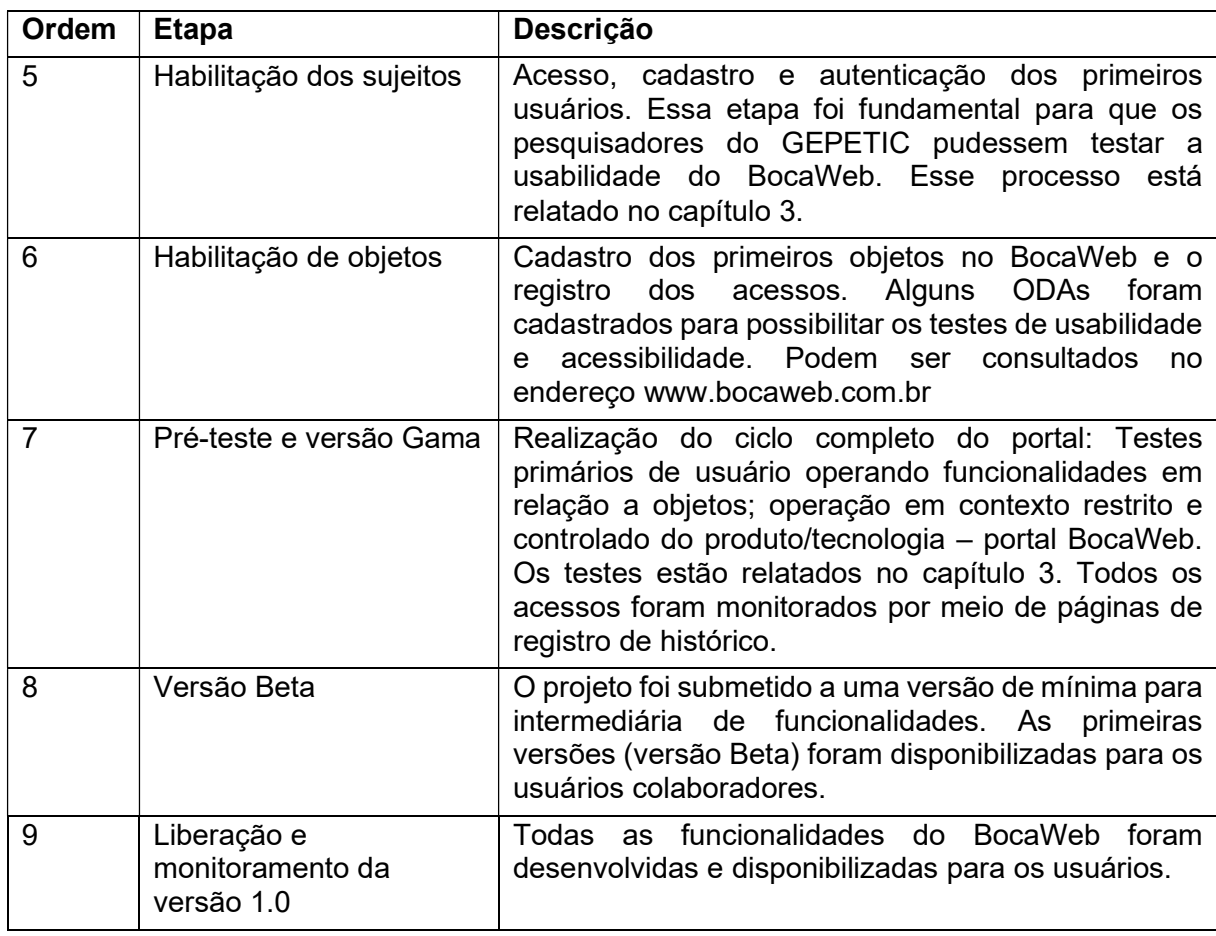

Fonte: desenvolvido por este pesquisador

 Essas etapas foram definidas desde as primeiras versões do projeto, quando ainda era um plano de investigação, no segundo semestre de 2016. Havia nessa época a expectativa que o projeto BOCA seria executado conforme o projeto original, no qual haviam bolsas previstas para pesquisadores, estudantes de graduação e estudantes do ensino médio.

 Nesse cenário, a fase 5 – Habilitação dos sujeitos, envolveria o cadastro de todos os bolsistas envolvidos com o cadastro de ODAs. Seriam pelo menos 30 estudantes que passariam por treinamento para criar os ODAs e posteriormente cadastramento nas versões iniciais do BocaWeb.

 Com isso, a fase 6 – habilitação de objetos, teria um volume considerável, com uma previsão de algumas centenas de objetos cadastrados antes da versão 1.0.

 O que ocorreu foi que não houve uma bolsa sequer liberada, o que prejudicou o volume de usuários e objetos no BocaWeb. Entretanto, esse revés não prejudicou o desenvolvimento do portal, em relação às suas funcionalidades, visto que foram criados alguns objetos pelo próprio desenvolvedor e também por pesquisadores do grupo de pesquisa GEPETIC.

Os consultores convidados atuaram nas fases 7 e 8 e, assim as fases previstas inicialmente foram mantidas até o final, com ajustes que mantiveram o ritmo de desenvolvimento previsto do projeto. A rede colaborativa descrita neste capítulo foi fundamental para o resultado que alcançamos.

#### CAPÍTULO II

# TECNOLOGIA PARA POSSIBILITAR O ACESSO A INFORMAÇÕES CONTIDAS EM IMAGENS

Nesse capítulo está relatado o processo pelo qual se chegou à demanda do projeto, partindo do problema da falta de acesso a informações contidas em imagens, passando pelo levantamento das tecnologias existentes e chegando à solução definida, bem como os motivos que levaram às definições tecnológicas.

Conceitos teóricos apresentados na seção anterior (desenho universal, tecnologia assistiva, audiodescrição) também aparecem neste capítulo, entretanto a abordagem não é mais descritiva, pois são apresentados de maneira aplicada. Por exemplo: Como a audiodescrição é utilizada no BocaWeb; de que maneira o BocaWeb se enquadra nos princípios do Desenho Universal.

Neste capítulo o projeto do BocaWeb é apresentado desde a concepção do layout, o plano de navegação, os papéis dos usuários e as funcionalidades previstas. Essa apresentação é feita por meio de detalhamentos de processos, fluxogramas, e projetos de design.

## 2.1 A demanda – Partindo do problema até a demanda final

O problema central, já anunciado na introdução, que motivou o desenvolvimento deste projeto, é a falta de acesso a informações contidas em imagens, que não chegam ao receptor por ausência total ou parcial da visão. Essas informações são ambientais, textuais ou na forma gráfica, objetos, com interpretação explicita ou implícita, contidas em cores, ícones e outras formas de representação.

Pessoas com deficiência visual, sejam cegas ou com baixa visão, ao não terem acesso a essas informações naturalmente acessíveis para os que têm boa visão, ficam prejudicadas em relação a captação dessas informações e consequentemente perdem a oportunidade de interpretá-las. Chegamos assim à constatação da existência de barreiras nas comunicações e na informação que como consequência, colocam essas pessoas em condições desiguais de aprendizagem.

Essa desigualdade causada por condições sensoriais dos indivíduos (a deficiência visual) é ponto de partida para justificar o desenvolvimento de tecnologias que visem minimizar essas diferenças de acessibilidade.

O desenvolvimento de um recurso de acessibilidade, é, portanto, meio para se alcançar o objetivo final, que é a inclusão social, educacional e cultural, como já abordamos no capítulo introdutório.

A demanda inicial se configura pela necessidade que as pessoas com deficiência visual têm de ter acesso a informações contidas nas imagens. Inicialmente, portanto, a demanda não determinava que tipo de tecnologia seria desenvolvida, mas somente a necessidade de uma solução para o problema.

Relataremos a seguir o processo pelo qual se chegou ao escopo do BocaWeb como tecnologia para minimizar o problema de falta de acesso a informações contidas em imagens.

# Tecnologias para minimizar o problema de falta de acesso a informações contidas em imagens

A audiodescrição já foi apresentada como a tecnologia definida neste projeto, para possibilitar o acesso a informações contidas em imagens. Outras tecnologias direcionadas às pessoas com deficiência visual foram e ainda são utilizadas. Nesta seção descrevemos o processo pelo qual a audiodescrição foi escolhida como meio para minimizar o problema dessa pesquisa.

O braile, que é um sistema de escrita tátil criado por Louis Braille em 1825, possibilita a leitura de textos por meio do toque em superfície em relevo. Foi o grande divisor de águas na educação de pessoas com deficiência visual. No Brasil, esse sistema de leitura foi reconhecido somente em 1854, e passou a ser utilizado nas escolas especiais, com destaque para o Instituto Imperial dos Meninos Cegos no Rio de Janeiro, hoje, instituto Benjamim Constant (IBC), que atualmente ainda tem no braile como o principal recurso na alfabetização de crianças cegas.

O braile foi e continua sendo uma importante tecnologia, pois é o sistema de acesso ao processo de leitura e escrita para cegos. Com o braile, as pessoas com deficiência visual passaram a ter acesso a alfabetização, mas continuavam em condições desiguais com as pessoas sem deficiência, pois a quantidade de publicações (livros, manuais, revistas, periódicos, jornais) em braile não eram (e nem hoje são) nem perto do que se tinha à disposição na forma tradicional de escrita/impressão.

Foi então que surgiram nos anos de 1980 os programas de computador equipados com sintetizadores de voz, que fazem a conversão de texto em voz, os chamados leitores de tela. No Brasil, o primeiro programa desse tipo a ser popularizado foi o Dosvox, criado em 1993 na UFRJ, a partir da necessidade de um aluno cego que ingressou no curso de Ciência da Computação dessa instituição.

Posteriormente, outros leitores de tela se popularizaram no Brasil, e representam a mais importante tecnologia de acessibilidade para pessoas com deficiência visual pois, ao contrário do braile, não dependem da ação humana para produção de material. Com isso, as pessoas com deficiência visual passaram a ter acesso a qualquer informação textual que esteja em formato digital, disponível em arquivos ou em páginas da internet. A desigualdade de acessibilidade a informações diminuiu com a disseminação do uso dos leitores de tela pelas pessoas com deficiência visual.

Mesmo com esses dois avanços (o sistema braile e os leitores de tela), a desigualdade de acesso a informações persiste, pois ambos os sistemas minimizam a diferença de acesso a informações de apenas uma forma de acesso a informações, que é a leitura e escrita de textos.

O sistema braile e os leitores de tela não são capazes de traduzir informações contidas em representações visuais não textuais, ou seja, aquelas captadas em ambientes ou em imagens estáticas. Para minimizar esse problema, consideramos que a audiodescrição é a solução adequada, pois conforme a definição trazida na introdução, "é a tradução de imagens em palavras, a construção de retrato verbal de

pessoas, paisagens, objetos, cenas e ambiente, sem expressar julgamento ou opiniões pessoais a respeito" (BRASIL, 2012)

A audiodescrição, o sistema braile e os leitores de tela atuam não concomitantemente e nem concorrentemente, mas complementarmente fazem com que se diminua a desigualdade de acesso a informações contidas em representações visuais, sejam textuais ou não.

A audiodescrição é conhecida enquanto técnica aplicada em eventos culturais, turísticos, esportivos, acadêmicos e outros, em outras situações em que existe a figura do audiodescritor, pessoa que utiliza a técnica para traduzir o ambiente e os movimentos que estão ocorrendo para pessoas com deficiência visual. Nesse cenário, a presença de um intermediário (profissional em audiodescrição) é necessária, pois a pessoa com deficiência visual recebe a informação, mas não de maneira autônoma.

Justamente pela dependência da presença de um intermediário e pela indisponibilidade desse profissional na maioria dos eventos e lugares, indisponibilidade essa causada pelo alto custo ou pela baixa quantidade de profissionais que dominam a técnica, a desigualdade no acesso a informações visuais ainda é muito presente e representa uma barreira para pessoas com deficiência visual.

Existe uma aplicação (ou uma dimensão) em que a audiodescrição pode representar acesso a informações com autonomia para pessoas com deficiência visual: Trata-se do uso de audiodescrição de imagens estáticas. Imagens estáticas não representam eventos, mas coisas, como lugares, objetos, animais, plantas, fotografias, obras de arte, figurinos, prédios, pessoas, enfim, as mais diversas dimensões passíveis de ser aprendidas pela visão e transpostas para a descrição por voz. (Projeto BOCA)

#### Audiodescrição em formato digital

A partir da hipótese que a audiodescrição pode contribuir para a inclusão de pessoas com deficiência visual surgiu, nesse contexto, a demanda de desenvolver tecnologia capaz de promover o acesso gratuito a informações de audiodescrição

previamente gravadas em formato digital, vinculadas a arquivos digitais de imagens e a textos descritivos.

Constatamos que essa solução, portanto, estando em formato digital, deveria estar armazenada em computadores, e disponível para acesso pela internet por meio de computadores ou smartphones, que são recursos populares e amplamente utilizados pela maioria da população.

Esses três elementos: os arquivos digitais de imagens, arquivos digitais de áudio e textos descritivos fazem parte de uma composição, que identificamos como objetos digitais de audiodescrição.

O conjunto organizado desses objetos digitais em audiodescrição compõe o que chamamos de banco de dados de ODA. O BocaWeb é o portal que permite o acesso a esse banco de dados, de maneira gratuita, pela internet e acessado através de computadores, tablets ou smartphones.

O acesso a esses objetos foi desenvolvido para ser efetivado por meio de fichas padronizadas, ou seja, formulários genéricos, com a mesma estrutura (campos padronizados), mas que são capazes de armazenar e apresentar objetos com diferentes características.

Entretanto, como será apresentado posteriormente, as consultas são feitas por uma estrutura maior, que chamaremos por "Página principal". As fichas tem a finalidade de mostrar informações que compõem um objeto selecionado, e por terem a mesma estrutura (os mesmos campos), chamamos aqui de fichas padronizadas.

Essas fichas padronizadas foram concretizadas no projeto em páginas web com layout padrão, com campos espacialmente definidos e fixos, no qual todos os objetos quando localizados, são apresentados de maneira padronizada, mesmo contendo diferentes informações.

Para exemplificar, a Figura 12 demonstra um protótipo da página principal do projeto. Trata-se de um desenho inicial, com informações fictícias, incluídas somente para fazer uma projeção da posição dos campos no projeto.

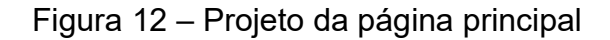

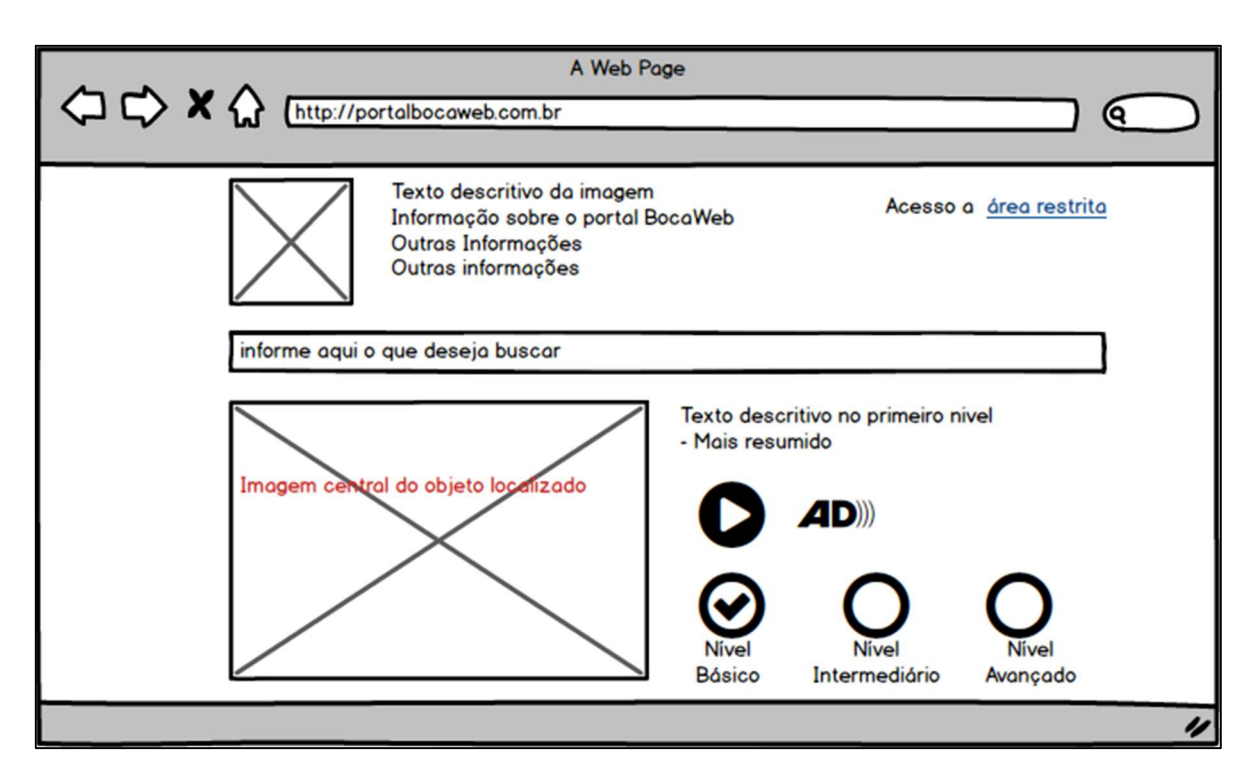

Fonte: Elaborado pelo autor (2018).

Texto descritivo da imagem: A figura mostra o projeto da página principal, contendo campos: área de logotipo, texto descritivo sobre a imagem, informações sobre o portal, acesso à área restrita, área de busca e abaixo mostra as informações da ficha padronizada: imagem, texto descritivo no primeiro nível, ícone para executar o áudio (play) e ícones (ou botões) para aumentar o nível de detalhamento do áudio e do texto descritivo.

A Figura 13 apresenta o projeto da ficha padronizada. Ela pode ser identificada

também na parte inferior da Página principal (Figura 12).

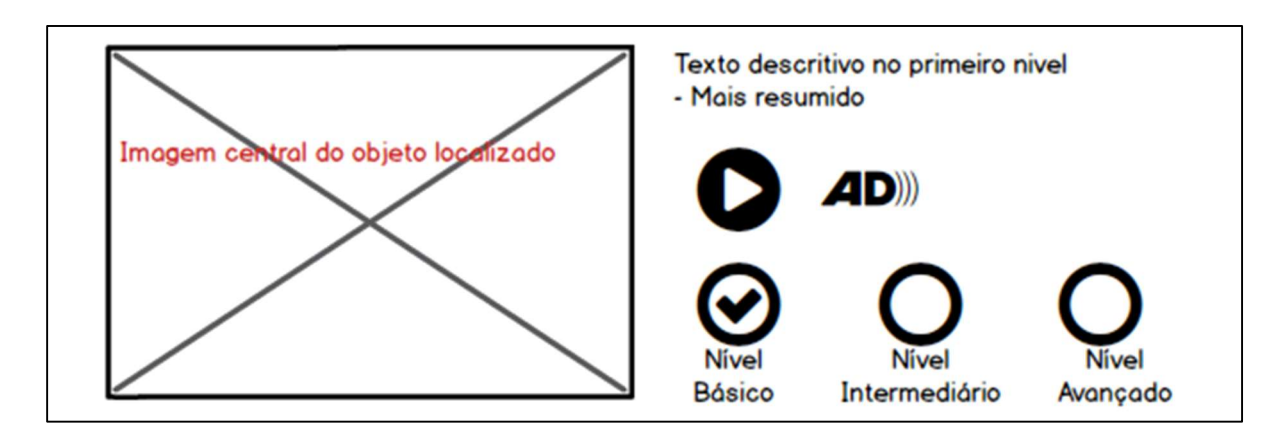

Figura 13 – Projeto da Ficha padronizada

Fonte: Elaborado pelo autor (2018).

Texto descritivo da imagem: as informações da ficha padronizada: imagem, texto descritivo no primeiro nível, ícone para executar o áudio (play) e ícones (ou botões) para aumentar o nível de detalhamento do áudio e do texto descritivo

Observamos na Figura 13 os elementos que compõem um Objeto Digital em Audiodescrição. À esquerda temos o espaço destinado para a imagem (imagem central do objeto localizado). À direita, na parte superior, temos o espaço destinado para o texto descritivo, já mostrando o nível básico. Abaixo temos o botão para executar o áudio de nível básico. E mais abaixo temos os três botões para alterar o nível de descrição (básico, intermediário ou avançado). O que muda nesses níveis é a quantidade de palavras que compõem a descrição: 20 palavras para o nível básico, 40 palavras para o intermediário e 60 para o nível avançado.

### O projeto do BocaWeb segundo os princípios do DU

O impacto do uso de TICs por pessoas com deficiência é muito maior comparado ao uso de tecnologias por pessoas sem deficiência. Mary Pat Radabaugn sintetizou bem essa diferença quando afirmou que "Para as pessoas sem deficiência a tecnologia torna as coisas mais fáceis. Para as pessoas com deficiência, a tecnologia torna as coisas possíveis" (RADABAUGH, 1993).

Os recursos de TICs: computadores e smartphones equipados com sistemas operacionais, bem como os sistemas desenvolvidos para ambas plataformas são recursos tecnológicos que, juntamente com a audiodescrição, que também é tecnologia, resultarão em um sistema de informação (ou sistema informacional computadorizado), que é um conceito que abrange pessoas, máquinas, método e processos que permitem coletar, armazenar, recuperar e disseminar informações para fins específicos (TURBAN et al, 2007).

Esse sistema de informação, sendo disponibilizado através da internet por meio de computadores ou smartphones, configura-se, portanto como um sistema web, denominado BocaWeb, disponível para uso em qualquer sistema operacional (Windows, Linux, Mac OS).

Em relação ao acesso ao portal por smartphones, o BocaWeb foi projetado com característica responsiva, ou seja, o portal se ajusta para qualquer tamanho de tela, desde os grandes monitores de computador, até os diferentes tamanhos de tablet e os menores, que são os smartphones.

Apesar da característica responsiva do BocaWeb, está em andamento o desenvolvimento do BocaApp, que é um aplicativo para smartphones equipados com sistema Android que, segundo a empresa de análise de dados <sup>10</sup>Kantar, já responde por mais de 80% do mercado de smartphones.

Esse projeto de desenvolvimento de aplicativo específico para smartphones será realizado por outro pesquisador vinculado à frente de programação-tecnologia do Projeto Boca. O BocaApp está sendo desenvolvido para suprir algumas características não contempladas pelo BocaWeb, como a possibilidade de uso sem a disponibilidade de internet, ou seja, poderá ser utilizado off-line.

Se os recursos tecnológicos existentes fossem desenvolvidos para todas as pessoas, considerando as mais diversas possibilidades de transmissão e receptação das informações, o problema aqui exposto não existiria.

Com base nessa constatação, o BocaWeb foi concebido dentro da perspectiva do desenho universal, para que não ocorresse o mesmo erro de atender somente um perfil de utilizador, sendo não acessível aos demais.

A concepção da solução teve como principal demanda a acessibilidade para pessoas com deficiência visual, mas também levou em conta a todas as pessoas.

Para entender como foi a concepção do portal dentro da perspectiva do desenho universal, precisamos primeiramente entender uma característica fundamental de todos os sistemas de informação, que é como se dá o fluxo de informações dentro dos sistemas. Os sistemas de informação trabalham com o conceito de entrada, processamento e saída, conforme demonstramos.

<sup>10</sup> https://www.kantarworldpanel.com/global/smartphone-os-market-share/intro

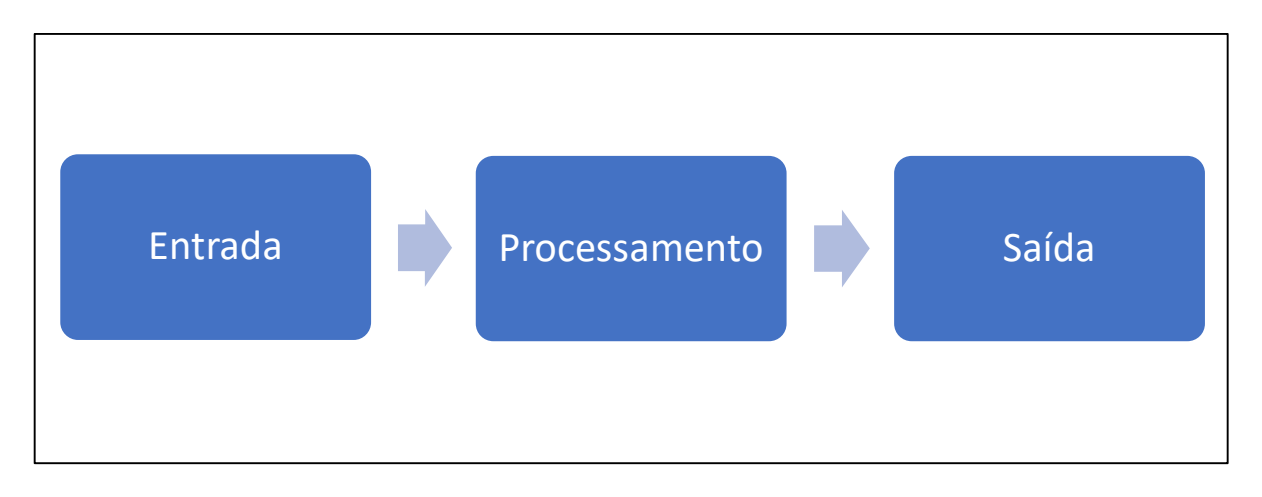

#### Figura 14 – Diagrama - Fluxo de informações em sistemas computacionais

Fonte: Elaborado pelo autor (2018).

Texto descritivo da imagem: A figura mostra um processo, começando por em retângulo azul com a palavra "entrada" em letra branca. Uma seta liga esse elemento a um retângulo com a palavra "processamento". Uma sega liga esse elemento ao ultimo retângulo que contém o texto "Saída"

Todo sistema computacional tem sua utilização baseada na experiência do usuário. A partir de uma ação do usuário (entrada) um processamento é realizado. Esse processamento gera um resultado (saída) que é informado para o usuário.

A interação do usuário do BocaWeb é feita pelas formas de entrada e saída disponíveis. A concepção do portal dentro da perspectiva do desenho universal foi caracterizada inicialmente pelas diversas possibilidades de entrada e saída de informações, possibilitando ao usuário utilizar a forma que melhor atenda suas necessidades funcionais.

O processamento é um processo interno, no qual não existe interação com usuário. As entradas são as formas que o usuário faz acesso, navega e interage com o portal. As saídas são as formas de resposta das informações armazenadas no portal. Saídas também podem ser interpretadas como as formas que o usuário recebe as informações.

Três formas diferentes de acesso foram desenvolvidas: teclado, mouse/toque e microfone(comando de voz).

A primeira forma de acesso é por meio do uso do teclado, utilizando teclas de atalho. No início da informática, antes do surgimento do mouse e de sistemas chamados visuais, essa era a única forma de acesso a informações dos

computadores. Atualmente essa é a forma de acesso que as pessoas com deficiência visual mais utilizam, quando fazem uso de leitores de tela. A navegação é feita com teclado enquanto o leitor de tela transforma os textos em som (voz sintetizada). Esse processo é feito com textos, links e descrições textuais existentes em imagens.

O desenvolvimento do portal seguiu as mais modernas técnicas de acessibilidade para sites, que envolvem o uso de códigos específicos da linguagem HTML, que é a linguagem padrão de modelagem de sites para a internet. Existem também recomendações de acessibilidade, como o uso de menus curtos, poucas imagens e também contrastes de cores e tamanhos de fontes recomendados para pessoas com baixa visão.

A segunda forma de acesso se dá pelo uso do mouse/toque. Essa é a maneira mais comum de acesso para pessoas que não tem deficiência visual. Os sistemas operacionais atuais são chamados de "visuais" justamente porque esta é maneira primordial de acesso aos recursos do computador.

As telas de toque, bastante utilizadas nos equipamentos mobile (smartphones e tablets) também são comuns a monitores de computadores, principalmente notebooks e ultrabooks. O toque é interpretado automaticamente como o clique do computador, não sendo necessário qualquer desenvolvimento adicional. O clique o toque são a mesma ação no ponto de vista do sistema operacional desses equipamentos.

A terceira forma de acesso é através do microfone, no qual o usuário pode fazer consultas no portal usando a fala. Esse recurso de acessibilidade já é disponível para alguns sistemas operacionais, mas é ainda pouco utilizado em portais da internet. A voz do usuário, captada por microfone, é transformada em comandos interpretados pelo sistema, que executa as ações previamente definidas.

Com essas três formas de entrada (teclado, mouse/toque e microfone), já garantimos que pessoas com deficiência visual ou sem deficiência possam entrar com informações no BocaWeb. As três formas de entrada estão demonstradas no diagrama da Figura 15:

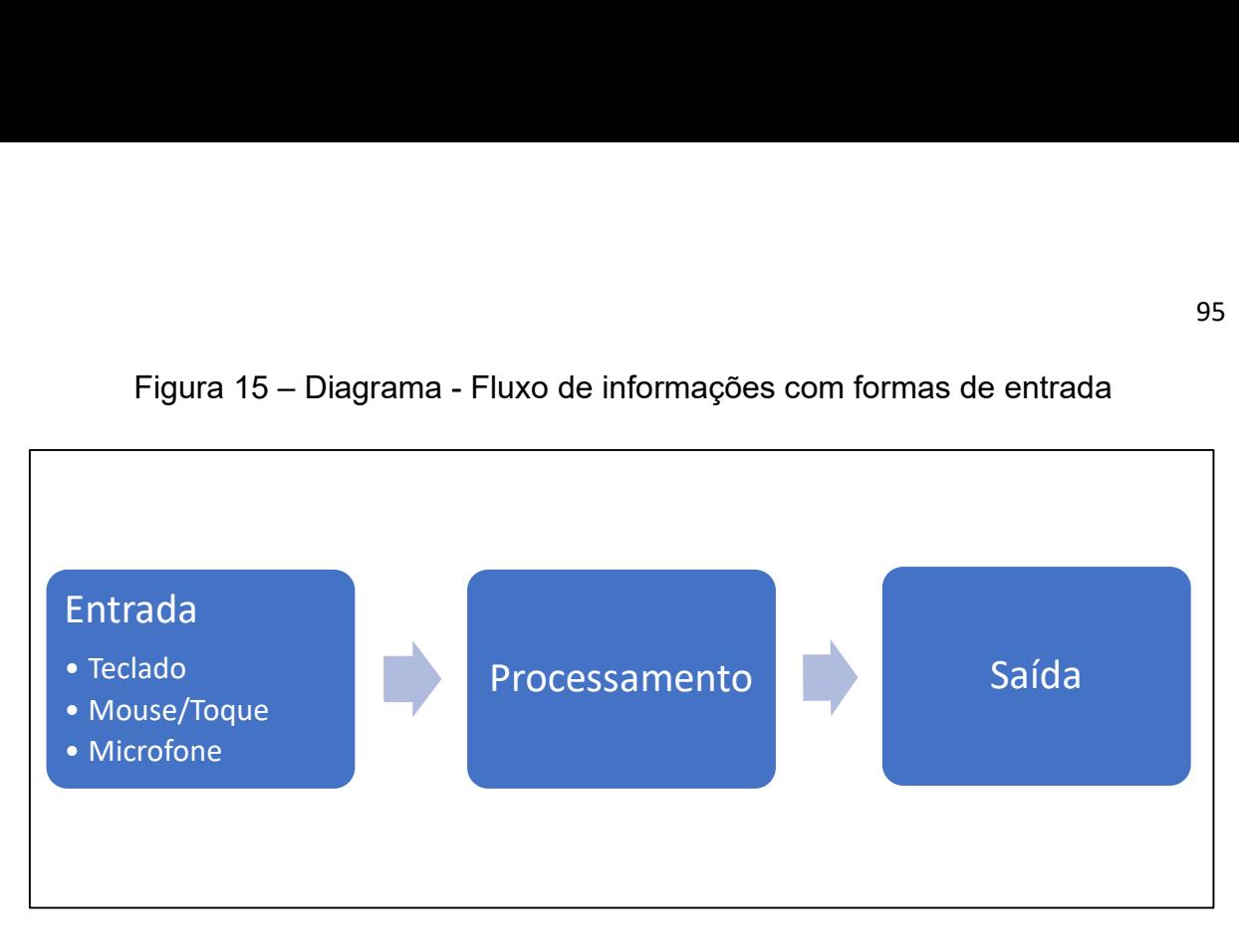

# Figura 15 – Diagrama - Fluxo de informações com formas de entrada

Fonte: Elaborado pelo autor (2018).

Texto descritivo da imagem: Essa figura é um desdobramento da imagem anterior. Mostra o ciclo Entrada – Processamento – Saída. O processo de entrada está desmembrado em três formas possíveis, também representadas por uma lista abaixo da palavra Entrada: Teclado, Microfone e Mouse/toque

Quanto à saída de informações, que é o resultado da busca, outras três formas de representação foram previstas: Imagem, som e texto.

A imagem é o ponto de partida para as representações de áudio e texto, visto que essas duas formas tem a função de traduzir e representar a informação contida na imagem nas formas de texto e áudio. São essas três formas de representação que compõem os objetos digitais em audiodescrição. Cada objeto, portanto, é composto pela imagem, que é a informação primária, por texto, que contém a descrição da imagem, e por áudio, que é a descrição da imagem na forma de som (gravação de voz humana).

Tanto o texto quanto o áudio possuem três níveis de descrição: o primeiro apresentado como resultado da busca é o nível básico, com uma descrição resumida da imagem, com até 20 palavras. O segundo nível (intermediário) tem mais informações – até 40 palavras e o terceiro nível (avançado) contém um maior nível de detalhamento, com até 60 palavras. Os dois níveis mais detalhados são acessados somente a partir de uma ação do usuário, caso a descrição do nível básico não supra a necessidade do usuário de informações descritivas da imagem.

O fluxo final de informações prevê, portanto, três formas de entrada e três formas de saída. Dessa maneira, o sistema pode ser utilizado por pessoas com deficiência visual, pessoas sem deficiência e também pessoas com outras deficiências, como a surdez, que apesar de não serem potenciais usuários dos áudios, terão acesso aos objetos por meio das imagens e descrições textuais.

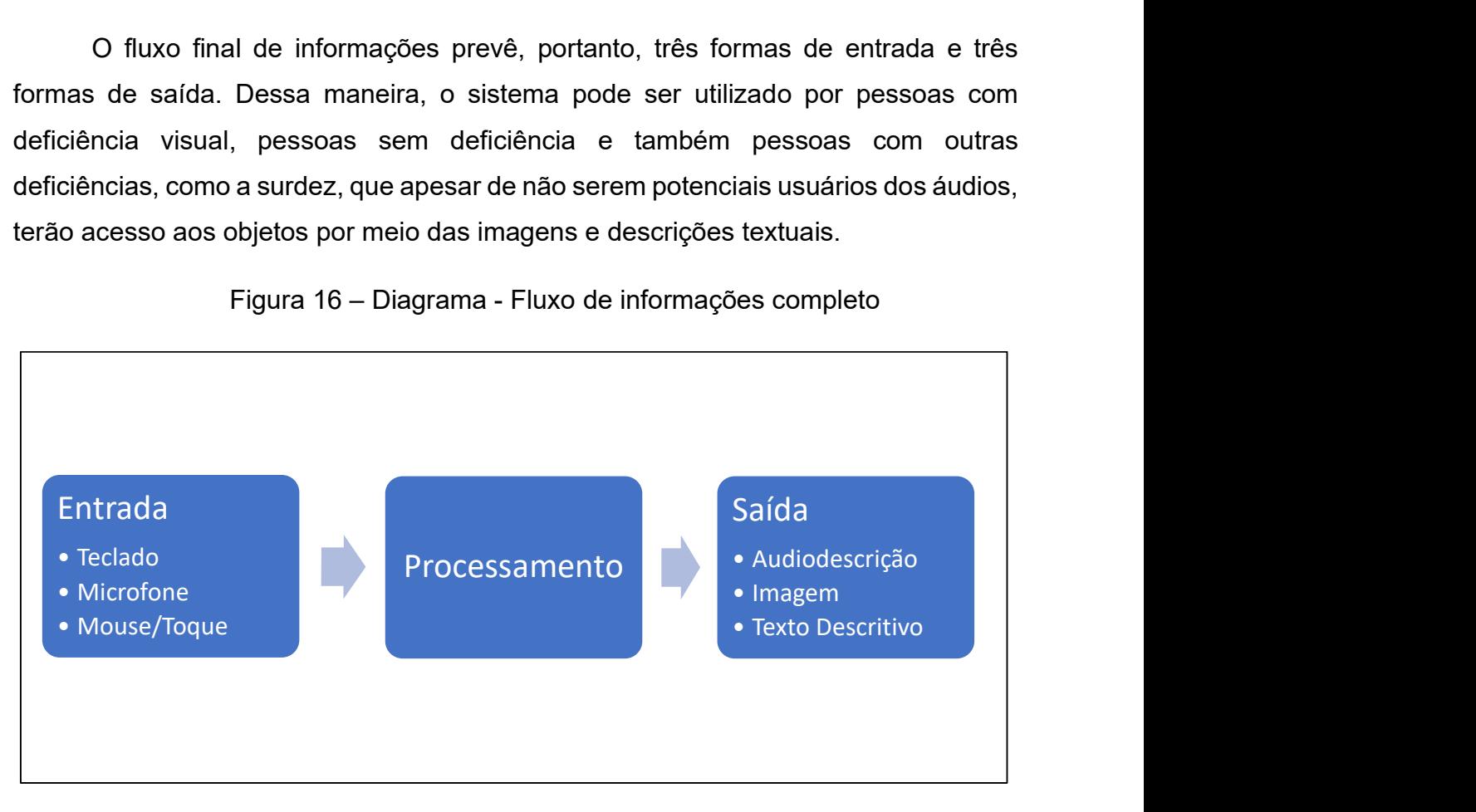

Figura 16 – Diagrama - Fluxo de informações completo

Fonte: Elaborado pelo autor (2018).

Texto descritivo da imagem: A figura é um desdobramento das duas figuras anteriores. Demonstra o ciclo Entrada – Processamento – Saída. Nessa imagem além do desdobramento do processo de entrada em três formas possíveis: teclado, microfone e mouse/toque, o processo de saída também está desmembrado em três formas possíveis: audiodescrição, imagem e texto descritivo.

A Figura 15 mostra o fluxo completo de informações no BocaWeb: O usuário pode interagir de três formas diferentes (teclado, microfone e mouse) e recebe a informação também de três formas diferentes (audiodescrição, imagem e texto).

As possibilidades mais prováveis de utilização seriam:

Cenário 1 - Usuários que fazem entrada por teclado recebem informação primordialmente pelo texto descritivo – Essa possibilidade está ligada ao uso de leitores de tela pelos usuários com deficiência visual. Este cenário está demonstrado na Figura 17:

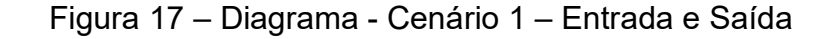

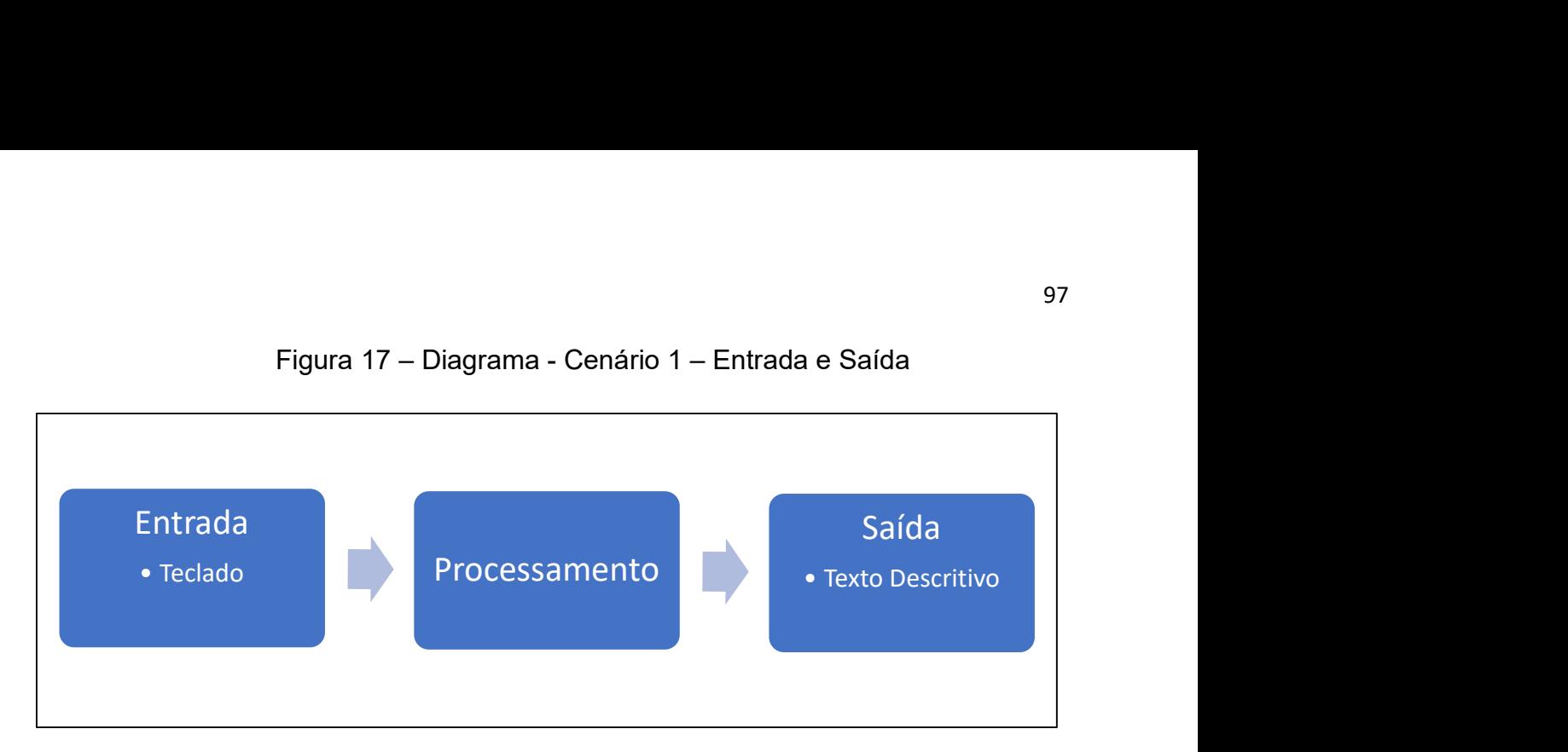

Fonte: Elaborado pelo autor (2018).

Texto descritivo da imagem: A figura mostra o ciclo usuário – entrada – processamento – saída. É um cenário onde no processo de entrada existe a forma teclado, e no processo de saída existe a forma texto descritivo.

Cenário 2 - Usuários que fazem entrada por microfone recebem informação pela audiodescrição – Essa possibilidade é mais provável para usuários com deficiência visual que não fazem uso ou preferem não usar leitores de tela, ou por pessoas com pouco ou nenhum movimento das mãos. Nesse cenário, o usuário precisaria usar recursos de microfone existente no sistema operacional a partir do computador ou smartphone. Este cenário está descrito na Figura 18:

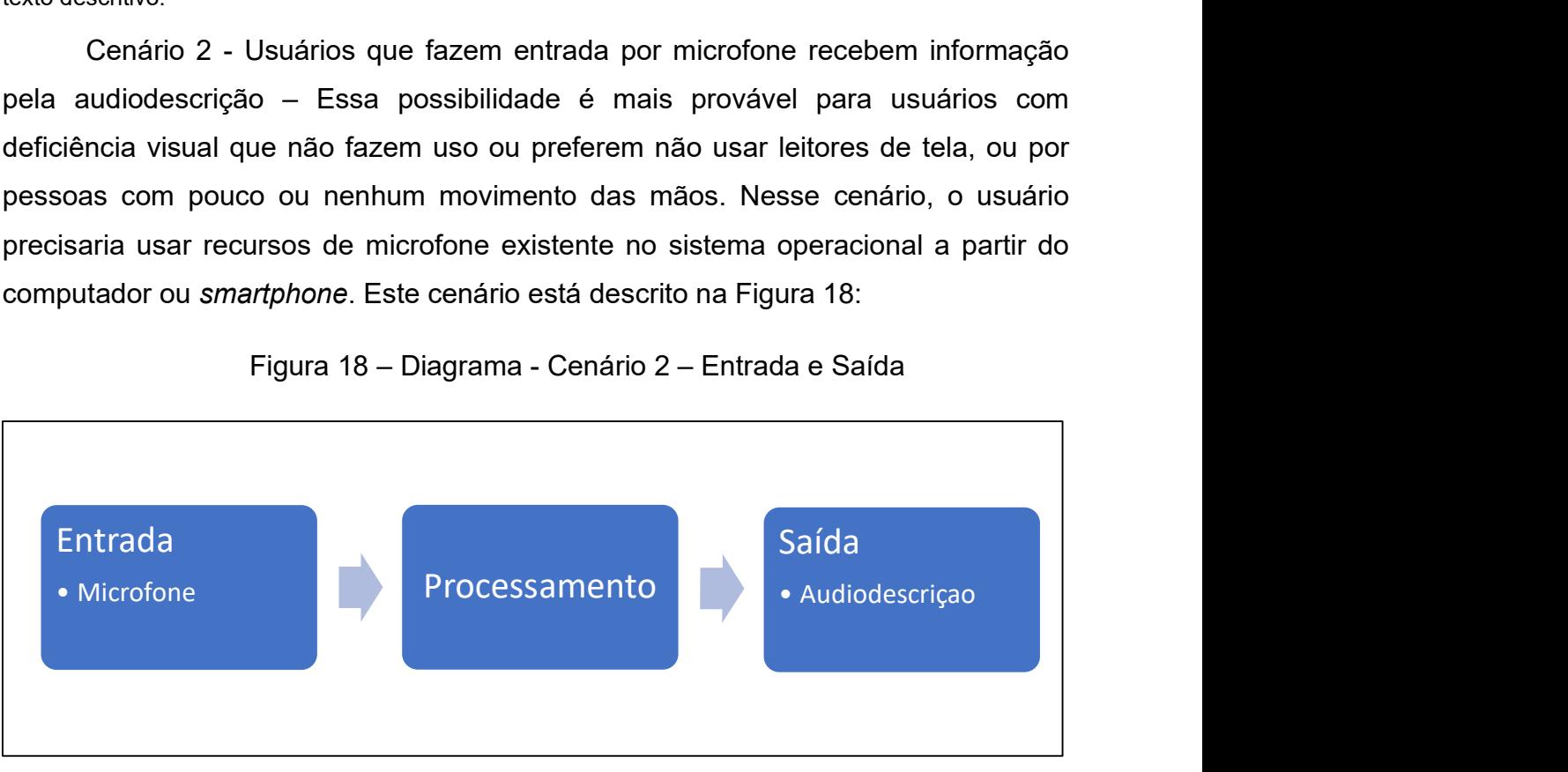

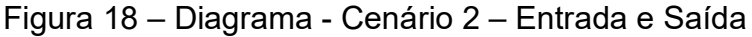

Fonte: Elaborado pelo autor (2018).

Texto descritivo da imagem: A figura mostra o ciclo usuário – entrada – processamento – saída. É um cenário onde no processo de entrada existe a forma microfone, e no processo de saída existe a forma audiodescrição.

Cenário 3 - Usuários que fazem entrada por mouse/toque recebem informações primordialmente pelas imagens – Esse cenário refere-se a pessoas sem deficiência visual. Possíveis usuários são pessoas ligadas a pessoas com deficiência que queiram conhecer, colaborar ou fazer o papel de intermediário entre uma pessoa com deficiência visual e o BocaWeb. Este cenário está demonstrado na Figura 19:

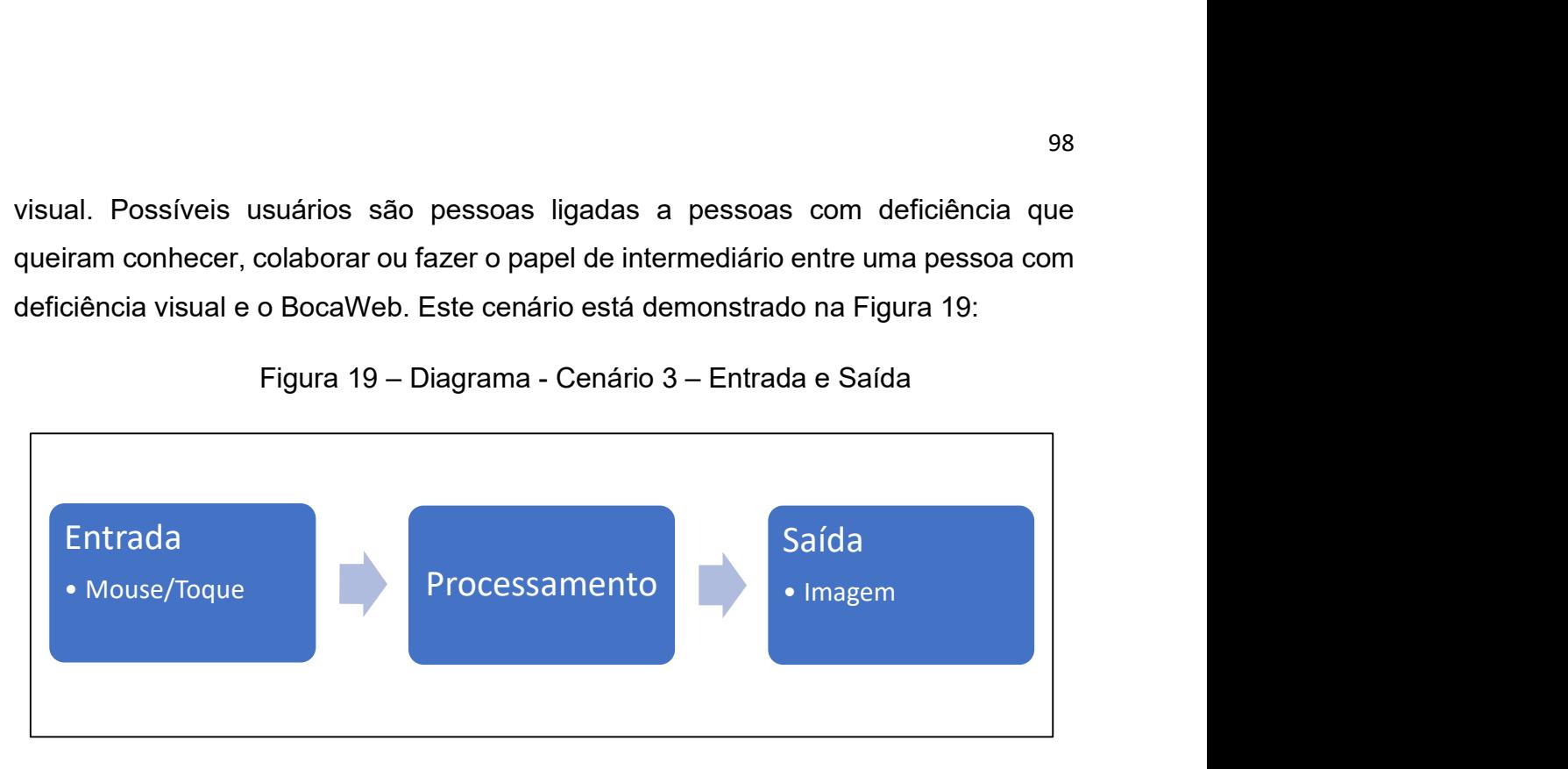

Figura 19 – Diagrama - Cenário 3 – Entrada e Saída

Fonte: Elaborado pelo autor (2018).

Texto descritivo da imagem: A figura mostra o ciclo usuário – entrada – processamento – saída. É um cenário onde no processo de entrada existe a forma mouse/toque, e no processo de saída existe a forma imagem.

Como um dos princípios de acessibilidade é a autonomia do usuário, essa intermediação seria, se estritamente necessária, somente para mostrar/ensinar ao usuário com deficiência a utilização do sistema. Essa intermediação inicial não representaria uma barreira de acessibilidade em relação às pessoas sem deficiência, visto que, em muitos casos, um intermediário (professor, tutor, facilitador) é necessário para mostrar/ensinar como utilizar um recurso, seja tecnológico ou não.

Esses três cenários são apenas possibilidades de uso. A combinação entre eles, ou o uso de mais de um meio de entrada ou saída são possíveis. Não existe qualquer restrição ou limitação quanto a combinação das formas de entrada e recepção das informações.

Com isso, dois princípios do DU apresentados no Quadro 2 são observados aqui:

- O princípio de ordem 1 Uso equitativo Pessoas com diferentes necessidades funcionais, utilizando diferentes formas de interação irão acessar as mesmas páginas.
- O princípio de ordem 2 Flexibilidade de uso Permite o acesso utilizando maneiras diferentes de interação

#### 2.2 Os recursos do BocaWeb

 Os Recursos do BocaWeb descritos nessa seção são as características e funcionalidades em relação aos usuários. As questões apresentadas aqui são: como se dá o princípio de colaboração, quais são os papéis dos usuários e como é a experiência de cada tipo de usuário dentro do BocaWeb. Essas definições estão expostas por meio de imagens – fluxogramas que, além da dimensão visual, também são apresentadas de maneira descritiva, para que sejam acessíveis para as pessoas com deficiência visual.

#### Colaboração – O caminho para um banco de dados robusto

No capítulo 1 apresentamos a rede colaborativa no escopo maior, do projeto BOCA e no escopo do BocaWeb. Neste capítulo apresentamos o conceito de colaboração com outro sentido. Aqui, o termo é utilizado para descrever como o banco de dados pode crescer. No capítulo 1 apresentamos a colaboração como método de trabalho em rede para a construção do BocaWeb.

O Portal BocaWeb, sendo tecnologia social, disponível de forma gratuita para todas as pessoas, tem caráter colaborativo, ou seja, seu crescimento depende do envolvimento de seus usuários. Uma pessoa poderá consultar o BocaWeb sem ter que se cadastrar (pré-usuário), mas só terá acesso ao nível básico, que corresponde a descrições com até 20 palavras. Se deseja consultar os níveis intermediário ou avançado, terá que fazer seu cadastro. Nesse momento a pessoa se tornar um usuário padrão.

Até esse momento não existe caráter colaborativo, pois o usuário apenas consome informações do BocaWeb. Se esse usuário desejar ser um colaborador, deverá passar por um treinamento e passará a ser avaliador. O avaliador atribui conceitos aos ODAs, ou seja, é um agente de qualidade, pois a partir dos conceitos, os ODAs poderão ser melhorados.

Após a experiência de ser um avaliador, o usuário poderá passar por um treinamento e ser promovido para cadastrador. Como cadastrador ele poderá inserir novos ODAs no BocaWeb.

O próximo papel nessa trilha de usuários é o de revisor, que tem a função de validar os ODA incluídos pelo cadastrador. Somente após essa validação os ODAs ficam disponíveis para consulta no BocaWeb. Essa mudança de papéis (também chamados de perfil de usuário) será possível desde que o usuário manifeste interesse e se submeta a um treinamento, realizado por usuários que tem o papel de formador.

Depois de revisor, o usuário poderá também ser promovido a formador. O formador é aquele usuário que promove a capacitação dos usuários para que possam evoluir na trilha de formação dos usuários. A Figura 20 demonstra o percurso de formação de usuários dentro do BocaWeb

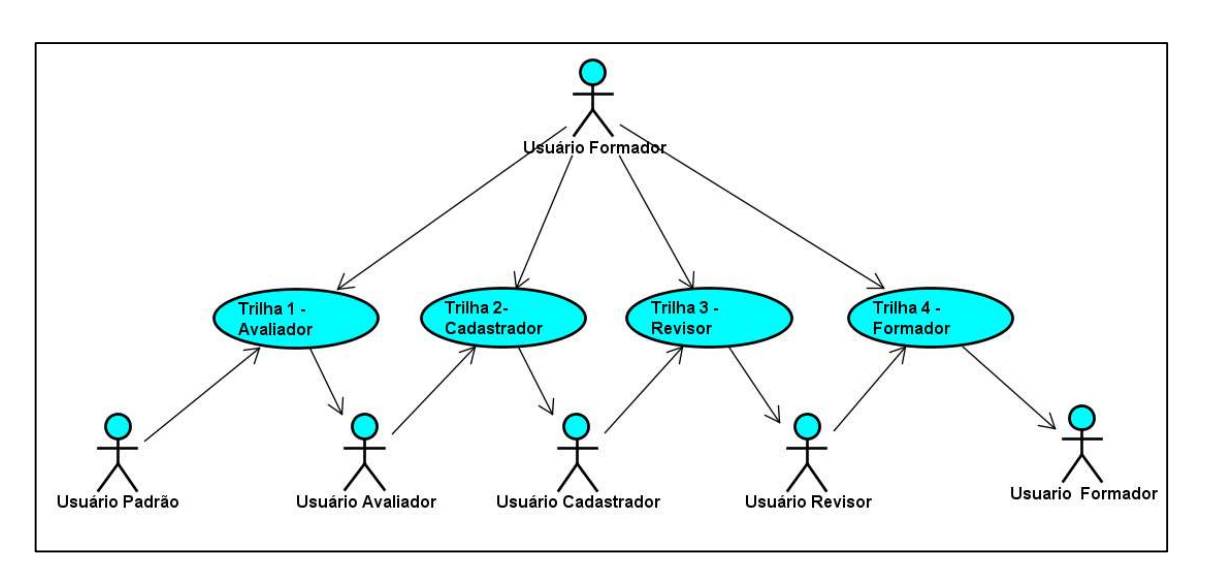

Figura 20 – Diagrama - Percurso de formação dos usuários

Fonte: Elaborado pelo autor (2018).

Texto descritivo da imagem: A figura demonstra o percurso de formação dos usuários. Os usuários são representados por bonecos palito e as trilhas são demonstradas por elipses. Posicionado acima de todos está o usuário Formador. Abaixo dele existem 4 trilhas: Trilha1 – Avaliador, Trilha2 – Cadastrador, Trilha3 – Revisor e Trilha 4 – Formador. Do usuário Formador partem setas apontando para as 4 trilhas abaixo. Abaixo das trilhas estão os outros usuários. O primeiro é o Usuário Padrão, de onde se origina uma seta apontando para a Trilha 1 – Avaliador. Da Trilha 1 parte uma seta apontando para o usuário Avaliador. Do usuário Avaliador parte uma seta apontando para a Trilha 2 – Cadastrador. Da trilha 2 parte uma seta apontando para o Usuário Cadastrador. Do usuário Cadastrador parte uma seta apontando para a Trilha 3 – Revisor. Da Trilha 3 parte uma seta apontando para o usuário Revisor. Do usuário Revisor parte uma seta apontando para a Trilha 4 – Formador. Da trilha 4 parte uma seta apontando para o usuário Formador.

É por meio desse processo de colaboração que o portal o tem a possibilidade de ser alimentado de maneira robusta, pois como não existe a finalidade de lucro e não há cobrança financeira dos usuários, a colaboração (trabalho voluntário) é o caminho para o portal alcançar um grande número de objetos digitais em audiodescrição.

Quanto maior o número de objetos cadastrados, maior será a atração de usuários e consequentemente maior será o número de cadastradores, resultando em maior número de avaliadores e formadores. O processo é cíclico, se retroalimenta. A Figura 21 mostra esse ciclo de crescimento do BocaWeb. Mais ODAs atraem mais usuários. Mais usuários irão gerar mais cadastradores. Mais cadastradores irão produzir mais ODAs

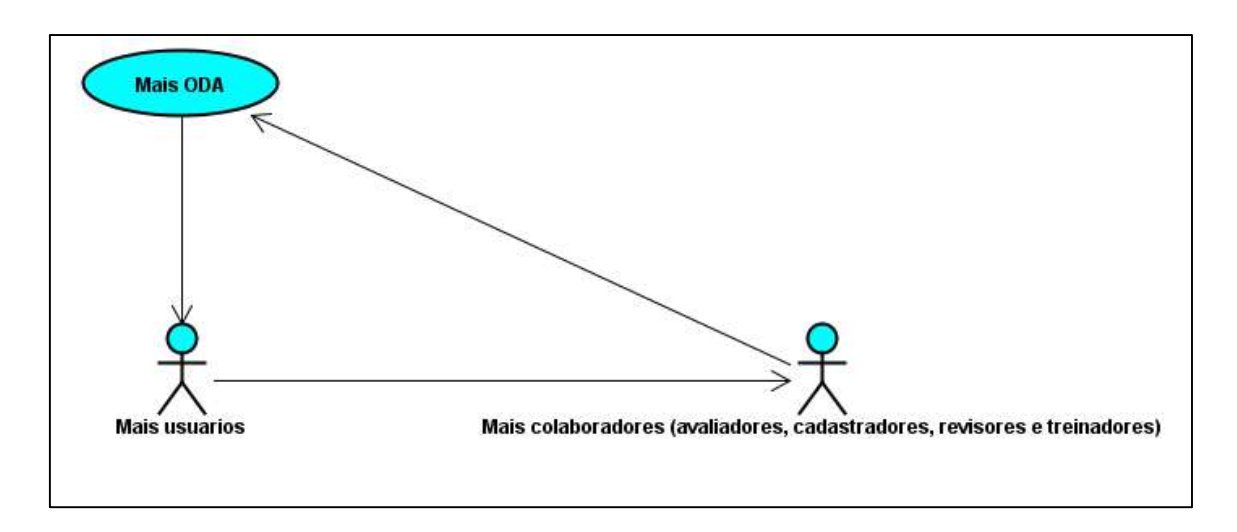

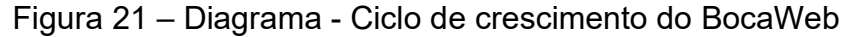

Fonte: Elaborado pelo autor (2018).

### Os papéis dos usuários do BocaWeb

 Além das funcionalidades que atendem a finalidade primária do BocaWeb consulta ao banco de dados de ODAs - alguns recursos secundários foram desenvolvidos. Esses recursos, também chamados administrativos, são aqueles que possibilitam a execução dos papéis dos usuários.

Apesar de secundárias, essas funcionalidades são essenciais para a existência do portal, porém elas não estarão disponíveis para o usuário padrão, e por esse motivo ficarão em uma área restrita do portal, que para ser acessada requererá autenticação dos usuários por meio de validação de login (palavra-passe) e senha de acesso.

Texto descritivo da imagem: A figura mostra um diagrama que demonstra o ciclo de crescimento do BocaWeb. Existe uma elipse que contém o texto: "Mais ODA". Dessa elipse se origina uma seta para uma imagem "Mais Usuários" representada por um boneco palito. Dessa imagem parte uma seta que aponta para uma imagem "Mais colaboradores (avaliadores, cadastradores, revisores e formadores) representada também por um boneco palito. Por fim, parte uma seta apontando para a elipse "Mais ODA" fechando assim o ciclo.

Os perfis dos usuários previstos no BocaWeb são: pré-usuário, usuário padrão, usuário avaliador, usuário revisor, usuário cadastrador, usuário formador e usuário administrador. Um perfil de usuário é uma classificação, ou tipo de usuário. Desses perfis, somente o usuário administrador não apareceu na Figura 20, que mostra o percurso de formação dos usuários.

O diagrama na Figura 22 mostra os papéis (principais ações) associados a cada perfil de usuário do BocaWeb.

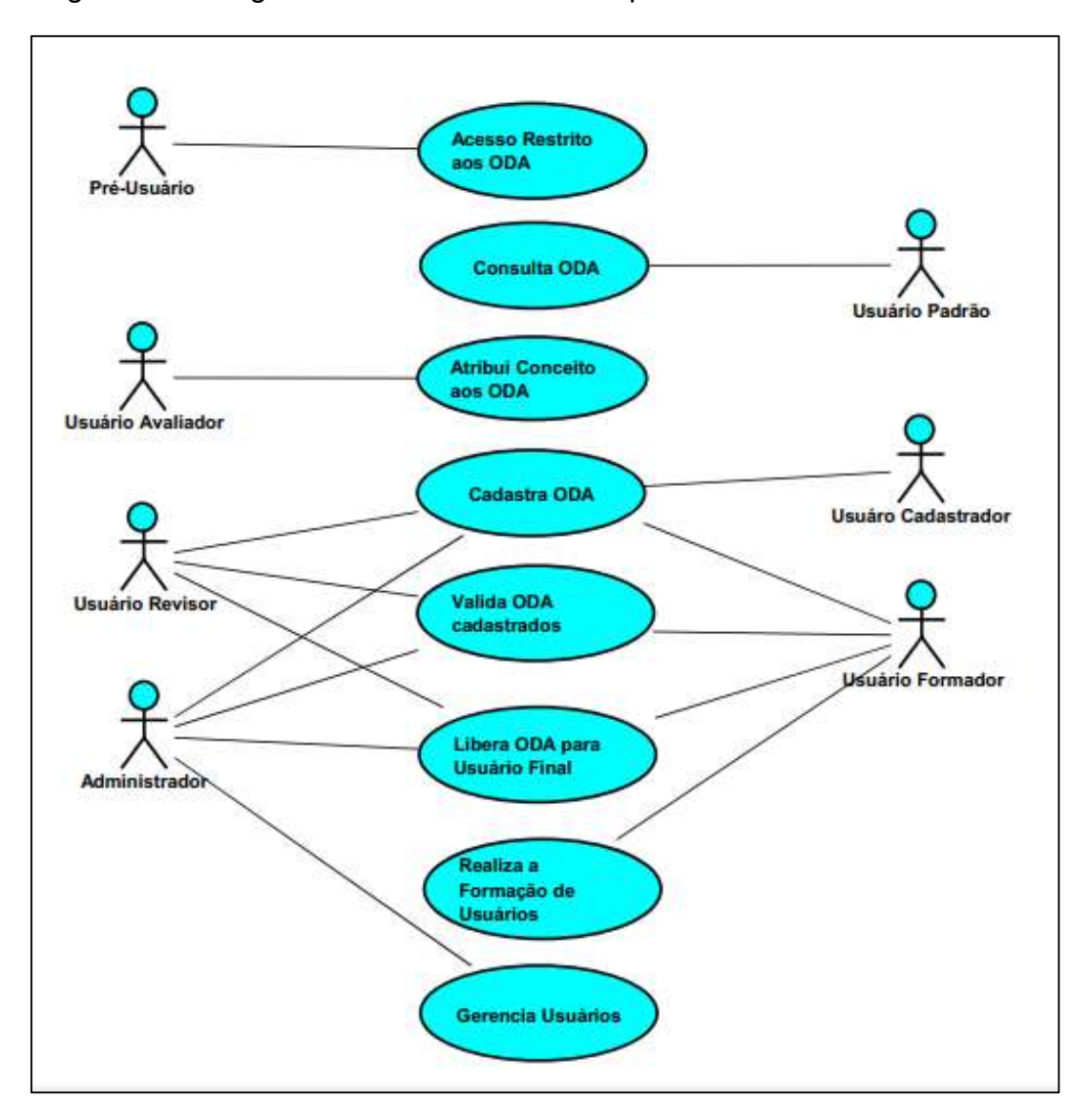

Figura 22 – Diagrama de Caso de Uso - Papéis dos usuários do BocaWeb

Fonte: Elaborado pelo autor (2018).

Texto descritivo da imagem: A figura demonstra os papéis dos usuários do BocaWeb. Cada perfil de usuário é representado por um boneco-palito. Cada papel é representado por uma elipse que contem a descrição do papel. Os usuários estão ligados com os papéis através de linhas. A leitura do papeis representam as ações do usuário. O pré-usuário está ligado ao papel acesso restrito aos ODA. O

usuário padrão está ligado ao papel consulta ODA. O usuário Avaliador está ligado ao papel atribui conceito ao ODA. O usuário Cadastrador está ligado ao papel Cadastra ODA. O usuário Revisor está ligado aos papéis: Cadastra ODA, Valida ODA cadastrados e Libera ODA para o usuário final. O usuário Formador está ligado aos papeis: cadastra ODA, valida ODA cadastrados, libera ODA para o usuário final e Realiza a formação de usuários. O usuário Administrador está ligado aos papéis: Cadastra ODA, valida ODA cadastrados, Libera ODA para o usuário final e Gerencia Usuários.

#### Fluxo do pré-usuário

O pré-usuário é a pessoa que acessa o BocaWeb para ter os primeiros contatos ou a pessoa que não deseja se identificar. Apesar de o acesso ser anônimo, ele é identificado, com informação de data e hora de acesso e qual o ODA foi consultado. Como o pré-usuário só pode acessar o nível básico dos ODAs, se tiver o interesse de consultar os outros níveis, será informado que é necessário fazer o cadastro. Realizando o cadastro, passará a ser um usuário padrão. A Figura 23 demonstra o fluxo do pré-usuário.

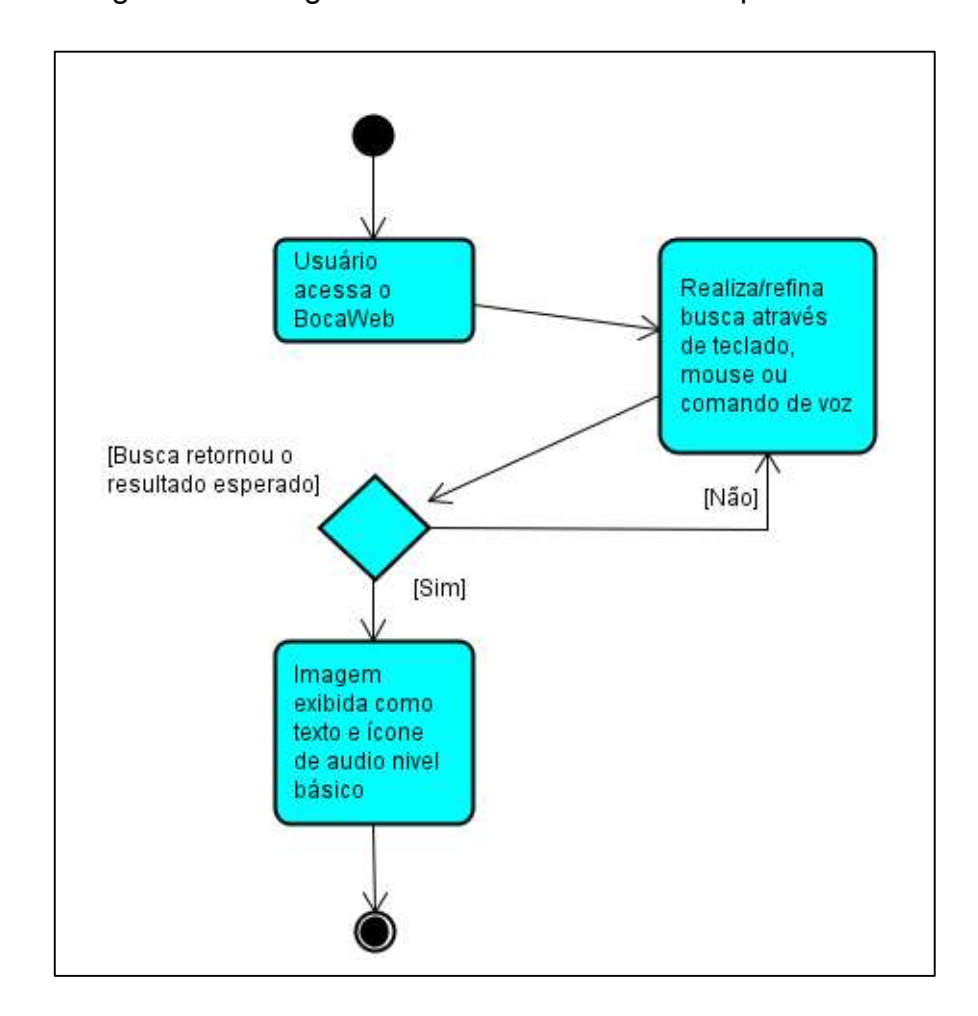

Figura 23 – Diagrama de Atividade - Fluxo do pré-usuário

Fonte: Elaborado pelo autor (2018).

Texto descritivo da imagem: A figura demonstra o fluxo de como usuário padrão utiliza o portal BocaWeb. Esse fluxo tem um ponto inicial, representado por um círculo preto, e um ponto final,

representado por um círculo preto com borda branca. A partir do ponto inicial, se origina uma seta para o processo "o usuário acessa o BocaWeb". Desse processo parte uma seta para o processo "Realiza/refina busca por meio de teclado, mouse ou comando de voz". Desse processo, um losango representa a pergunta "Busca retornou o resultado esperado?". Se a resposta for "não", volta uma seta para o processo "Realiza/refina busca através do teclado, mouse ou comando de voz". Se a resposta for "sim" parte uma seta para o processo "Imagem exibida como texto e ícone de áudio nível básico". Desse processo parte uma seta para o fim do fluxo.

## Fluxo do usuário padrão

Assim que a pessoa faz seu cadastro no BocaWeb, seu perfil de usuário fica definido como usuário padrão. Conforme diagrama apresentado na Figura 24, o usuário padrão é associado ao papel "Consulta ODA". A Figura 24 traz o diagrama que demonstra como o usuário Padrão consulta os ODAs no BocaWeb.

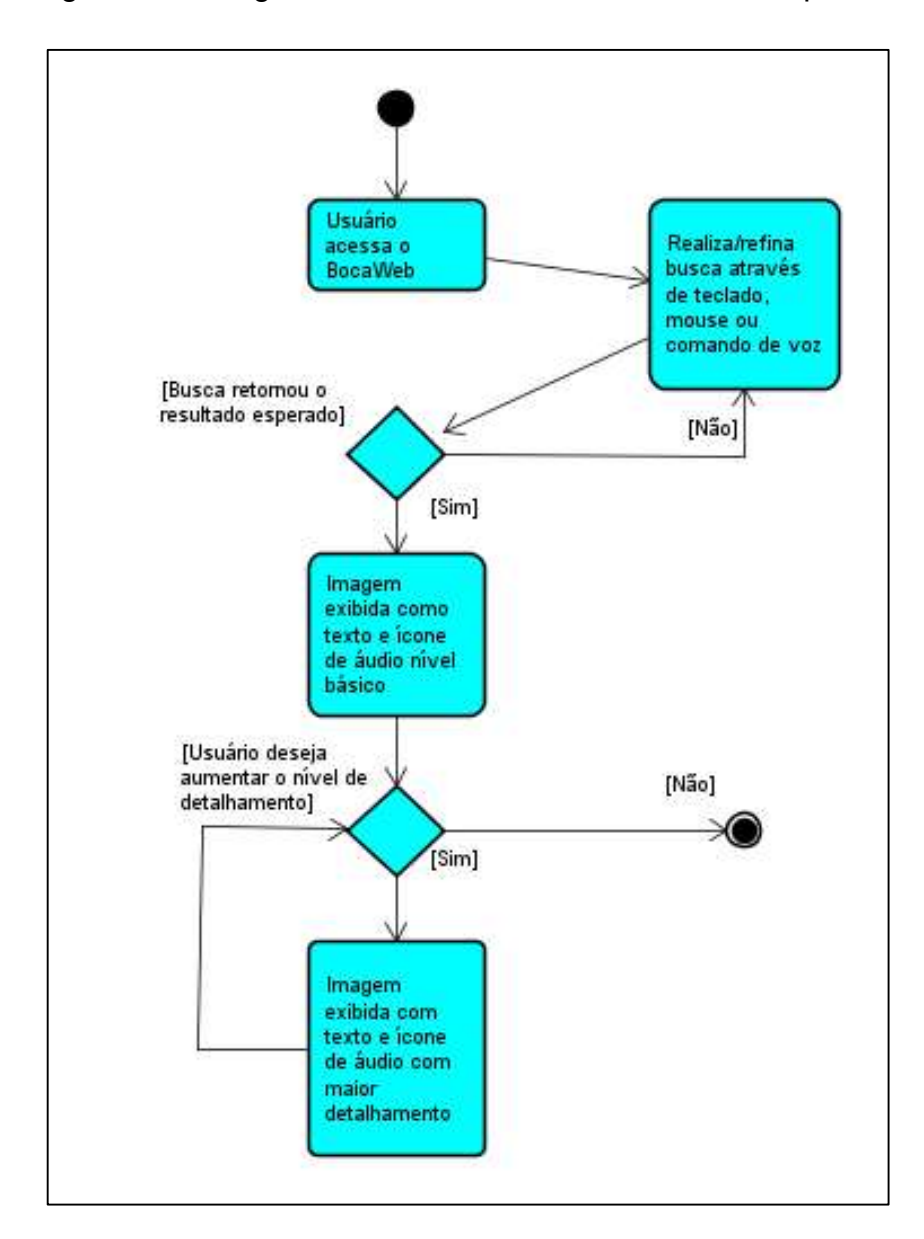

Figura 24 – Diagrama de Atividade - Fluxo do usuário padrão

#### Fonte: Elaborado pelo autor (2018).

Texto descritivo da imagem: A figura demonstra o fluxo de como usuário padrão utiliza o portal BocaWeb. Esse fluxo tem um ponto inicial, representado por um círculo preto, e um ponto final, representado por um círculo preto com borda branca. A partir do ponto inicial, se origina uma seta para o processo "o usuário acessa o BocaWeb". Desse processo parte uma seta para o processo "Realiza/refina busca por meio de teclado, mouse ou comando de voz". Desse processo, um losango representa a pergunta "Busca retornou o resultado esperado?". Se a resposta for "não", volta uma seta para o processo "Realiza/refina busca por meio do teclado, mouse ou comando de voz". Se a resposta for "sim" parte uma seta para o processo "Imagem exibida como texto e ícone de áudio nível básico". Desse processo parte uma seta para outra pergunta: "Usuário deseja aumentar o nível de detalhamento?". Da resposta "não" parte uma seta para o fim do processo. Da resposta "Sim" parte uma seta para o processo "Imagem exibida, com texto e ícone de áudio com maior detalhamento". Desse processo parte uma seta voltando para a pergunta "Usuário deseja aumentar o nível de detalhamento?". Dessa pergunta partem setas para a resposta "não" ou "sim", como já descrito anteriormente. O fluxo termina quando a resposta é "Não".

 Ao entrar no BocaWeb, o usuário padrão já pode fazer sua busca. Havendo resultados correspondentes ao que procurou, ele pode acessar as informações do nível básico. Havendo o interesse, pode aumentar o nível para intermediário ou avançado, para então acessar informações com mais conteúdo.

O BocaWeb é tecnologia social, de uso gratuito, e qualquer pessoa pode ser um usuário padrão. Para que se tenha um registro de quantos são os usuários e quais são os objetos que esses usuários acessam, é necessário fazer um cadastro básico, com um mínimo de informações desse usuário. O usuário acessa o portal, preenche o cadastro básico, o BocaWeb processa essas informações, envia um e-mail de confirmação. Caso o usuário confirme o cadastro, terá acesso completo aos objetos. Caso contrário, ainda poderá fazer consultas, mas com acesso restrito.

Essas consultas realizadas vão gerar um histórico do usuário, e com as informações desse histórico, o BocaWeb enviará periodicamente um questionário para obter um feedback da experiência do usuário. Com base nessas informações, o BocaWeb poderá direcionar suas atualizações para atender solicitações da comunidade dos usuários do portal. A Figura 25 contém o diagrama que demonstra esse processo de cadastramento e experiência do usuário padrão.

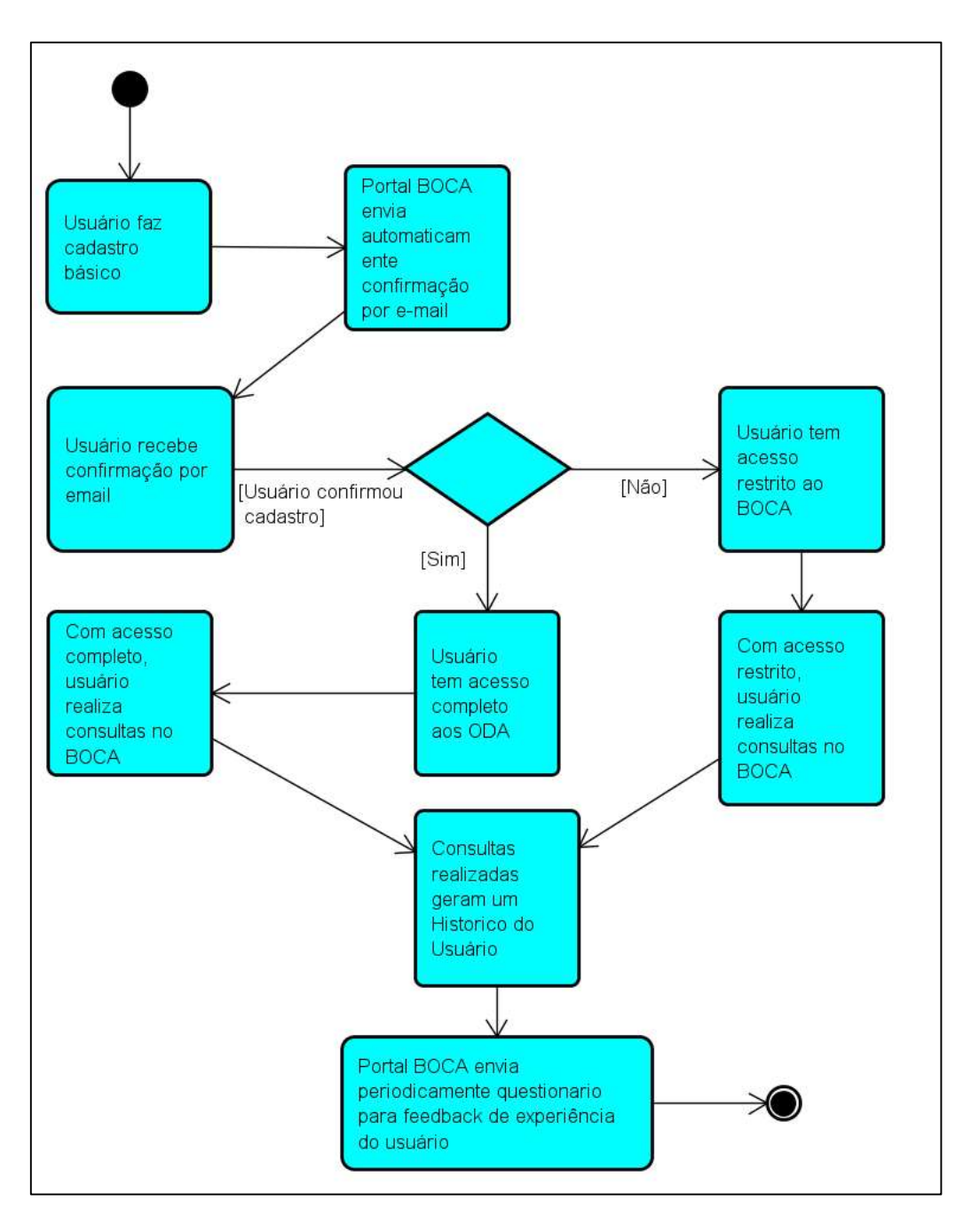

Figura 25 – Diagrama de Atividade - A experiência do usuário padrão

Fonte: Elaborado pelo autor (2018).

Texto descritivo da imagem: A figura demonstra a experiência do usuário padrão. Desde quando ele faz seu cadastro no BocaWeb até a geração de relatórios com base nas consultas de ODA que ele faz. Possui um ponto inicial representado por um círculo preto e um ponto final representado por um círculo preto com borda. Todos os processos são ligados por setas. A partir do ponto inicial uma seta faz a ligação sequencial com três processos: "Usuário faz cadastro Básico", "Portal BOCA envia automaticamente confirmação por e-mail" e "Usuário recebe confirmação por e-mail". Nesse ponto existe uma pergunta, representada por um losango: "Usuário confirmou cadastro". Para a resposta "sim", uma sequência de 4 processos é executada, até o final: "usuário tem acesso completo aos ODA", "Com acesso completo, usuário realiza consultas no BOCA", Consultas realizadas geram um Histórico do usuário" e "Portal Boca envia periodicamente questionário para feedback de experiência do usuário". Voltando ao losango, se a resposta for "Não", a sequência de processos, executada até o final é a seguinte: "Usuário tem acesso restrito ao BOCA", "Com acesso restrito, usuário realiza consultas no
BOCA", "Consultas realizadas geram um histórico do usuário" e "Portal BOCA envia periodicamente questionário para feedback de experiência do usuário".

### Fluxo do usuário avaliador

O usuário avaliador tem um papel fundamental para a qualidade dos ODAs cadastrados. É o primeiro nível acima do usuário padrão e corresponde ao primeiro papel colaborativo dentro do BocaWeb. O avaliador consulta o ODA, analisa e avalia o conteúdo, atribuindo um conceito (ou nota). Esses conceitos serão utilizados como informação para a melhoria na qualidade do conteúdo. Ter avaliado uma quantidade X de objetos (ainda não definido) e ter passado por um treinamento são condições para que o usuário avaliador possa ser promovido a usuário cadastrador.

O fluxo do usuário avaliador está demonstrado na Figura 26:

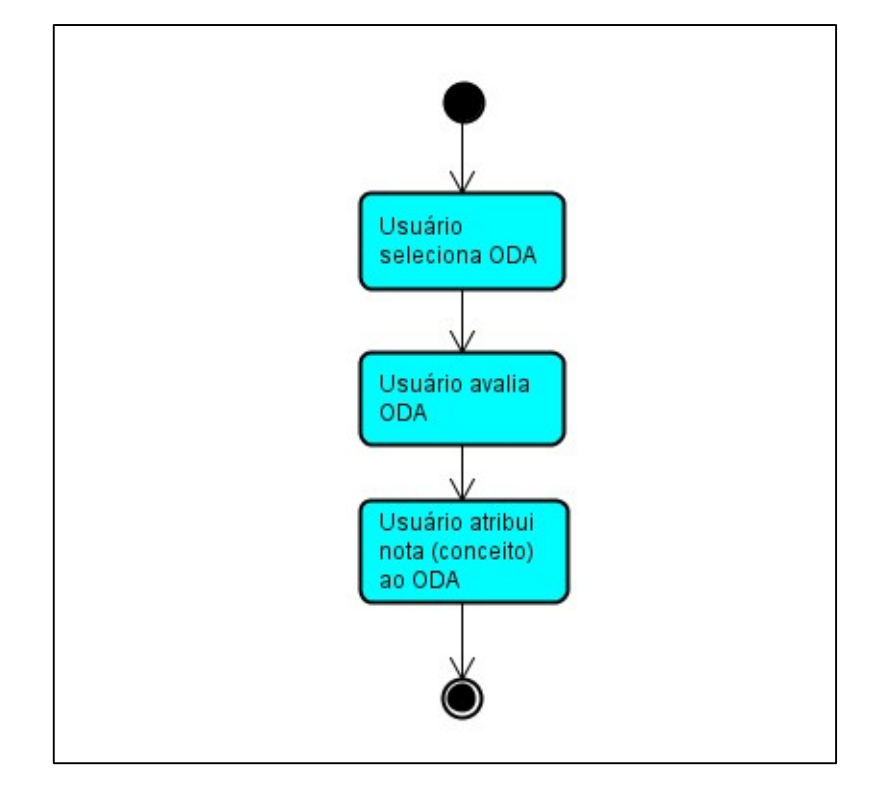

Figura 26 – Diagrama de Atividade - Fluxo do usuário avaliador

Fonte: Elaborado pelo autor (2018).

Texto descritivo da imagem: A figura demonstra o fluxo do usuário avaliador. Possui um ponto inicial representado por um círculo preto e um ponto final representado por um círculo preto com uma borda branca. A partir do ponto inicial uma seta aponta para o processo "Usuário seleciona ODA". Os processos são representados por um retângulo. Desse processo uma seta aponta para o processo "Usuário avalia ODA". A partir desse processo uma seta aponta para o processo "Usuário atribui nota (conceito) ao ODA". Desse processo uma seta aponta para o ponto final.

### Fluxo do usuário cadastrador

Dentro do princípio de colaboração, no qual os usuários contribuem voluntariamente para o crescimento do banco de dados de ODAs, o usuário cadastrador tem um papel de maior destaque. Ele é o responsável direto pelo crescimento do banco de dados de ODAs. Depois de passar por uma formação, na qual conhecerá as técnicas de audiodescrição de imagens, o usuário terá acesso para incluir novos objetos.

Ele tem o papel de produzir os ODAs, desde a preparação da imagem, a gravação dos arquivos de áudio e a elaboração dos textos descritivos, bem como fazer o cadastramento dos ODA no BocaWeb.

Os ODAs incluídos no BocaWeb pelo usuário cadastrador não ficam disponíveis de imediato para os usuários, pois depende da liberação do usuário Revisor (falaremos dele a seguir). O fluxo do usuário cadastrador tem dois inícios: o cadastro inicial de um ODA ou a correção de um ODA já cadastrado, com os apontamentos recebidos do usuário Revisor. O diagrama na Figura 27 mostra o fluxo do usuário cadastrador.

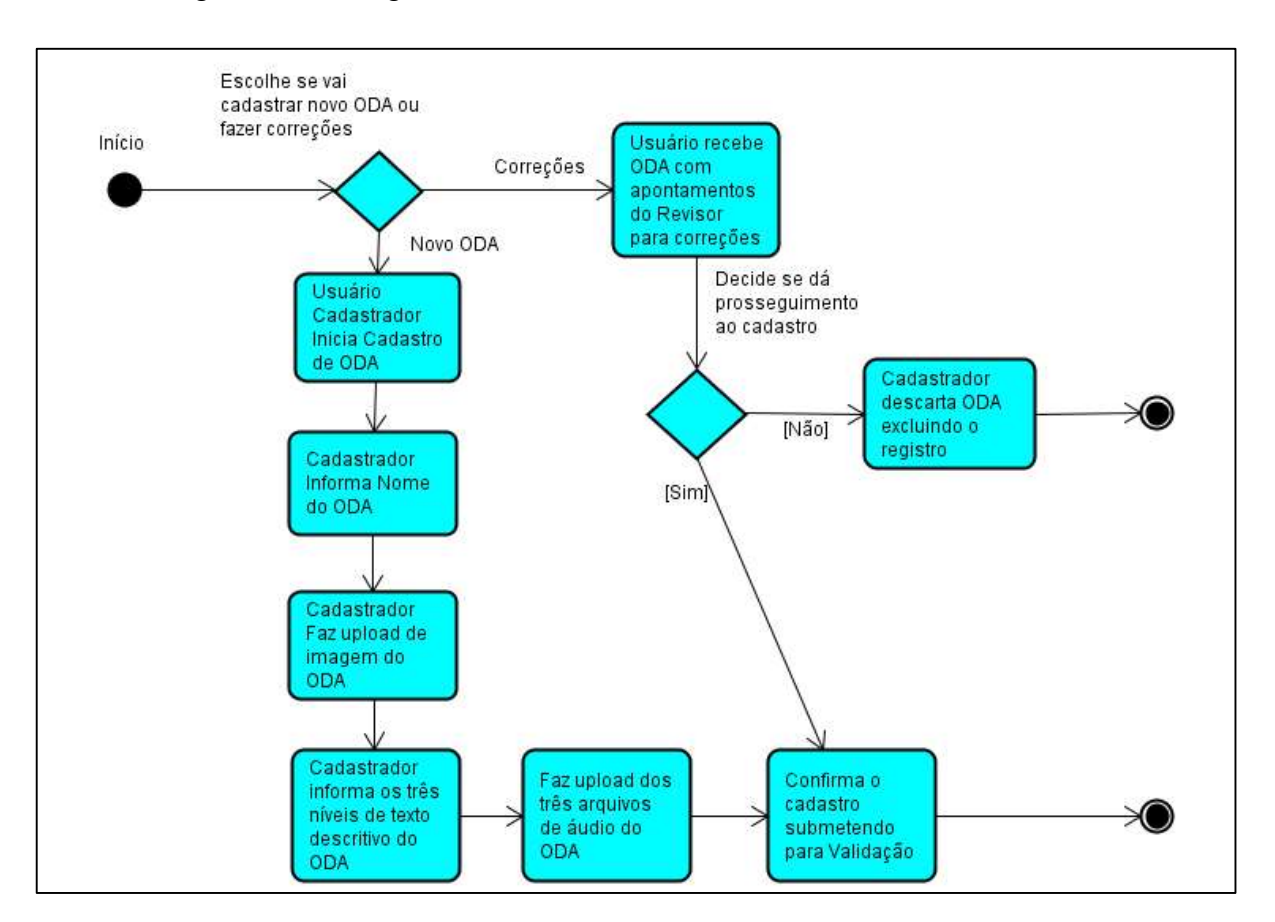

# Figura 27 – Diagrama de Atividade - Fluxo do usuário cadastrador

### Fonte: Elaborado pelo autor (2018).

Texto descritivo da imagem: A figura demonstra o fluxo do usuário cadastrador. Possui um ponto inicial representado por um círculo preto. Os processos são representados por retângulos. Existem dois processos iniciais, ou seja, duas possibilidades de fluxo para o usuário cadastrador. Existem também dois pontos finais, representados por um ponto preto com borda. Do primeiro processo "Usuário Cadastrador inicia cadastro de ODA" existem setas conectando a outros seis processos, até chegar no ponto final. Esses seis processos são, na sequência: "Cadastrador informa o nome do ODA", "Cadastrador faz upload de imagem do ODA", "Cadastrador informa os três níveis de texto descritivo do ODA", "faz upload dos três arquivos de áudio do ODA" e "Confirma o cadastro submetido para Validação". O segundo processo a partir do ponto inicial é "Usuário recebe ODA com apontamentos do Revisor para correções". Desse processo parte uma seta para um losango que representa uma pergunta "Decide se dá prosseguimento ao cadastro". Uma seta com o texto "Não" aponta para o processo "Cadastrador Descarta ODA excluindo registro", que aponta para o fim do fluxo. Voltando ao losango, outra seta com o texto "sim" aponta para o processo "confirma o cadastro que submete a avaliação", que é o mesmo já descrito anteriormente, ou seja, os dois caminhos se encontram aqui. Uma seta aponta para o final do fluxo, como já descrito.

### Fluxo do usuário revisor

O usuário Revisor irá verificar a qualidade dos ODAs cadastrados e, somente após essa validação, mediante uma ação de liberação, os ODAs ficarão disponíveis consulta.

A validação é realizada mediante a verificação de critérios, como:

- Todos os campos de descrição preenchidos;
- Descrições coerentes com as normas;
- Imagem em resolução e tamanho adequada;
- Áudios com boa qualidade e com conteúdo que correspondem aos níveis de audiodescrição estabelecidos.

O usuário revisor é, portanto, quem garante a conformidade do ODA com os critérios de qualidade estabelecidos. O ODA poderá ser liberado para consulta no banco de dados ou devolvido para o usuário cadastrador com apontamentos dos itens a serem revistos. O diagrama na Figura 28 demonstra o fluxo do usuário revisor.

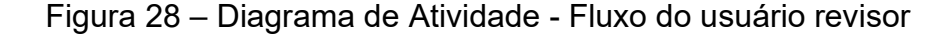

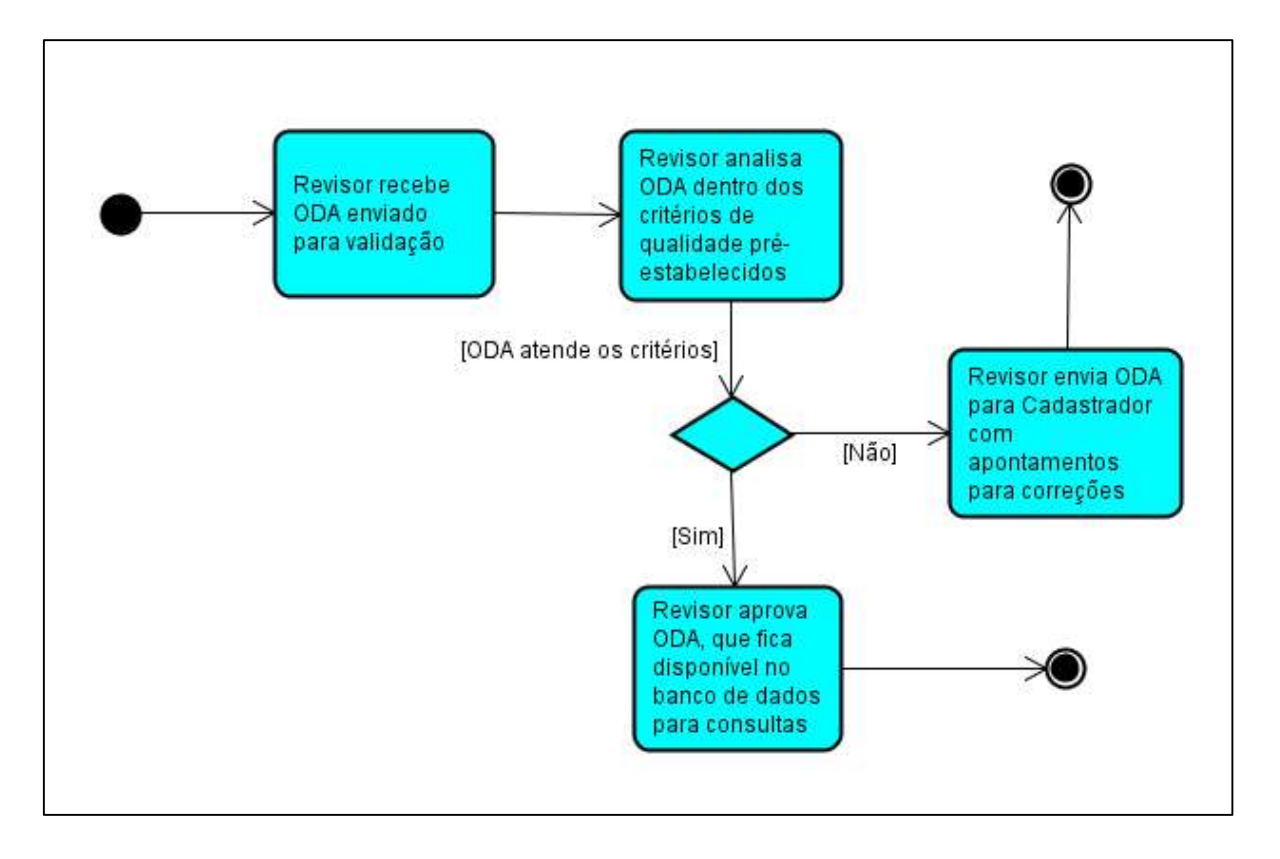

#### Fonte: Elaborado pelo autor (2018).

Texto descritivo da imagem: A figura demonstra o fluxo do usuário revisor. Possui um ponto inicial representado por um círculo preto e dois pontos finais, representados por círculos preto com borda. A partir do ponto inicial uma seta aponta para o processo "Revisor recebe ODA enviado para validação". Desse processo uma seta aponta para o processo "Revisor analisa ODA dentro dos critérios de qualidade pré-estabelecidos" esse processo aponta para uma pergunta representada por um losango "ODA atende os critérios". Uma seta com o texto "não" que está à direita do losango aponta para o processo "Revisor envia ODA para Cadastrador com apontamentos para correções". A partir desse processo, uma seta aponta para um ponto final, A partir do losango, uma seta com o texto "sim" aponta para "Revisor aprova ODA, que fica disponível no banco de dados para consultas". Esse processo aponta a direita, para outro ponto que representa o final do fluxo.

### Fluxo do usuário formador

Dos níveis de usuários do BocaWeb, o usuário formador é o estágio mais avançado considerando o gerenciamento de ODAs. Para chegar a formador, os usuários devem passar pelos quatro papéis anteriores (padrão, avaliador, cadastrador e revisor), e além disso, devem passar por um percurso específico de formação, no qual além de conhecimentos sobre audiodescrição e uso do portal, questões didáticas também serão abordadas.

O detalhamento desse processo formativo não está presente neste trabalho, pois isso é atribuição de pesquisadores da frente pedagógico-instrutiva do projeto BOCA. Entretanto, a comunicação do usuário formador com os usuários em processo de capacitação passa pelo BocaWeb e, por esse motivo, citamos a existência dessa formação e trouxemos o conceito do Educationware abordado no Capítulo 1, pois não adiantaria existirem os recursos de software, hardware e pessoas sem que existisse a previsão de capacitação dos envolvidos para utilizarem o produto tecnológico.

# Fluxo do usuário administrador

O usuário administrador tem acesso a todos os recursos do BocaWeb. Entretanto, seu foco não é o conteúdo (ODAs), pois é responsável por manter a estrutura administrativa do BocaWeb. Sua principal atribuição é a gestão de usuários. O usuário formador é responsável pelos treinamentos, mas é o administrador quem muda o perfil dos usuários. Também é o administrador que tem acesso para desativar ou reativar usuários no BocaWeb.

O usuário administrador também é responsável por receber os contatos de email enviados dentro do BocaWeb. Além disso, tem acesso a todos os recursos do BocaWeb, mas não necessariamente para avaliar / cadastrar / validar ODAs, mas para verificar a consistência do portal e verificar problemas relatados pelos outros usuários.

### 2.3 – A navegação no BocaWeb

 Depois de expor o processo de colaboração e conhecermos os papéis dos usuários, vamos apresentar agora como se dá a navegação dentro do BocaWeb. Para ficar claro, até aqui descrevemos o que cada usuário pode fazer. A partir de agora vamos expor como o usuário navega no BocaWeb e quais são os menus disponíveis para cada tipo de usuário.

 Essa seção descreve, portanto, o projeto do sistema BocaWeb. Foi a partir dos artefatos (diagramas) apresentados aqui que as funcionalidades (páginas) puderam ser desenvolvidas. As páginas do BocaWeb serão apresentadas no Capítulo 3.

Como já citado anteriormente, a interação do portal é feita pelas formas de entrada e saída, nas quais o usuário pode, de acordo com suas capacidades funcionais, utilizar os recursos que possibilita ou que melhor possibilite sua interação. Para entrada, as formas são: teclado, mouse ou microfone, e para saída temos imagem, descrição textual e audiodescrição.

Para os usuários com deficiência visual que fazem uso de leitores de tela, uma barreira que dificulta o rápido acesso a informações em sites da internet são o grande número de menus, imagens, links e outros recursos que antecedem a informação principal pretendida. Um usuário sem deficiência consegue identificar por meio da visão.

Queiroz<sup>11</sup> (2016) cita um exemplo um site que possui um formulário de cadastro que se encontra após o quadragésimo segundo hiperlink da página, e, no entanto, na parte central da mesma, bem visível aos olhos. Para entender a dificuldade de quem utiliza o teclado e não o mouse para navegação, o autor afirma que:

> Quem utiliza um mouse pode chegar com tranquilidade ao formulário se posicionando diretamente na edição das respostas do mesmo, mas quem utiliza apenas o teclado, tem, nesse caso, de pressionar a tecla TAB 42 vezes para chegar ao formulário. Nesse tipo de recurso, a navegação é sequencial, da esquerda para a direita e de cima para baixo. Mesmo que esses hiperlinks estejam distribuídos visualmente de forma harmônica pela página, se sua codificação for anterior ao formulário, este só se apresentará disponível ao usuário que navegue pelo teclado, depois de, sequencialmente, passar por todos os hiperlinks e a forma de fazê-lo é, como foi escrito, pressionando a tecla "TAB" 42 vezes.

 Com base nesse relato, concluímos que não basta que o sistema seja desenvolvido prevendo as três formas de entrada e as três formas de saída para que seja considerado como acessível. Não adianta permitir o uso do teclado se para

<sup>&</sup>lt;sup>11</sup> Marco Antônio de Queiroz era cego, conhecido como MAQ, foi o criador do site Bengala Legal www.bengalalega.com, uma das maiores referências de acessibilidade web no Brasil. Trabalhou como programador de computadores no SERPRO – Serviço de Processamento de Dados do Governo Federal. Escreveu artigos e ministrou palestras e cursos sobre acessibilidade web. Faleceu em 02 de julho de 2013.

acessar o conteúdo desejado o usuário precisa pressionar tantas vezes a tecla TAB. Existe aí uma grande desigualdade no acesso a informações. Um usuário sem deficiência leva poucos segundos para acessar uma informação, enquanto um usuário com deficiência visual ou com outra limitação funcional que não lhe permite usar o mouse demora vários minutos para acessar a mesma informação.

Nesse sentido, Queiroz (2016) apresenta uma estratégia para evitar essas barreiras:

> Todas as páginas que possuem menus padronizados em um site, para serem além de acessíveis, terem uma boa usabilidade, têm de possuir teclas de atalho que permitam o salto para o conteúdo principal da página. Essas teclas de atalho podem ser colocadas pelo desenvolvedor sem prejuízo de qualquer outro conteúdo. O salto com âncora é o mais recomendado por sua universalidade. (QUEIROZ, 2016)

 Não afirmamos aqui que as páginas não devem ter menus, mas que devem possibilitar o acesso direto ao conteúdo principal por teclas de atalho. A inserção de uma primeira opção de menu com um link para o conteúdo principal também é uma boa prática, inclusive adotada pelo próprio site bengalalegal.com. Todas as páginas tem um primeiro menu chamado "conteúdo" que quando acionado por mouse ou teclado, "pula" os outros menus da página, indo direto para a parte principal.

 Os menus do BocaWeb foram concebidos de maneira que não fossem muito numerosos, com quatro a cinco itens no máximo e, quando houve a necessidade de mais opções, foram organizados sub-menus, em páginas filhas<sup>12</sup>.

 A página inicial do BocaWeb é a página de login. Se o usuário tiver cadastro, faz sua autenticação e pode utilizar todos os recursos previstos para seu perfil. Caso o usuário não tenha e não queira fazer o cadastro, pode optar por visitar o BocaWeb, com acesso reduzido aos ODAs. O acesso reduzido significa que o usuário pode acessar todos os ODAs, mas somente no nível básico. Para acessar os níveis intermediário e avançado, será orientado a fazer seu cadastro.

 A página principal é a que permite consulta aos ODAs. Nessa página o usuário tem acesso também a outros recursos, aqueles chamados secundários.

 $12$  Páginas filhas são novas páginas abertas a partir do acionamento de um link.

O BocaWeb tem somente uma estrutura de menu e as opções ficam visíveis ou não dependendo do perfil do usuário.

Considerando essa característica, de mostrar ou ocultar menus de acordo com o tipo do usuário, os menus do BocaWeb são:

### Menu do pré-usuário

Esse menu é exibido sempre que qualquer usuário, seja qual for seu perfil, acessar o BocaWeb antes de fazer o login. Como o pré-usuário é aquele que não fez o cadastro, o menu a ser exibido possui somente a opção de fazer o login, fazer o cadastro ou visitar o BocaWeb. Ao acionar o menu visitar, além de fazer consultas restritas aos ODAs, o pré-usuário tem acesso a dois menus: Conheça o BocaWeb e Contato. O Menu do pré-usuário é demonstrado através do diagrama da Figura 29

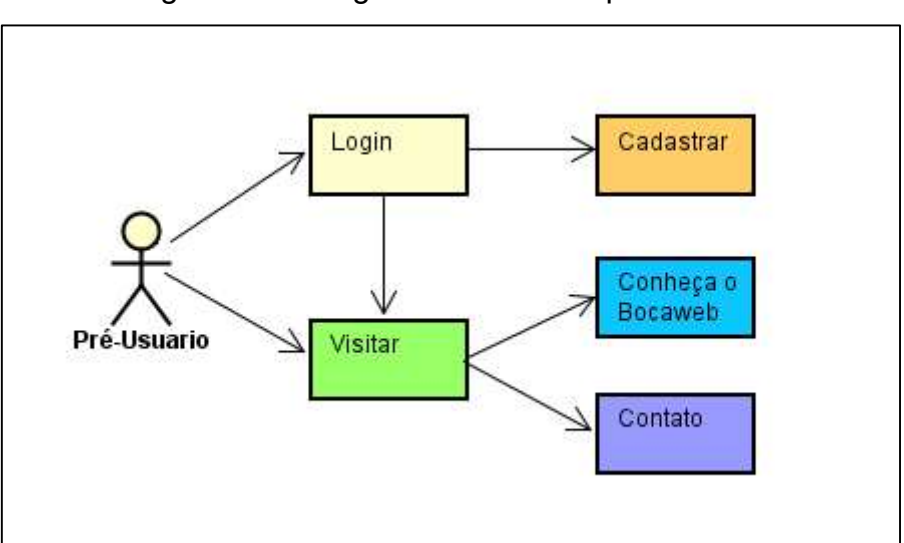

## Figura 29 – Diagrama - Menu do pré-usuário

Fonte: Elaborado pelo autor (2018).

Texto descritivo da imagem: A figura mostra os menus disponíveis para o Pré-Usuário, que é representado por um boneco palito. Os menus são representados por retângulos coloridos. A partir do pré-usuário que está à esquerda da imagem, partem duas setas, para os menus Login e Visitar. A partir do menu Login partem duas setas, uma para o menu Cadastrar e outra para o menu Visitar. A partir do menu visitar partem duas setas: para o menu Conheça o BocaWeb e menu Contato.

## Menu do usuário padrão

Após o usuário padrão fazer o login no BocaWeb, o menu será reconfigurado, mostrando opções para fazer o logout, conheça o BocaWeb, contato e um menu para a página de administração, que terá as opções de formação e alterar a senha. O menu do usuário padrão está demonstrado através da Figura 30

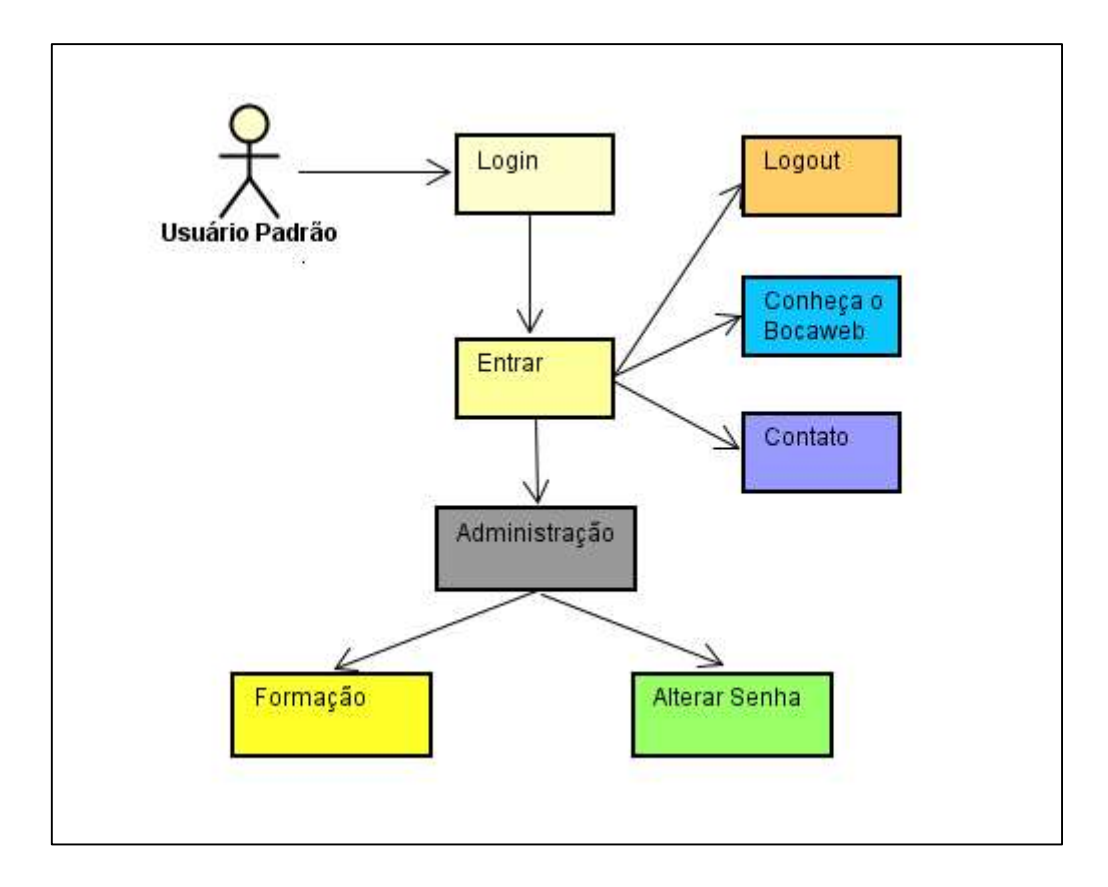

Figura 30 – Diagrama - Menu do usuário padrão

### Fonte: Elaborado pelo autor (2018).

Texto descritivo da imagem: A figura mostra os menus disponíveis para o Usuário Padrão, que é representado por um boneco palito. Os menus são representados por retângulos coloridos. A partir do usuário padrão que está no canto superior esquerdo da imagem, parte uma seta para o menu login. A partir do menu Login parte uma seta para o botão Entrar. A partir do botão Entrar partem quatro setas, para os menus Administração, Logout, conheça o BocaWeb e Contato. A partir do menu Administração partem duas setas, para os menus Formação e Alterar senha

É importante destacar que ao fazer o login, o usuário já estará na página principal, que permite fazer consulta de ODAs. Todas os outros menus estarão disponíveis a partir da página principal.

# Menu do usuário avaliador

O menu do usuário avaliador, além das opções do usuário padrão, tem um item a mais que é Avaliar ODAs. Para não se criar um item a mais de menu, a opção de avaliar ODAs foi inserida logo na página principal. Quando um usuário consulta um ODA, além de ter acesso à imagem, aos textos e aos áudios, terá também acesso a um menu "Avaliar" dentro da própria página principal. O menu do usuário avaliador está demonstrado no diagrama da Figura 31.

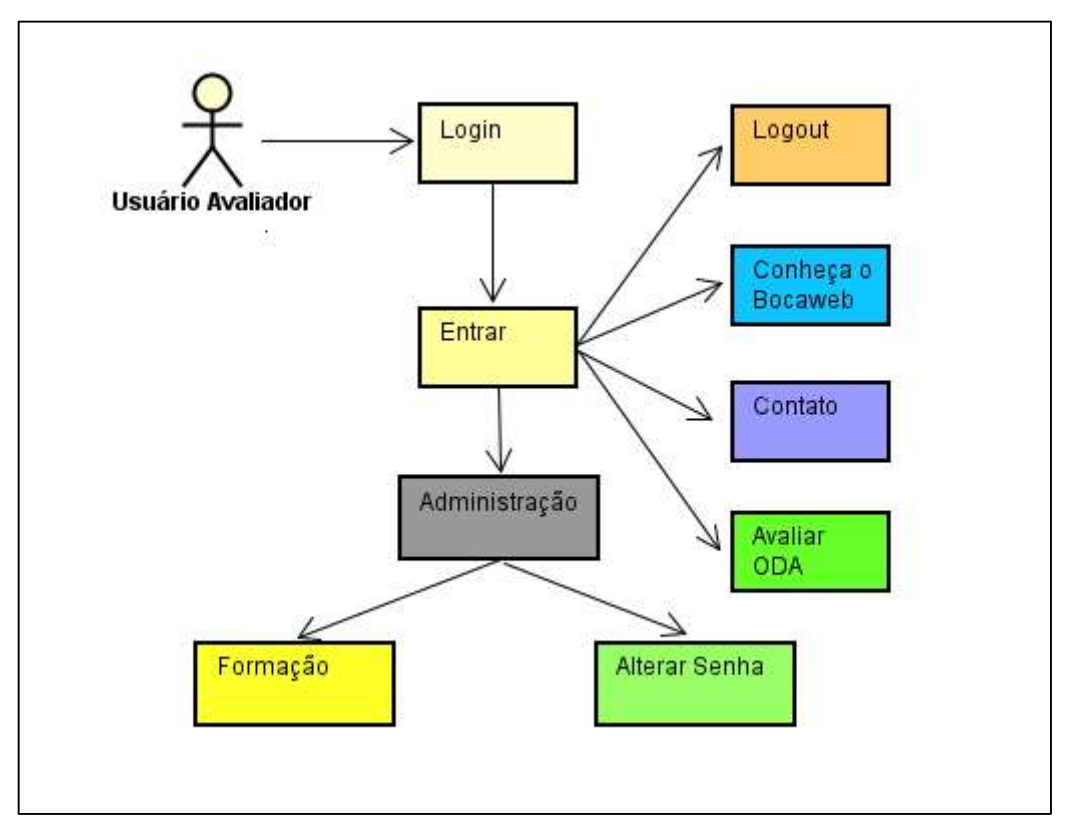

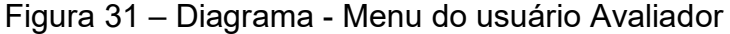

Fonte: Elaborado pelo autor (2018).

Texto descritivo da imagem: A figura mostra os menus disponíveis para o Usuário Avaliador, que é representado por um boneco-palito. Os menus são representados por retângulos coloridos. A partir do usuário avaliador que está no canto superior esquerdo da imagem, parte uma seta para o menu login. A partir do menu Login parte uma seta para o botão Entrar. A partir do botão Entrar partem cinco setas, para os menus Logout, conheça o BocaWeb, Contato, Avaliar ODA e Administração. A partir do menu Administração partem duas setas, para os menus Formação e Alterar senha

 Essa pequena variação entre os perfis de usuários possibilitará uma migração de papéis sem grandes dificuldades de adaptação. A cada promoção, a estrutura anterior é mantida, acrescentando somente funcionalidades adicionais do novo perfil do usuário.

# Menu do usuário cadastrador

O usuário cadastrador, após fazer o login no BocaWeb, tem acesso a todos os menus do usuário avaliador, acrescentando na página de Administração a opção cadastrar ODAs. O menu do usuário cadastrador está demonstrado na Figura 32.

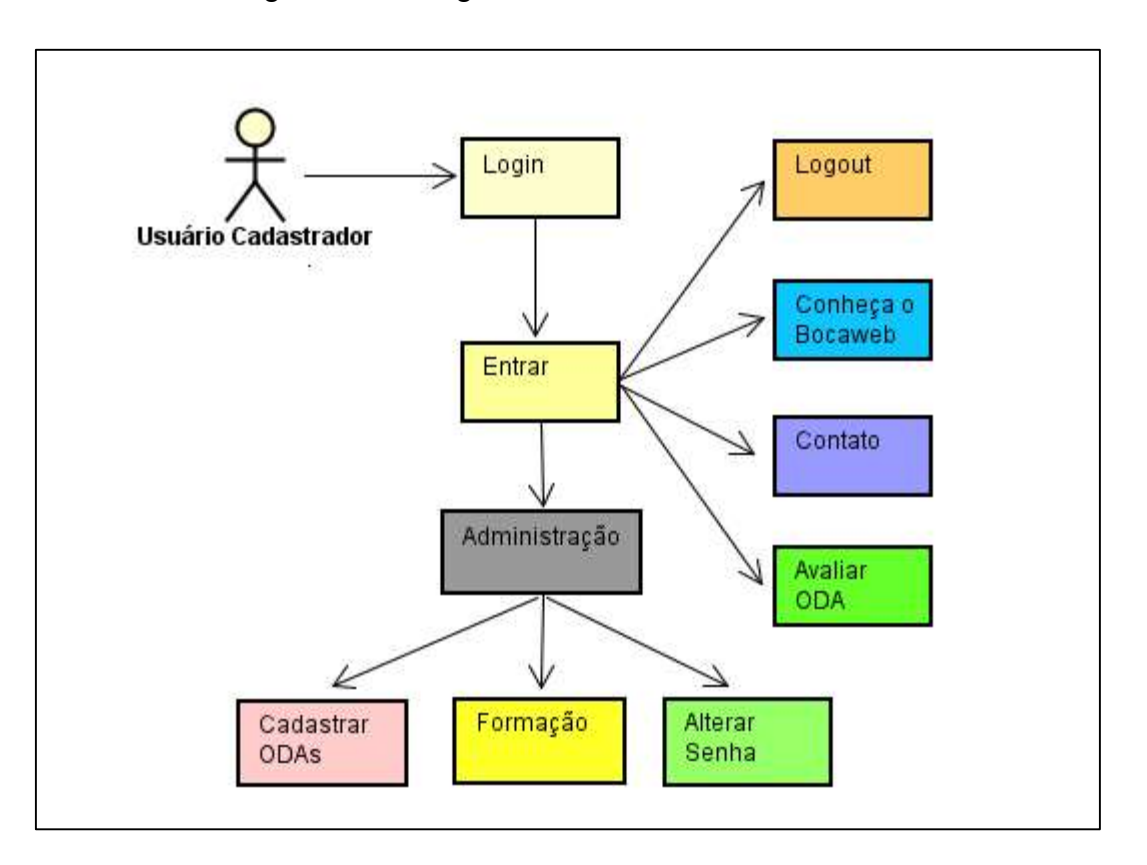

Figura 32 – Diagrama - Menu do usuário cadastrador

Fonte: Elaborado pelo autor (2018).

Texto descritivo da imagem: A figura mostra os menus disponíveis para o Usuário Avaliador, que é representado por um boneco palito. Os menus são representados por retângulos coloridos. A partir do usuário avaliador que está no canto superior esquerdo da imagem, parte uma seta para o menu Login. A partir do menu Login parte uma seta para o botão Entrar. A partir do botão Entrar partem cinco setas, para os menus Logout, conheça o BocaWeb, Contato, Avaliar ODA e Administração. A partir do menu Administração partem três setas, para os menus Cadastrar ODAs, Formação e Alterar senha.

O usuário cadastrador possui um grande número de recursos disponíveis. Observando o diagrama de menu do usuário cadastrador, percebemos que se não houvesse a organização em subníveis, ou seja, se todos os recursos fossem visualizados em uma única lista, já seria uma barreira para usuários cegos, pois leitores de tela teriam que passar por todas as opções para escolher a desejada pelo usuário.

## Menu do usuário revisor

O usuário revisor, além de ter as permissões do usuário cadastrador, de avaliar e cadastrar ODAs, pode também revisar ODAs. O menu de revisar ODA foi inserido a

partir da página de cadastro para facilitar a navegação do usuário revisor. O menu do usuário revisor está demonstrado na Figura 33.

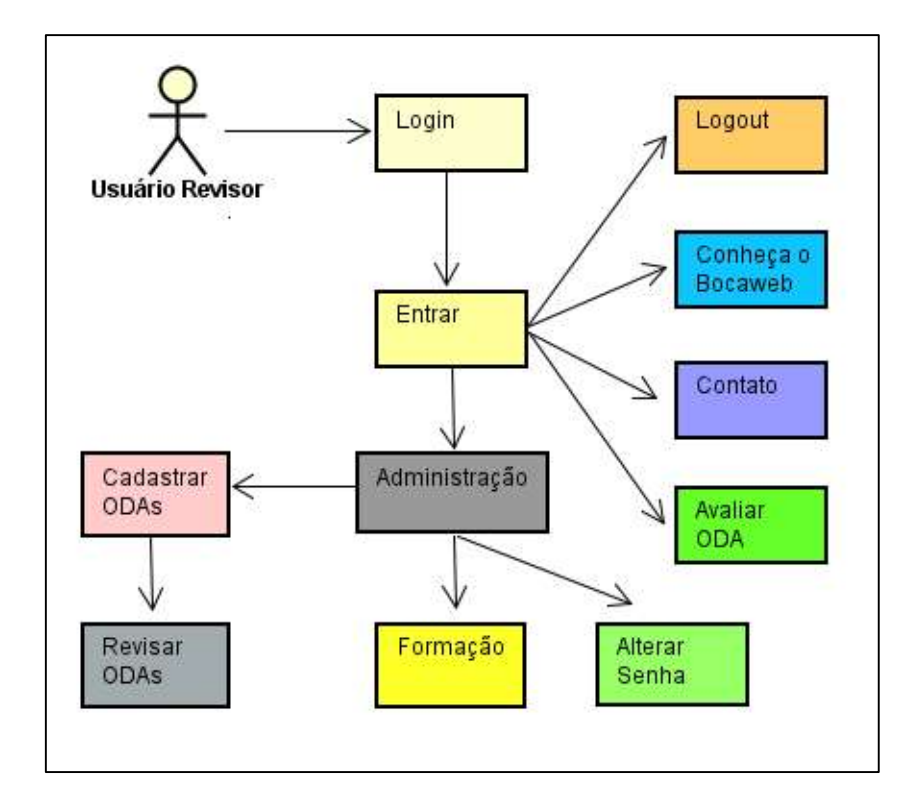

Figura 33 – Diagrama - Menu do usuário revisor

Fonte: Elaborado pelo autor (2018).

Texto descritivo da imagem: A figura mostra os menus disponíveis para o Usuário Revisor, que é representado por um boneco-palito. Os menus são representados por elipses coloridas. A partir do usuário avaliador que está no canto superior esquerdo da imagem, se origina uma seta para o menu login. A partir do menu Login parte uma seta para o botão Entrar. A partir do botão Entrar partem cinco setas, para os menus Logout, conheça o BocaWeb, Contato, Avaliar ODA e Administração. A partir do menu Administração partem quatro setas, para os menus Cadastrar ODAs, Formação e Alterar senha. A partir do menu Cadastrar ODAs parte uma seta para o menu Revisar ODAs

Apesar do grande número de funcionalidades, o usuário que chegar ao nível de revisor já terá uma boa experiência no BocaWeb e provavelmente sua navegação no portal será mais fácil, pois já conhecerá todos os atalhos para se chegar rapidamente à funcionalidade desejada.

# Menu do usuário formador

O usuário formador tem acesso a todas os menus apresentados até aqui. É o último nível do itinerário formativo do BocaWeb. Ainda existe o nível Administrador, mas esse nível trata de questões estruturais / administrativas do portal e não de conteúdo.

O usuário Formador também tem acesso a um menu chamado Formação. Entretanto, esse menu dará acesso a uma funcionalidade diferente do que ocorre com os demais usuários. Para todos os outros usuários, o menu formação direciona para um local onde passará por treinamento. Para o usuário formador, o menu formação o direcionará para uma página onde ele ministrará treinamento para os demais usuários. O menu do usuário formador está demonstrado na Figura 34.

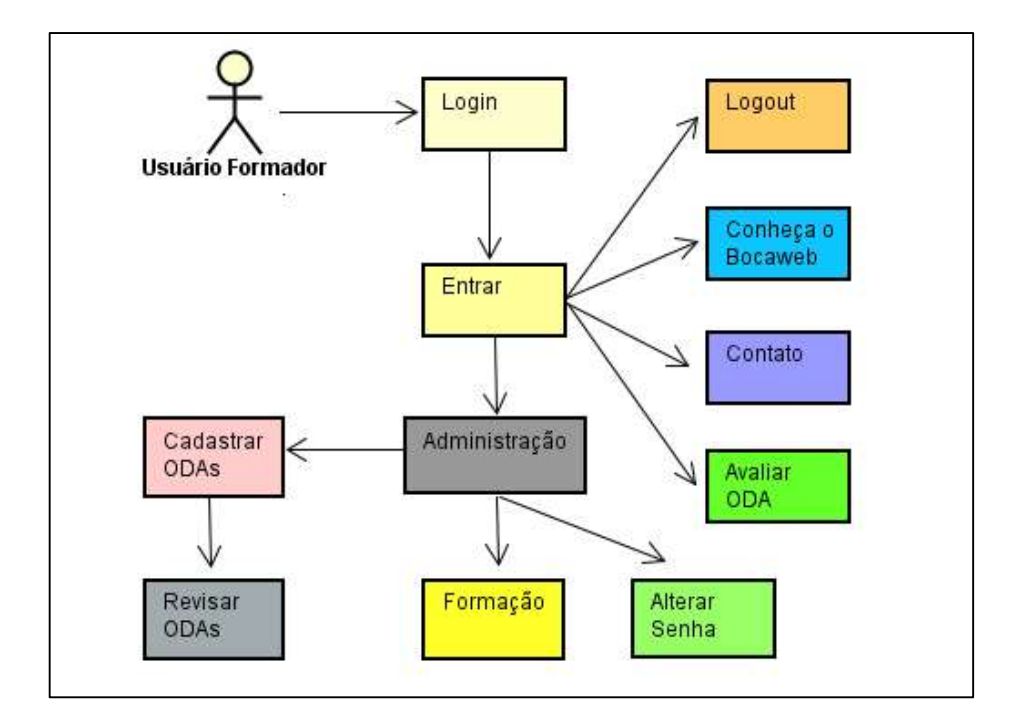

Figura 34 – Diagrama - Menu do usuário formador

Fonte: Elaborado pelo autor (2018).

Texto descritivo da imagem: A figura mostra os menus disponíveis para o Usuário Revisor, que é representado por um boneco-palito. Os menus são representados por elipses coloridas. A partir do usuário avaliador que está no canto superior esquerdo da imagem, se origina uma seta para o menu login. A partir do menu Login parte uma seta para o botão Entrar. A partir do botão Entrar partem cinco setas, para os menus Logout, conheça o BocaWeb, Contato, Avaliar ODA e Administração. A partir do menu Administração partem quatro setas, para os menus Cadastrar ODAs, Formação e Alterar senha. A partir do menu Cadastrar ODAs parte uma seta para o menu Revisar ODAs

 No futuro outras funcionalidades podem ser desenvolvidas no BocaWeb e consequentemente outros menus podem ser incluídos no projeto. Entretanto, o projeto está estruturado para que novas funcionalidades possam ser incorporadas sem que o princípio de simplicidade dos menus seja comprometido.

### Menu do usuário administrador

O menu do usuário Administrador é o único que extrapola o limite de 5 itens na página Administração, mas sendo um usuário avançado, e considerando que outros administradores somente chegarão nesse nível depois de dominar totalmente as funções dos outros níveis, não vemos isso como uma barreira de acessibilidade.

Várias funcionalidades administrativas são prerrogativas únicas desse usuário:

- Histórico – Acessos – Essa funcionalidade consiste no registro de cada acesso que os usuários fazem. Traz a informação de todas as consultas que os usuários fazem aos ODAs, incluindo nome do usuário, nome do ODA, nível de acesso (Básico, intermediário ou Avançado), data e hora de acesso.

- Histórico – Cadastro – Essa funcionalidade é o registro do histórico de cadastro de ODA. Traz a informação dos ODAs cadastrados pelos usuários, incluindo nome do usuário, nome do ODA, data e hora de cadastro.

- Histórico – Usuários – Essa funcionalidade consiste no registro de cada movimentação relativa ao cadastro de usuário. Toda vez que um usuário se cadastra ou tem seu perfil alterado, suspenso ou reativado no BocaWeb, um novo registro é feito automaticamente. Essas informações incluem data de movimento, tipo de movimento, qual usuário é o responsável, qual é o usuário afetado e um campo de observação.

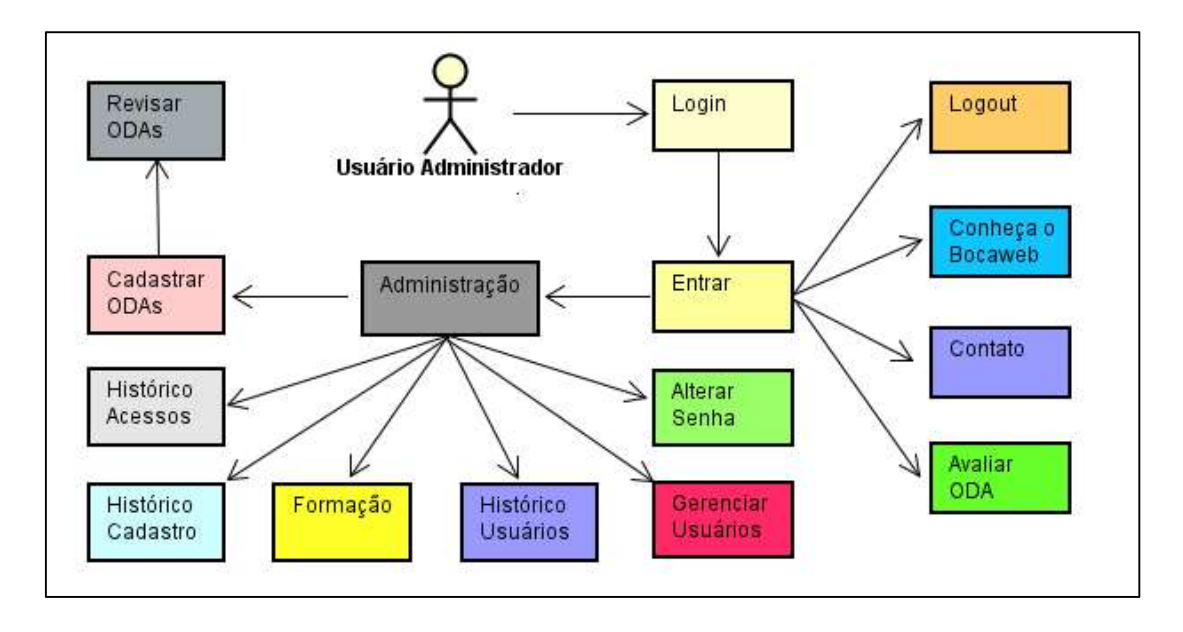

Figura 35 – Diagrama - Menu do usuário administrador

Fonte: Elaborado pelo autor (2018).

Texto descritivo da imagem: A figura mostra os menus disponíveis para o Usuário Administrador, que é representado por um boneco palito. Os menus são representados por elipses coloridas. A partir do usuário Administrador parte uma seta para o menu Login. A partir do menu Login se origina uma seta para o botão Entrar. A partir do botão Entrar partem cinco setas, para os menus Logout, conheça o BocaWeb, Contato, Avaliar ODA e Administração. A partir do menu Administração partem sete setas, para os menus Cadastrar ODAs, Histórico-Acessos, Histórico – Cadastro, Formação, Histórico – usuários, alterar senha e Gerenciar usuários. A partir do menu Cadastrar ODAs parte uma seta para o menu Revisar ODAs.

Apesar de ter o maior número de itens no menu, o Administrador não será o que mais navega no BocaWeb, pois seu trabalho envolve também ambientes externos, como painel de gerenciamento de site de hospedagem, leitura e resposta de e-mails do BocaWeb e gerenciamento de repositório de mídias (imagem e áudio). Como já citamos, no BocaWeb, apesar de ter acesso a todos os recursos, seu foco não será a produção de ODAs, mas o gerenciamento dos usuários.

### CAPÍTULO III

# O DESENVOLVIMENTO DO BOCAWEB SEGUNDO OS PRINCÍPIOS DO DESENHO UNIVERSAL

Neste capítulo relatamos o processo de desenvolvimento do BocaWeb: As tecnologias definidas, os serviços contratados, a definição de domínio, hospedagem, o processo de desenvolvimento, o fluxo do trabalho de colaboração. Também apresentamos como os princípios do desenho universal foram observados na construção do BocaWeb. É, portanto, uma demonstração de como o desenvolvimento tecnológico pode observar, de forma objetiva, os princípios do desenho universal.

Neste capítulo relatamos também o processo de desenvolvimento com a colaboração dos pesquisadores do grupo de pesquisa GEPETIC e também com a participação dos colaboradores externos nas etapas de avaliação de acessibilidade do BocaWeb.

Por fim, apresentamos um compilado de todos os momentos em que os princípios do DU, transformados em requisitos, foram atendidos.

### 3.1 As tecnologias utilizadas

O desenvolvimento do BocaWeb teve o início após a delimitação da demanda, definição dos recursos e da proposição, processos que estão descritos no capítulo 2 deste trabalho.

Do ponto de vista do usuário, o BocaWeb poderia ser definido somente como uma página na internet, pois seu acesso é feito por meio de um navegador da internet e, não conhecendo detalhes de desenvolvimento, a pessoa que irá utilizar pode ter a concepção que se trata de algo muito simples.

No entanto, o BocaWeb consiste em um sistema web, ou um sistema desenvolvido para a internet. Partindo da concepção que um sistema é uma coleção de elementos conectados e organizados para resolver um problema ou uma tarefa, o BocaWeb utiliza diversas tecnologias que somente empregadas em conjunto representam uma interface funcional, ou seja, as partes, isoladas, apesar serem fundamentais para o sistema, não representam em si qualquer solução para o usuário final, mas juntas compõem o sistema web denominado BocaWeb.

Essa definição do BocaWeb como um sistema não está junto com as dimensões definidoras no capítulo 1 (Tecnologia Social, Tecnologia Assistiva e Recurso de Acessibilidade) porque essas dimensões dizem respeito ao propósito do BocaWeb, enquanto a definição do BocaWeb como um "sistema web" é estritamente técnica, e diz respeito à natureza computacional do produto.

 Pensar em quais tecnologias seriam utilizadas para o desenvolvimento do BocaWeb foi um processo que iniciou desde os primeiros dias, quando o escopo do projeto ainda estava sendo definido. Contudo a definição final só ocorreu durante o processo de desenvolvimento, visto que algumas tecnologias foram testadas e posteriormente foram trocadas por motivos como custo e desempenho.

 Quais são essas partes que compõem um sistema web? O esquema na Figura 36 demonstra simplificadamente essa composição:

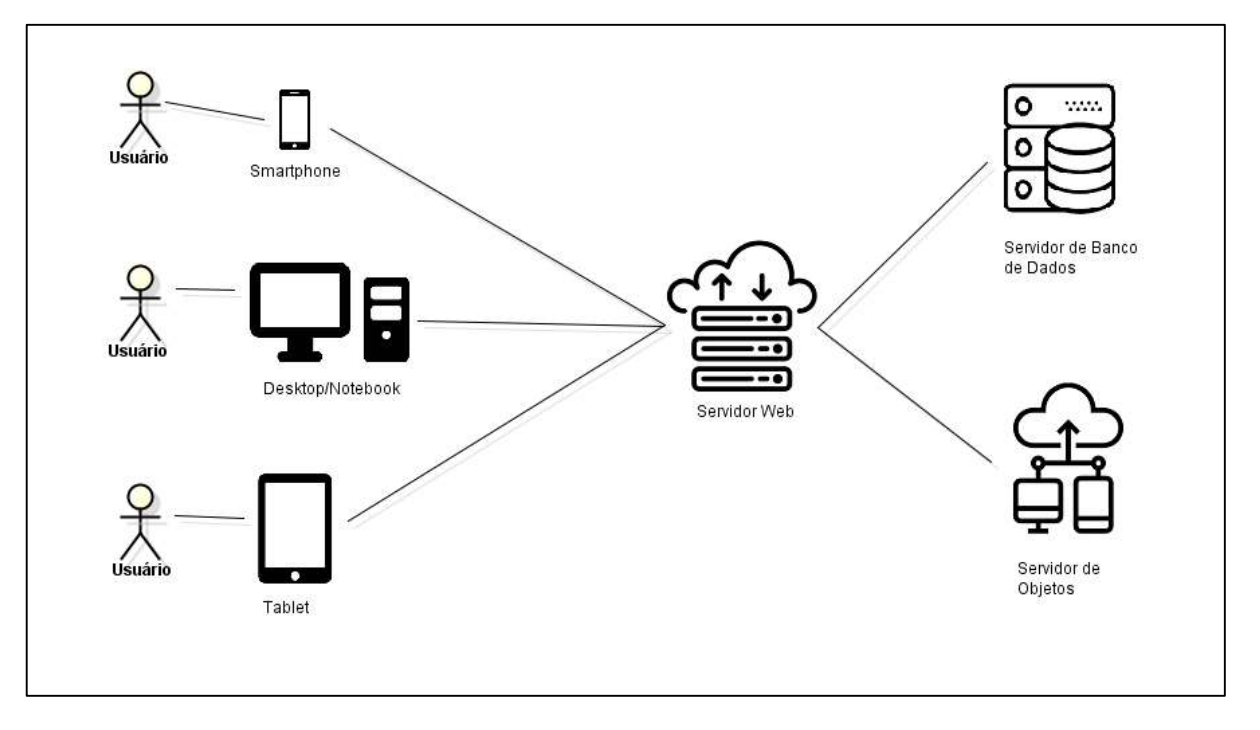

Figura 36 – Diagrama - Componentes de um Sistema Web

Fonte: Elaborado pelo autor (2019).

Texto descritivo da imagem: A figura contém três bonecos sobrepostos a esquerda. Embaixo de cada boneco existe a palavra "usuário". Ao lado do boneco superior está a imagem de um smartphone, com o texto "smartphone" embaixo. Ao lado do boneco do meio está a imagem de um computador com o texto "desktop/notebook" embaixo. Ao lado do boneco de baixo está a imagem de um tablet com o texto "tablet" embaixo. A partir das 3 imagens (Smartphone, Desktop/Notebook e Tablet) partem linhas que se encontram em uma linha que conecta com um ícone que simboliza um Servidor Web, com o texto "Servidor Web" embaixo. Dessa imagem partem duas linhas, uma para cima conectando com um ícone que simboliza um servidor de banco de dados, com o texto "Servidor de Banco de Dados". A linha para baixo conecta com um ícone que simboliza um Servidor de Objetos, com o texto "Servidor de Objetos"

 Vemos que de um lado estão os usuários, que utilizam dispositivos equipados com navegadores de internet (smartphones, desktop/notebook e tablet). Utilizando esses navegadores, acessam um servidor Web, que por sua vez, se comunica com outros servidores, como o servidor de banco de dados e o servidor de objetos.

 Sem entrar em maiores detalhes técnicos, um sistema web tem dois lados: o lado do usuário e o lado do servidor. O usuário, também chamado de cliente, utiliza um navegador para utilizar o sistema web. Os navegadores mais comuns são: Google Chrome, Firefox, Internet Explorer, Microsoft Edge e Safari. As tecnologias executadas nos navegadores web são chamadas de tecnologias de front-end.

Já do lado do servidor, as tecnologias são chamadas de back-end. Essas tecnologias são responsáveis pelas respostas solicitadas pelo usuário, como: abrir uma página na internet, abrir uma imagem, abrir um áudio, fazer cadastros, entre outras funções. Para o desenvolvimento do BocaWeb, como qualquer outro sistema web, foi necessário definir quais tecnologias seriam utilizadas no front-end (lado do usuário) e do back-end (lado do servidor).

 Como o BocaWeb foi concebido dentro dos princípios do desenho universal, um princípio utilizado para seleção de tecnologias foi "uso simples e intuitivo" (Ordem 3 do Quadro 2). O usuário deveria conseguir acessar somente digitando o endereço, sem que fosse necessário instalar nenhum outro sistema como pré-requisito, bastando abrir o navegador e informar o endereço do BocaWeb.

 A partir desse requisito, definimos então que somente utilizaríamos as tecnologias já existentes na maioria dos navegadores web no front-end: a linguagem de marcação HTML, a linguagem de estilo CSS e a linguagem de programação JavaScript.

 Para o back-end, como não existe a interação direta do usuário, a definição de tecnologias foi mais direcionada para aspectos relacionados com performance, como velocidade e estabilidade dos serviços. As principais tecnologias selecionadas foram: plataforma Node.Js, framework Express e banco de dados MongoDB.

 O banco de dados MongoDB foi escolhido principalmente pela questão da flexibilidade. É um banco de dados dinâmico, que demanda pouca manutenção. Com esse banco de dados, mudanças nas estruturas dos dados podem ser feitas sem que seja necessário fazer alterações nas tabelas, o que deixaria os serviços indisponíveis nesses períodos de manutenção.

Para a definição do domínio (o endereço da internet) do BocaWeb, também pensamos no princípio do DU de ordem 2 - Uso simples e intuitivo. Existem diversos tipos de domínio não muito conhecidos (.net, .club, .org, .info, .blog). Dentre as opções disponíveis para registo, o domínio mais simples e intuitivo que encontramos foi ".com.br", por ser o tipo de domínio mais conhecido dos brasileiros. O registro foi feito com o endereço www.bocaweb.com.br.

Para que o BocaWeb pudesse ser testado pelos consultores externos e pelos colaboradores do grupo de pesquisa, foi necessário hospedá-lo em um servidor para que pudesse ser acessado pela internet. Considerando que não dispúnhamos de estrutura de equipamentos para fazer essa hospedagem, a solução foi a contratação de um serviço externo de hospedagem. O serviço escolhido foi da empresa de hospedagem (Hosting) evennode.com. Essa decisão se deu pela integração que a mesma fornece com as tecnologias que definimos para o desenvolvimento do BocaWeb: Plataforma Node.js, framework Express e banco de dados MongoDB.

Foi feita então a integração do serviço contratado do evennode.com com o domínio registrado bocaweb.com.br. Para acessar o BocaWeb o usuário usa, portanto, o endereço bocaweb.com.br sendo automaticamente direcionado para o servidor evennode.com. Por este motivo, depois de digitar o endereço bocaweb.com.br, aparece no navegador o endereço http://bocaweb.eu-4.evennode.com/.

O BocaWeb trabalha com o conceito de seção do usuário, na qual os usuários cadastrados informam seu login e senha e, a partir desse momento, tem sua identificação reconhecida em todas as demais páginas que acessar. Uma vez "logado" a seção do usuário permanece ativa e ficam disponíveis somente os menus que dão acesso para as áreas que esse usuário tem permissão para acessar.

O usuário pode finalizar a seção ao fazer logout, ou a seção é finalizada automaticamente, ao expirar depois de um tempo sem uso ou ao fechar o navegador. Uma seção pode ser restaurada, desde que o usuário tenha permitido que o navegador salve os dados de autenticação: login e senha.

Como demonstramos no capítulo 2, o BocaWeb tem somente uma estrutura de menu e as opções de menu ficam visíveis ou não dependendo do perfil do usuário. Os menus do BocaWeb foram concebidos de maneira que não fossem muito numerosos, com quatro a cinco itens no máximo e, quando houve a necessidade de mais opções, foram organizados sub-menus, em páginas filhas. Com isso, observamos o princípio do DU de ordem 3 – Uso simples e intuitivo.

O BocaWeb pode ser acessado utilizando computador do tipo Desktop, notebook, ultrabook, tablet ou smartphone, com os mesmos menus sendo mostrados, adaptando automaticamente a disposição de acordo com o tamanho da tela que está sendo utilizada. Essa característica, que na computação chama-se responsividade, atende a três requisitos definidos para os princípios do DU:

- O princípio do DU de ordem 1 Uso equitativo, pois o acesso aos recursos será feito por todos a partir da mesma página
- O princípio do DU de ordem 2 Flexibilidade de uso, pois um usuário pode utilizar o mesmo recurso com o dispositivo que melhor atenda suas necessidades.
- O princípio do DU de ordem 6 Baixo esforço físico, pois a flexibilidade de formas de uso permite ao usuário utilizar a maneira que melhor se adeque a sua necessidade, minimizando o esforço.

Além do recurso de responsividade, o desenvolvimento do BocaWeb também observou o princípio do DU de ordem 7 – Tamanho e espaço para aproximação e uso. Alguns desenvolvedores desejam que os usuários de seus sistemas não tenham a possibilidade de alterar a visualização (zoom) de seus sistemas. Para isso, existem técnicas de programação que travam o uso de zoom nos navegadores de internet ou nos smartphones.

O BocaWeb foi projetado com um bom tamanho dos objetos (imagens, fontes, ícones), mas também permite que o usuário altere o zoom de acordo com sua necessidade. Nos navegadores de internet, podem alterar o zoom utilizando o atalho:

Tecla ctrl (control) + botão de rolagem do mouse para cima (aumenta o zoom) ou tecla ctrl (control) + botão de rolagem do mouse para baixo (diminui o zoom). Nos smartphones, o zoom pode ser aumentado ou diminuído por meio do movimento de pinça com os dedos.

### 3.2 O processo de desenvolvimento e a colaboração dos consultores

 Como já citamos, não entraremos em detalhes técnicos relacionados às tecnologias utilizadas no desenvolvimento do BocaWeb e somente deixamos aqui o registro de quais recursos foram utilizados. O que trazemos a seguir é o relato do processo de desenvolvimento do BocaWeb, a interação dos consultores e como foi feita a observação dos princípios do desenho universal nesse processo.

 No capítulo 1, item 1.7 – Rede Colaborativa – BOCA e BocaWeb, apresentamos o método definido para a verificação de usabilidade, realizada por pesquisadores do grupo de pesquisa GEPETIC e a avaliação de acessibilidade realizada por consultores externos - pessoas com deficiência visual.

 Destacamos que os consultores não são participantes da pesquisa, ou seja, o BocaWeb não foi aplicado a eles. As contribuições dos consultores não dizem respeito ao impacto do uso do BocaWeb em suas vidas, mesmo porque o BocaWeb ainda não possui (até o momento de finalização deste trabalho) um banco de dados robusto para tal.

As contribuições desses consultores dizem respeito ao processo de construção do BocaWeb, ou seja, desde as primeiras funcionalidades, a opinião de pessoas com deficiência visual foi levada em consideração e essas opiniões resultaram em mudanças como troca de componentes, reorganização de menus e inserção de informações para serem entendidas pelos leitores de tela.

No capítulo 1 apresentamos o método definido para a validação. A partir de agora descreveremos o processo (a execução) desse método. A avaliação de acessibilidade foi feita em três fases. O quadro 7 mostra quando ocorreram as etapas de avaliação e os participantes envolvidos.

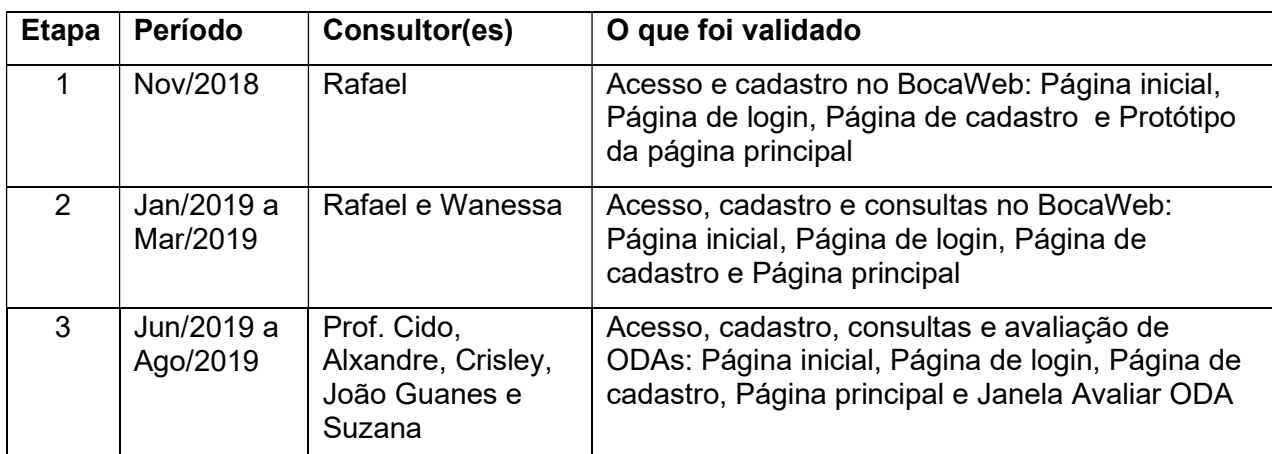

QUADRO 7 – Cronograma do processo de avaliação de acessibilidade do BocaWeb

Fonte: desenvolvido por este pesquisador (2019)

Com o processo de validação definido (Quadro 5, no Capítulo 1) e após todas as definições sobre demanda, tecnologias utilizadas, recursos e navegação (apresentados no Capítulo 2), demos início ao desenvolvimento (programação) do BocaWeb. A primeira página desenvolvida no BocaWeb foi a Página inicial, na qual o usuário pode fazer o Login caso já seja cadastrado ou visitar o BocaWeb. Essa página foi desenvolvida a partir do protótipo de menu do pré-usuário, de acordo com a Figura 29. A Figura 37 apresenta o *print* (captura de tela) da página inicial do bocaweb.

# Figura 37 – Print - Página inicial

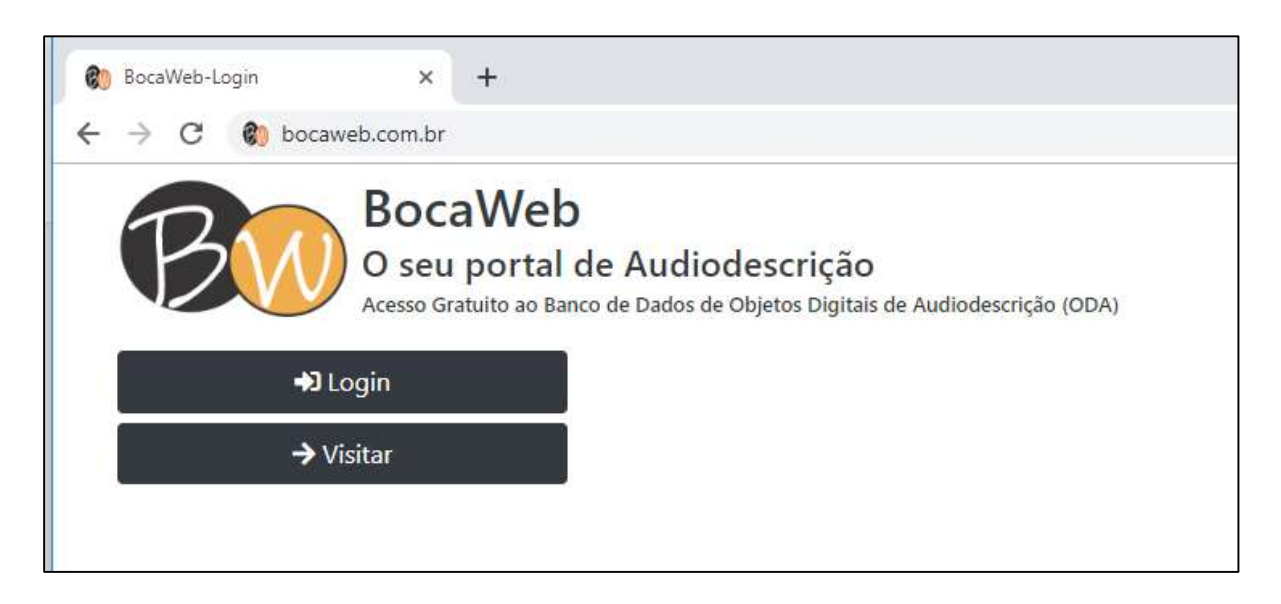

Fonte: Desenvolvido pelo Autor (2018).

Texto descritivo da imagem: A imagem mostra a captura de tela do navegador de internet que mostra uma aba com o título "BocaWeb-Login". O endereço bocaweb.com.br aparece na barra de endereços. Na página, no canto superior esquerdo é apresentado o logotipo do BocaWeb, que são dois círculos, o primeiro com a letra B e o segundo com a letra W. O segundo círculo está à direita do primeiro, mas está posicionado à frente, pois sobrepõe o canto. À direita do logotipo está o título "BocaWeb". Abaixo do título está o subtítulo "O seu portal de audiodescrição". Abaixo está o texto: "Acesso Gratuito ao Banco de Dados de Objetos Digitais de Audiodescrição (ODA). Abaixo existem dois botões: Login e Visitar. Os botões contêm ícones. O botão Login contém o ícone de uma seta apontando para uma porta. O botão visitar contém o ícone de uma seta simples para a direita.

 As cores predominantes nessa página de login e em todas as outras páginas são o preto, laranja e branco. Onde existe fundo branco as letras são exibidas em preto. Nos botões, o fundo é preto e as letras são brancas.

 A segunda página desenvolvida foi a página de acesso. Ela é exibida quando o usuário clica no Botão "Login" a partir da página inicial. Na página de acesso, caso o usuário já esteja cadastrado, informa seu login e senha e aciona o botão "Entrar". Caso queira se cadastrar, aciona o botão "Cadastrar". O usuário pode ainda acionar o botão "Visitar" para fazer consultas restritas no BocaWeb. A figura 38 apresenta o print da página de acesso do bocaweb.

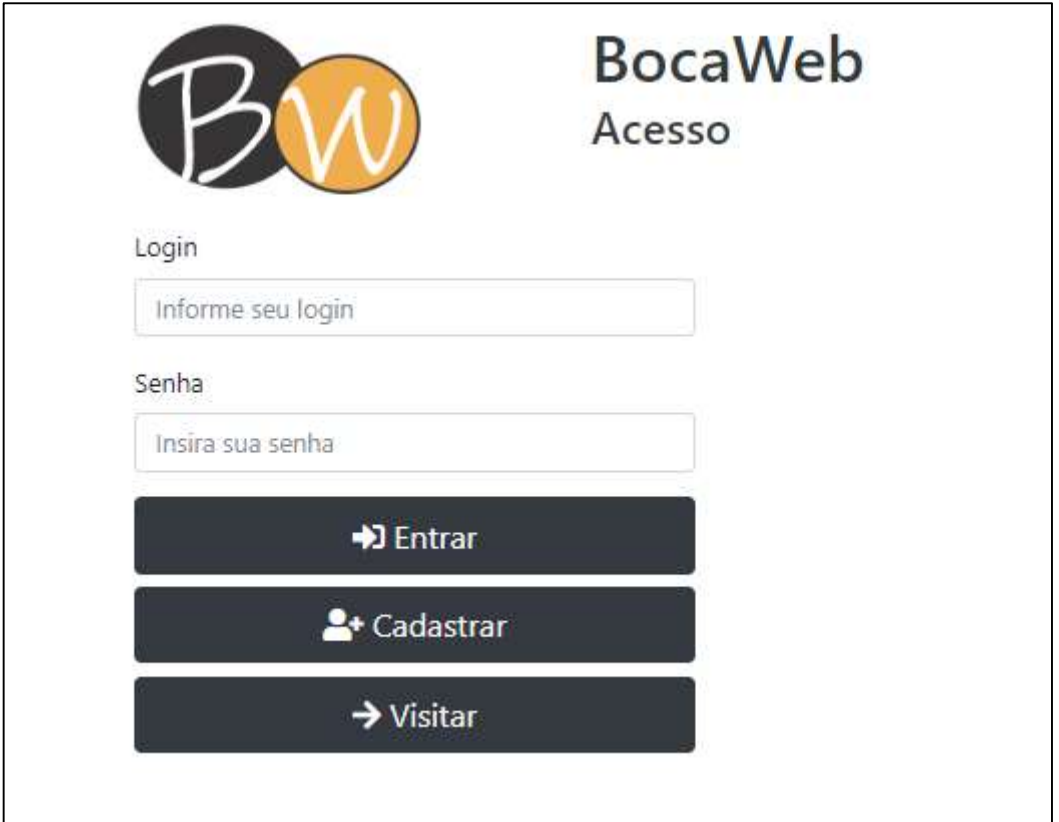

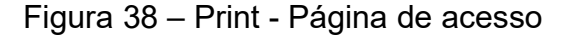

Fonte: Desenvolvido pelo Autor (2018).

Texto descritivo da imagem: A figura mostra a página de acesso. O logotipo do BocaWeb está posicionado no canto superior esquerdo. Ao lado está o título "BocaWeb" e abaixo está o subtítulo "Acesso". Embaixo existe o formulário de acesso, composto por dois campos: Login e Senha. O campo Login tem o rótulo "Login" e dento da caixa de texto está escrito "Informe seu login". O campo senha tem o rótulo "Senha" e dentro da caixa de texto está escrito "Insira sua senha". Abaixo existem 3 botões. O primeiro é o botão "Entrar" que possui o ícone com uma seta apontando para uma porta. Embaixo o segundo botão "cadastrar" possui o ícone com o busto de um boneco com o símbolo de adição ao lado. O terceiro botão abaixo "Visitar" possui o ícone de uma seta apontando para a direita.

Além das cores, outros padrões foram adotados, como posicionamento do logotipo, dos títulos, dos menus, dos campos e dos botões. Também foi adotado um padrão iconográfico, ou seja, além dos textos dos botões, sempre existe um ícone que reforça a funcionalidade daquele botão. O estabelecimento de padrões de cores, posições, botões e ícones em todas as páginas faz com que o uso seja intuitivo e a informação seja perceptível, atendendo, portanto, aos princípios do DU de ordem 3 – "uso simples e intuitivo" e de ordem 4 – "Informação perceptível".

A terceira página desenvolvida foi a página de cadastro. O BocaWeb solicita um número bem pequeno de informações cadastrais: login, senha, nome completo e e-mail, para que o processo de cadastro não seja uma barreira de acessibilidade (muitos sistemas tem cadastros muito complexos) e também porque não consideramos necessárias outras informações para os usuários Padrão.

Outras informações cadastrais poderão ser solicitadas para usuários que assumirem papéis de cadastradores ou avaliadores do BocaWeb, mas isso ainda não está implementado no BocaWeb. A figura 39 apresenta o *print* da página de cadastro do BocaWeb.

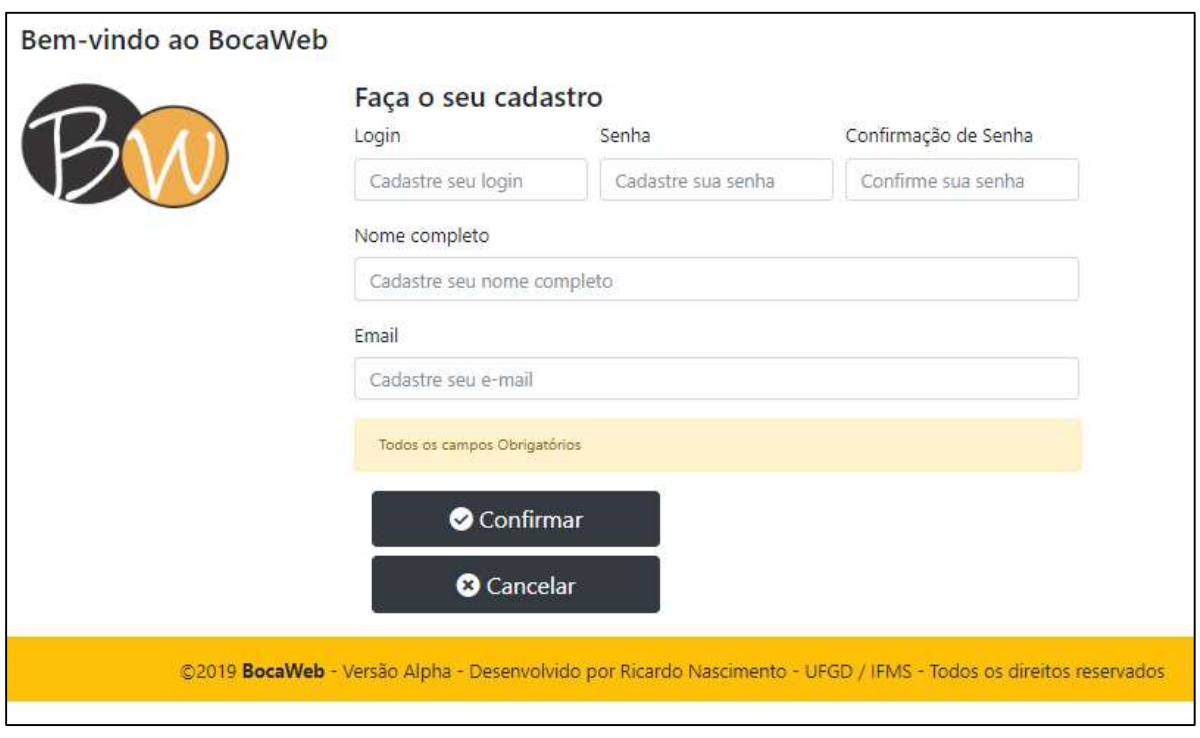

## Figura 39 – Print - Página de cadastro

Fonte: Desenvolvido pelo Autor (2018).

Texto descritivo da imagem: A figura é a captura da página de cadastro do BocaWeb. No topo, alinhado à esquerda está título "Bem-Vindo ao BocaWeb". Abaixo está o logotipo do BocaWeb. À direita está o formulário de cadastro, com o título "Faça seu cadastro". Os campos de cadastro são: "Login", com o texto "Cadastre seu login" dentro da caixa de texto; o campo "Senha", com o texto "Cadastre sua senha" dentro da caixa de texto; o campo "Confirmação de Senha" com o texto "Confirme sua senha" dentro da caixa de texto; o campo "Nome completo" com o texto "Cadastre seu nome completo" dentro da caixa de texto; o campo "E-mail" com o texto "cadastre seu e-mail" dentro da caixa de texto. Abaixo existe uma tarja de alerta laranja claro com o texto "Todos os campos obrigatórios". Abaixo existem dois botões: O primeiro "Confirmar" com o ícone com um círculo com um símbolo que representa "Checado": uma pequena linha com uma curva de cerca de 40 graus. O Segundo botão "Cancelar" com o ícone de um círculo com um X dentro. No rodapé da página existe uma faixa amarela com o texto em preto: ©2019 BocaWeb - Versão Alpha - Desenvolvido por Ricardo Nascimento - UFGD / IFMS - Todos os direitos reservados

### 3.3 Primeira etapa de avaliação de acessibilidade

 Uma primeira versão do BocaWeb com essas três primeiras páginas prontas e já com um protótipo da página principal (Figura 40) foi enviada para o consultor Rafael, em 12 de novembro de 2018. A resposta veio em 21 de novembro, quando o consultor declarou que "no geral achei bem acessível". Mesmo informando ao consultor que a página principal ainda era um protótipo, ou seja, ainda não permitia a consulta de ODAs, ele enviou uma observação que já foi tratada como um item a ser corrigido:

Apenas faço uma ressalva nos botões que servem para escolher se vai querer uma descrição curta média ou longa, aparentemente eles não estão etiquetados. Quando passei por eles com o nvda e Chrome ele leu apenas "botão."

Já considerando a observação do consultor Rafael, foi corrigida essa questão dos botões não estarem "etiquetados". Faltava nos botões os textos "nível básico", "nível intermediário" e "nível avançado". Dando prosseguimento ao processo de desenvolvimento, foi construída a página de principal, conforme projeto demonstrado pela figura 13 do capítulo 2, que contém também a Ficha Padronizada. O BocaWeb passou a possibilitar consultas no banco de dados, da seguinte maneira:

- O usuário digita o termo a ser consultado ou deixa a busca em branco, e clica no botão "Buscar".
- A lista de objetos (se houver) é exibida e usuário seleciona com mouse ou teclado o objeto.
- As informações (nome, imagem e descrição nível1) são exibidas na ficha padronizada.
- Caso esteja cadastrado, o usuário pode selecionar os níveis intermediário ou avançado, caso contrário só consegue ler ou ouvir a descrição de nível básico.

A funcionalidade de consultas de ODAs foi desenvolvida a partir do projeto do fluxo do pré-usuario, demonstrado pelo diagrama na Figura 23, no capítulo 2 e do fluxo do usuário padrão, demostrado pelo diagrama na Figura 24, no capítulo 2.

A seguir apresentamos a página principal do BocaWeb – Figura 40.

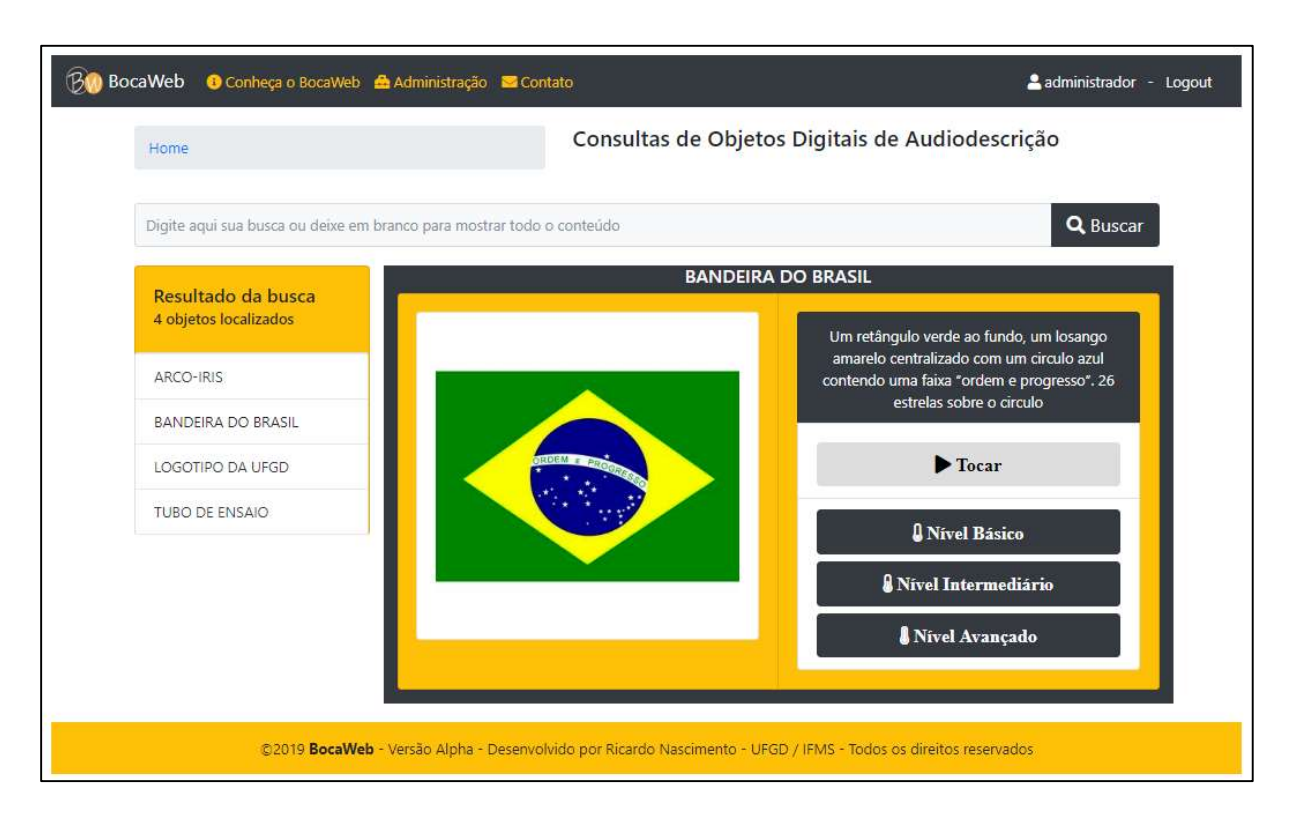

# Figura 40 – Print - Página principal

### Fonte: Desenvolvido pelo autor (2018).

Texto descritivo da imagem: A imagem é a captura da Página principal do BocaWeb. Existe uma barra de navegação no topo, com os seguintes itens: logotipo do BocaWeb, o texto "BocaWeb" e os links: "conheça o BocaWeb", "Administração" e "Contato". Cada link possui um ícone representativo. Mais à direita existe um texto que mostra o nome do usuário – Administrador e um link "logout". Abaixo existe uma barra de navegação com o texto "home". Mais à direita está o título "Consulta de Objetos Digitais de Audiodescrição". Abaixo existe o campo de busca com o texto "Digite aqui sua busca ou deixe em branco para mostrar todo o conteúdo" Ao lado está o botão "Buscar" que possui o ícone de uma lupa. Abaixo, do lado esquerdo existe uma área delimitada por um retângulo com o texto com título: "Resultado da Busca". Abaixo o subtítulo: "4 objetos localizados". Abaixo existe uma lista com os nomes dos objetos: Arco-iris; Bandeira do Brasil; Logotipo da UFGD e Tubo de ensaio. Do lado direito está a ficha padronizada, com a seguinte disposição: Acima está o nome do objeto com o texto: "Bandeira do Brasil". Abaixo, do lado esquerdo, a imagem com a bandeira do Brasil. Do lado direito o texto descritivo: "Um retângulo verde ao fundo, um losango amarelo centralizado com um círculo azul contendo uma faixa: 'ordem e progresso'. 26 estrelas sobre o círculo". Embaixo do texto existe um botão "Tocar" com o ícone padrão de play: um triângulo apontando para a direita. Embaixo do botão "Tocar" existem três outros botões: "Nível Básico", "Nível Intermediário" e "Nível Avançado". Os ícones dos botões são representações de termômetro, com que representam os níveis. O primeiro com nível baixo, o segundo quase completo e o terceiro completo. No rodapé da página existe uma faixa amarela com o texto em preto: ©2019 BocaWeb - Versão Alpha - Desenvolvido por Ricardo Nascimento - UFGD / IFMS - Todos os direitos reservados

 Para que os consultores pudessem avaliar a funcionalidade da página principal, havia a necessidade que tivéssemos um número mínimo de ODAs cadastrados. Uma página de cadastro de ODAs, ainda que em caráter provisório foi desenvolvida. Esta página será apresentada posteriormente.

Mesmo não sendo objetivo deste trabalho a produção de ODAs e considerando que as outras frentes de trabalho do projeto BOCA foram prejudicadas devido à não disponibilização de recursos para bolsas previstas no projeto, houve a necessidade de produção de alguns objetos digitais de audiodescrição. Para isso, utilizamos o processo de tradução, ilustrado por meio da Figura 9 do Capítulo 1 deste trabalho juntamente com a Nota Técnica 21/2012 do MEC, que define o processo de audiodescrição de imagens. Como resultado conseguimos produzir inicialmente quatro ODAs no banco de dados: Bandeira do Brasil, Logotipo da UFGD, Arco-íris e Tubo de Ensaio. Assim, os consultores puderam avaliar a página de Consulta, selecionar ODAs e consultar o conteúdo dos níveis básico, intermediário e avançado.

#### 3.4 Segunda etapa de avaliação de acessibilidade

 Com a página principal desenvolvida, no dia 21 de janeiro de 2019 foi enviado e-mail para os consultores Wanessa e Rafael, solicitando validação da consulta de ODAs.

 A consultora Wanessa respondeu já no dia 22 de janeiro. Sobre o layout, as cores e o contraste, a consultora declarou: "Achei interessante a escolha das cores e a leveza visual (por não exagerar nas informações visuais por página)". A escolha das cores, o cuidado com o contraste e o tamanho das fontes observou o princípio do DU de ordem 4 – "Informação Perceptível".

 Em relação ao uso, a consultora Wanessa relatou um problema em relação a um recurso que abre um *popup* (janela descritiva):

> Uma observação quanto à acessibilidade é o uso da função de aparecer janelas descritivas quando se posiciona o mouse sobre os botões. Geralmente essas janelas só permanecem abertas enquanto o mouse está posicionado sobre os botões, e no caso de pessoas com baixa visão você deve considerar que elas usam softwares de ampliação que diminuem o campo, e que o foco de ampliação segue o cursor do mouse. Então em alguns casos, quando se direciona o cursor do mouse para a direita ou esquerda para se lê as informações do bolão, o balão se fecha porque se retirou o cursor do mouse de cima do botão. Neste sentido seria interessante que houvesse um modo de transformar essas janelas em janelas estáticas

 Essa barreira somente poderia ser detectada por um usuário de aplicativo que aumenta a tela, como a lupa do Windows, que é utilizada pela consultora cotidianamente. Uma pessoa sem deficiência não teria a mesma percepção, mesmo

que utilizasse as mesmas ferramentas, pela falta de expertise, que somente alguém com muita prática no uso desses recursos de acessibilidade poderia ter.

 O recurso em questão é uma janela com informações complementares que é exibida quando o foco está sobre um botão. Por exemplo, na página de acesso (Figura 38), existia um botão somente com o texto "Visitar". Esse botão exibia um texto "Visitar o BocaWeb sem cadastro" abaixo quando o usuário posicionava o mouse sobre ele, ou quando era selecionado com o teclado. A Figura 41 demonstra essa situação.

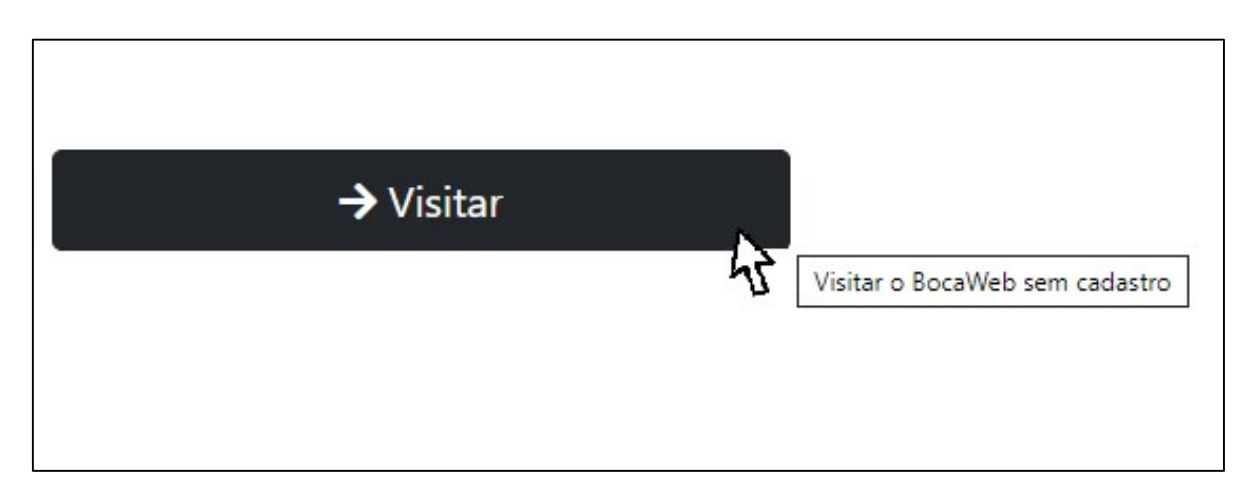

Figura 41 – Print da janela descritiva do botão Visitar

Fonte: Elaborado pelo autor (2019).

Texto descritivo da imagem: A imagem contém um botão no formato retangular, com o ícone de uma seta apontando para a direita e o texto "Visitar". Sobre esse botão está uma seta, representando o cursor do mouse. À direita existe uma caixa em formato retangular com o texto "Visitar o BocaWeb sem cadastro"

 Como a consultora Wanessa apontou, usuários de ampliadores de tela tem o campo visual reduzido ao utilizar esse recurso, o que torna necessário usar barras de rolagem ou reposicionar o mouse para acessar informações laterais.

Para ler o texto que está nessa janela descritiva, o foco sai do botão "visitar" e automaticamente a janela popup (janela descritiva) desaparece. A Figura 42 demonstra o que acontece quando o mouse é movido para fora da área do botão "visitar".

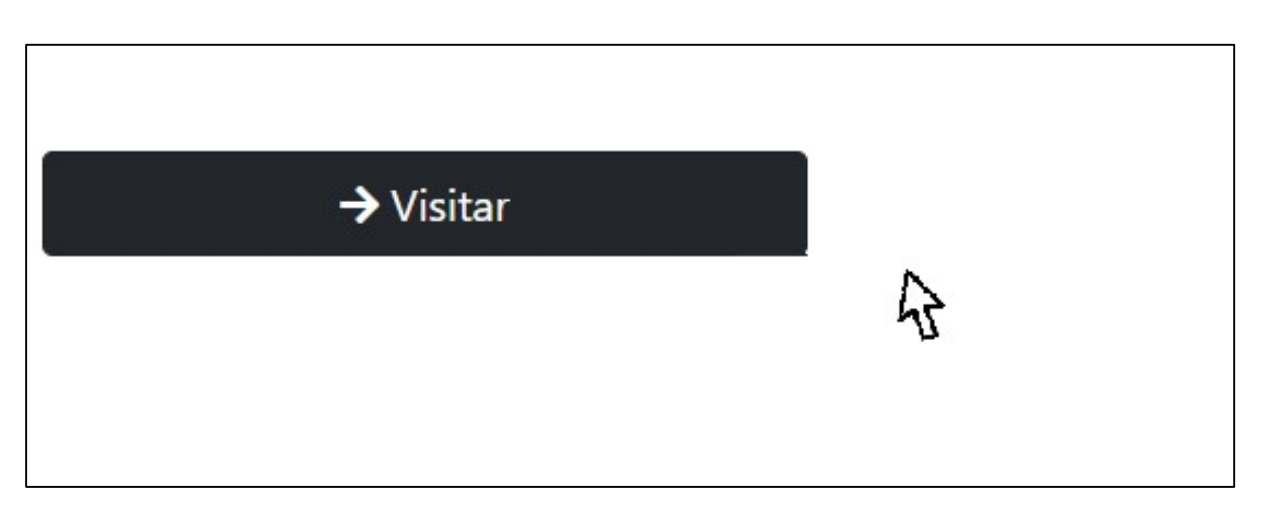

### Figura 42 – Barreira de acessibilidade encontrada

Fonte: Elaborado pelo autor (2019).

Texto descritivo da imagem: A imagem contém um botão no formato retangular, com o ícone de uma seta apontando para a direita e o texto "Visitar". À direita desse botão está uma seta, representando o cursor do mouse. Em comparação com a imagem anterior, não existe mais a caixa em formato retangular com o texto "Visitar o BocaWeb sem cadastro"

Tentamos encontrar uma maneira de fazer com que a janela descritiva não sumisse ao tirar o mouse do foco do botão, mas constatamos que isso seria impossível. Vale destacar que esse é um recurso muito utilizado pelos desenvolvedores de websites, e comprovamos isso em conversas com colegas do IFMS, professores de desenvolvimento web.

Retirar o recurso, do ponto de vista da maioria dos desenvolvedores, seria uma perda por se tratar de um efeito visual interessante. Entretanto, como nosso objetivo é que a tecnologia seja utilizada por todos, a decisão foi de retirar a janela descritiva de todos os botões do projeto, inserindo a informação completa nos próprios botões. Com isso observamos o princípio do DU de ordem 1– Uso equitativo.

Após o ajuste, o botão "visitar", utilizado para exemplificar essa barreira de acessibilidade ficou assim:

Figura 43 – Botão Visitar sem janela descritiva

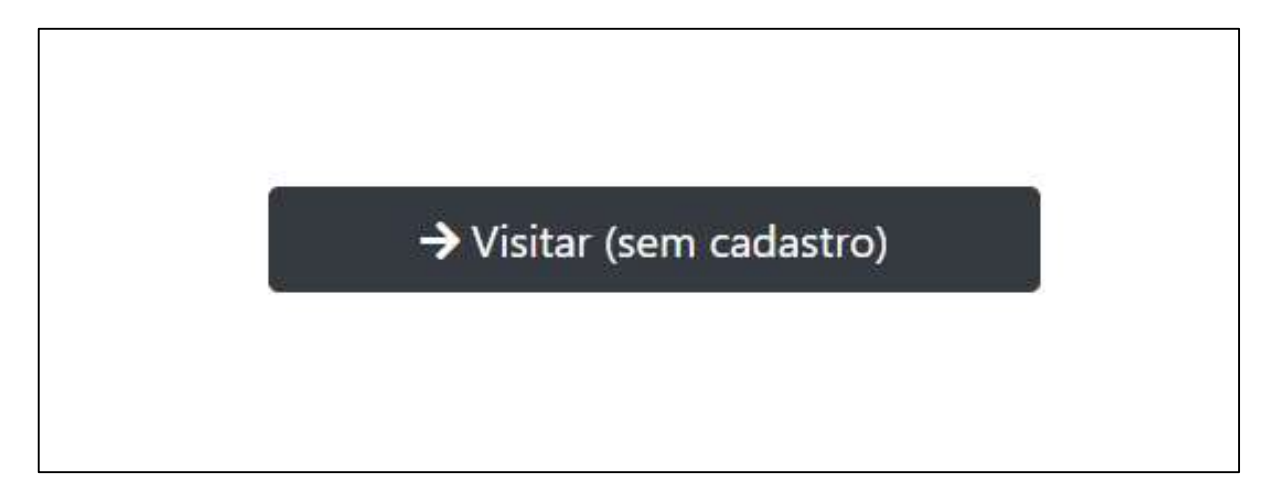

Fonte: Elaborado pelo autor (2019).

Texto descritivo da imagem: A imagem contém um botão no formato retangular, com o ícone de uma seta apontando para a direita e o texto "Visitar (Sem cadastro)".

No dia 7 de julho de 2019 a consultora Wanessa respondeu ao e-mail que havia enviado no dia 17 de junho, informando sobre a alteração realizada a partir da barreira que ela detectou. Sobre esse assunto, Wanessa declarou: "Ficou bem melhor como está agora. Não tive problemas com a redução de campo da tela.".

O consultor Rafael, que estava de férias no período em que o e-mail foi enviado, respondeu no dia 29 de março de 2019:

> Analisando o sistema não reparei em falta de acessibilidade. Única coisa que penso que deveria ter uma atenção é que quando selecionamos algum dos 4 objetos automaticamente os links dos outros 3 ficam com a tag visitado.

A questão relatada por Rafael é perceptível somente para usuários de leitores de tela e demandou uma análise técnica: A tecnologia de desenvolvimento e acesso ao banco de dados trabalha com o mesmo link para acessar os objetos, acrescentando apenas um parâmetro, que é o nome do objeto. Isso faz com que quando se consulta um objeto, o link (tag) é marcado pelo navegador como visitado. Entretanto, diferentemente da questão levantada por Wanessa, ainda não encontramos uma solução para essa questão. Para minimizar esse problema, mesmo que o leitor de tela vocalize "visitado link" para todos os objetos, foi dado destaque para o nome do objeto selecionado, para que usuário saiba qual objeto realmente foi ou não visitado.

Os problemas relatados pelos consultores têm a ver com as diferentes formas de acesso que utilizam. Usuários com baixa visão acessam o BocaWeb com ampliadores de tela e usuários cegos utilizam leitores de tela. Essa característica está relacionada com o primeiro princípio do desenho universal: Uso equitativo.

Após os ajustes realizados a partir dos apontamentos dos consultores e também a partir de algumas decisões da equipe de projeto, as quatro primeiras páginas do BocaWeb ficaram da seguinte maneira:

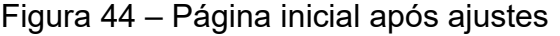

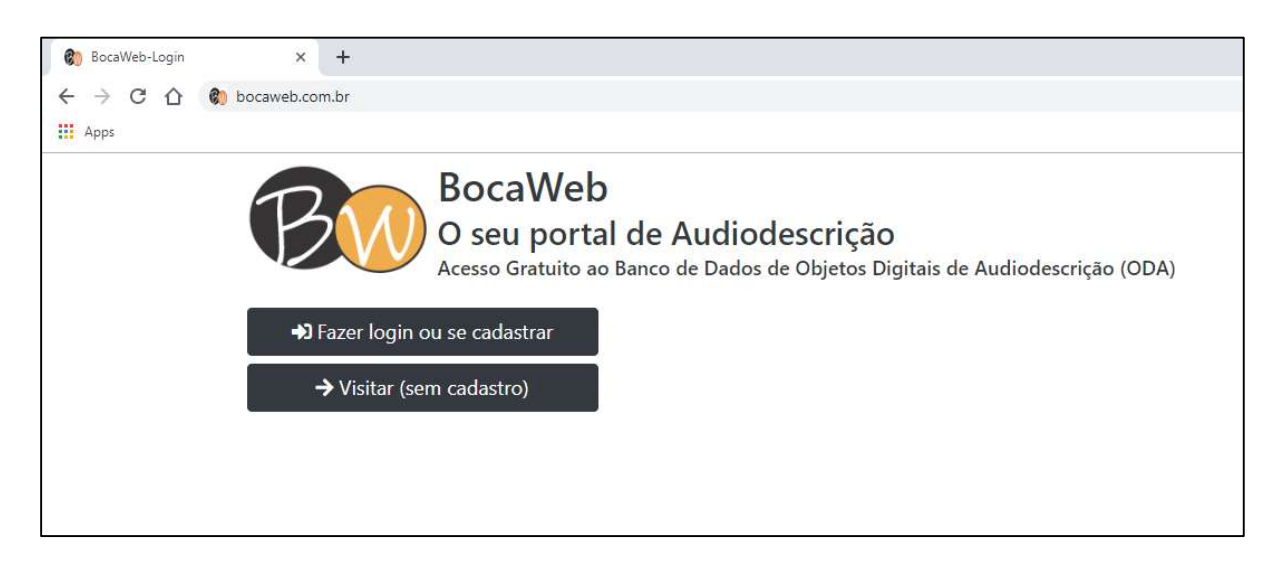

### Fonte: Elaborado pelo autor (2019).

Texto descritivo da imagem: a imagem contém um print da página principal exibida em um navegador de internet. Aparece acima na barra de endereço aparece o texto "bocaweb.com.br". Na página é exibido o logotipo do BocaWeb – duas formas circulares, sendo a primeira de cor preta com fonte branca com a letra B. A segunda de cor laranja de fonte branca com a letra W. À direita são exibidos os títulos: BocaWeb – O seu portal de Audiodescrição – Acesso Gratuito ao Banco de Dados de Objetos Digitais em Audiodescrição (ODA). Abaixo são exibidos dois botões. O primeiro – "Fazer login ou se cadastrar" e o segundo – "Visitar (sem cadastro)

Na página inicial - Figura 44 – a mudança foi a retirada das janelas descritivas incluindo as informações no próprio botão. Essa alteração pode ser observada comparando a Figura 44 com a Figura 37.

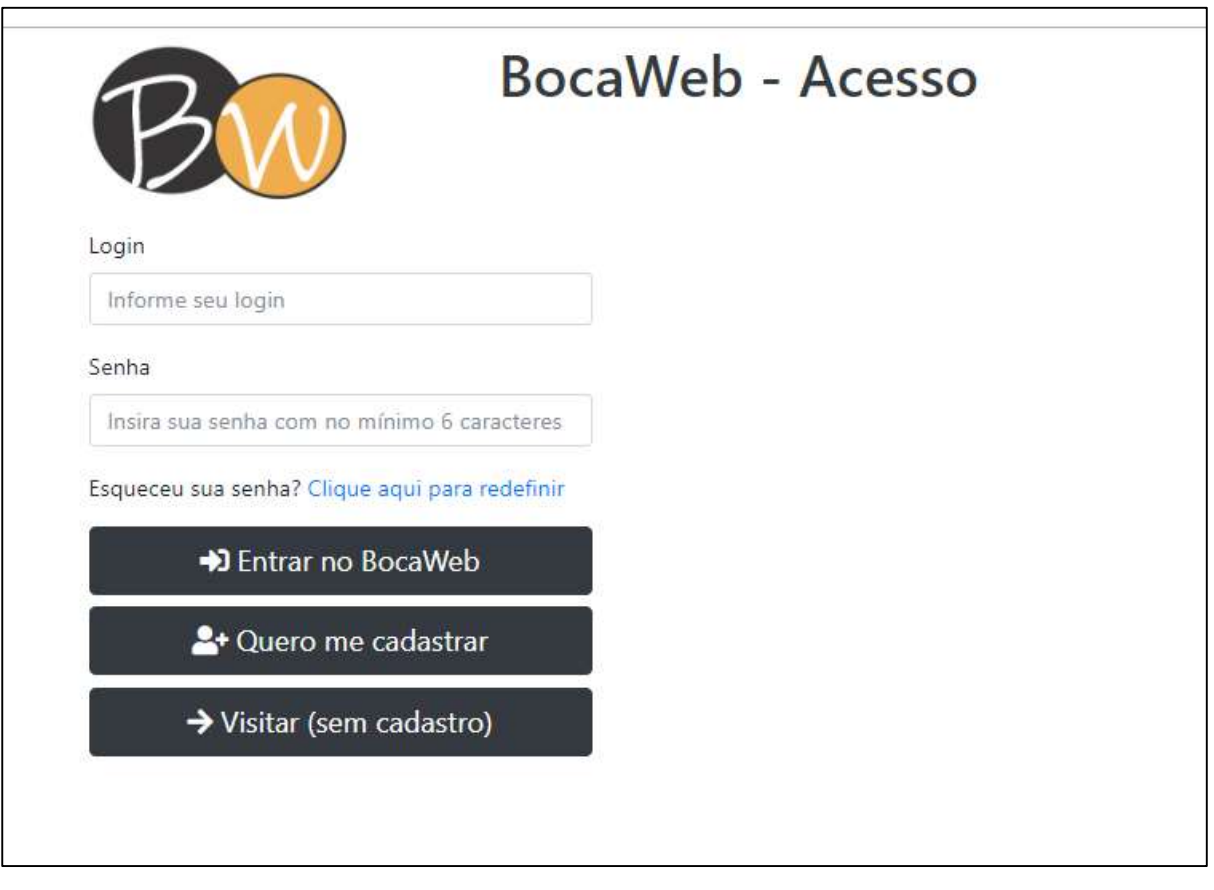

## Figura 45 – Página de acesso após ajustes

Fonte: Elaborado pelo autor (2019).

Texto descritivo da imagem: a imagem contém um print da página de acesso exibida em um navegador de internet. Na página é exibido o logotipo do BocaWeb. À direita é exibido o texto: BocaWeb – Acesso". Abaixo existem os seguintes campos: "Login – Informe seu login"; "Senha – Insira sua senha com no mínimo 6 caracteres". Abaixo é exibido o texto "Esqueceu sua senha?", ao lado existe um link "Clique aqui para redefinir". Abaixo existem três botões: O primeiro – Entrar no BocaWeb; o segundo botão: "Quero me cadastrar" e o terceiro botão: "Visitar (sem cadastro)"

 Na página de acesso, Figura 45 - além da mudança nos botões, foi incluído um link para redefinir a senha do usuário. Esquecer a senha de acesso é algo bastante comum, tanto que já ocorreu várias vezes o esquecimento pelos usuários já cadastrados no BocaWeb.

# **BocaWeb** Faca o seu cadastro - Todos os campos são obrigatórios Login Cadastre seu login. Deve ser um identificador único Senha Confirmação de Senha Cadastre sua senha com pelo menos 6 caracteres Digite novamente sua senha nesse campo Nome completo Cadastre seu nome completo Email Cadastre seu e-mail. Deve ser um e-mail válido Confirmar o cadastro **@** Cancelar o cadastro © 2019 BocaWeb - Versão Alpha - Desenvolvido por Ricardo Nascimento - UFGD / IFMS - Todos os direitos reservados

# Figura 46 – Página de cadastro após ajustes

### Fonte: Elaborado pelo autor (2019).

Texto descritivo da imagem: a imagem contém um print da página de cadastro. São 5 campos nessa página:1 – Login – Cadastre seu login. Deve ser um identificador único; 2 – Senha – Cadastre sua senha com pelo menos 6 caracteres; 3 - Confirmação de Senha – Digite novamente sua senha nesse campo; 4 – Nome completo – Cadastre seu nome completo; 5 – Email – Cadastre seu e-mail. Deve ser um e-mail válido. Abaixo existem dois botões: 1 – Confirmar o cadastro e 2 – Cancelar o cadastro. Abaixo existe uma barra no rodapé com o seguinte texto: 2019 BocaWeb – Versão Alpha – Desenvolvido por Ricardo Nascimento – UFGD/IFMS – Todos os direitos reservados

Na página de cadastro (Figura 46) foi feito um trabalho de descrever melhor a informação prevista para cada campo. Isso pode ser constatado comparando a figura 45 com a Figura 39. Além disso, foi incluído o tratamento de erros, que verifica se o usuário digitou informações válidas e, caso contrário, emite um aviso claro com o que precisa ser corrigido. Por exemplo, se o usuário informar um e-mail inválido, não conseguirá confirmar seu cadastro no BocaWeb, que manda um e-mail de confirmação de cadastro. Nesse caso o BocaWeb detecta que o e-mail informado não é valido e não confirma o cadastro até que o usuário informe um e-mail válido. A Figura 47 demonstra essa situação:

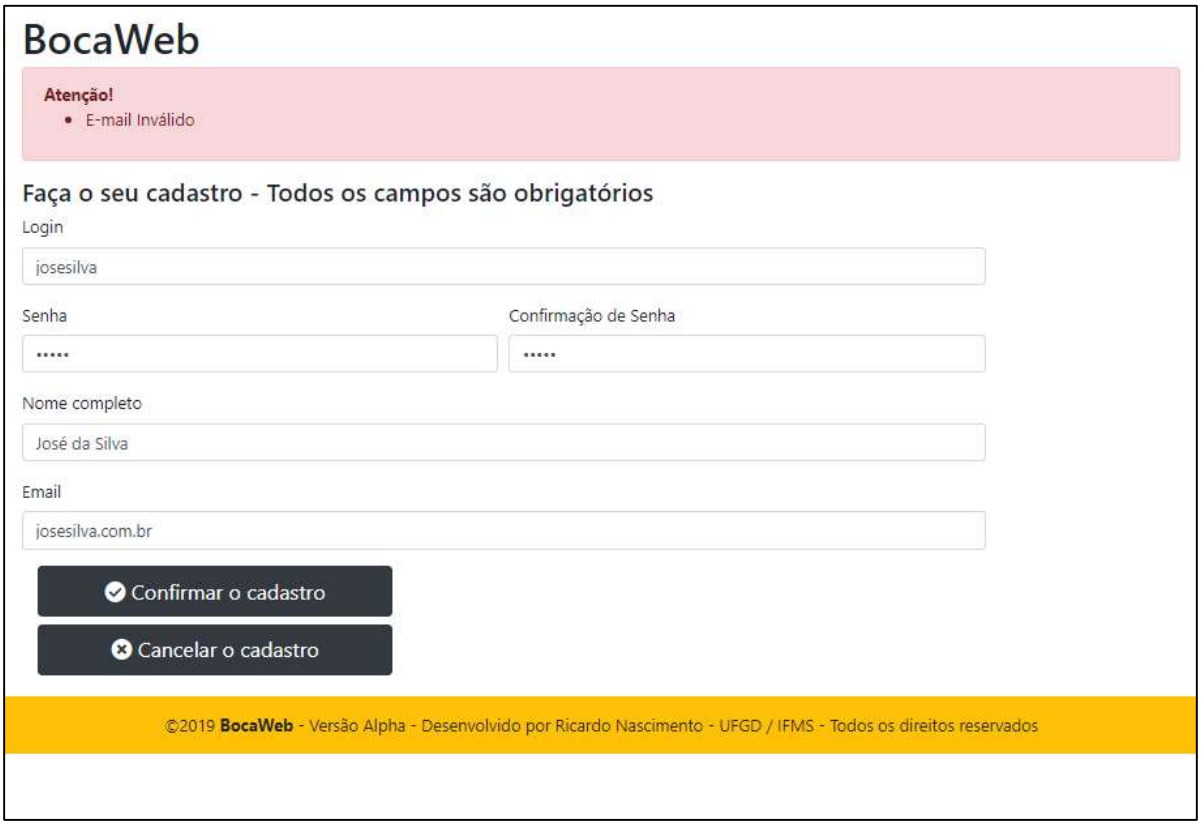

## Figura 47 – Tratamento de erro na página de cadastro

Fonte: Elaborado pelo autor (2019)

Texto descritivo da imagem: a imagem contém um print da página de cadastro, simulando um erro. Em cima aparece um texto: "Atenção! – E-mail inválido". Abaixo são exibidos 5 campos nessa página:1 – Login – josesilva; 2 – Senha – \*\*\*\*\*; 3 - Confirmação de Senha – \*\*\*\*\*; 4 – Nome completo – José da Silva; 5 – Email – josesilva.com.br. Abaixo existem dois botões: 1 – Confirmar o cadastro e 2 – Cancelar o cadastro. Abaixo existe uma barra no rodapé com o seguinte texto: 2019 BocaWeb – Versão Alpha – Desenvolvido por Ricardo Nascimento – UFGD/IFMS – Todos os direitos reservados

Esse tipo de tratamento de erros foi inserido posteriormente em todas as páginas do BocaWeb. Com isso, atentamos para o princípio do DU de ordem 5 – Tolerância ao erro.

A página principal (Figura 48) foi a que mais teve alterações. Entretanto a maioria das mudanças foi na programação, adicionando informações aos componentes da página para melhorar a acessibilidade para usuários que utilizam leitores de tela.

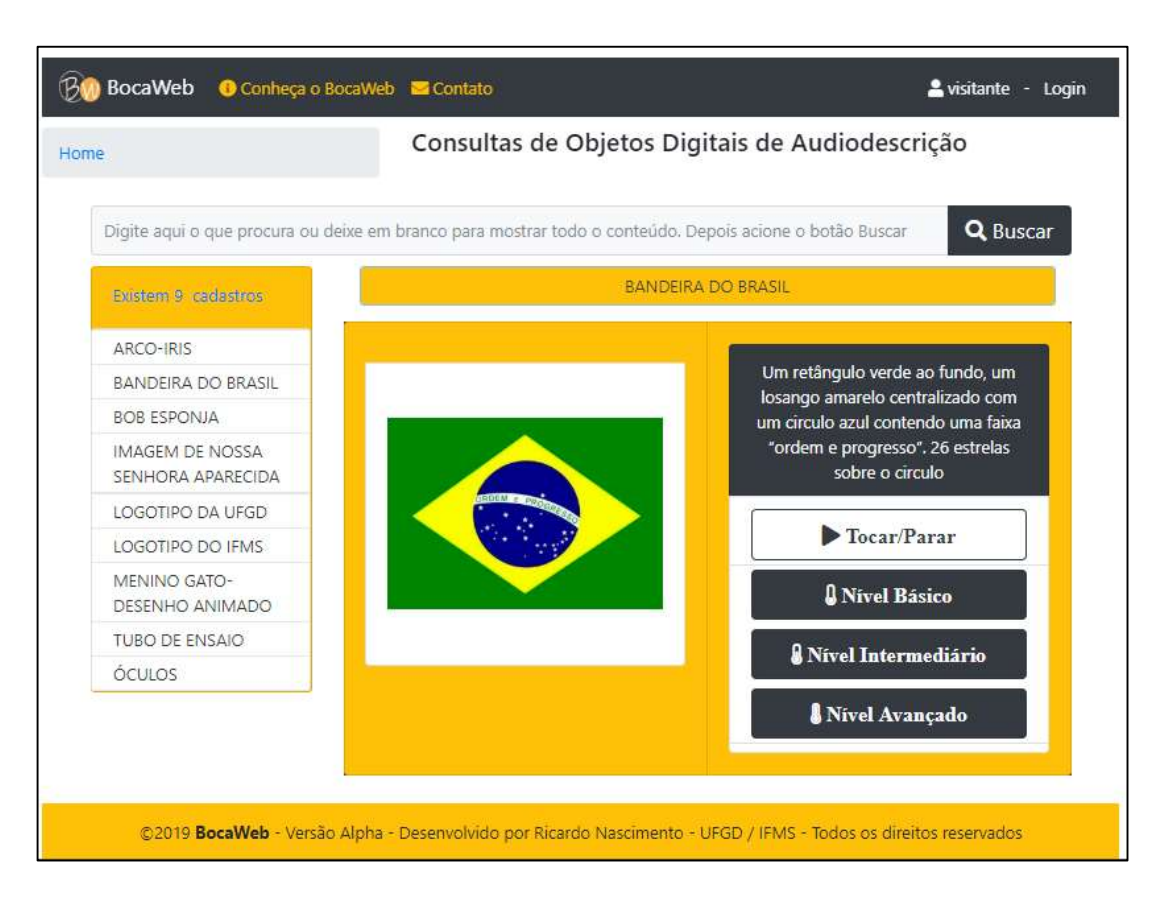

Figura 48 – Página Principal após ajustes

Fonte: Elaborado pelo autor (2019).

Texto descritivo da imagem: a imagem contém um print da página principal. Acima existe uma barra de cor preta, com 4 elementos. 1: O Logotipo do BocaWeb, com o texto BocaWeb; 2 – Um link "Conheça o BocaWeb"; 3 – Um link: "Contato" e 4 – Um link: "Visitante – login". Abaixo existe um link "Home", com o texto "Consultas de objetos Digitais de audiodescrição. Abaixo existe uma caixa de texto, com o texto "Digite aqui o que procura ou deixe em branco para mostrar todo conteúdo. Depois acione o botão Buscar". Ao lado existe um botão "Buscar". Abaixo existe uma lista, com o título "Existem 9 cadastros". Os 9 cadastros são exibidos na lista: ARCO-IRIS, BANDEIRA DO BRASIL, BOB ESPONJA, IMAGEM DE NOSSA SENHORA APARECIDA, LOGOTIPO DA UFGD, LOGOTIPO DO IFMS, MENINO GATO-DESENHO ANIMADO, TUBO DE ENSAIO e ÓCULOS. Do lado é exibido a ficha padronizada, com o título: "Bandeira do Brasil". Abaixo é exibida do lado esquerdo a imagem da bandeira do Brasil. Ao lado é exibido a descrição da bandeira do Brasil: "Um retângulo verde ao fundo, um losango amarelo centralizado com um círculo azul contendo uma faixa "ordem e progresso", 26 estrelas sobre o círculo. Abaixo são exibidos 4 botões: 1 – Tocar / parar, 2 – Nível Básico, 3 – Nível Intermediário e 4 – Nível Avançado. Abaixo existe uma barra no rodapé com o seguinte texto: 2019 BocaWeb – Versão Alpha – Desenvolvido por Ricardo Nascimento – UFGD/IFMS – Todos os direitos reservados

A próxima página a ser desenvolvida foi a página de contato (Figura 49).
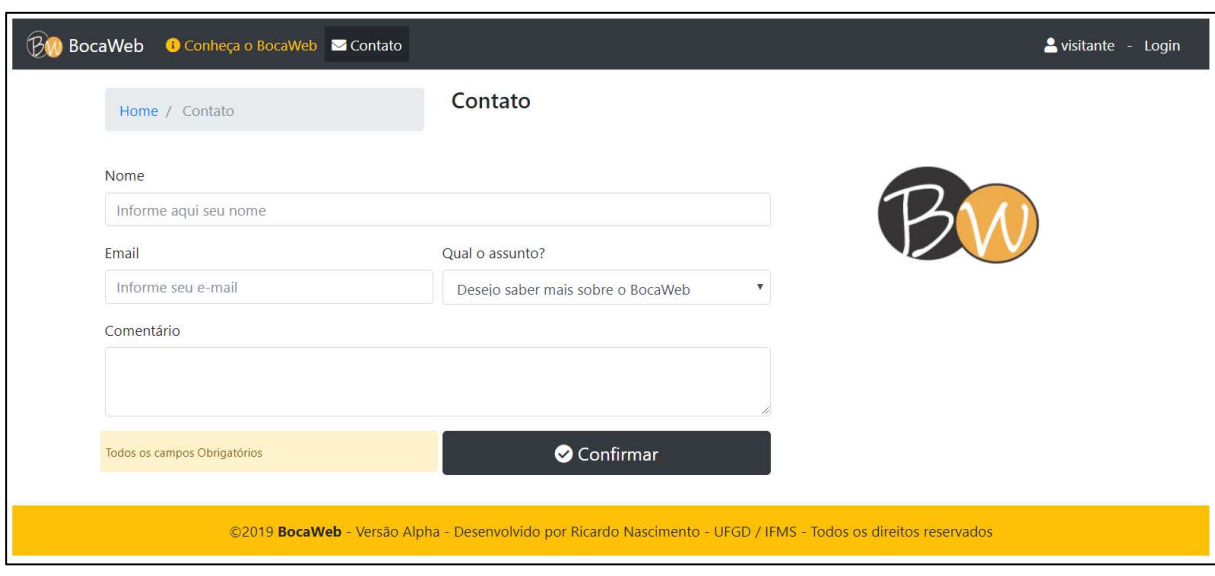

# Figura 49 – Print - Página de Contato

#### Fonte: Desenvolvido pelo autor (2019).

Texto descritivo da imagem: A imagem é a captura da página de contato do BocaWeb. Existe uma barra de navegação no topo com os seguintes itens: logotipo do BocaWeb, o texto "BocaWeb" e os links: "conheça o BocaWeb" e "Contato". Cada link possui um ícone representativo. Mais à direita existe um texto que mostra o texto "visitante" e um link "Login". Abaixo existe uma barra de navegação com o texto "Home / Contato". Mais à direita está o título "Contato". Abaixo existe o formulário de contato, com os seguintes campos: "Nome", com o texto "Informe seu nome" dentro da caixa de texto; "E-mail" com o texto "Informe seu e-mail" dentro da caixa de texto, "Qual Assunto? ", com uma caixa de seleção, onde está escrito "Desejo saber mais sobre o BocaWeb". A direita existe um ícone de um triângulo apontado para baixo, para o usuário selecionar outros assuntos. Abaixo existe o campo Comentário, com uma área de texto maior, com espaço para 3 linhas de texto. Abaixo existe uma faixa em amarelo claro com o texto "Todos os campos obrigatórios". À direita existe um botão "Confirmar". No rodapé da página existe uma faixa amarela com o texto em preto: ©2019 BocaWeb - Versão Alpha - Desenvolvido por Ricardo Nascimento - UFGD / IFMS - Todos os direitos reservados

Apesar dessa página não fazer parte das funções principais do BocaWeb, como o projeto está publicado, mesmo sem divulgação, e somente para validação, caso alguém faça acesso e tenha interesse em fazer contato, poderá se comunicar por meio dessa página, que dispara um e-mail para contato.bocaweb@gmail.com com as informações preenchidas. Além de visitantes, essa página de contato também será utilizada pelos usuários cadastrados no BocaWeb para relato de problemas encontrados ou outro assunto de interesse do usuário.

Esse e-mail contato.bocaweb@gmail.com, além de receber as mensagens realizadas pela página de contatos do BocaWeb, também dispara e recebe e-mails automáticos, nas atividades demonstradas pelo quadro 8.

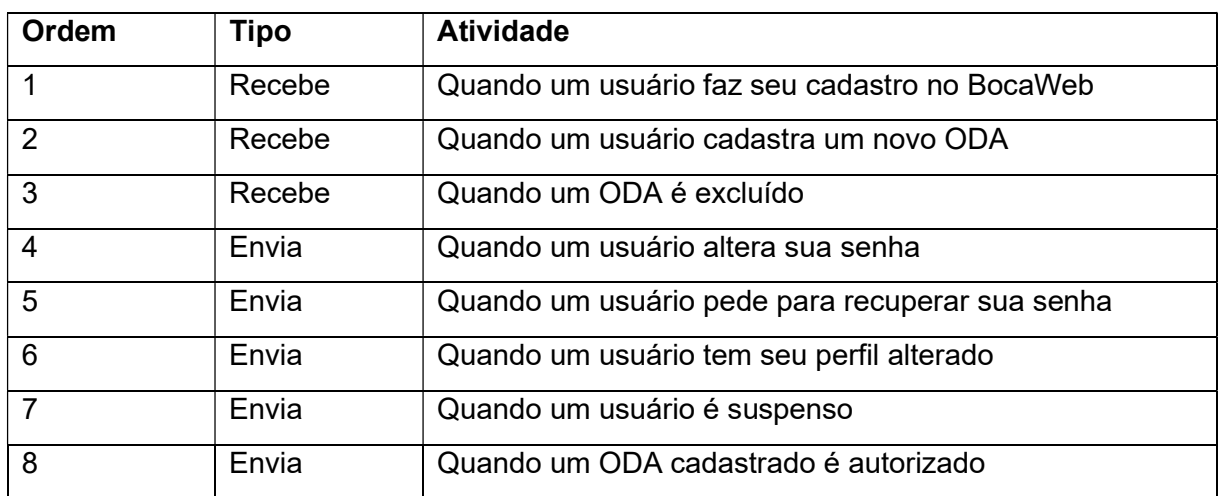

Quadro 8 - Atividades em que o BocaWeb recebe ou envia e-mails automáticos

Fonte: desenvolvido por este pesquisador

A próxima funcionalidade desenvolvida foi a página "Conheça o BocaWeb" (Figura 50), que traz informações sobre o projeto.

Figura 50 – Print - Página "Conheça o BocaWeb"

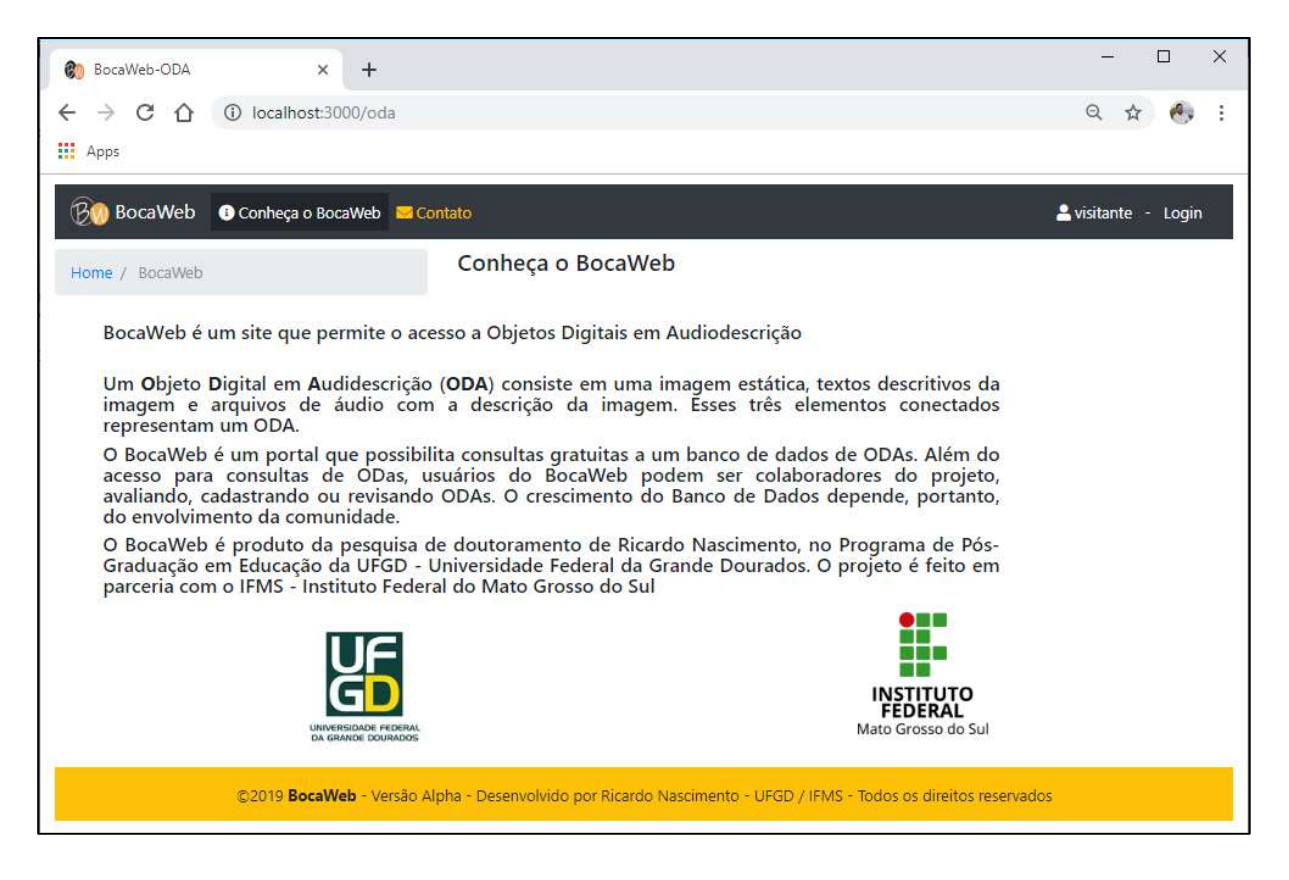

Fonte: Desenvolvido pelo autor (2019).

Texto descritivo da imagem: A imagem é a captura da página "Conheça o BocaWeb". Existe uma barra de navegação no topo, com os seguintes itens: logotipo do BocaWeb, o texto "BocaWeb" e os links: "conheça o BocaWeb" e "Contato". Cada link possui um ícone representativo. Mais à direita existe um texto que mostra o texto "visitante" e um link "Login". Abaixo existe uma barra de navegação com o

texto "home / BocaWeb". Mais à direita está o título "Conheça o BocaWeb". Abaixo existe um subtítulo com o texto "BocaWeb é um site que permite o acesso a Objetos Digitais em Audiodescrição". Abaixo está o texto da página: Um Objeto Digital em Audiodescrição (ODA) consiste em uma imagem estática, textos descritivos da imagem e arquivos de áudio com a descrição da imagem. Esses três elementos conectados representam um ODA. O BocaWeb é um portal que possibilita consultas gratuitas a um banco de dados de ODAs. Além do acesso para consultas, usuários do BocaWeb podem ser colaboradores do projeto, avaliando, cadastrando ou revisando ODAs. O crescimento do Banco de Dados depende, portanto, do envolvimento da comunidade. O BocaWeb é produto da pesquisa de doutoramento de Ricardo Nascimento, no Programa de Pós-Graduação em Educação da UFGD - Universidade Federal da Grande Dourados. O projeto é feito em parceria com o IFMS - Instituto Federal do Mato Grosso do Sul. Abaixo desse texto está o logotipo da UFGD e ao lado o logotipo do IFMS. No rodapé da página existe uma faixa amarela com o texto em preto: ©2019 BocaWeb - Versão Alpha - Desenvolvido por Ricardo Nascimento - UFGD / IFMS - Todos os direitos reservados

A página "Conheça o BocaWeb" contém informações sobre o que é um ODA; o que é o BocaWeb, quem é o desenvolvedor e quais instituições o projeto está vinculado.

Outra página desenvolvida foi a Página de Administração. Somente tem acesso a essa página usuários cadastrados e, dependendo do tipo de usuário, mais ou menos menus/botões são exibidos. Essa organização de quais menus são exibidos para cada tipo de usuário está detalhada no capítulo 2, item 2.3 – A navegação no BocaWeb. A página de administração da Figura 51 mostra as funcionalidades do usuário Administrador.

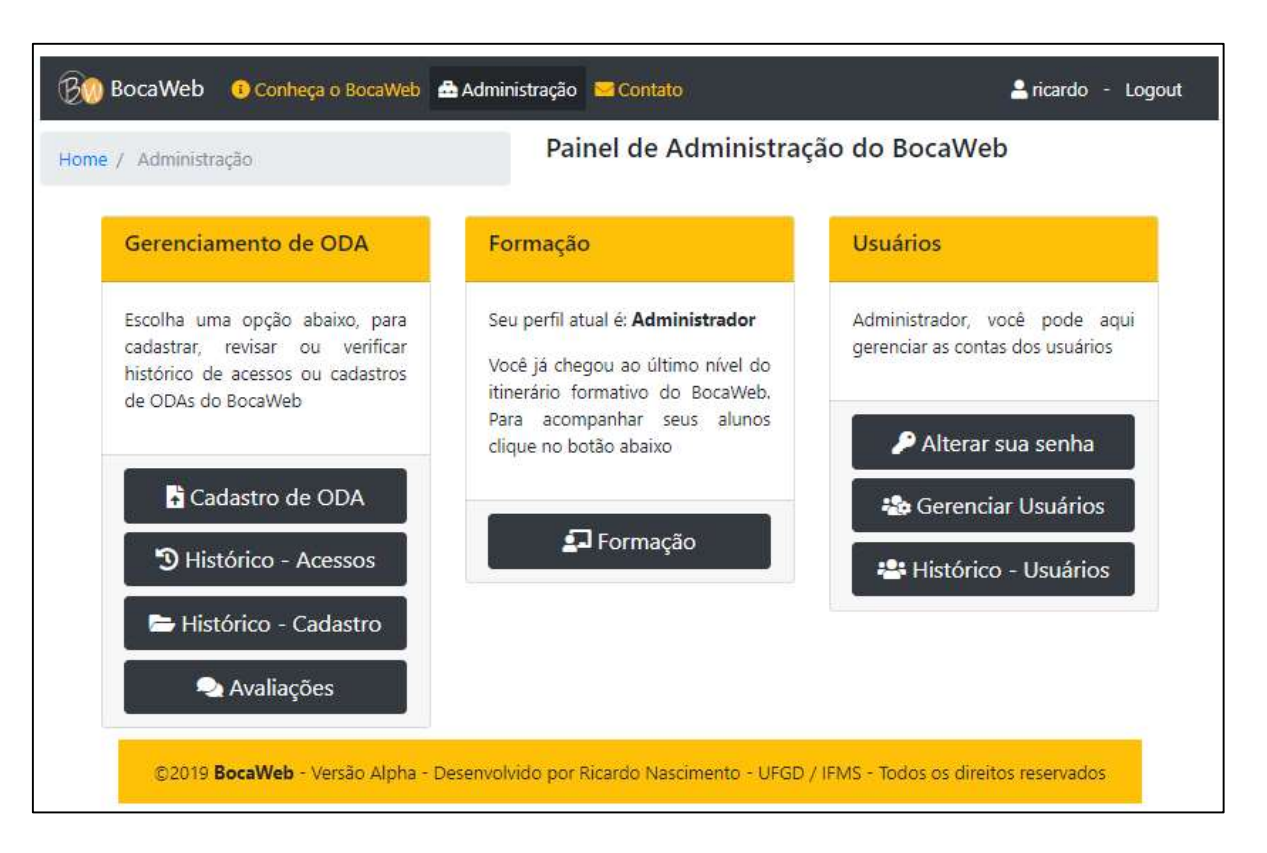

# Figura 51 – Print - Página de Administração

### Fonte: Desenvolvido pelo autor (2019).

Texto descritivo da imagem: A imagem é a captura da página "Painel de Administração do BocaWeb". Existe uma barra de navegação no topo com os seguintes itens: logotipo do BocaWeb, o texto "BocaWeb" e os links: "conheça o BocaWeb", "Administração" e "Contato". Cada link possui um ícone representativo. Mais à direita existe um texto que mostra o texto "Administrador" e um link "logout". Abaixo existe uma barra de navegação com o texto "Home / Administração". Mais à direita está o título "Painel de Administração do BocaWeb". Abaixo existem três painéis, representados por três retângulos. Cada retângulo tem 3 subdivisões horizontais. A primeira é o título do painel, a segunda é um texto explicativo e a terceira é a área de botões. O primeiro painel tem o título Gerenciamento de ODA. O texto explicativo: Escolha uma opção abaixo, para avaliar, cadastrar ou revisar Objetos Digitais de Audiodescrição do BocaWeb. Os botões são: "Cadastro de ODA", "Histórico -Acessos", "Histórico – Cadastro" e "Avaliações". O seguindo painel tem o título "Formação". O texto explicativo é: "Seu perfil atual é "Administrador". Você já chegou ao último nível do itinerário formativo do BocaWeb. Para acompanhar seus alunos clique no botão abaixo. O Botão desse painel é "Formação". O terceiro painel tem o título "Usuários". O texto explicativo: "Administrador, você pode aqui gerenciar as contas dos usuários. Os botões são: "Alterar sua senha" , "Gerenciar usuários" e "Histórico -Usuários". . No rodapé da página existe uma faixa amarela com o texto em preto: ©2019 BocaWeb - Versão Alpha - Desenvolvido por Ricardo Nascimento - UFGD / IFMS - Todos os direitos reservados

Com esse conjunto de páginas desenvolvidas e já com os primeiros pareceres dos consultores externos, a próxima etapa no processo de desenvolvimento foi a solicitação aos membros do grupo de pesquisa GEPETIC, ao qual este projeto é vinculado, que fizessem o acesso e consultas de ODAs como visitantes e posteriormente como usuários cadastrados.

### 3.5 Testes de usabilidade

Como os pesquisadores do grupo não são pessoas com deficiência, chamamos essa colaboração de testes de usabilidade e não testes de acessibilidade, visto que o termo Acessibilidade é direcionado para pessoas com deficiência ou com mobilidade reduzida.

A solicitação para realização de testes de usabilidade foi feita por meio de email no dia 20 de março de 2019. A solicitação de acesso ao BocaWeb foi feita sem que os pesquisadores do grupo tivessem qualquer treinamento. O objetivo foi avaliar o princípio do desenho universal "simples e intuitivo". Se fosse necessário orientar como utilizar não estaria em conformidade com esse princípio.

Aos pesquisadores do GEPETIC foi solicitado que entrassem no BocaWeb como visitantes, fizessem consultas, depois fizessem o cadastro e realizassem consultas acessando os níveis básico, intermediário e avançado dos ODAs. Finalmente, foi solicitado que enviassem suas impressões sobre a experiência.

A participação dos pesquisadores vinculados ao GEPETIC estava prevista na definição metodológica deste trabalho. É uma característica do trabalho em rede colaborativa. Nas semanas que passaram tivemos o retorno de 6 pesquisadores. Identificaremos aqui os pesquisadores com a sigla P1 (Pesquisador 1) até P6 (Pesquisador 6)

Como as perguntas não foram feitas de maneira estruturada, transcreveremos as respostas agrupando todos os depoimentos de cada pesquisador:

> P1: fiz o cadastro no site e neste primeiro momento foi fácil acessar todos os produtos em todas as suas configurações;

Como podemos perceber, a participante P1 não teve dificuldade de acessar os ODAs. Um recurso que permite verificar se os usuários realmente estão conseguindo acessar os ODAs é o Histórico de Acessos, recurso disponível somente para usuários administradores. A Figura 35 no capítulo 2 mostra o menu do usuário administrador, com todos os recursos disponíveis.

A Figura 52 mostra como o usuário administrador verifica os acessos aos ODAs do BocaWeb.

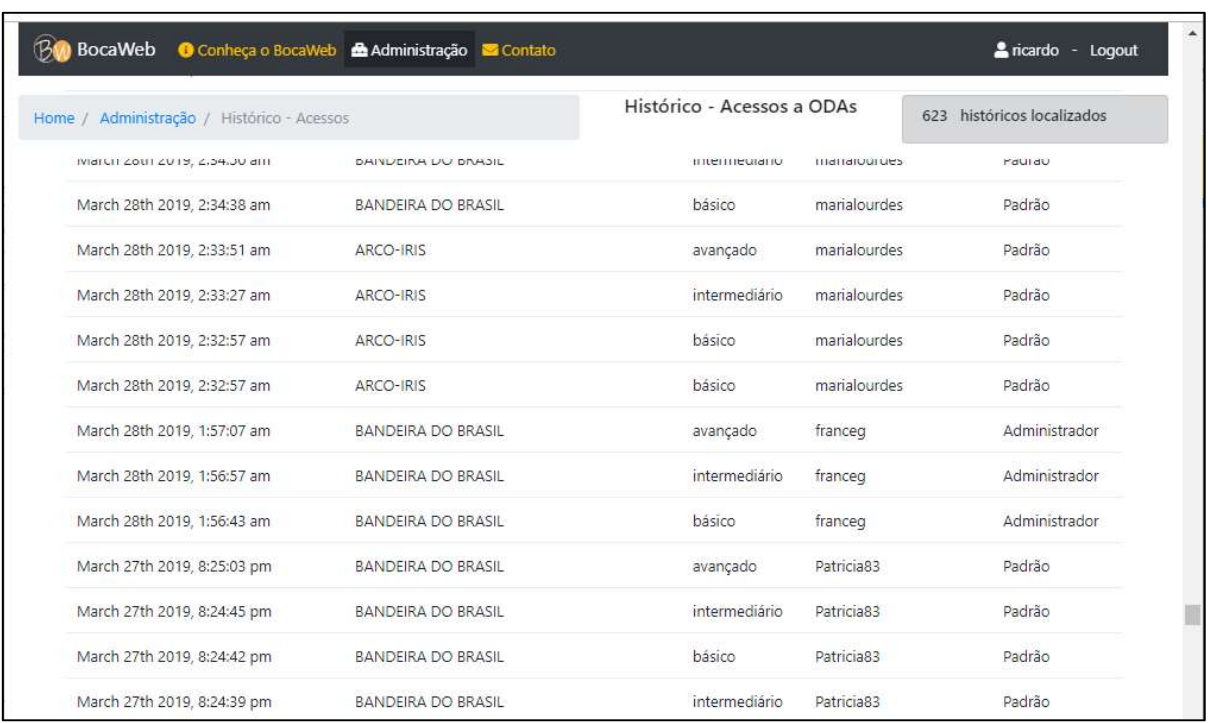

# Figura 52 – Print da Página de Histórico de Acessos a ODAs

### Fonte: Desenvolvido pelo autor (2019).

Texto descritivo da imagem: A imagem é a captura da página "Histórico – Acessos a ODAs". Existe uma barra de navegação no topo, com os seguintes itens: logotipo do BocaWeb, o texto "BocaWeb" e os links: "conheça o BocaWeb", "Administração" e "Contato". Cada link possui um ícone representativo. Mais à direita existe um texto que mostra o texto "Administrador" e um link "logout". Abaixo existe uma barra de navegação com o texto "home / Administração/Histórico - Acessos". Mais à direita está o título "Histórico – Acessos a ODAs". Ao lado existe um texto: "623 históricos localizados. Abaixo é exibida uma lista contendo data e hora, nome do objeto, nível do objeto, login do usuário e Nivel do ODA

A pesquisadora P2 fez várias observações, que foram divididas em quatro partes:

#### P2:

1. entrada como visitante/Considerações: fácil acesso; conteúdo em audiodescrição claro, objetivo, audível e agradável;

2. ao digitar a senha na janela específica, as instruções que aparecem em outra caixa de cor preta taparam as informações da caixa abaixo;

3. particularmente quanto ao logotipo BW prefiro ícones com imagens, fica mais fácil e ágil de identificar e memorizar apps, plataformas pelos usuários internautas, mas o que você criou está graficamente limpo em seu visual;

4. o layout e design da plataforma são agradáveis, cores bem pensadas, harmoniosas e com contraste para quem tem astigmatismo (como eu) e para quem tem baixa visão;

 A pesquisadora P2 relatou que inicialmente não teve dificuldade de usar o BocaWeb, como podemos constatar na primeira observação.

Quanto a observação nº 2, constatamos que foi o mesmo problema relatado pela consultora Wanessa, demonstrado pela Figura 41 – print da janela descritiva. Pela característica responsiva do BocaWeb, a página se ajusta ao tamanho da tela, seja grande (computador), média (tablet) ou pequena (smartphone) e, ao utilizar um dispositivo com tela pequena, por exemplo, a janela descritiva poderia sobrescrever o próprio botão, resultando exatamente na experiência que P2 relatou, que a janela descritiva, chamada por ela de "outra caixa de cor preta" taparam as instruções da caixa abaixo.

A mudança de abordagem de apresentação de instruções, exemplificada pela Figura 44, resolveu esse problema, que aparentemente foi associado somente para pessoas com baixa visão, mas surgiu como uma barreira também para pessoas sem deficiência como P2.

As observações de P2 a respeito do layout (observações 3 e 4) como uso de cores, ícones e imagens foi importante para validar a identidade visual do BocaWeb.

O pesquisador P3 fez o seguinte comentário:

Na página formação corrigir a palavra construção. No geral a audiodescrição da bandeira e logo da UFGD achei o som baixo. Usei o celular para o acesso.

A observação de P3 em relação ao volume do áudio foi levada em consideração e posteriormente todos os áudios foram regravados. Os primeiros áudios foram gravados utilizando o microfone do notebook e após alguns testes constatamos que um resultado melhor (na indisponibilidade de aparelhos profissionais) seria utilizar o microfone do smartphone. Posteriormente, em nova fase de testes, os consultores do grupo de pesquisa foram orientados a utilizarem seus aparelhos de celular para gravar os áudios dos ODAs que eles mesmos produziram.

O pesquisador P4 respondeu com as seguintes contribuições:

1. Na primeira tela eu achei bem "clear", ou seja, bem limpo com apenas dois botões;

2. No acesso as cores estão leves, com os avisos;

3. Notei que na maioria das telas os botões estão posicionados nos mesmos lugares, isso facilita bem;

4. O local onde se insere o nome do objeto está em um bom tamanho também;

5. A área de administração está bem distribuída também;

6. Na apresentação do objeto ficou bem exposta percebo que houve uma mudança no posicionamento dos botões, em relação aos de acesso.

As observações de P4 também foram valiosas por se tratar de um profissional de informática, da área de desenvolvimento de sistemas. Suas observações trazem o ponto de vista de um profissional que conhece bem padrões de usabilidade, já que é uma disciplina comum para desenvolvedores de sistemas.

A pesquisadora P5 enviou suas impressões pelo aplicativo WhatsApp:

Fiz meu login, afinal fiquei curiosa para saber como vc poderia avançar no nível para a audiodescrição da bandeira do Brasil, por exemplo. Fiquei surpresa com a progressão dos níveis intermediário para avançado nos 4 objetos. As informações utilizadas são bem ricas.

A pesquisadora P5 desenvolveu em seu mestrado pesquisa relacionada com audiodescrição, por isso sua atenção se deu mais no conteúdo e não no portal. Apesar de não ser o foco deste trabalho a produção de conteúdo em audiodescrição, saber que P5 teve uma boa impressão a respeito dos objetos cadastrados foi importante, pois era uma preocupação ter bons objetos cadastrados para que os consultores de usabilidade pudessem dedicar suas considerações aos aspectos de acessibilidade e não a críticas ao conteúdo.

A pesquisadora P6 enviou as seguintes observações:

P6: Visitei o site e gostaria de deixar minhas impressões: Achei bem limpo e agradável o layout;

Acessei inicialmente como visitante sem nenhum problema, e posteriormente fiz meu cadastro também de forma tranquila.

Acessei as informações sobre o site e também a página de administração. Só não consegui visualizar os objetos, pois acredito que ainda vão ser inseridos. No geral o site está super fácil de acessar e se localizar.

Espero ter contribuído.

Se precisar de mais alguma coisa, estou à disposição.

O destaque da resposta da pesquisadora P6 foi o fato de não ter conseguido acessar os objetos. Isso chamou atenção por se tratar da principal funcionalidade do BocaWeb. Uma orientação foi enviada para P6 por ao e-mail e posteriormente ela relatou que conseguiu, incluindo uma sugestão no sentido de deixar o uso mais intuitivo:

> P6: Agora consegui acessar os objetos. Sugiro que na barra da busca onde está escrito: digite aqui sua busca ou deixe em branco para mostrar todo o conteúdo, esteja escrito talvez algo parecido com isso: Digite aqui o objeto que deseja ser audiodescrito ou aperte o botão buscar para acessar nosso

banco de dados. Talvez algo escrito desta forma ajude as pessoas a procurarem com mais facilidade. Mas é apenas uma sugestão mesmo.

Quanto aos objetos, gostei muito do formato proposto, imagem e níveis de audiodescrição!

O relato da experiência de uso do BocaWeb pela pesquisadora P6 gerou uma análise de usabilidade do processo de consulta aos ODAs. Isso diz respeito ao princípio do DU de ordem 3 – "Uso simples e intuitivo". Após essa análise, algumas mudanças foram feitas, atendendo a sugestão que P6 apresentou, de inserir na própria barra de busca a informação que é necessário acionar o botão "buscar" para que os ODAs fossem exibidos. Esse processo foi alterado ainda mais uma vez, a partir contribuições de novos consultores que passaram a colaborar com o projeto.

Apesar do conceito de acessibilidade ser direcionado para pessoas com deficiência ou com mobilidade reduzida, o desenho universal é para todos. Por isso a opinião de todos, sejam pessoas com deficiência ou não, deve ser levada em consideração.

### Páginas para o Cadastro de ODAs

Depois dos pesquisadores do GEPETIC contribuírem com o projeto através de suas considerações sobre a experiência de acesso dos objetos do BocaWeb, o próximo passo foi analisar o processo de cadastro de ODAs. No dia 13 de abril de 2019 aconteceu no LETIC – Laboratório de Educação e Tecnologias da Informação e Comunicação, uma oficina de produção de audiodescrição, durante reunião mensal do grupo de pesquisa.

A oficina foi ministrada pelo coordenador do grupo, professor Reinaldo dos Santos, que também é o Coordenador geral do projeto BOCA. Ao final, cada participante da oficina foi convidado a colaborar com o projeto BocaWeb, no sentido de produzir e cadastrar um ODA. Produzimos uma videoaula que foi enviada para os pesquisadores do GEPETIC ensinando como cadastrar um ODA no BocaWeb.

Apresentamos a seguir como foram desenvolvidas as páginas de cadastro de ODAs, utilizadas pelos pesquisadores do GEPETIC para cadastrar os ODAs.

Para que os pesquisadores tivessem acesso à página de cadastro de ODAs, o perfil de cada um foi alterado de "Padrão" para "Cadastrador".

O processo de cadastro de ODAs é feito a partir de duas páginas. A Figura 53 traz o print da primeira tela, onde somente o nome do ODA é informado:

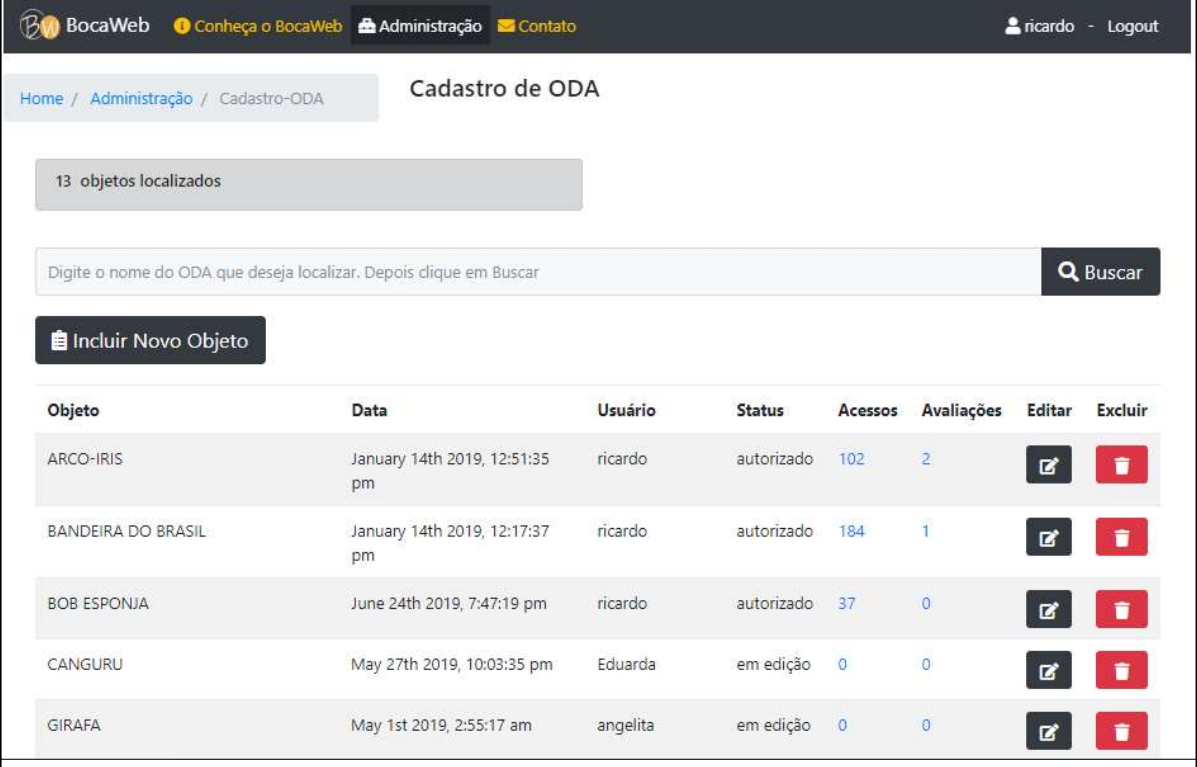

Figura 53 – Print da primeira página de Cadastro de ODA

### Fonte: Desenvolvido pelo autor (2019).

Texto descritivo da imagem: A imagem é a captura da página "Cadastro de ODA". Existe uma barra de navegação no topo, com os seguintes itens: logotipo do BocaWeb, o texto "BocaWeb" e os links: "conheça o BocaWeb", "Administração" e "Contato". Cada link possui um ícone representativo. Mais à direita existe um texto que mostra o texto "ricardo" e um link "logout". Abaixo existe uma barra de navegação com o texto "Home / Administração / Cadastro-ODA". Mais à direita está o título "Cadastro de ODA". Abaixo lado existe um texto: "13 objetos localizados". Abaixo é exibida uma caixa de busca com o texto "Digite o nome do ODA que deseja localizar. Depois clique em Buscar". Ao lado existe o botão "Buscar". Abaixo é exibida uma lista com os campos: Objeto, Data, Usuário, Status, Acessos, Avaliações, Editar e Excluir.

 Ao acionar o botão "Incluir novo Objeto", uma janela é exibida na tela (Figura 54), onde o usuário informa o nome do ODA. Existe uma verificação interna que impede que sejam cadastrados mais de um ODA com o mesmo nome.

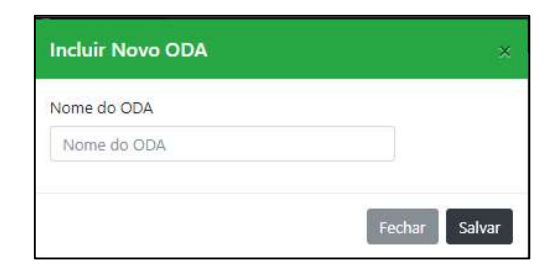

Figura 54 – Print da janela onde o usuário informa o Nome do ODA

Fonte: Desenvolvido pelo autor (2019).

Texto descritivo da imagem: A imagem é a captura da janela "Incluir novo ODA". Existe nessa janela um campo com o texto "Nome do ODA". Abaixo são exibidos dois botões: "Fechar" e "Salvar"

 Após informar o nome do ODA e salvar, o ODA é criado com o status "iniciado". O usuário pode a partir desse momento inserir as outras informações do ODA: imagem, textos descritivos e arquivos de áudio. Para isso, aciona o botão "editar" na frente do nome do ODA, fazendo com que seja exibida a página de Edição de ODA. Como essa página tem muitas informações, a tela foi dividida em duas partes, como demonstrado nas figuras 55 e 56:

Figura 55 – Print da página de Edição de ODA – primeira parte

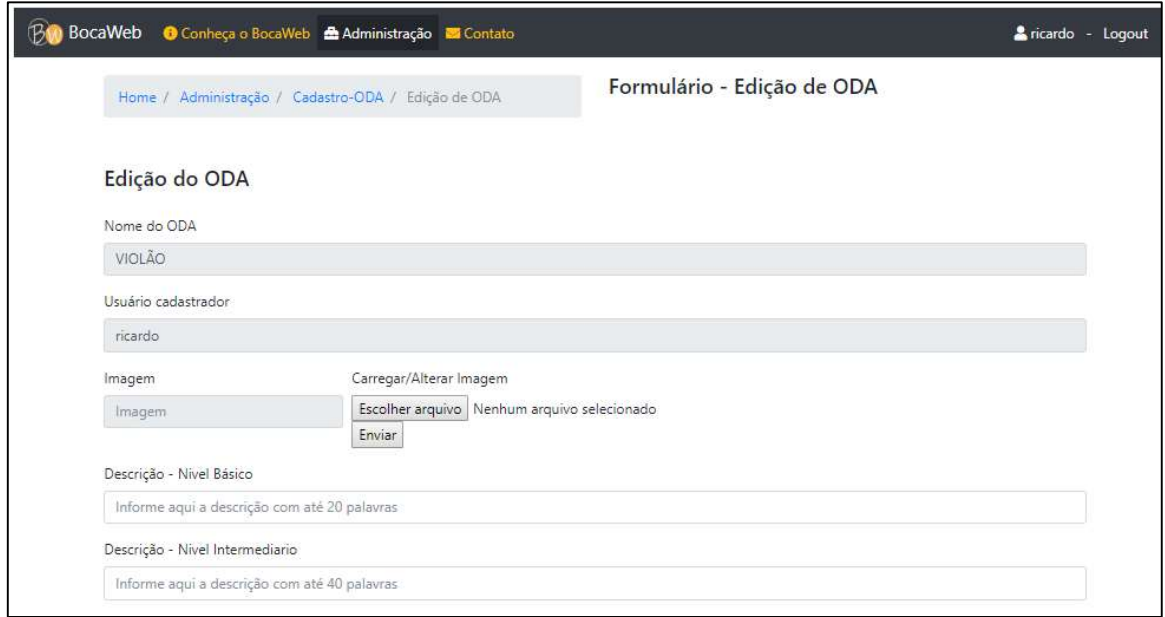

Fonte: Desenvolvido pelo autor (2019).

Texto descritivo da imagem: A imagem é a captura da página "Formulário – Edição de ODA". Existe uma barra de navegação no topo, com os seguintes itens: logotipo do BocaWeb, o texto "BocaWeb" e os links: "conheça o BocaWeb", "Administração" e "Contato". Cada link possui um ícone representativo. Mais à direita existe um texto que mostra o texto "ricardo" e um link "logout". Abaixo existe uma barra de navegação com o texto "Home / Administração / Cadastro-ODA / Edição de ODA". Mais à direita está o título "Formulário – Edição de ODA". Abaixo lado existe um texto: "Edição de ODA". Abaixo são exibidos os primeiros campos do formulário: Nome do ODA, Usuário cadastrador, Imagem, Carregar / Alterar Imagem, com os botões: Escolher arquivo e enviar. Abaixo os outros campos: Descrição-Nível Básico e Descrição – Nível Intermediário

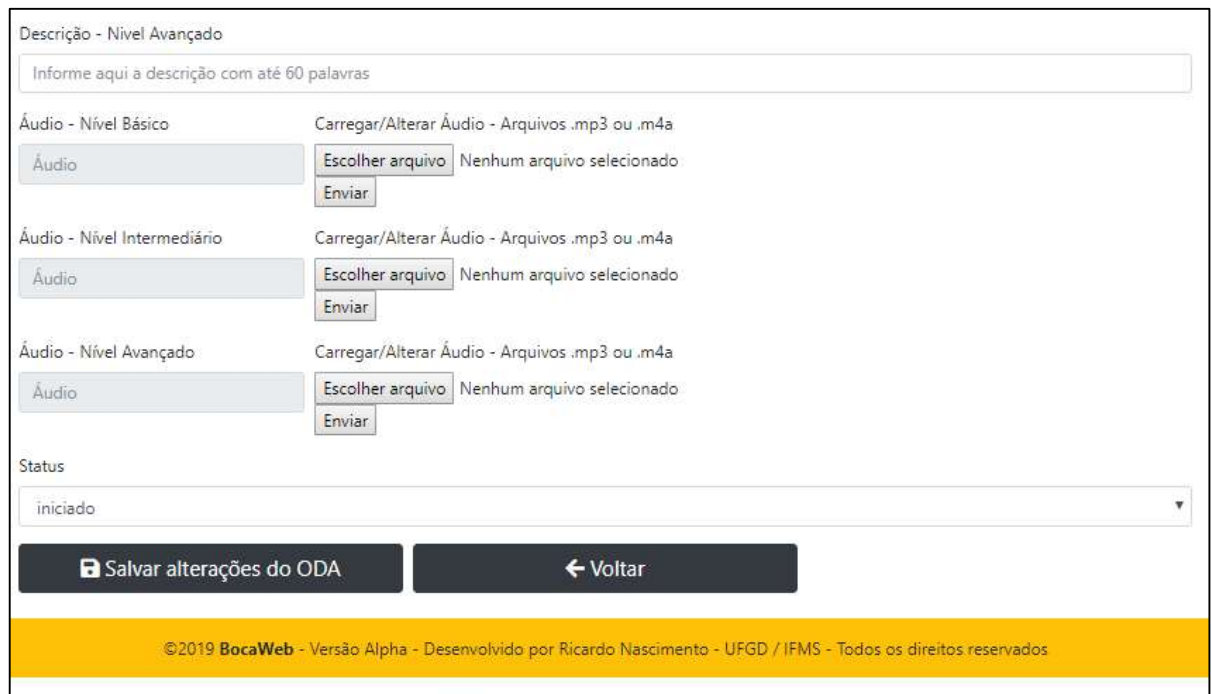

Figura 56 – Print da página de Edição de ODA – segunda parte

### Fonte: Desenvolvido pelo autor (2019).

Texto descritivo da imagem: A imagem é a captura da segunda parte da página "Formulário – Edição de ODA". São exibidos os campos: Descrição – Nível Avançado, Áudio – Nível Basico, Carregar/Alterar Áudio – Arquivos .mp3 ou .m4a, com os botões: Escolher Arquivo e Enviar. Abaixo os campos: Áudio – Nível Intermediário, Carregar / Alterar áudio – Arquivos .mp3 ou .m4a, com os botões: Escolher Arquivo e Enviar. Abaixo os campos: Áudio – Nível Avançado, Carregar / Alterar áudio – Arquivos .mp3 ou .m4a, com os botões: Escolher Arquivo e Enviar. Abaixo o campo Status. No rodapé da página existe uma faixa amarela com o texto em preto: ©2019 BocaWeb - Versão Alpha - Desenvolvido por Ricardo Nascimento - UFGD / IFMS - Todos os direitos reservados

 Após o usuário cadastrador inserir todas as informações da página de Edição, o status do ODA é alterado de "Iniciado" para "Em edição". Os ODAs com status "Em edição" não são exibidos ainda na página principal, pois dependem de análise e autorização do usuário Revisor. Somente quando o Revisor altera o status para "autorizado" é que o ODA fica disponível para consultas.

 Os pesquisadores do GEPETIC tinham acesso para cadastrar ODAs, mas não para revisá-los, tarefa que foi realizada por este pesquisador.

 Sete pesquisadores fizeram o cadastro de ODAs no BocaWeb. No processo de revisão, alguns problemas foram relatados para os cadastradores. Dos sete ODAs, três foram autorizados, ficando disponíveis para consultas no BocaWeb, enquanto os demais continuam em edição, aguardando os ajustes solicitados pelo revisor.

O processo de revisão e autorização de ODA está descrito no Capítulo 2, item Fluxo do usuário revisor, ilustrado pela Figura 28.

 Havia uma ideia inicial de criar uma tela específica para a revisão de ODAs. Entretanto, pensando no princípio do DU de ordem 3 – Uso simples e intuitivo, decidimos utilizar a mesma tela de edição de ODA, onde o usuário revisor incluirá suas considerações embaixo de cada item do cadastro. Essas considerações ficam disponíveis somente para o usuário que fez o cadastro do ODA e para o próprio revisor. A Figura 57 mostra a página de edição com um ODA em edição, na qual podemos constatar as observações do usuário revisor.

Figura 57 – Print da Página de Edição de ODA com comentário do Revisor

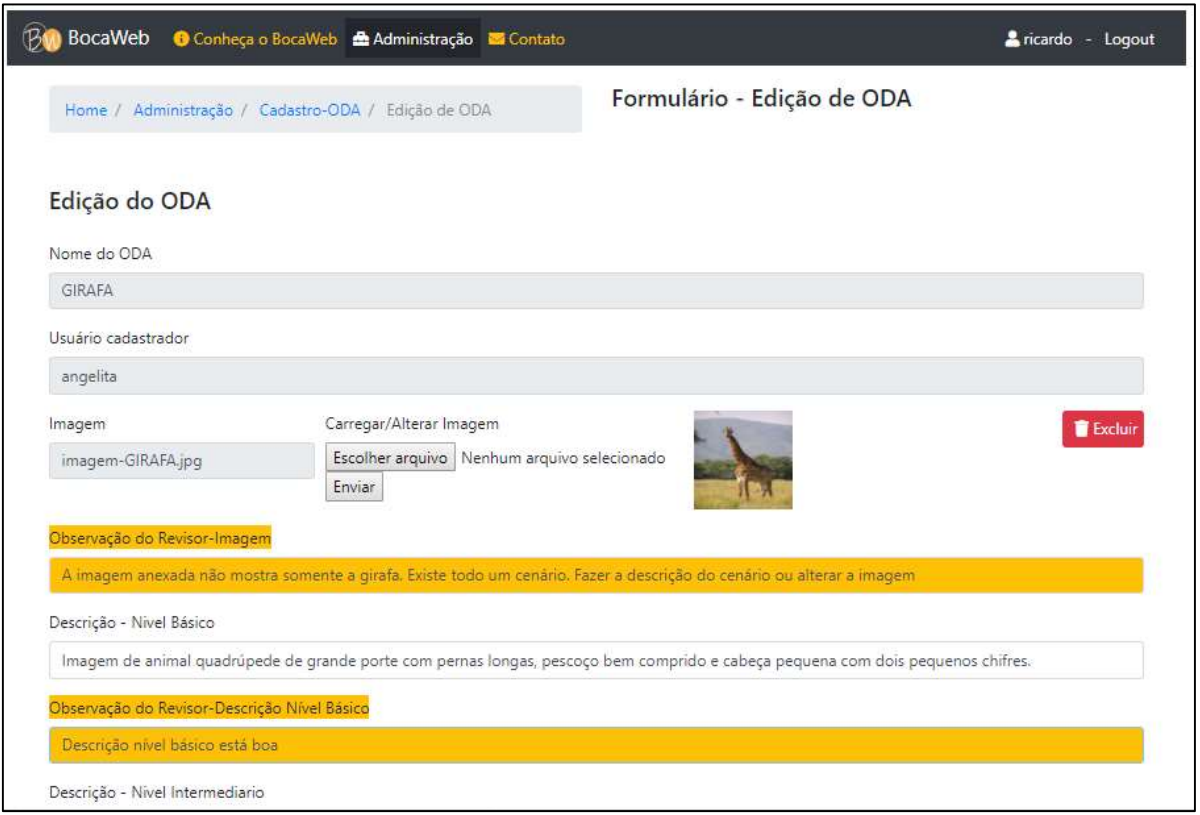

#### Fonte: Desenvolvido pelo autor (2019).

Texto descritivo da imagem: A imagem é a captura da página "Formulário – Edição de ODA". Existe uma barra de navegação no topo, com os seguintes itens: logotipo do BocaWeb, o texto "BocaWeb" e os links: "conheça o BocaWeb", "Administração" e "Contato". Cada link possui um ícone representativo. Mais à direita existe um texto que mostra o texto "ricardo" e um link "logout". Abaixo existe uma barra de navegação com o texto "Home / Administração / Cadastro-ODA / Edição de ODA". Mais à direita está o título "Formulário – Edição de ODA". Abaixo lado existe um texto: "Edição de ODA". Abaixo são

exibidos os primeiros campos do formulário: Nome do ODA, com o texto "Girafa", Usuário cadastrador, com o texto "angelita" Imagem, Carregar / Alterar Imagem, mostrando uma imagem de uma girafa com paisagem característica africana, com campo aberto, árvores e um monte ao fundo. O destaque da imagem são as observações do Revisor, em cores laranja. Aparece o texto: Observação do Revisor-Imagem: "A imagem anexada não mostra somente a girafa. Existe todo um cenário Fazer a descrição do cenário ou alterar a imagem. Abaixo aparece o campo Descrição – Nível básico, com o texto: "Imagem de animal quadrúpede de grande porte com pernas longas, pescoço bem comprido e cabeça pequena com dois pequenos chifres. Abaixo a observação do Revisor Nível Básico – "descrição do nível básico está boa"

 Podemos constatar na figura 57 que as observações do usuário revisor estão destacadas em campos com rótulos específicos, como "Observação do revisor-Imagem" e com a cor laranja, para que o cadastrador saiba exatamente o que precisa ser ajustado em cada parte do ODA.

### Janela de Avaliação de ODAs

Outra funcionalidade desenvolvida foi de avaliar ODAs. Estava prevista uma página específica para isso, mas percebemos que a melhor estratégia seria incluir somente um botão na própria ficha padronizada em que os usuários acessam o conteúdo das ODAs.

Essa tomada de decisão foi embasada pela constatação que o usuário teria todo o trabalho de buscar e abrir a ODA, o que já estava disponível na tela principal. Assim, observamos o princípio do DU de ordem 3 – simples e intuitivo. Outro fator que motivou essa decisão foi que para avaliar um ODA, obrigatoriamente, o usuário teria que ter acessado seu conteúdo. Para isso, foi incluído uma regra que habilita o botão "Avaliar ODA" somente depois que o usuário acionasse o botão "Tocar/Parar" para ouvir o áudio.

As figuras 58 e 59 mostram a Ficha Padronizada, onde podemos visualizar os dois status do botão "Avaliar ODA".

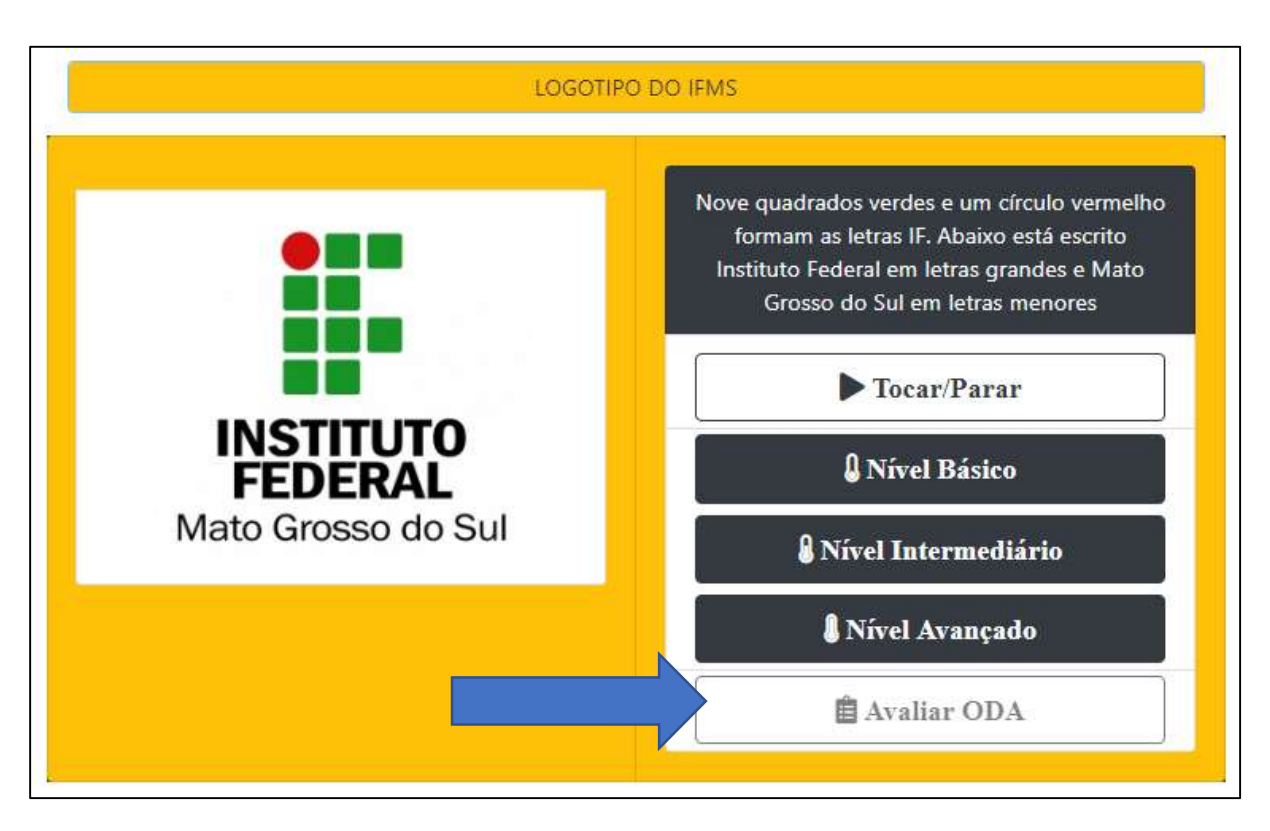

### Figura 58 – Print do ODA antes de acessar o áudio

Fonte: Desenvolvido pelo autor (2019).

A imagem mostra um recorte da página principal, somente com a ficha padronizada. O objeto selecionado é "LOGOTIPO DO IFMS". Abaixo, do lado esquerdo é exibido o logotipo do IFMS, do lado direito em cima está o texto descritivo: "Nove quadrados verdes e um círculo vermelho formam as letras IF. Abaixo está escrito Instituto Federal em letras grandes e Mato Grosso do Sul em letras menores. Abaixo existem 5 botões: 1 – Tocar/Parar; 2 – Nível Básico; 3 – Nível Intermediário, 4 – Nível Avançado e 5 – Avaliar ODA. Esse último botão está com letras opacas, que demonstram que o campo está desativado. Existe uma seta azul apontando para esse campo, para dar o destaque.

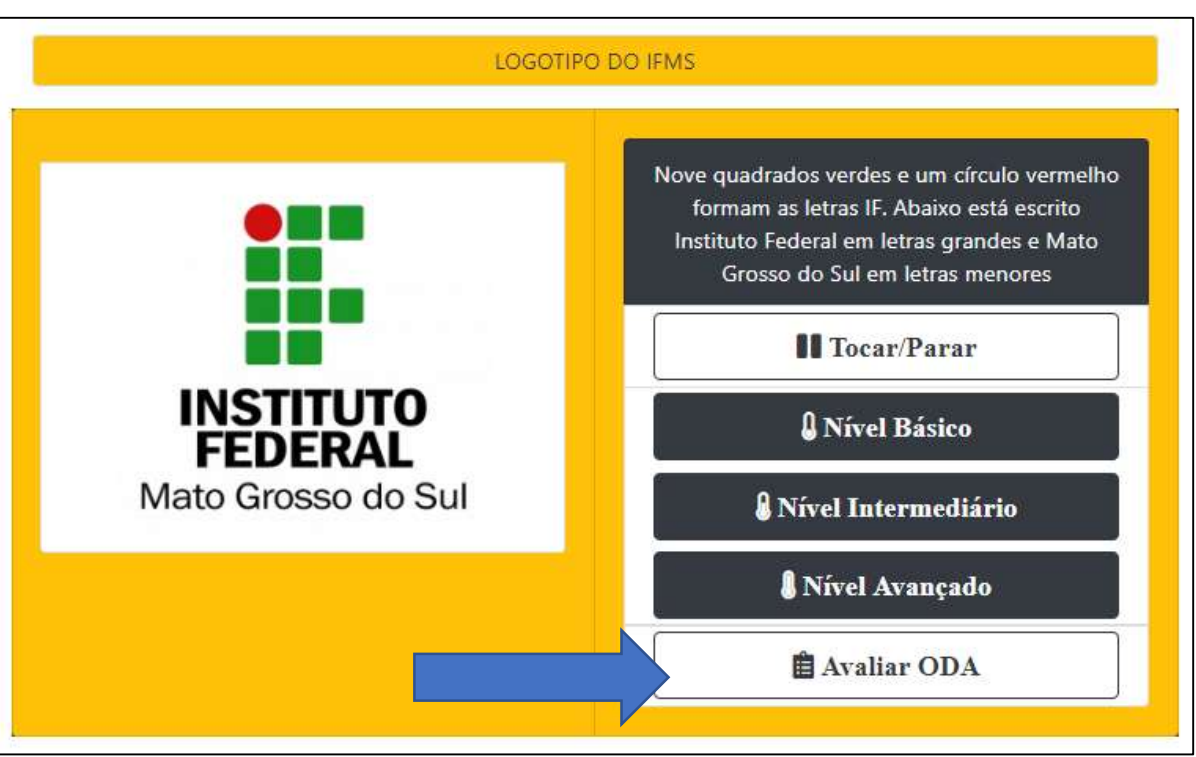

# Figura 59 – Print do ODA depois de acessar o áudio

Fonte: Desenvolvido pelo autor (2019).

A imagem mostra um recorte da página principal, somente com a ficha padronizada. O objeto selecionado é "LOGOTIPO DO IFMS". Abaixo, do lado esquerdo é exibido o logotipo do IFMS, do lado direito em cima está o texto descritivo: "Nove quadrados verdes e um círculo vermelho formam as letras IF. Abaixo está escrito Instituto Federal em letras grandes e Mato Grosso do Sul em letras menores. Abaixo existem 5 botões: 1 – Tocar/Parar; 2 – Nível Básico; 3 – Nível Intermediário, 4 – Nível Avançado e 5 – Avaliar ODA. Esse último botão está com letras firmes, que demonstram que o campo não está mais está desativado. Existe uma seta azul apontando para esse campo, para dar o destaque.

 A figura 58 mostra a ficha padronizada com o botão "Avaliar ODA" desabilitado. O usuário sabe que o botão está ali, mas se tentar acioná-lo não irá conseguir, até que acione um áudio.

 Para usuários cegos, o leitor de tela reconhece o status "desabilitado" do botão e vocaliza essa informação. Utilizar esse recurso não significa, portanto, uma barreira de acessibilidade.

Ao acionar o botão Avaliar ODA, a janela "Avaliar ODA" será exibida, conforme demonstrado na Figura 60:

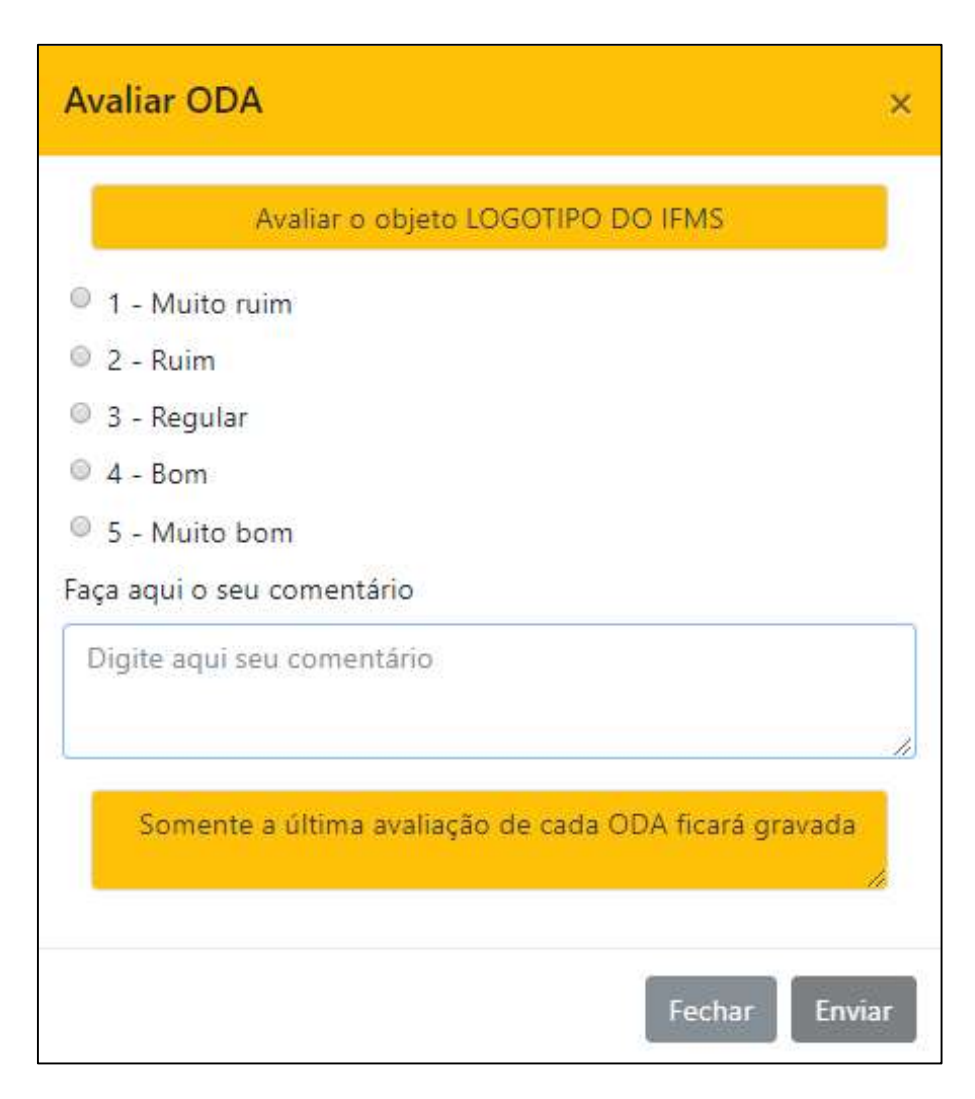

# Figura 60 – Print da Janela Avaliar ODA

### Fonte: Desenvolvido pelo Autor (2019).

A imagem mostra um recorte da janela Avaliar ODA. É exibido o título "Avaliar ODA". Abaixo está o texto: "Avaliar o objeto LOGOTIPO DO IFMS". Abaixo existem 5 opções para o usuário selecionar: 1 – Muito bom; 2 – Ruim; 3 – Regular; 4 – Bom e 5 – Muito bom. Abaixo está um campo "Faça aqui o seu comentário, com o texto "Digite aqui seu comentário". Abaixo existe uma mensagem: "Somente a última avaliação de cada ODA ficará gravada". Abaixo existem 2 botões: "Fechar" e "Enviar"

Para a função de avaliar o ODA, decidimos inserir uma janela (chamada modal) ao invés de abrir uma nova página, para que ao concluir ou fechar a janela, a página principal continue exibindo o ODA que estava sendo avaliado.

Um usuário pode avaliar quantos ODAs desejar e o mesmo ODA pode ser avaliado várias vezes pelo usuário, entretanto somente a última avaliação por usuário será mantida.

O histórico de avaliações de ODAs pode ser consultado pela página Avaliações realizadas, disponível somente por usuários com perfil Administrador.

|                                    | Home / Administração / Avaliações realizadas |                     |                | Avaliações realizadas<br>avaliações localizadas<br>10                                                    |  |
|------------------------------------|----------------------------------------------|---------------------|----------------|----------------------------------------------------------------------------------------------------|--|
| Data                               | ODA                                          | <b>Usuario</b>      | Nota           | Comentário                                                                                               |  |
| September 14th<br>2019, 7:45:38 pm |                                              |                     |                |                                                                                                    |  |
| July 23rd 2019,<br>10:13:32 pm     | <b>MENINO GATO-</b><br>DESENHO ANIMADO       | LuanaAyala          | 5              |                                                                                                    |  |
| July 19th 2019,<br>7:09:51 pm      | LOGOTIPO DA UFGD                             | franceg             | 5              |                                                                                                    |  |
| July 19th 2019,<br>7:05:09 pm      | ARCO-IRIS                                    | franceg             | 5              |                                                                                                    |  |
| July 18th 2019,<br>7:57:56 pm      | ARCO-IRIS                                    | suza.ms@hotmail.com | 5              |                                                                                                    |  |
| July 16th 2019,<br>12:35:48 am     | <b>IMAGEM DE NOSSA</b><br>SENHORA APARECIDA  | cidojac             | 5 <sup>°</sup> | Acesso tranquilo. Boa descrição e facilidade<br>para navegar. Gostei muito de participar da<br>pesquisa. |  |

Figura 61 – Print da página Avaliações Realizadas

Fonte: Desenvolvido pelo autor (2019).

Texto descritivo da imagem: A imagem é a captura da página "Avaliações realizadas". Existe uma barra de navegação no topo, com os seguintes itens: logotipo do BocaWeb, o texto "BocaWeb" e os links: "conheça o BocaWeb", "Administração" e "Contato". Cada link possui um ícone representativo. Mais à direita existe um texto que mostra o texto "ricardo" e um link "logout". Abaixo existe uma barra de navegação com o texto "Home / Administração / Avaliações realizadas". Mais à direita está o título "Avaliações realizadas". Do lado existe um texto: "10 avaliações localizadas". Abaixo é exibida uma lista com os seguintes campos: Data, ODA, Usuario, Nota e Comentário

A página de avaliações realizadas (Figura 61) mostra a data, hora, o ODA que foi consultado, o usuário avaliador, a nota atribuída para o ODA e o comentário do avaliador, que é opcional.

# Página Gerenciar Usuários

Uma outra página que somente os usuários com perfil avaliador têm acesso é a página "Gerenciar Usuários". O cadastro do usuário é feito por ele mesmo, por meio da página de cadastro (Figura 39). A todos os usuários cadastrados é atribuído o perfil usuário padrão. As mudanças nesse perfil, mesmo que promovidas por um usuário

formador (Figura 20), só pode ser efetivada por um usuário administrador, por meio da página Gerenciar usuários. Essa funcionalidade estava prevista no projeto de menu do usuário administrador (Figura 35).

Com a página Gerenciar Usuários (Figura 62), o administrador pode fazer buscas, alterar o perfil, suspender ou reativar usuários cadastrados.

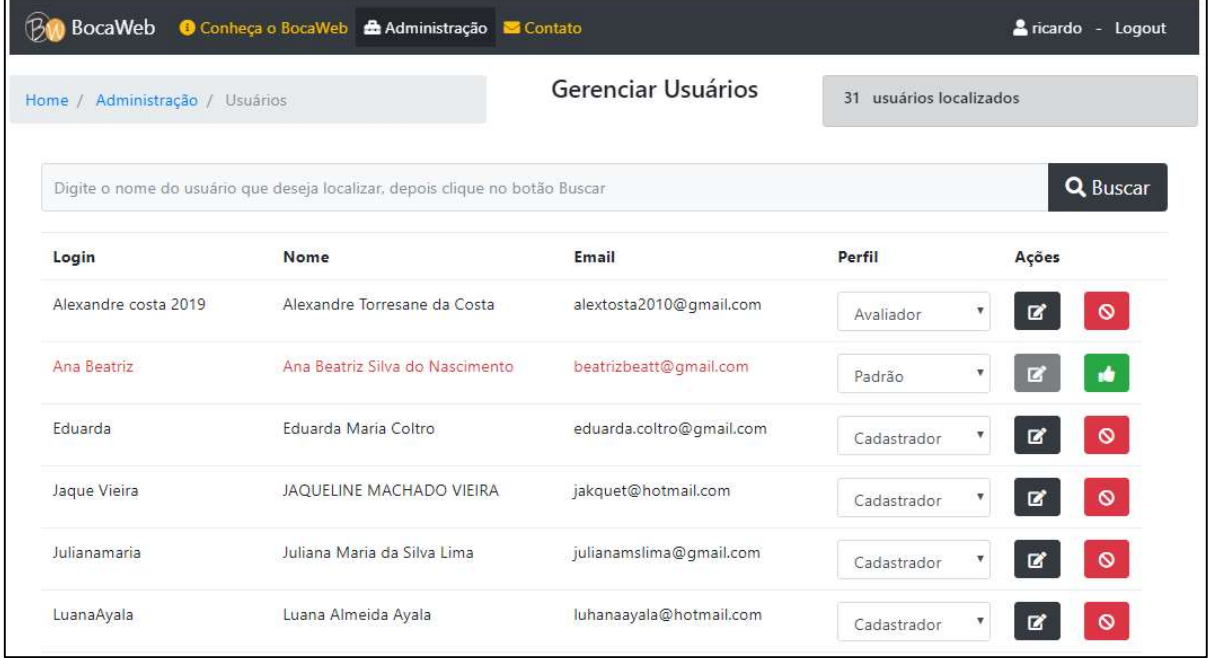

Figura 62 – Print da página Gerenciar Usuários

### Fonte: Desenvolvido pelo autor (2019).

Texto descritivo da imagem: A imagem é a captura da página "Gerenciar Usuários". Existe uma barra de navegação no topo, com os seguintes itens: logotipo do BocaWeb, o texto "BocaWeb" e os links: "conheça o BocaWeb", "Administração" e "Contato". Cada link possui um ícone representativo. Mais à direita existe um texto que mostra o texto "ricardo" e um link "logout". Abaixo existe uma barra de navegação com o texto "Home / Administração / Usuários". Mais à direita está o título "Gerenciar Usuários". Do lado existe um texto: "31 usuários localizados". Abaixo existe um campo de busca com o seguinte texto: "Digite o nome do usuário que deseja localizar, depois clique no botão Buscar. A direita existe um botão "Buscar". Abaixo é exibida uma lista com os seguintes campos: Login, Nome, Email, Perfil e Ações

# Página Histórico - Usuários

 Além da página Gerenciar Usuários, os usuários com perfil Administrador são os únicos que acessam a Página Histórico – usuários. Na página de histórico o administrador tem a informação de data, hora, tipo de ação, qual usuário fez a ação, qual usuário alterado e a descrição do histórico.

| <b>BocaWeb</b>                              |                        | <b>O</b> Conheça o BocaWeb <b>Administração ■</b> Contato |                          | cicardo - Logout                                                 |
|---------------------------------------------|------------------------|-----------------------------------------------------------|--------------------------|------------------------------------------------------------------|
| Home / Administração / Usuários / Histórico |                        |                                                           | Histórico - Usuários     | 101 históricos localizados                                       |
| July 15th 2019,<br>7:05:51 pm               | alteração de<br>perfil | ricardo.                                                  | wanessafborges@gmail.com | Perfil de<br>wanessafborges@gmail.com<br>alterado para Avaliador |
| July 15th 2019,<br>7:05:51 pm               | alteração de<br>perfil | ricardo                                                   | Alexandre costa 2019     | Perfil de Alexandre costa<br>2019 alterado para<br>Avaliador     |
| July 15th 2019,<br>7:05:26 pm               | alteração de<br>perfil | ricardo                                                   | Alexandre costa 2019     | Perfil de Alexandre costa<br>2019 alterado para<br>Avaliador     |
| June 20th 2019.<br>3:03:31 pm               | cadastro               | cidojac                                                   |                          | cadastro do usuário cidojac                                      |
| June 17th 2019.<br>8:24:10 pm               | cadastro               | suza.ms@hotmail.com                                       |                          | cadastro do usuário<br>suza.ms@hotmail.com                       |

Figura 63 – Print – Página Histórico - usuários

Fonte: Desenvolvido pelo autor (2019).

Texto descritivo da imagem: A imagem é a captura da página "Histórico - Usuários". Existe uma barra de navegação no topo, com os seguintes itens: logotipo do BocaWeb, o texto "BocaWeb" e os links: "conheça o BocaWeb", "Administração" e "Contato". Cada link possui um ícone representativo. Mais à direita existe um texto que mostra o texto "ricardo" e um link "logout". Abaixo existe uma barra de navegação com o texto "Home / Administração / Histórico". Mais à direita está o texto "Histórico – Usuários". Do lado existe um texto: "101 históricos localizados". Abaixo é exibida uma lista com os seguintes campos: Data/hora, tipo de histórico, usuário responsável, usuário afetado e alteração realizada.

# 3.6 Terceira etapa de avaliação de acessibilidade

A terceira etapa de validação do BocaWeb iniciou-se no mês de junho de 2019, com a participação do prof. Cido e de outras pessoas com deficiência visual indicadas pelo Núcleo Multidisciplinar para Inclusão e Acessibilidade da UFGD – NuMIAc: Alexandre, Crisley, João Guanes e Suzana, todos apresentados no início desse capítulo.

Os contatos iniciais com os novos consultores foram feitos por meio de conversas pelo aplicativo WhatsApp, mas a validação seguiu as etapas demonstradas pelo Quadro 5 – Processo de validação do BocaWeb.

No e-mail padrão enviado para os consultores nessa etapa perguntamos sobre a experiência do usuário ao acessar, se cadastrar e consultar os ODAs no BocaWeb. Também perguntamos como foi feito o acesso (celular, tablet ou computador) e se o usuário utilizou algum outro recurso de acessibilidade, como leitor de tela ou no computador/celular. Por fim, perguntamos a opinião do consultor sobre a relevância do projeto.

Apresentamos agora as respostas, que foram agrupadas – para cada pergunta transcrevemos as respostas de todos os consultores.

A primeira pergunta foi sobre o sucesso ao acessar e consultar os ODAs:

1 - Conseguiu acessar e consultar os objetos digitais de audiodescrição? Prof. Cido: sim Alexandre: Sim. Consegui acessar e fazer meu cadastro.

Consegui acessar o arco-íris, a bandeira do Brasil, a imagem de nossa senhora, o logotipo da UFGD, o tubo de ensaio, o menino gato e o óculos.

Crislei: Consegui. Com muita facilidade.

João Guanes: Sim, O portal está acessível.

Suzana: Não consegui usar

 A consultora Suzana declarou no e-mail que não conseguiu usar. Fizemos então um contato por WhatsApp, enviando orientação de como usar por áudio, de como fazer as consultas no BocaWeb. No mesmo dia Suzana respondeu: "Consegui usar. Muito bom. Gostei."

A segunda pergunta enviada para os consultores:

# 2 - Encontrou alguma barreira?

Prof. Cido: não

Alexandre: Não. Foi fácil o acesso e o cadastro.

Crislei: Não encontrei barreira alguma.

João Guanes: Nenhuma.

Suzana: Não consegui acessar. Quando eu acessei coloquei uma palavra ex. casa. Dai coloquei buscar, daí apareceu palavra não encontrada, daí vc me ensinou que tinha que buscar daí que ia aparecer palavras, por enquanto tem sete. Foi fácil cadastrar.

 Somente a consultora Suzana informou que encontrou barreira, e constatamos que ela não havia entendido como fazer as consultas. Foi, portanto uma barreira na comunicação e na informação, experiência parecida com o relato da pesquisadora P6 do GEPETIC que participou dos testes de usabilidade.

Para atender aos princípios do DU de ordem 3 – "Uso simples e intuitivo" e de ordem 4 –"Informação perceptível", foi feita uma alteração no BocaWeb para já mostrar os ODAs cadastrados. Assim, ao entrar no BocaWeb o usuário já encontra ODAs cadastrados e se tiver o interesse de pesquisar um ODA específico, fará o uso do recurso de busca.

A terceira pergunta foi em relação ao processo de cadastro dos usuários no BocaWeb, momento em que deixa de ser um pré-usuário para ser um usuário padrão.

#### 3 - Conseguiu fazer seu cadastro no BocaWeb?

Prof. Cido: sim Alexandre: Sim. Sem nenhum problema. Crislei: Me cadastrei. Foi fácil e rápido. João Guanes: Estou cadastrado. Suzana: Eu consegui cadastrar

 Os cadastros dos consultores e os posteriores acessos que fizeram no BocaWeb puderam ser comprovados pelo e-mail automático que o BocaWeb envia quando um usuário se cadastra (atividade de ordem 1 do quadro 8) pela própria página de gerenciar usuários (figura 62), pela página Histórico – usuários (figura 63) e pela página histórico de acessos de ODA (Figura 52).

 A próxima pergunta foi uma abertura para os consultores apresentarem sugestões de melhorias de acessibilidade no BocaWeb.

### 4 - Tem alguma sugestão para melhorar a acessibilidade?

Prof. Cido: Não

Alexandre: Podia ter algum recurso auditivo para quando a pessoa entrar no site ela se localizar pelo som. Isso seria muito útil, por exemplo, para cegos.

Crislei: A sugestão é que tudo que se coloque para pesquisar apareça. Eu coloquei a palavra perfume e não encontrou nada relacionado a esse item, depois de vi as sugestões de arco íris, bandeira do Brasil e etc. Se for como a ferramenta do Google deveria aparecer todos os tipos de pesquisa. E por fim, ter algum microfone do lado da lupa de pesquisa para que as pessoas com baixa visão ou cegueira clique e faça sua pesquisa.

João Guanes: No caminhar, com certeza estaremos sugerindo.

A sugestão de Alexandre refere-se à implantação de comando de voz próprio do BocaWeb. Até essa data o comando de voz ainda não havia sido desenvolvido. Em novembro de 2019 esse recurso foi implementado, disponível por enquanto apenas para o uso através de computadores.

Essa forma de entrada foi apresentada no capítulo 1 e ilustrada por meio da Figura 15 – Diagrama – Fluxo de informações com formas de entrada e da figura 16 – Diagrama – Fluxo de informações completo.

A consultora Crislei externou o desejo que o BocaWeb pudesse responder a qualquer tipo de consulta que ela fizesse. Esse cenário poderá ser alcançado quando houver um grande número de ODAs cadastrados e o processo de colaboração já estiver consolidado. No Capítulo 1, figura 21 – Diagrama – Ciclo de crescimento do BocaWeb ilustramos essa situação.

A possibilidade de busca por áudio (reconhecimento de voz) também foi sugerida pela consultora Crislei.

A pergunta 5 teve o objetivo de saber qual tipo de dispositivo o consultor utilizou para acessar o BocaWeb.

# 5 - Você acessou o BocaWeb utilizando celular, tablet ou computador?

Prof. Cido: Computador

Alexandre: Por meio de um notebook, utilizando o Google Chrome.

Crislei: Usei o celular e o acesso foi rápido, prático e fácil sem nenhuma interrupção.

### João Guanes: Computador

Suzana: Sempre uso celular com lupa

 Dos cinco consultores, os três cegos utilizaram computador (desktop ou notebook) e as duas consultoras com baixa visão acessaram usando celular (smartphone). Apesar de parecer um padrão, constatamos que nas primeiras fases de validação da consultora Wanessa, que tem baixa visão, utilizou o computador, e o consultor Rafael, que é cego, utilizou smartphone. A característica de ser um website responsivo possibilita que o mesmo site seja acessado por computador, tablet ou smartphone.

 Além da informação de qual tipo de equipamento foi utilizado, também perguntamos se o consultor utilizou recurso de tecnologia assistiva como leitores de tela ou lupa para acessar o BocaWeb.

# 6 - Você utilizou algum recurso de tecnologia assistiva, como Leitor de tela ou lupa?

Prof. Cido: Leitor de Telas Jaws

Alexandre: Para entrar no site não. Mas para digitar as questões, utilizei um recurso por nome de NVDA, que é um recurso auditivo que ajuda pessoas com deficiência visual a ler e escrever textos.

Crislei: Não

João Guanes: Leitor de Tela

Suzana: Celular com lupa

 Os três consultores cegos relataram que utilizaram leitores de tela. A consultora Crislei, que tem baixa visão, declarou que não utilizou o recurso de lupa, que amplia a tela. Essa informação foi importante pois aumenta a percepção que as cores, contrastes e tamanho dos objetos estão adequados, como apontou a consultora Wanessa na segunda fase de validação.

 Antes de apresentarmos as respostas da última pergunta, na qual pedimos a opinião dos consultores sobre o BocaWeb, mostraremos uma pergunta extra, que foi enviada no mesmo período (Junho de 2019), sobre o processo de avaliação de ODAs (figura 60). Perguntamos se o consultor conseguiu avaliar um ODA e se encontrou alguma barreira.

Sobre essa questão, tivemos a seguinte resposta:

Prof. Cido: Confirmo a participação nesta etapa da sua pesquisa. Informo que não encontrei qualquer dificuldade para a interação. Tive acesso a todas as informações, me senti absolutamente autônomo para navegar pelos objetos.

 Os outros consultores não responderam formalmente por e-mail sobre essa demanda, mas informaram via WhatsApp que não encontraram barreiras. Na página de Avaliações realizadas (Figura 61) pudemos verificar que realmente houveram avaliações, com notas atribuídas e alguns comentários cadastrados.

# 3.7 A opinião dos consultores sobre o projeto

A última pergunta aos consultores foi a opinião sobre o projeto BocaWeb. Inserimos essa pergunta para avaliar a relevância do BocaWeb do ponto de vista do principal público alvo, que são pessoas com deficiência visual.

# 7 – Qual sua opinião sobre o projeto?

Como essa questão requer uma análise mais apurada, os comentários serão apresentados após o parecer de cada consultor. Começamos pela opinião do Prof. Cido.

> Prof. Cido: Sim. Considero o projeto bastante relevante. Estamos vivenciando um momento marcado por profundas mudanças no âmbito da tecnologia. Destarte, é singular, considerada minha condição de pessoa com deficiência visual, ter a autonomia atendida no espaço da internet. Portanto, o Bocaweb se apresenta para mim, como uma ferramenta incentivadora seja na perspectiva de maior participação social, seja no campo da atuação profissional, mormente no que concerne ao desenvolvimento em pesquisas de cunho educacional, setor este em que atuo. Para além disso, se constitui também em mecanismo capaz de retirar a legislação do papel no melhor dos sentidos, vez que promove autonomia e independência, circunstância que nos limites da rede mundial de computadores, ainda se configura enquanto desafio. O que defendo é que a audiodescrição deveria ser popularizada, e a Educação é o caminho para isso.

O professor Cido, além de considerar o BocaWeb um projeto relevante, destaca em sua fala a contribuição para autonomia da pessoa com deficiência visual.

 Na introdução desta tese de doutoramento, declaramos que a inclusão é o objetivo final desta pesquisa, nos aspectos social, educacional e cultural. Nesse sentido, chama muito a atenção o depoimento do professor Cido, ao declarar que o BocaWeb se apresenta para ele como uma "Ferramenta incentivadora seja na perspectiva de maior participação social, seja no campo da atuação profissional, mormente no que se concerne ao desenvolvimento em pesquisas em cunho educacional".

Refletindo sobre este depoimento, entendemos que mesmo que o BocaWeb ainda não tenha impactado a vida das pessoas a ponto de contribuir para a inclusão social, educacional ou cultural, a percepção de uma pessoa como o prof. Cido, que

além de ser um potencial usuário por ser cego também é um pesquisador em Educação, nos leva a acreditar que estamos no caminho certo.

O professor Cido também considera que o BocaWeb se constitui em um "mecanismo capaz de retirar a legislação do papel no melhor dos sentidos, vez que promove a autonomia e independência". Nesse sentido, temos a consciência que o BocaWeb e nenhum outro projeto têm potencial para resolver sozinho a questão da autonomia e independência e, por esse motivo, o próprio título deste trabalho indica que o BocaWeb é um portal de objetos em audiodescrição: recurso de tecnologia assistiva para inclusão de pessoas com deficiência visual. É, portanto, um recurso e não uma solução definitiva.

Por fim, o professor Cido declara que defende que a audiodescrição deve ser popularizada, e a Educação é o caminho para isso. Essa declaração do professor Cido corrobora o que defendemos no capítulo introdutório deste trabalho, em que apresentamos a hipótese que a audiodescrição tem potencial para minimizar o problema de acesso a informações contidas em imagens, inacessíveis para pessoas com deficiência visual, e também nosso posicionamento quanto a difusão da audiodescrição, apresentado no Capítulo 1, item 1.5, no qual apresentamos a audiodescrição como um importante recurso de acessibilidade e que a Educação é o caminho para sua difusão.

O consultor Alexandre deu a seguinte opinião:

Alexandre: É um ótimo recurso para se utilizar com deficientes visuais em todos os níveis escolares que pode ajudar na compreensão de alguns objetos que estejam dentro ou não da realidade dos alunos. Além disso, basta apenas ter uma internet para o acesso, o que facilita muito.

 O consultor Alexandre faz sua observação dentro da percepção que o BocaWeb será utilizado no contexto escolar. Isso é importante porque não informamos aos consultores qual seria o escopo de uso do BocaWeb. Entendemos que Alexandre viu o potencial de uso do BocaWeb na Educação.

A consultora Crislei manifestou seu entusiasmo com o projeto:

Crislei: E o projeto em si é maravilhoso! Excepcional! Isso mostra que existe pessoas no mundo que estamos vivendo que se importe com pessoas com deficiência.

 O que chamou atenção no comentário da consultora Crislei, como já citamos, foi o entusiasmo. Ela já havia declarado que gostaria que o BocaWeb tivesse resposta (audiodescrição) para qualquer busca que ela fizesse. Percebemos que a consultora Crislei já tem uma expectativa que o BocaWeb tenha um conjunto robusto de ODAs, e isso nos motiva a desenvolver estratégias para que isso se concretize.

> João Guanes: Acredito que a áudio descrição vêm se intensificando como ferramenta no acesso à leitura, e também para o entendimento deste universo de significados totalmente visual. Entendo que, a Tecnologia se posiciona como um veículo de expansão no alcance de um maior número de pessoas.

 Por fim, o depoimento de João Guanes destaca o caráter inclusivo da tecnologia em audiodescrição, pois a identifica como ferramenta de acesso à leitura. Assim como o depoimento do professor Cido, João Guanes tem a percepção que a audiodescrição tem impacto na educação das pessoas com deficiência visual.

 Os depoimentos dos consultores finalizaram sua participação dos mesmos nesta etapa de validação do BocaWeb, que é o ponto de fechamento deste trabalho.

 Entretanto, o contato continua aberto, conversas pelo aplicativo WhatsApp ainda ocorrem, e esses consultores já se dispuseram a contribuir com outras etapas do BocaWeb, pois mesmo concluindo esta pesquisa, o projeto BOCA continua.

### 3.8 – Compilação dos momentos em que os princípios do DU foram observados

 Finalizamos este capítulo apresentando de forma agrupada todos os momentos em que os princípios do DU foram observados neste trabalho, visto que esses momentos estão identificados no texto desde o capítulo 2. Para uma melhor análise, reunimos todos aqui.

 Conforme declarado no capítulo 1, cada requisito do DU foi considerado como requisito para do desenvolvimento do BocaWeb. O objetivo de observar os princípios do DU foi realizado, portanto, atendendo aos requisitos estabelecidos a partir de cada princípio (Quadro 2).

Iniciamos pelo princípio do DU: 1 – Uso equitativo

 O requisito definido para esse princípio foi: O BocaWeb deve ser acessível por pessoas com diversas capacidades e deve proporcionar a mesma experiência e com a mesma utilização – sempre que possível por todas as

pessoas. Nesse ponto, a mesma utilização significa que a comunicação (entrada e saída) com o usuário será feita na mesma tela, mesmo que a forma de entrada ou saída seja diferente.

Esse requisito foi atendido em três momentos:

1, Quando o BocaWeb foi projetado para ter formas de entrada (teclado, microfone e mouse/toque) e saída (audiodescrição, imagem e texto descritivo) diferentes, mas prevendo que essas interações sejam feitas a partir das mesmas páginas. (Figura 16)

2. Quando o BocaWeb foi desenvolvido com tecnologia de responsividade (Capítulo 3 – Item 3.1 – As tecnologias utilizadas), ou seja, todas as pessoas acessam a partir da mesma página, podendo utilizar o equipamento (celular, tablet ou computador) que melhor atenda suas necessidades.

3. Ao detectar e remover barreira de acessibilidade na qual uma janela descritiva sumia quando usuários de ampliador de tela (lente) navegavam no BocaWeb – Figura 42

O segundo princípio do DU: 2 – Flexibilidade de uso

O requisito para esse princípio foi: O BocaWeb deverá ser acessível utilizando maneiras diferentes de interação. O usuário poderá utilizar o toque, o mouse ou o teclado para acessar os links, fazer cadastro ou realizar consultas no BocaWeb. A resposta (ou saída) poderá ser por imagem na tela, de maneira textual ou auditiva. Várias formas de entrada e várias formas de saída caracterizam o princípio de flexibilidade no BocaWeb. O BocaWeb também deverá ter seu acesso flexível em relação ao equipamento utilizado. Deverá ser acessível por meio de computadores (desktop ou notebooks), tablets e smartphones.

Esse requisito foi atendido em dois momentos:

1. Quando o BocaWeb foi projetado para ter formas de entrada (teclado, microfone e mouse/toque) e saída (audiodescrição, imagem e texto descritivo) diferentes, permitindo ao usuário que utilize a forma que melhor atenda suas necessidades funcionais (Figura 16)

2. Quando o BocaWeb foi desenvolvido com tecnologia de responsividade (Capítulo 3 – Item 3.1 – As tecnologias utilizadas), ou seja, todas as pessoas acessam a partir da mesma página, podendo utilizar o equipamento (celular, tablet ou computador) que melhor atenda suas necessidades.

O terceiro princípio do DU foi: 3 – Uso simples e intuitivo

O requisito para esse princípio foi: O desenvolvimento do BocaWeb não é um processo simples. São muitas tecnologias, um grande número de códigos de programação e para chegar ao produto final, muito trabalho foi e está sendo realizado. Entretanto, a experiência do usuário final deve ser mais simples possível. Para se contemplar esse requisito, o BocaWeb organiza suas funcionalidades em menus com poucas opções, agrupados e organizados de maneira que o usuário possa com poucas interações acessar a função desejada.

Esse requisito foi atendido em oito momentos:

1. Quando adotamos tecnologia que permite o simples acesso pelo navegador de internet, sem a necessidade de instalar nenhum outro sistema como prérequisito.

2. Quando o endereço www.bocaweb.com.br foi definido, porque o domínio ". com.br" é o mais comum no Brasil e o endereço simples facilita o acesso.

3. Quando definimos que os menus não fossem muito numerosos, com quatro a cinco itens no máximo e, quando houvesse a necessidade de mais opções, fossem organizados sub-menus.

4. Quando adotamos em todas as páginas o mesmo padrão de cores, posição dos menus e posição de botões, o que torna o uso mais intuitivo.

5. Quando atendemos uma sugestão de uma das colaboradoras do GEPETIC, inserindo na barra de busca a informação que seria necessário acionar o botão "Buscar" (Capítulo 3, Item 3.5 – Testes de usabilidade).

6. Quando a página prevista de Revisão de ODA foi reavaliada e essa função foi desenvolvida na própria página de Edição de ODA, por meio da inserção de novos campos, disponíveis somente para o cadastrador do ODA e para o revisor (Figura 56).

7. Quando a página prevista para avaliar ODA foi reavaliada e essa função foi desenvolvida na própria página principal, na ficha padronizada, por meio da inserção de um botão que abre uma janela (Figuras 57 e 58)

8. Quando a partir da dificuldade da consultora Suzana de consultar os ODAs, alteramos o projeto para já mostrar os objetos cadastrados (Capítulo 3, Item 3.5 – Terceira etapa de avaliação de acessibilidade)

### O quarto princípio do DU foi: 4 – Informação perceptível

O requisito para esse princípio foi: Para atender ao requisito ou princípio anterior, que contempla a simplicidade, não poderíamos ser displicentes com a necessidade de mostrar as informações importantes de maneira clara e perceptível. Nesse princípio, consideramos que não apenas a existência da informação deve ser observada, mas também a nitidez da informação. O tamanho dos textos e o contraste de cores deve ser adequado para os que tem boa visão e para os que possuem baixa visão.

Esse requisito foi atendido em três momentos:

1. Quando adotamos cores com alto contraste, tamanho adequado e contraste de fontes com fundo, e esses padrões foram aprovados pelos consultores com deficiência visual – baixa visão. (Capítulo 3, item 3.4 – Segunda etapa de avaliação de acessibilidade).

2. Quando padronizamos a posição dos menus e posição de botões, fazendo com que a informação seja mais perceptível para os usuários

3. Quando a partir da dificuldade da consultora Suzana de consultar os ODAs, alteramos o projeto para já mostrar os objetos cadastrados, pois para ela a informação não estava perceptível (Capítulo 3, Item 3.5 – Terceira etapa de avaliação de acessibilidade)

O quinto princípio do DU foi: 5 – Tolerância ao erro

O requisito para esse princípio foi: Esse princípio consiste em prever possíveis falhas de uso, acidentais ou não intencionais. Por exemplo: um usuário pode acionar um botão de confirmação de cadastro sem que tenha informado todos os campos corretamente. O BocaWeb é concebido com tratamentos de erro que preveem esse tipo de situação e emite mensagens para informar o usuário que ocorreu o erro e orientar a maneira correta de uso.

Esse requisito foi atendido em um momento:

1. Quando foi implementado o tratamento de erros, prevendo que os usuários poderiam interagir com o BocaWeb de maneira inesperada. Esse tratamento de erros retorna mensagens informativas, avisando ao usuário a informação correta esperada (Capítulo 3, Figura 47).

O sexto princípio do DU foi: 6 – Baixo esforço físico

O requisito para esse princípio foi: Por se tratar de um sistema web, o BocaWeb depende de outros recursos computacionais para ser utilizado, como computador, tablet ou smartphone. O esforço físico para utilizar o BocaWeb deve ser no máximo o esforço que o usuário dispensa para fazer o uso básico de seu recurso computacional pelo qual acessará o BocaWeb. Prever formas diferentes de uso, que se adequem às necessidades funcionais do usuário é uma maneira de minimizar o esforço para utilização da tecnologia.

Esse requisito foi atendido em dois momentos:

1. Quando o BocaWeb foi projetado para ter formas de entrada (teclado, microfone e mouse/toque) e saída (audiodescrição, imagem e texto descritivo) diferentes, pois o usuário pode utilizar a forma que melhor atende sua necessidade funcional, diminuindo o esforço físico (Figura 16)

2. Quando o recurso de responsividade foi implantado, pois a flexibilidade de formas de uso (smartphone, tablet, notebook, desktop) permite ao usuário utilizar a maneira que melhor se adeque a sua necessidade funcional, minimizando o esforço (Capítulo 3, Item 3.1 – As tecnologias utilizadas)

O sétimo e último princípio do DU foi: 7 – Tamanho e espaço para aproximação e uso

O requisito para esse princípio foi: Esse princípio/requisito também depende do recurso computacional utilizado para acessar o BocaWeb. Ferramentas de zoom para aproximar o foco, nativas ou instaladas deverão existir no dispositivo de acesso (computador, tablet ou smartphone). Entretanto, os textos, campos, botões e imagens existentes no BocaWeb já possuem um tamanho aumentado, que não atrapalha quem possui boa visão, mas ajuda que tem baixa visão.

Esse requisito foi atendido em um momento:

Ao implantar o recurso de responsividade, que permite ao usuário utilizar o equipamento mais adequado com sua necessidade funcional. Além da responsividade, o BocaWeb não foi travado em relação ao recurso de Zoom. Alguns desenvolvedores desejam que os usuários utilizem seus sistemas exatamente com o tamanho que projetaram. O BocaWeb deixa livre o recurso de zoom nos navegadores de internet ou com o recurso de pinça utilizando tela de toque ou smartphones.

Acreditamos que essa compilação possa ser uma ferramenta de apoio para outros pesquisadores que se propuserem a desenvolver tecnologia nos princípios do desenho universal, pois esse método que desenvolvemos, de atribuir requisitos para cada princípio, pode ser, assim como foi para nós, uma maneira eficiente de atingir esse objetivo.

### CONSIDERAÇÕES FINAIS

No início desta pesquisa tínhamos algumas certezas e muitas dúvidas. Passado o primeiro momento, de estabelecer os caminhos investigativos, identificar e assimilar o tipo da pesquisa, apresentá-lo para os colegas e professores do programa de pós-graduação e consolidá-lo, pelo fato da pesquisa e desenvolvimento experimental ser incomum nas ciências humanas, a principal certeza era que o projeto seria concebido observando, desde as primeiras etapas os princípios do desenho universal. Essa certeza gerou algumas dúvidas: como executar a pesquisa aplicando esses princípios e como demonstrar que esses princípios foram de fato atendidos.

No percurso da pesquisa, outras dúvidas foram surgindo, principalmente pelo fato do projeto BOCA não ter recebido os recursos previstos para aquisição de equipamentos, despesas com materiais, passagens e principalmente recursos para bolsas de pesquisa, que seriam destinadas para alocação de equipe em desenvolvimento e produção de conteúdo para o portal. Como viabilizar o projeto sem esses recursos? As respostas foram surgindo no decorrer da pesquisa, por meio de estratégias, como a substituição de viagens por contatos a distância, uso de equipamentos próprios, mesmo não sendo os mais adequados e dispensação financeira do próprio pesquisador para hospedagem do site, do banco de dados e para realização de cursos de tecnologia de desenvolvimento utilizadas no projeto.

Com essas limitações, outras frentes de trabalho do projeto BOCA (frente cênico-descritiva e frente pedagógico-instrutiva) tiveram sua execução prejudicada. Entretanto, o principal fato que viabilizou a conclusão dessa tese, resultando no desenvolvimento do BocaWeb, que faz parte da frente de programação-tecnologia, foi o afastamento total para capacitação, concedido pelo IFMS, por meio de edital de seleção interno entre pares. Com isso, a minha dedicação para o projeto passou a ser total, e não mais parcial como estava previsto inicialmente e, dessa maneira, conseguimos chegar ao final da pesquisa com os objetivos do BocaWeb alcançados.

O objetivo geral desse trabalho, de desenvolver recurso de tecnologia de audiodescrição por meio da criação de um portal web concebido dentro da perspectiva do desenho universal foi atingido, e demonstramos isso nos capítulos 2 e 3 dessa tese.

A segunda parte do objetivo, que diz respeito a contribuição do BocaWeb para a inclusão social, educacional e cultural das pessoas com deficiência visual, só poderá ser comprovado plenamente quando o produto estiver com um banco de dados robusto, sendo utilizado por muitas pessoas. Isso ocorrerá com os desdobramentos do projeto BOCA, que não termina com este trabalho. Entretanto, o potencial para essa contribuição para inclusão já pode ser comprovado por meio dos depoimentos dos consultores externos, apresentados no final do capítulo 3 deste trabalho.

Ao analisar os depoimentos, identificamos falas que corroboram com o que chamamos de dimensões definidoras do BocaWeb que apresentamos no Capítulo 1:

- O BocaWeb enquanto tecnologia assistiva, pois contribui para a funcionalidade das pessoas na questão de acesso a informações;
- O BocaWeb enquanto recurso de acessibilidade, ao contribuir para minimizar os efeitos de barreiras nas comunicações e na informação e, por fim,
- O BocaWeb enquanto tecnologia social pelo impacto que pode causar na vida das pessoas, principalmente pelo potencial demonstrado de promover inclusão e melhoria das condições de vida das pessoas.

Os objetivos específicos também foram alcançados, como foi demonstrado no decorrer da tese. O primeiro objetivo específico era estabelecer detalhadamente a demanda do projeto, o levantamento de recursos e a proposição do produto. Isto pode ser comprovado por meio da leitura do capítulo 2, que contém o relato de como a demanda foi definida, os recursos que foram utilizados e a proposição do produto, materializada por meio dos diagramas de fluxo e menu dos usuários.

O segundo objetivo específico, de desenvolver o BocaWeb prevendo que tivesse caráter colaborativo foi alcançado e a viabilidade dessa estrutura pôde ser comprovada por meio da colaboração dos pesquisadores do GEPETIC, que atuaram como usuários cadastradores e avaliadores na fase de testes, como relatamos no Capítulo 3.

 Outro aspecto colaborativo destacado neste trabalho foi a participação de pessoas com deficiência visual como consultores durante o processo de construção do BocaWeb. Desde as primeiras versões do portal, nas primeiras páginas desenvolvidas, os consultores atuaram analisando a acessibilidade, e esse processo resultou em muitas ponderações, relatadas no capítulo 3, que geraram alterações no projeto. Foi a partir dessas escutas que a acessibilidade pode ser testada e melhorada.

Nesse aspecto, concluímos que a participação de pessoas com deficiência visual como consultores no desenvolvimento de tecnologia assistiva não deve ser algo opcional, mas obrigatório. Sem a participação dos consultores, não teríamos encontrado as barreiras apontadas, pois a experiência de uso e navegação da pessoa sem deficiência é diferente, por mais que se tente simular essa experiência por meio de lupa ou leitores de tela, não é possível chegar ao mesmo resultado, pois os recursos de acessibilidade fazem parte do uso natural das pessoas com deficiência, ao contrário das pessoas sem deficiência.

O lema "Nada sobre nós sem nós" deveria, portanto, se efetivar em política pública para além da participação deles na formulação dessas políticas, o que já acontece, mas também em políticas públicas que estabeleçam que em todos os projetos com financiamento público ou privado para o desenvolvimento de recursos de TA, deve haver a atuação direta das pessoas com deficiência, não somente como participantes de pesquisa, que não são e nem podem ser identificadas, mas como consultores, com o registro de suas contribuições e devidos créditos atribuídos.

Essa atuação é de suma importância para evitar a geração de recursos de TA concebidos com distorções e que na prática são pouco funcionais, gerando desperdício de tempo e recursos financeiros, cristalizando a prática de pseudoacessibilidade.

Quanto ao terceiro objetivo específico, de fazer o registro sistemático do processo de desenvolvimento do BocaWeb seguindo os princípios do desenho universal, tomamos o cuidado de organizar esses princípios (Quadro 2, no Capítulo 1), enumerando os 7 princípios, definindo requisitos e a cada momento em que um ou mais desses princípios foram observados, o registro foi feito. No final do capítulo 3 fizemos um compilado de todos os momentos em que os requisitos foram atendidos.

Uma premissa constante nesse trabalho foi que os princípios do desenho universal seriam seguidos desde o início do projeto, e mesmo que não houvesse dúvidas sobre a decisão de fazer isso, ainda poderia haver algum questionamento se isso realmente seria necessário. O ponto em questão: Se não fosse desde a concepção, então não seria desenho universal e sim adaptação. Nesse caso, projetar desde a concepção seria, acima de tudo, um ponto fundamental para que se pudesse afirmar que o projeto seguiu os princípios do DU.

Havíamos formulado a hipótese de que a audiodescrição teria potencial para minimizar o problema de falta de acesso a informações e que esse potencial se efetivaria por meio do desenvolvimento de um portal web que possibilitasse o acesso gratuito a um banco de dados de objetos digitais em audiodescrição, e que esse portal deveria ser concebido dentro dos princípios do desenho universal.

Entretanto, não podíamos comprovar ainda que o resultado, ou seja, a tecnologia resultante desse projeto segundo os princípios do DU, seria um produto com mais acessibilidade do que uma tecnologia simplesmente adaptada, tanto que essa foi a tese que defendemos desde o início: que no desenvolvimento de tecnologias, quando se observa os princípios do desenho universal desde a concepção inicial até o produto final, o resultado é, de fato, um produto com acessibilidade.

Felizmente, não ficamos somente na retórica. Ao final da pesquisa, podemos afirmar que comprovamos essa tese, pois logo no início do projeto durante o estabelecimento da demanda, quando definimos que haveriam três formas de entrada e três formas de saída na interação do usuário com o BocaWeb, dois princípios do DU já foram observados: 1 – Uso equitativo e 2 – Flexibilidade de uso.

Em outro momento, ao definir as tecnologias a serem utilizadas para o desenvolvimento do BocaWeb (Capítulo 3, item 3.1 – As tecnologias utilizadas), quatro princípios do DU foram observados, e seus requisitos atendidos. O BocaWeb foi, portanto, desenvolvido considerando as tecnologias adequadas de acordo com os princípios do DU.
Nesse ponto concluímos que se não houvesse essa atenção desde o início, e o foco fosse adaptação por meio de ajustes na etapa final do desenvolvimento, o resultado não seria um produto com o mesmo nível de acessibilidade que alcançamos.

Comprovamos, portanto, que no desenvolvimento tecnológico, quando se observa os princípios do DU desde a concepção, o produto resultante possui sólidos fundamentos de acessibilidade.

Fundamentos sólidos de acessibilidade são, portanto, uma base construída quando os princípios do DU são observados desde a concepção do recurso tecnológico.

 A conclusão deste trabalho não significa a finalização ou paralização do BocaWeb. Temos uma versão inicial do BocaWeb em condição de ser colocado em produção, ou seja, os acessos, cadastros e interações não serão mais controlados de maneira restrita. O portal será divulgado e o banco de dados poderá ter seu ciclo de crescimento baseado na colaboração, conforme projetamos.

Essa continuidade será viabilizada com a participação de outros pesquisadores em outras frentes de trabalho do projeto BOCA e também por mim, tanto como desenvolvedor do BocaWeb, autor desta tese e pesquisador nesta frente de pesquisa como por meio de minha participação como representante do IFMS na parceria firmada entre a minha instituição – IFMS e a UFGD.

### REFERÊNCIAS

BAUMAN, Zygmunt. Ética pós-moderna. São Paulo: Paulus, 1997.

BLOG da Audiodescrição. Audiodescrição. Disponível em: <http://www.blogdaaudiodescricao.com.br/audiodescricao>. Acesso em 20 de outubro de 2018.

BRASIL. Presidência de República. Casa Civil. Decreto nº 6.949, de 25 de agosto de 2009. Disponível em: http://www.planalto.gov.br/ccivil\_03/\_ato2007- 2010/2009/decreto/d6949.htm. Acessado em 02 de novembro de 2018

\_\_\_\_\_\_. Ministério da Educação. Secretaria de Educação Continuada, Alfabetização, Diversidade e Inclusão. Nota Técnica n. 21/2012/MEC/SECADI/DPEE. SECADI. Brasília, 2012.

\_\_\_\_\_\_. \_\_\_\_\_\_\_\_\_\_\_\_\_\_\_\_\_\_\_\_\_. Secretaria da Educação Fundamental. Parâmetros Curriculares Nacionais Língua Portuguesa, 3 ed., v.2, Brasília: MEC/SEF, 2001. 144p.

\_\_\_\_\_\_. Ministério do Trabalho e Emprego. CBO – Classificação Brasileira de Ocupações, disponível em http://www.ocupacoes.com.br/cbo-mte/261430 audiodescritor. Acessado em: 07 de dezembro de 2017.

. Presidência da República. Lei nº 13.146 – Institui a Lei Brasileira de Inclusão da Pessoa com Deficiência (Estatuto da Pessoa com Deficiência) - LBI. Brasília, 2015. Disponível em: <http://www.planalto.gov.br/ccivil\_03/\_ato2015-2018/2015/lei/l13146.htm> Acesso em: 25 mar. 2017

\_\_\_\_\_\_. \_\_\_\_\_\_\_\_\_\_\_\_\_\_\_\_\_\_\_\_. Lei nº 10.753 - Política Nacional do Livro.

Brasília, 2003. Disponível em: <http://www.planalto.gov.br/ccivil\_03/Leis/2003/L10.753.htm>. Acesso em 05/08/2019;

 $\blacksquare$  Decreto nº 5.296 – Estabelece normas gerais e critérios básicos para a promoção de acessibilidade das pessoas portadoras de deficiência ou com mobilidade reduzida. Brasília, 2004. Disponível em: <http://www.planalto.gov.br/ccivil\_03/\_Ato2004-2006/2004/Decreto/D5296.htm >. Acesso em 05/08/2019;

. Casa Civil. Decreto nº 6.949 – Promulga a Convenção Internacional sobre os Direitos das Pessoas com Deficiência e seu Protocolo Facultativo. Brasília, 2009. Disponível em: <http://www.planalto.gov.br/ccivil 03/ ato2007-2010/2009/decreto/d6949.htm >. Acesso em 05/08/2019;

BRANDÃO, Helena H. Nagamine e MICHELETTI, Guaraciaba. Teoria e prática da leitura. In: Coletânea de textos didáticos. Componente curricular Leitura e elaboração de textos. Curso de Pedagogia em Serviço. Campina Grande: UEPB, 2002.

BRUNO, Marilda Moraes Garcia. A escolarização de pessoas com deficiência visual: algumas reflexões sobre o atendimento educacional especializado e a prática pedagógica. In Escolarização de alunos com deficiências: desafios e possibilidades (ORg) Silvia Márcia Ferreira Meletti; Mônica de Carvalho M. Kassar. Campinas, SP: Mercado das Letras, 2013.

CAMPOS, Virgínia Pinto. Um sistema de geração automática de roteiros de audiodescrição. 2015. Dissertação (Mestrado em Informática). Centro de Informática, Universidade Federal da Paraíba, João Pessoa, 2015.

CARLETTO, Ana Cláudia; CAMBIAGHI, Silvana. Desenho Universal: um conceito para todos. Disponível em: http://maragabrilli.com.br/wpcontent/uploads/2016/01/universal\_web-1.pdf. Acesso em jul/2018.

CARVALHO, José Oscar Fontanini de., O papel da interação humanocomputador na inclusão digital, Revista Transinformação, Campinas, 15 (Edição Especial): 75-89, set.dez., 2003

CASTELLS, Manuel. A sociedade em rede: a era da informação: economia, sociedade e cultura, 13. reimp. Rio de Janeiro: Paz e Terra, 2010. v. 1.

FBB. A Célula ao Alcance da Mão. Fundação BB. Banco de Tecnologias Sociais, 2015. Disponível em: <http://tecnologiasocial.fbb.org.br/tecnologiasocial/banco-detecnologias-sociais/pesquisar-tecnologias/a-celula-ao-alcance-da-mao.htm >. Acesso em: 20 de jun. de 2018.

. Animare. Fundação BB. Banco de Tecnologias Sociais, 2018. Disponível em: < http://tecnologiasocial.fbb.org.br/tecnologiasocial/banco-de-tecnologiassociais/pesquisar-tecnologias/animare.htm>. Acesso em: 19 de jan. de 2019.

\_\_\_\_. Audioteca Sal e Luz. Fundação BB. Banco de Tecnologias Sociais, 2014. Disponível em: < http://tecnologiasocial.fbb.org.br/tecnologiasocial/banco-detecnologias-sociais/pesquisar-tecnologias/detalhar-tecnologia-80.htm>. Acesso em: 20 de jan. de 2019.

FERREIRA, Aurélio Buarque de Holanda. Dicionário da língua portuguesa. 5. ed. Curitiba: Positivo, 2010. 2222 p.

FRADE, Isabel Cristina Alves da Silva. Alfabetização digital. Glossário Caele – Termos de Alfabetização, Leitura e Escrita para Educadores. Disponível em: < http://www.ceale.fae.ufmg.br/app/webroot/glossarioceale/verbetes/alfabetizacaodigital>. Acesso em 05 de ago. de 2019

FUNDAÇÃO DORINA NOWILL. Estatística da Deficiência Visual, disponível em https://www.fundacaodorina.org.br/a-fundacao/deficiencia-visual/estatisticas-dadeficiencia-visual/. Acesso em 04/2017

GARCIA, Franco Eusébio. Um motor para jogos digitais universais. 2014. Dissertação (Mestrado em Ciência da Computação). Centro de Ciências Exatas e de Tecnologia, Universidade Federal de São Carlos, São Carlos, 2014.

Haque, Ziaul. Translating Literary Prose: Problems and Solutions, Março, 2013. Disponível em <https://www.translationdirectory.com/articles/article2360.php> Acesso em 29 mai. 2018.

IBGE. Censo Demográfico 2010: características gerais da população, religião e pessoas com deficiência. Rio de Janeiro, 2010.

ABNT - ASSOCIAÇÃO BRASILEIRA DE NORMAS TÉCNICAS. NBR ISO 9241: ergonomia da interação humano-sistema. Parte 11: orientações sobre usabilidade. Rio de Janeiro: ABNT, 2002.

ITS. Instituto de Tecnologia Social. (2004). Caderno de Debate: Tecnologia Social no Brasil. São Paulo: Editora Raiz. 40 p.

KATZ, J. S., MARTIN, B. R. What is research collaboration? Research Policy, v. 26, p. 1- 18, Amsterdam, 1997

KRANZ, Cláudia Rosana. Os jogos com regras na perspectiva do desenho universal: contribuições à educação matemática inclusiva. 2014. Tese (Doutorado em Educação) – Centro de Ciências Sociais Aplicadas, Universidade Federal do Rio Grande do Norte, Natal, 2014.

LEFFA,V. J. Aspectos da leitura: uma perspectiva psicolingüística. Porto Alegre: Sagra/Luzzato, 1996.

MACE, L. Ronald; HARDIE, J. Graeme; PLACE, P. Jaine. Accessible Environments: Toward Universal Design. Disponível em: https://projects.ncsu.edu/ncsu/design/cud/pubs\_p/docs/ACC%20Environments.pdf . Acesso em: set/2018

MARCATO, Daniela de Cássia Gamonal. Limites reais e impostos à criança com subvisão: A contribuição do design para o projeto de jogos inclusivos. 2016. Tese (Doutorado em Design) – Faculdade de Arquitetura, Artes e Comunicação, Universidade Estadual Paulista "Júlio de Mesquita Filho, Bauru, 2016.

MANZINI, Eduardo José. Formação de professores e Tecnologia Assistiva. In: CAIADO, K.R.M.;JESUS, D.M.; BAPTISTA, C.R. (Org.). Professores e Educação Especial: formação em foco. Porto Alegre: Editora Mediacão, 2011. v.2. p.45-64.

MANZINI, Eduardo José. Inclusão e acessibilidade. In: Revista da Sobama. Rio Claro, v.10, n.1, Suplemento, p.31-36, dez-2005.

MOLINA, Luciane. Consumidores com deficiência visual e os rótulos em Braille, 09/2015, disponível em www.acessibilidadenapratica.com.br/textos/consumidorescom-deficiencia-visual-e-os-rotulos-em-braille/, acesso em 05/04/2017

MUELLER, Claus. The politics of communication: a study in the political sociology of language, socialization, and legitimation. New York: Oxford University Press, 1973.

MOTTA, Lívia Maria Villela de Mello. A audiodescrição na escola: abrindo caminhos para leitura de mundo. São Paulo, 2011. Disponível em: Acesso em: 26 jul. 2018.

NASCIMENTO, Ricardo Augusto Lins., O Impacto dos Recursos de Tecnologia Assistiva na Educação e Inclusão da Pessoa com Deficiência Visual. 2015. Dissertação (Mestrado em Educação) – Faculdade de Educação, Universidade Federal da Grande Dourados, Dourados, 2015.

NASCIMENTO, Ricardo Augusto Lins. NASCIMENTO, Grazielly Vilhalva Silva. Tecnologia assistiva no Brasil (1999 A 2016): mapeamento das produções e indicativos para novas pesquisas.. In: anais do 8º Congresso Brasileiro de Educação Especial, 2018, São Carlos. Anais eletrônicos... Campinas, GALOÁ, 2018. Disponível em: <https://proceedings.science/cbee/cbee-2018/papers/tecnologiaassistiva-no-brasil-%281999-a-2016%29%3A-mapeamento-das-producoes-eindicativos-para-novas-pesquisas> Acesso em: 28 jan. 2019.

NASCIMENTO, Grazielly Vilhalva Silva. Para ler vozes na tela: a escola como potencializadora das legendas como recurso de acessibilidade para surdos. 2018. Tese (Doutorado em Educação) – Faculdade de Educação, Universidade Federal da Grande Dourados, Dourados, 2018.

NUNES, Clarisse; MADUREIRA, Isabel. Desenho Universal para aprendizagem: construindo práticas pedagógicas inclusivas. Da Investigação às Práticas, v. 5, n. 2. P.126-143, 2015. Disponível em:

<http://www.scielo.mec.pt/pdf/inp/v5n2/v5n2a08.pdf> Acesso em 20 jan 2018

OCDE. Manual de Frascati 2003. Publicação original em inglês e francês. Versão em português F-Iniciativas PDI, 2013. Disponível em: http://www.ipdeletron.org.br/wwwroot/pdf-publicacoes/14/Manual de Frascati.pdf. Acesso em: 09 jul. 2018.

OLIVEIRA, Simone Moreira. Acessibilidade e usabilidade em cursos online: um desafio para as escolas de governo. 2016. Dissertação (Mestrado em Educação) – Faculdade de Educação, Universidade de Brasilia, Brasília, 2016.

OLIVEIRA, Cassandra Melo. Evidências de validade de uma bateria informatizada para avaliação da personalidade adaptada ao desenho universal. 2013. Dissertação (Mestre em Psicologia) – Centro de Filosofia e Ciências Humanas, Universidade Federal de Santa Catarina, Florianópolis, 2013.

QUEIROZ, Marco Antônio de. Tudo tem sua primeira vez (MAQ). 2006 – Disponível em: <http://www.bengalalegal.com/capitulomaq> Acesso em 25 de agosto de 2018

RADABAUGH, Mary Pat. Study on the Financing of Assistive Technology Devices of Services for Individuals with Disabilities - A report to the president and the congress of the United State, National Council on Disability, Março, 1993. Disponível em < https://ncd.gov/publications/1993/Mar41993 > Acesso em 30 mai. 2018

RODRIGUES, D. Educação Inclusiva: as boas e as más notícias. In: RODRIGUES, David (org.). Perspectivas sobre a inclusão; da educação à sociedade. Porto: Porto, 2003.

SAMPAIO, M.W.; HADDAD, M.A.O. Avaliação oftalmológica da pessoa com baixa visão. In: SAMPAIO, M.W. et al. (Orgs.). Baixa Visão e cegueira: os caminhos para a reabilitação, a educação e a inclusão. Rio de Janeiro: Cultura Médica, Guanabara Koogan, 2010.

SASSAKI, Romeu Kazumi. Nada sobre nós, sem nós: Da integração à inclusão – Parte 1. Revista Nacional de Reabilitação, ano X, n. 57, jul./ago. 2007, p. 8-16.

SILVA, Dorisvaldo Rodrigues da. A educação de pessoas com deficiência visual: requisitos básicos para o desenvolvimento de um aplicativo educacional. 2005. Universidade Federal de Santa Catarina, Florianópolis, 2005.

SILVA, Emerson Brandão da. Para todos verem por palavras: elaboração de tecnologia assistiva e banco de dados de objetos digitais de audiodescrição segundo o princípio do desenho universal (BOCA-REP). 2018. Dissertação (Mestrado em Educação) - Faculdade de Educação, Universidade Federal da Grande Dourados, Dourados, 2018.

TANAKA, Eduardo Hideki. Método baseado em heurísticas para avaliação de acessibilidade em sistemas de informação. 2009. Tese (Doutorado em Ciência da Computação). Instituto de Computação, Universidade Estadual de Campinas, campinas, 2009.

VIEIRA, Jaqueline Machado. Para ver os mapas com palavras: audiodescrição como recurso pedagógico no ensino de geografia para a inclusão de pessoas com deficiência visual. 2018. Dissertação (Mestrado em Educação) – Faculdade de Educação, Universidade Federal da Grande Dourados, Dourados, 2018.

TURBAN, E.; RANIER JR., R. K.; POTTER, R.E. Introdução a sistemas de Informação uma abordagem gerencial. Tradução Daniel Vieira. Rio de Janeiro: Elsevier, 2007.

VERGARA-NUNES, Elton. Audiodescrição didática. 2016. Tese (Doutorado em Engenharia e Gestão do Conhecimento). Centro Tecnológico, Universidade Federal de Santa Catarina, Florianópolis, 2016.

#### GLOSSÁRIO

- Back-end A programação para internet tem dois lados. O back-end e o front-end. O back-end é o lado do servidor. Envolve toda programação interna, que o usuário final não vê, por exemplo, a comunicação com os bancos de dados.
- CSS Cascading Style Sheets é um mecanismo para adicionar estilo a um documento web. Em vez de colocar a formatação dentro do documento, o CSS cria um link para uma página que contém os estilos. Quando quiser alterar a aparência do portal, basta modificar apenas um arquivo.
- Dosvox Sistema para microcomputadores da linha PC que se comunica com o usuário por meio de síntese de voz, viabilizando, deste modo, o uso de computadores por pessoas com deficiência visual, que adquirem assim, um alto grau de independência no estudo e no trabalho
- Express Express é um *framework* para aplicativos web utilizado na plataforma Node.Js.
- Firefox Firefox é um navegador web gratuito e multi-plataforma desenvolvido pela Mozilla Foundation
- Google Chrome Google Chrome é um navegador web gratuito e multi-plataforma desenvolvido pela Google
- Front-end A programação para internet tem dois lados. O back-end e o front-end. O front-end é o lado do cliente. Envolve tecnologias para modelagem de páginas da internet, que consistem na parte do sistema em que ocorre a interação com os usuários. As tecnologias mais comuns de front-end são HTML e CSS.
- HTML **O** acrônico HTML significa em inglês: HyperText Markup Language. Em português: Linguagem de Marcação de Hipertexto. HTML é uma linguagem de marcação utilizada na construção de páginas na Web. Documentos HTML podem ser interpretados por navegadores.
- Hosting **E** um serviço de hospedagem de sites. Um sistema que possibilita pessoas ou empresas guardar suas páginas,

arquivos, informações, imagens ou qualquer outro conteúdo acessível pela Web.

- Internet Explorer É um navegador web desenvolvido pela Microsoft, pré-instalado nas versões do Windows. Nas versões mais recentes do sistema operacional Windows foi substituído pelo navegador Microsoft Edge
- JavaScript JavaScript JS é uma linguagem de programação interpretada pelos navegadores de internet. Também é utilizada pelos servidores por meio da plataforma Node.Js
- Microsoft Edge  $\acute{e}$  6 novo navegador web desenvolvido pela Microsoft. É o substituto do Internet Explorer.
- MecDaisy O MecDaisy é um software desenvolvido pela UFRJ (Universidade Federal do Rio de Janeiro) que permite a audição de livros no formato Daisy. O formato Daisy – Digital Accessible Information System – é um padrão de digitalização de documentos utilizado para a produção de livros acessíveis.
- MongoDB MongoDB é um banco de dados de código livre orientado a documentos. Adequado para aplicações web, difere dos tradicionais bancos de dados por ser não-relacional.
- Node.Js Node.js é um interpretador de código JavaScript. É uma plataforma de desenvolvimento que funciona do lado do servidor (back-end)
- NVDA Leitor de telas desenvolvido pela NV Access, uma organização australiana sem fins lucrativos. Trata-se de um software com código aberto, para o ambiente Windows.
- Safari **E** um navegador web desenvolvido pela Apple Inc, incluído como navegador padrão nos equipamentos Mac. OS X.
- Stop-motion É uma técnica de animação quadro-a-quadro muito usada com recursos de uma máquina fotográfica ou em um computador

**APÊNDICES** 

### APÊNDICE A - Print - Página inicial

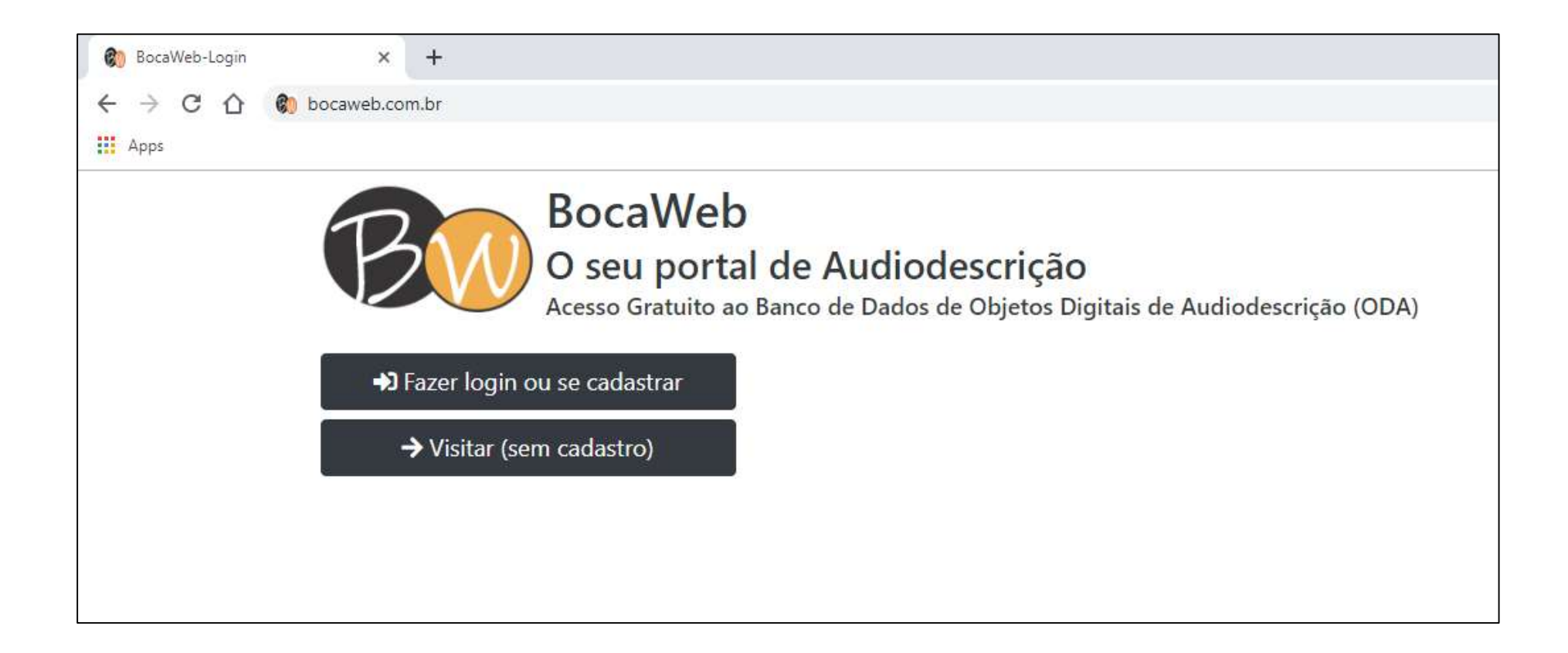

## APÊNDICE B - Print - Página de Acesso

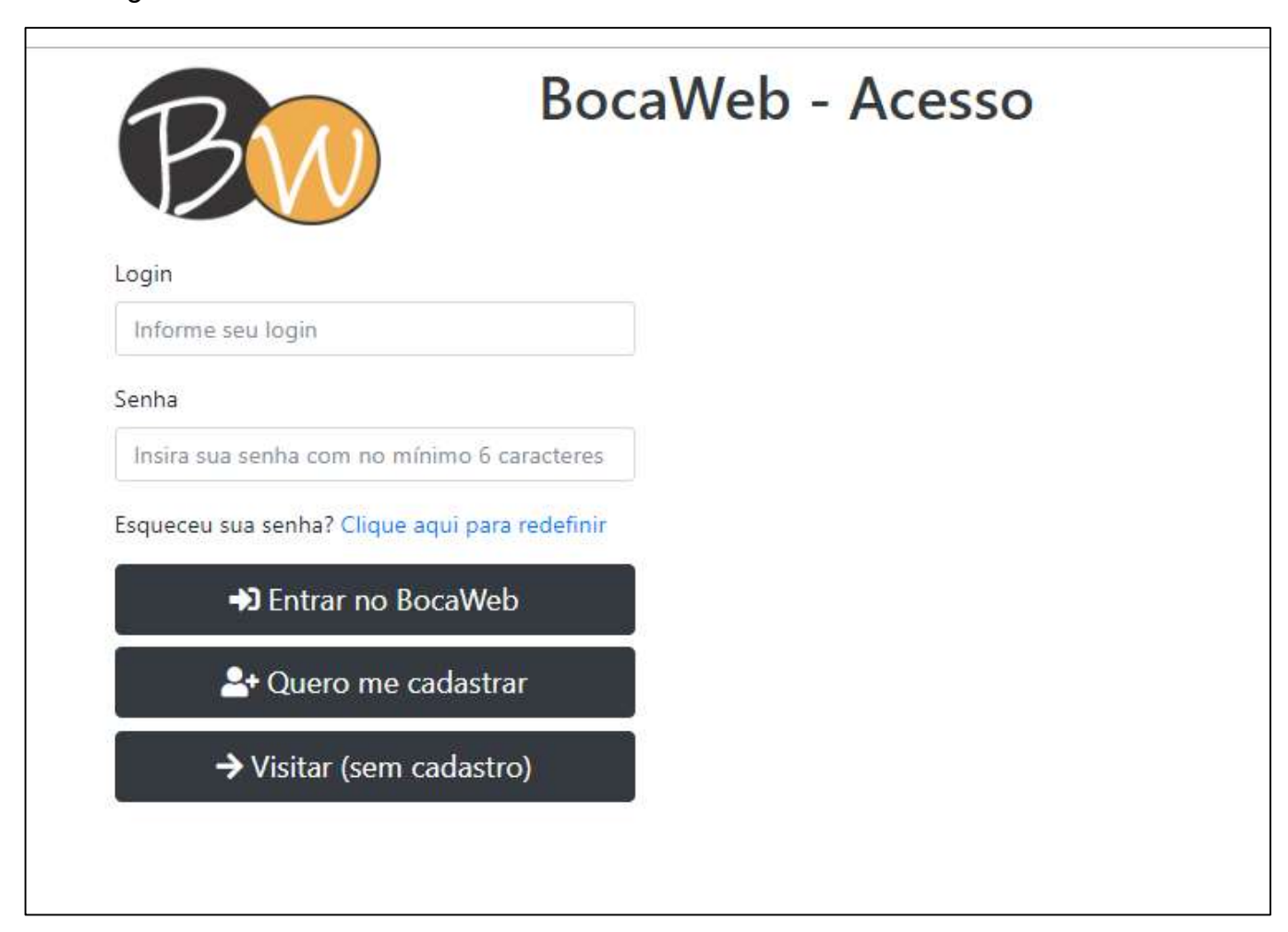

APÊNDICE C - Print - Página de Cadastro

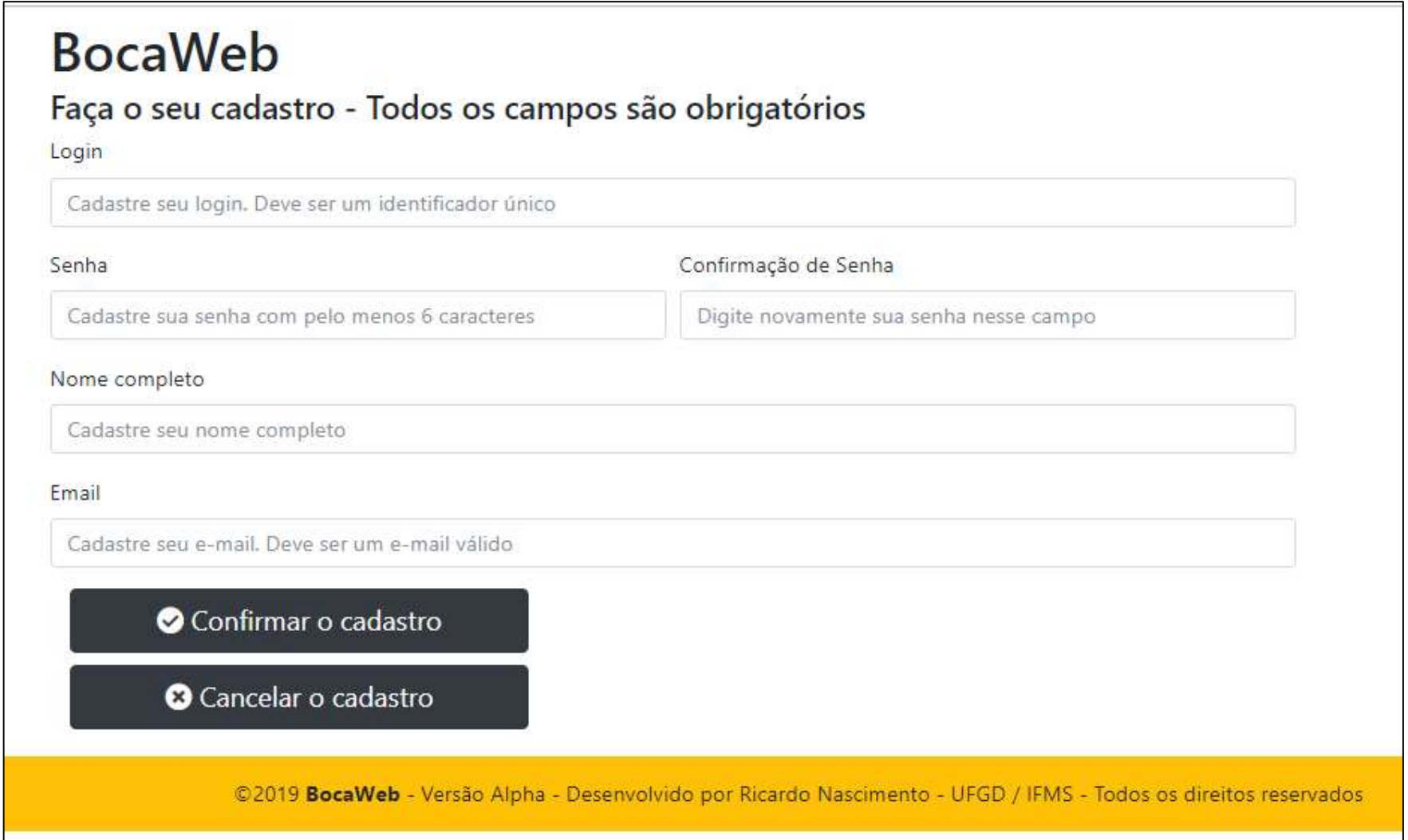

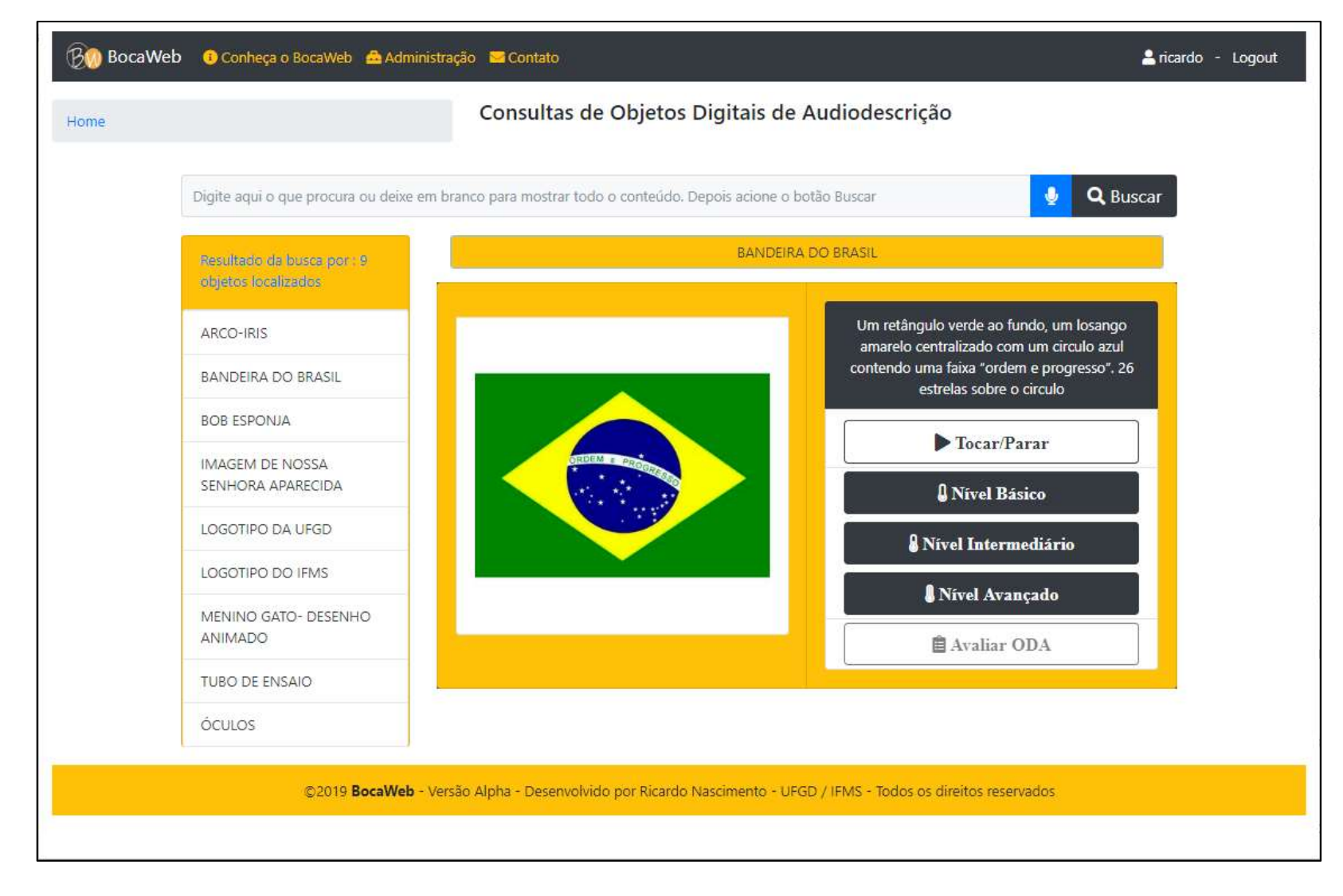

# APÊNDICE E - Print - Página de Contato

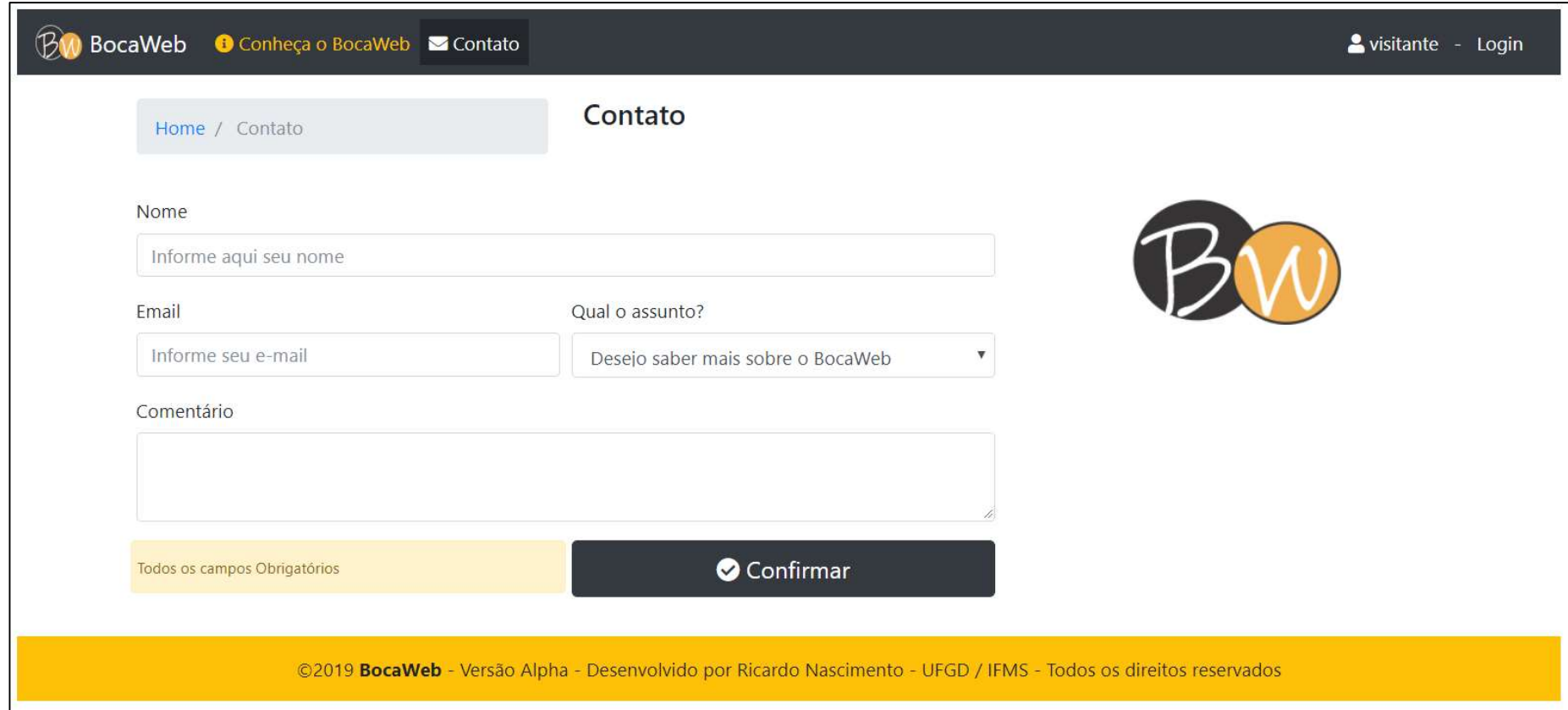

APÊNDICE F - Print - Página Conheça o BocaWeb

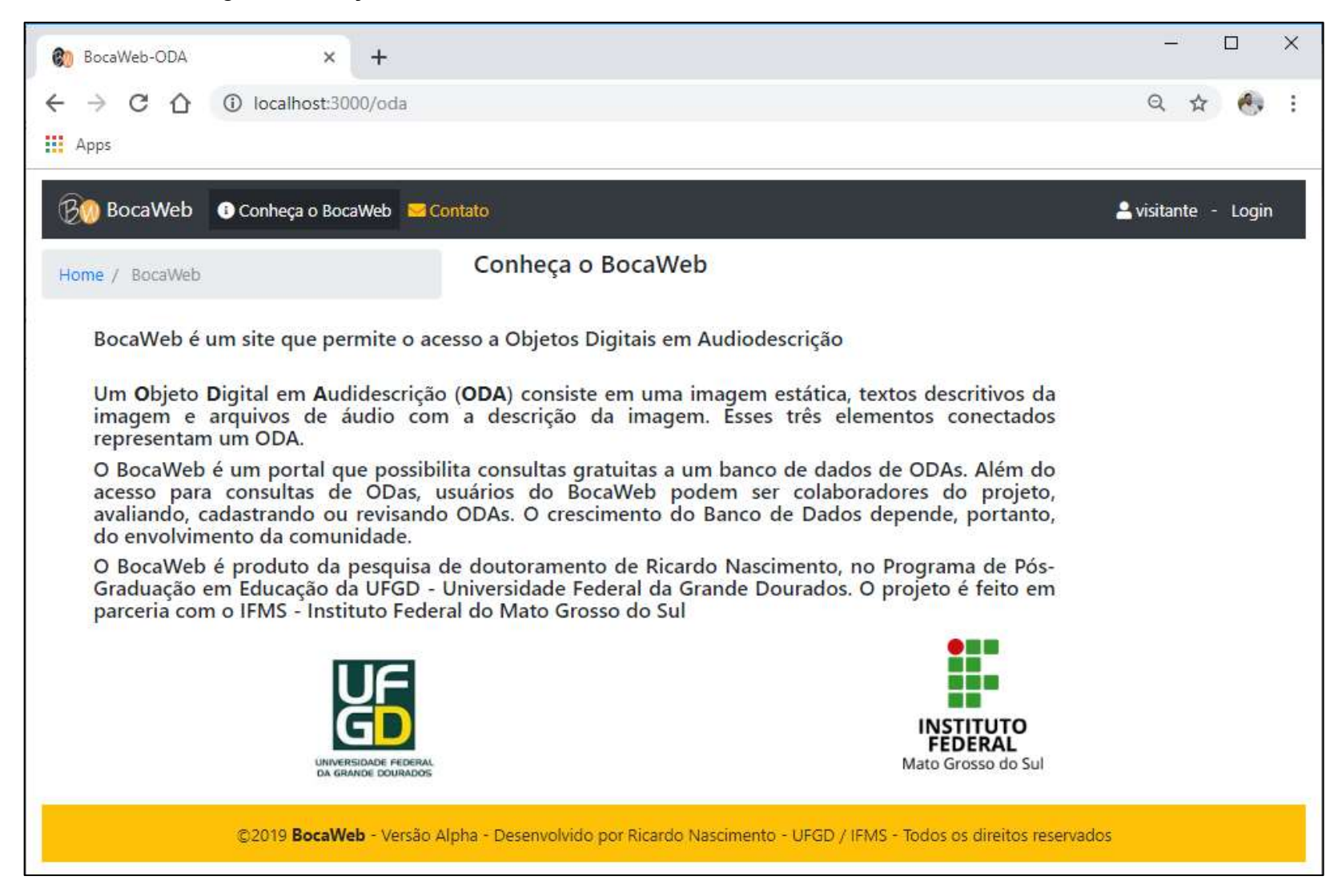

APÊNDICE G - Print da Página de Administração

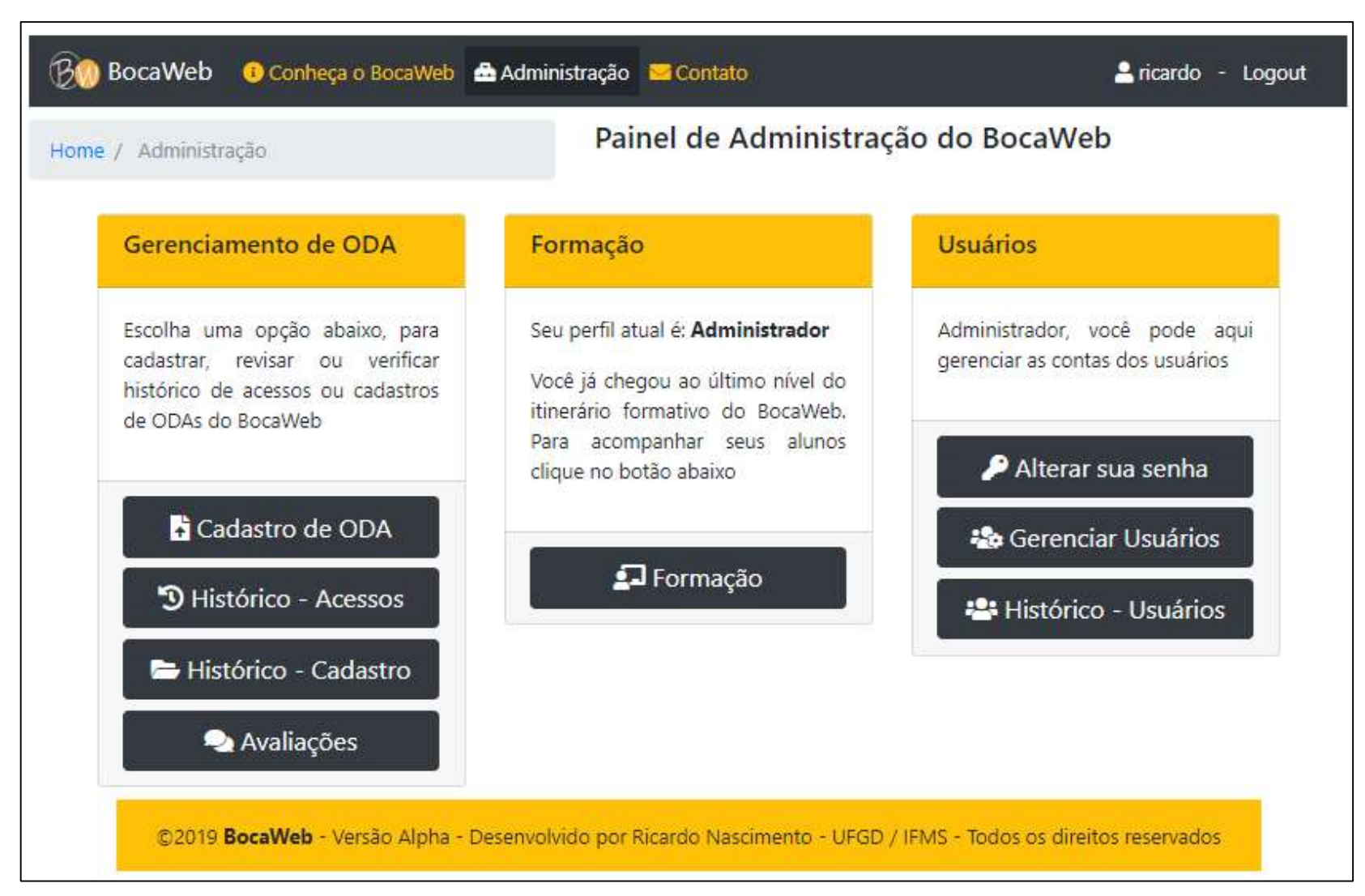

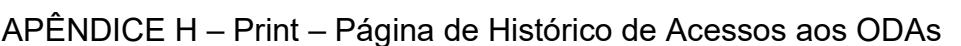

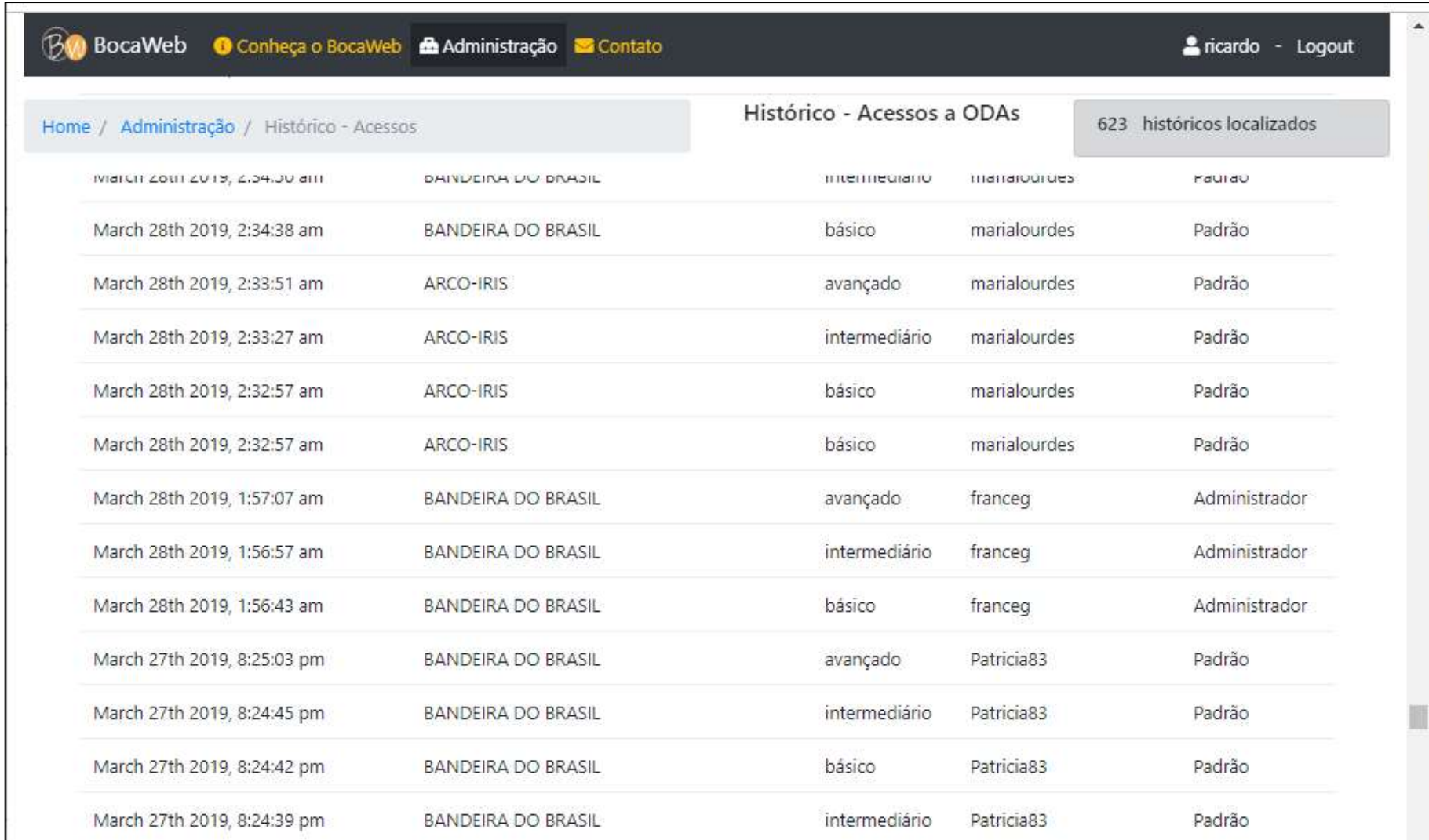

APÊNDICE I - Print da primeira página de Cadastro de ODA

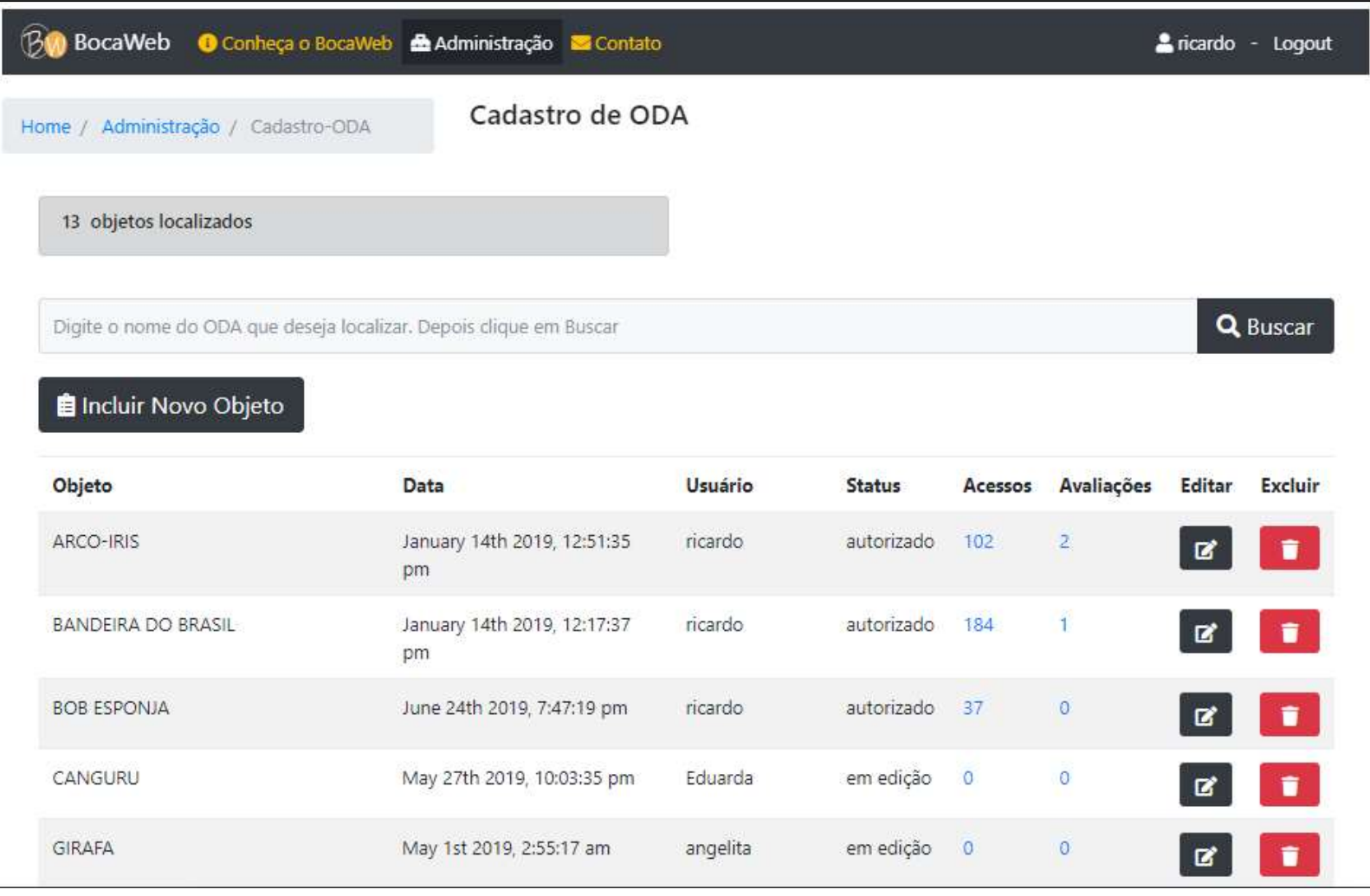

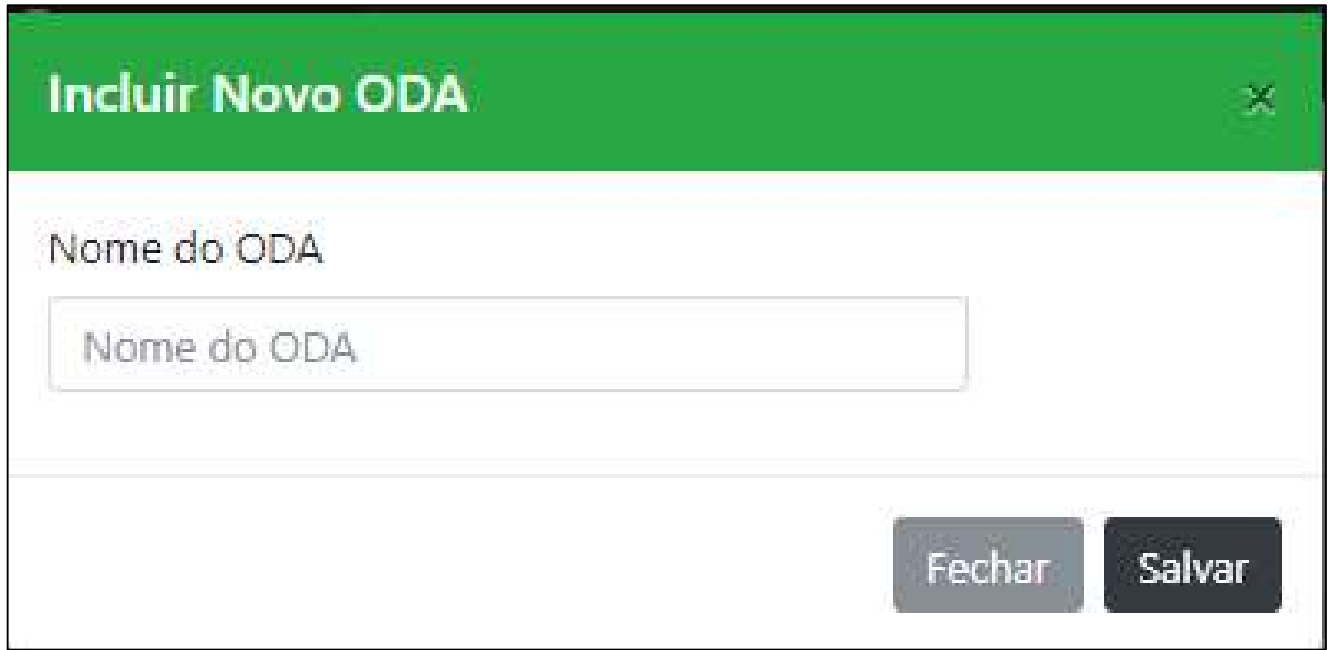

APÊNDICE K - Print da página de Edição do ODA - primeira parte

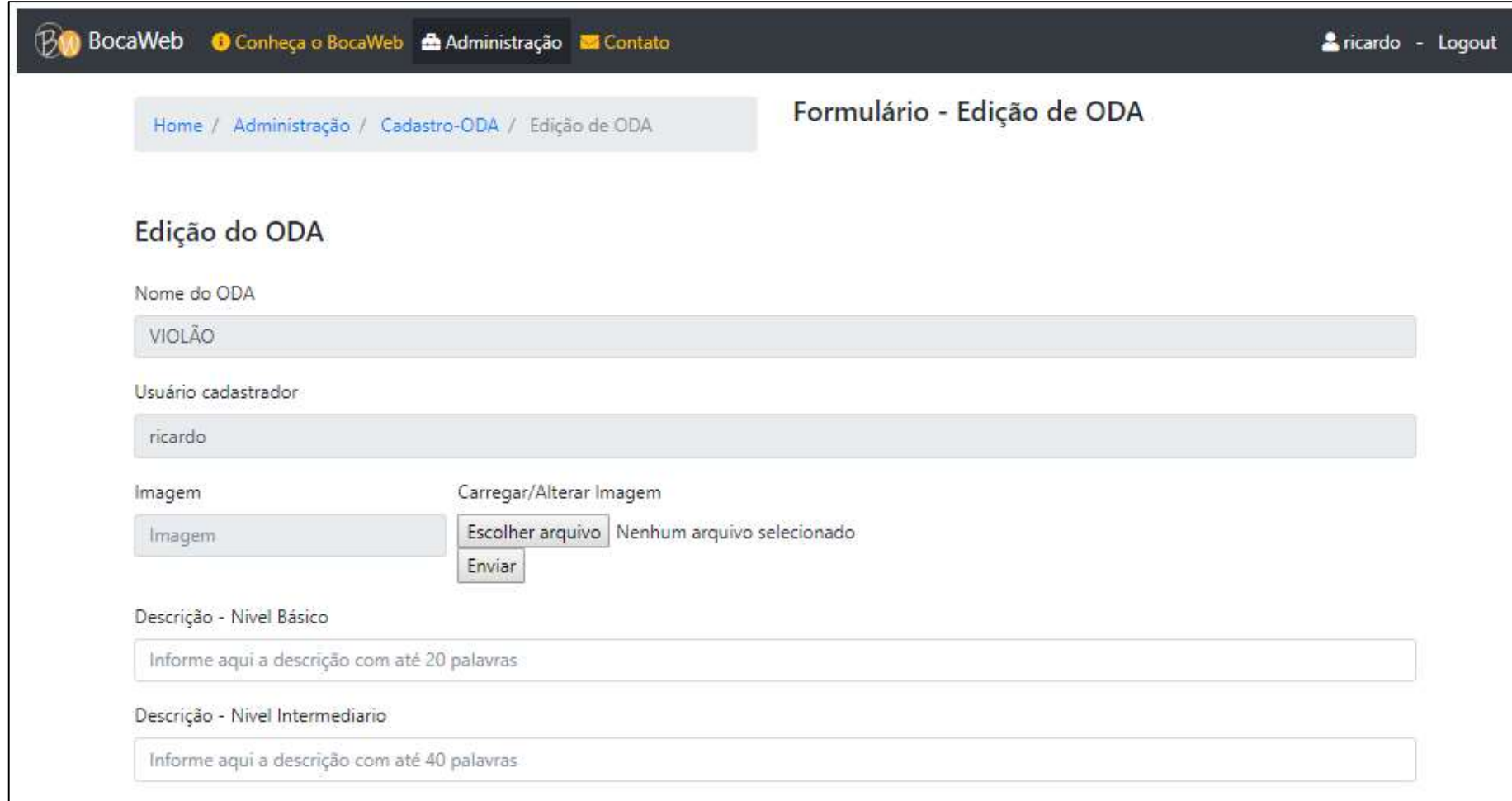

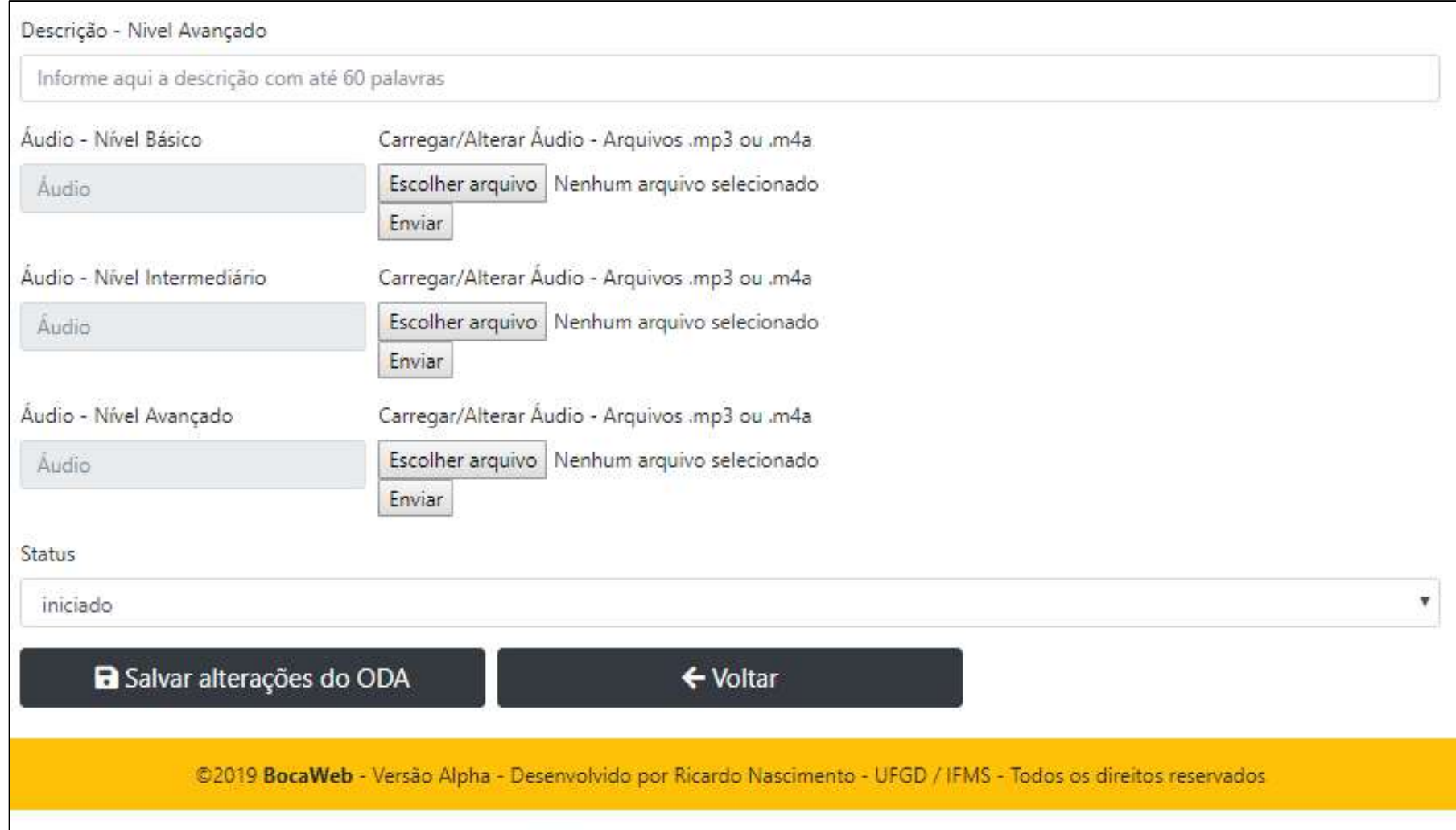

# APÊNDICE L - Print da página de Edição de ODA - segunda parte

APÊNDICE M - Print da Página de Edição de ODA com comentário do Revisor

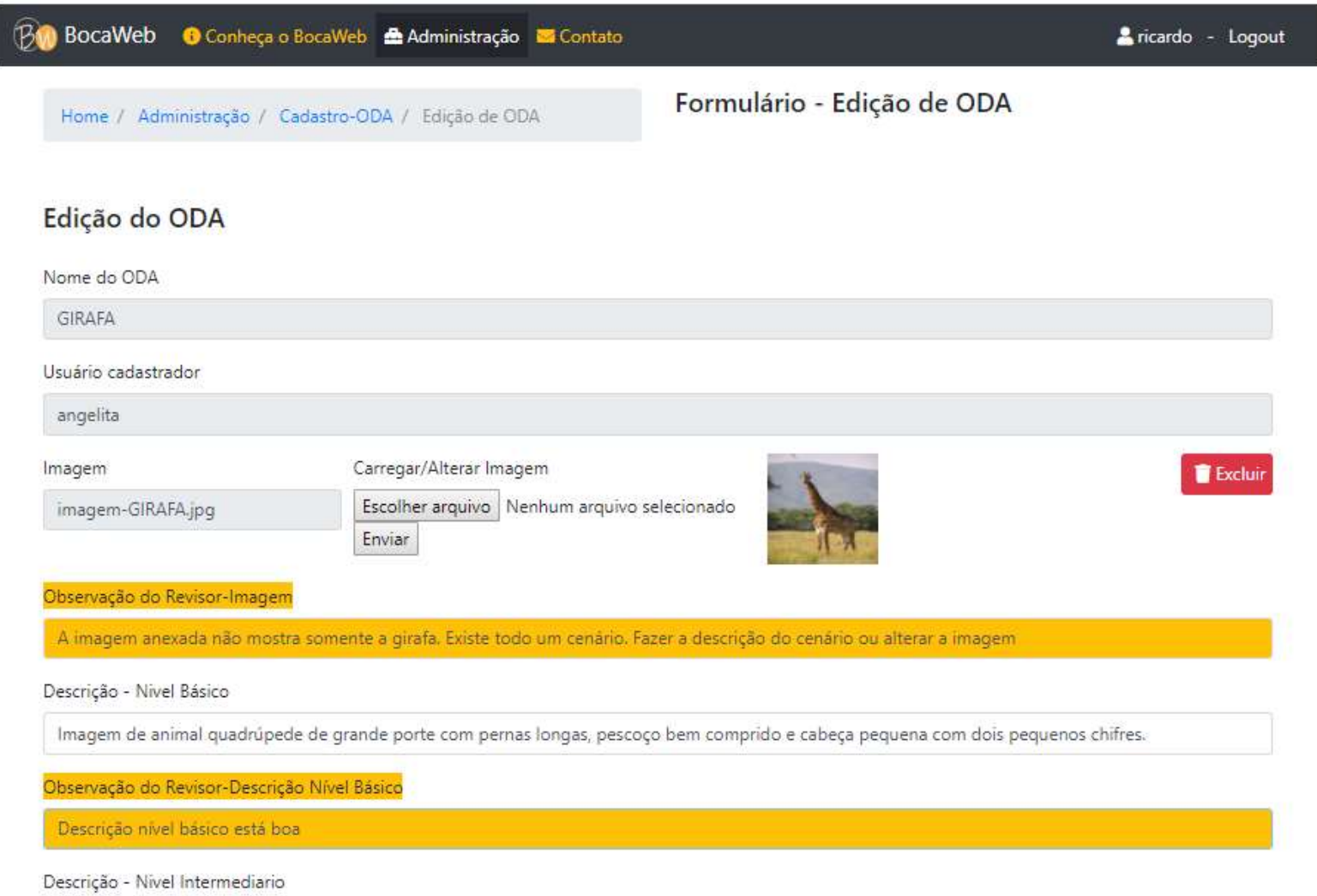

APÊNDICE N - Print da Janela Avaliar ODA

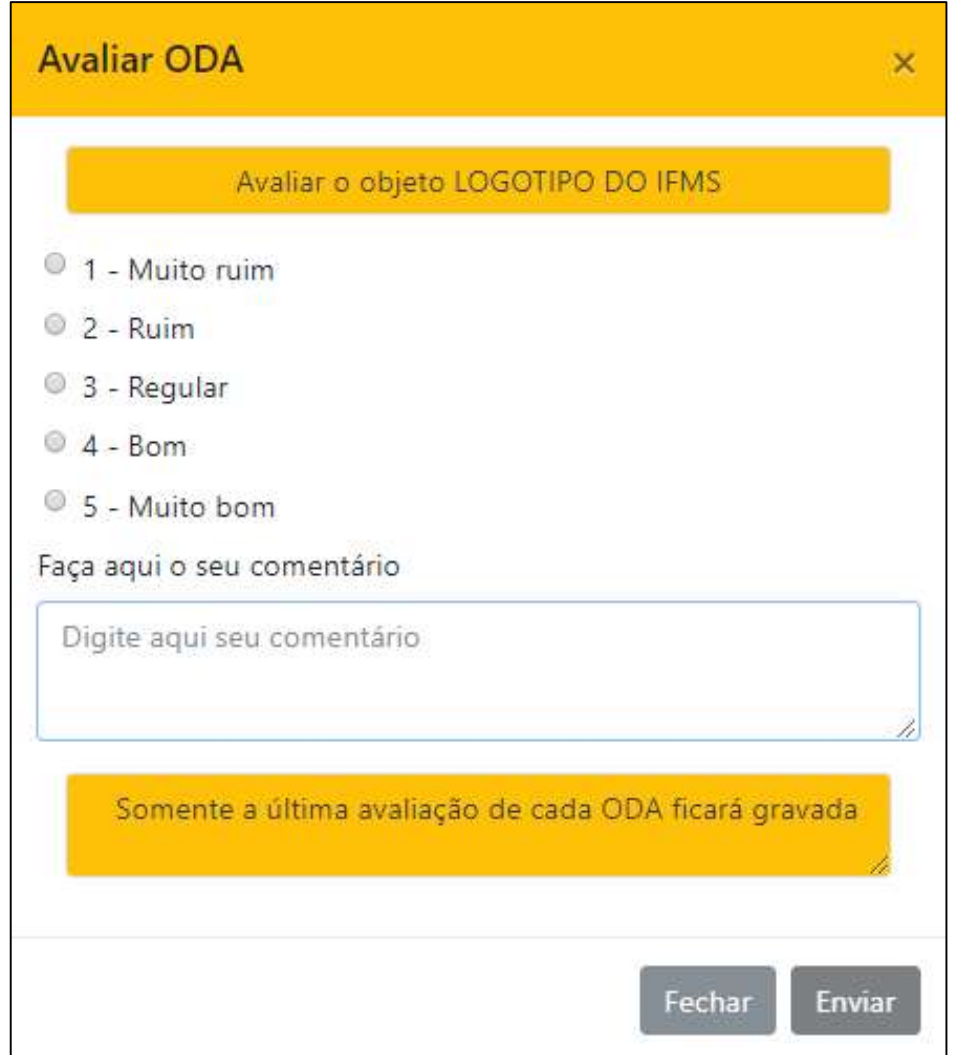

APÊNDICE O - Print da página Avaliações Realizadas

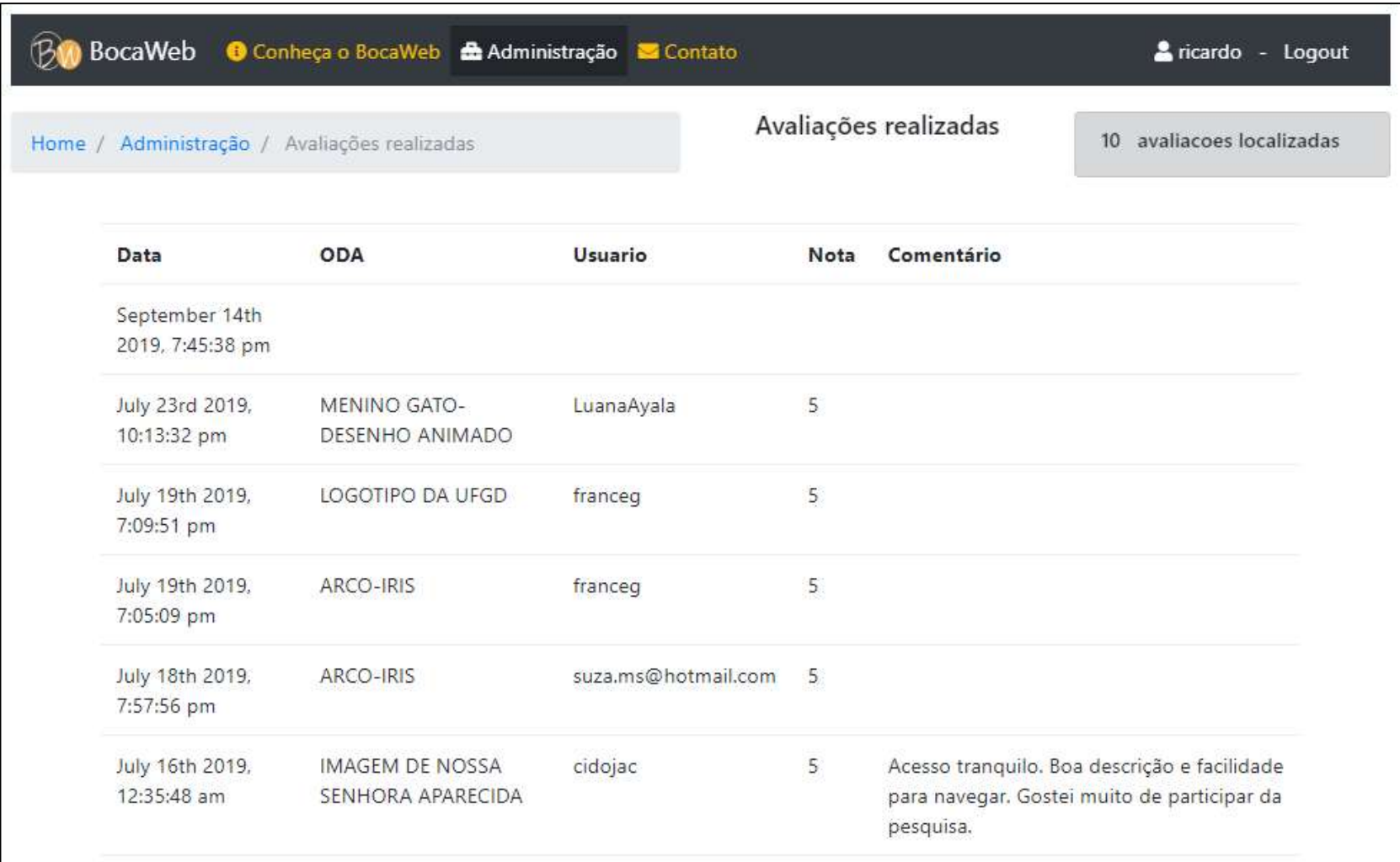

APÊNDICE P - Print da página Gerenciar Usuários

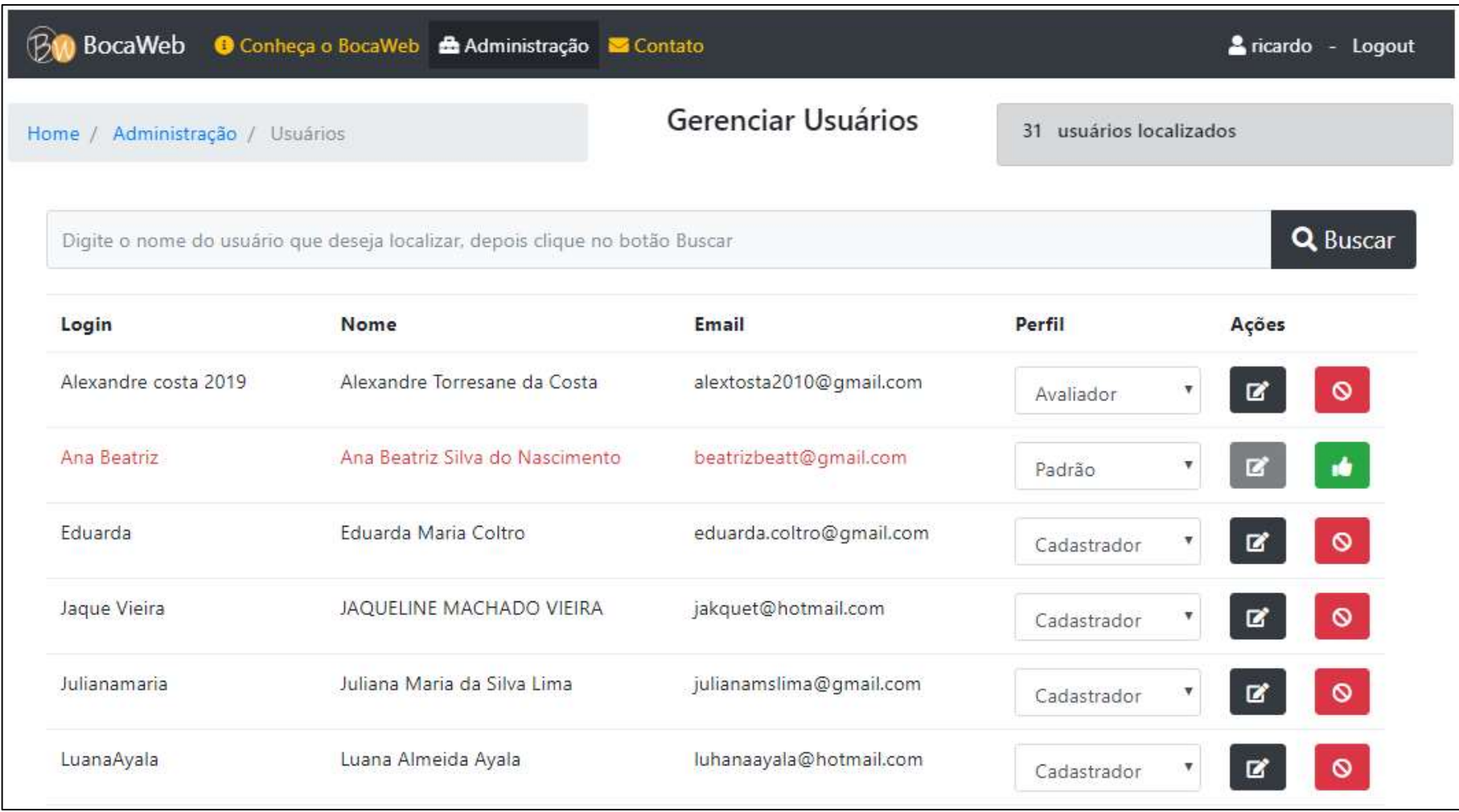

APÊNDICE Q - Print da página Histórico - usuários

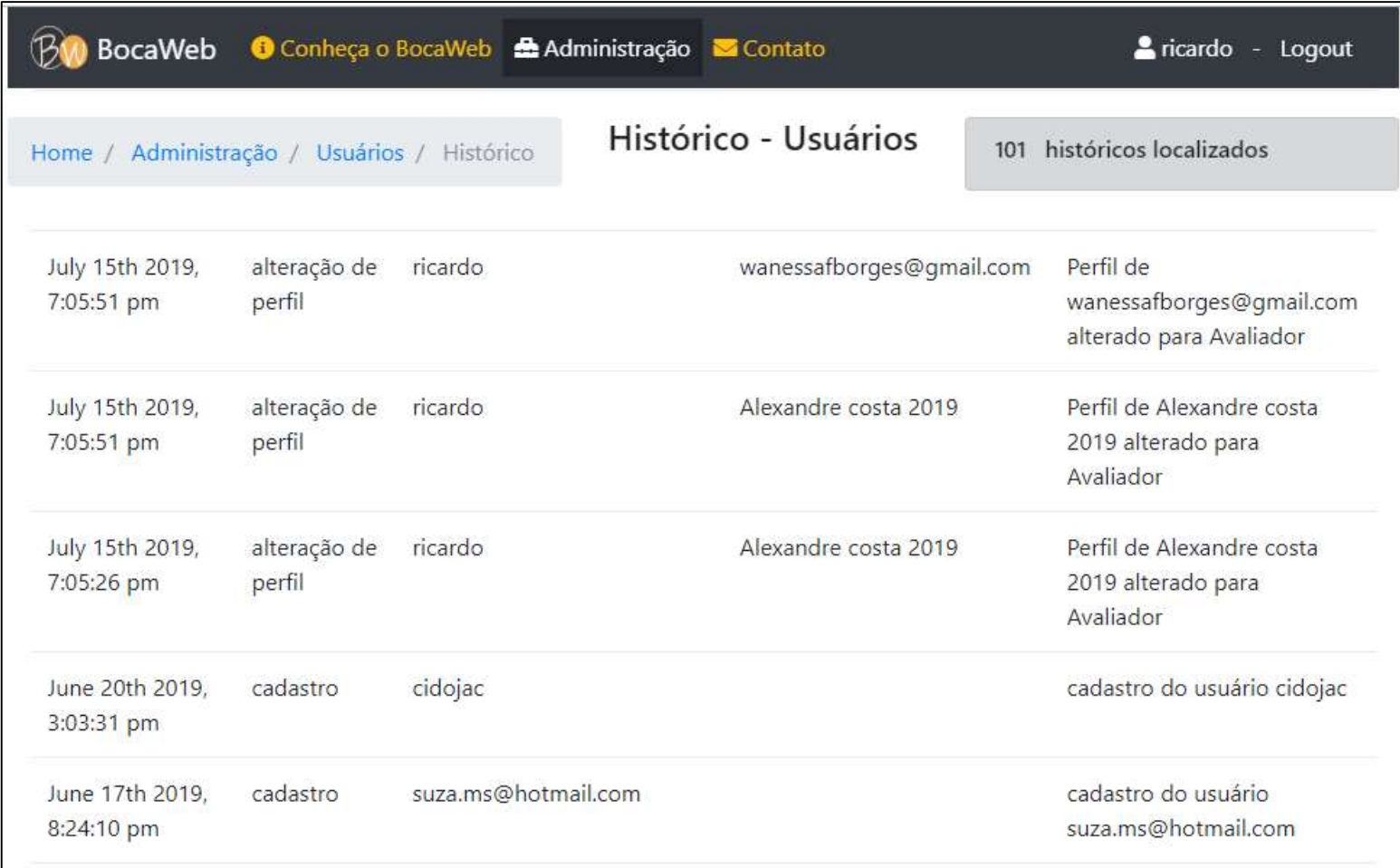